# **4D Write, Introduction to the language**

 $\blacksquare$ 

- <u>[Introduction](#page-1-0)</u><br>[Multi-platform](#page-2-0) Document Management<br><u>Language [Conventions](#page-4-0) in this Manual</u><br>[Commands](#page-5-0) in the Method Editor<br>[Documents](#page-7-0) in 4D Write Areas<br>4D Write [Menu](#page-9-0) Items<br>Referring to [Characters](#page-10-0)
- 
- 
- 
- $\blacksquare$
- 
- **Other related commands: [Appendix](#page-191-0) B: Menu Item Numbers** -- *Theme: [Appendixes](#page-188-0)*

#### <span id="page-1-0"></span>**Introduction**

# version 6.0

 $\blacksquare$ 

4D Write is a plug-in that adds word processing commands and capabilities to 4D. With these commands, you can automate tasks typically done manually on a document, such as:

• Execute menu commands

• Open and save documents

• Set the margins of a document

• Set display attributes.

All 4D Write commands added to 4D are preceded by the letters WR. This distinguishes these commands from those of 4D or any other plug-ins.

### **4D Write documentation**

The documentation available for 4D Write consists of two manuals: 4D Write *User Reference a*nd 4D Write *Language Reference.* The purpose of this manual (4D Write *Language Reference*) is to<br>describe the use of the progra

# **See Also**

[Commands](#page-5-0) in the Method Editor, [Documents](#page-7-0) in 4D Write Areas, [Multi-platform](#page-2-0) Document Management, Referring to [Characters.](#page-10-0)

#### <span id="page-2-0"></span>**Multi-platform Document Management**

# version 6.7 (Modified)

 $\blacksquare$ 

È

4D Write, like 4D and 4D Server, is a multi-platform program. So, a database created under Mac OS, and that uses 4D Write, can be run under Windows with no modifications, and vice versa. This is possible only if you use the corresponding versions of the software. However, multi-platform management of 4D databases and 4D Write documents means that certain principles related to existing<br>differences between Mac OS an

#### **File Equivalents on Mac OS and Windows**

The following table indicates the file equivalents of 4D Write documents on Mac OS and Windows.

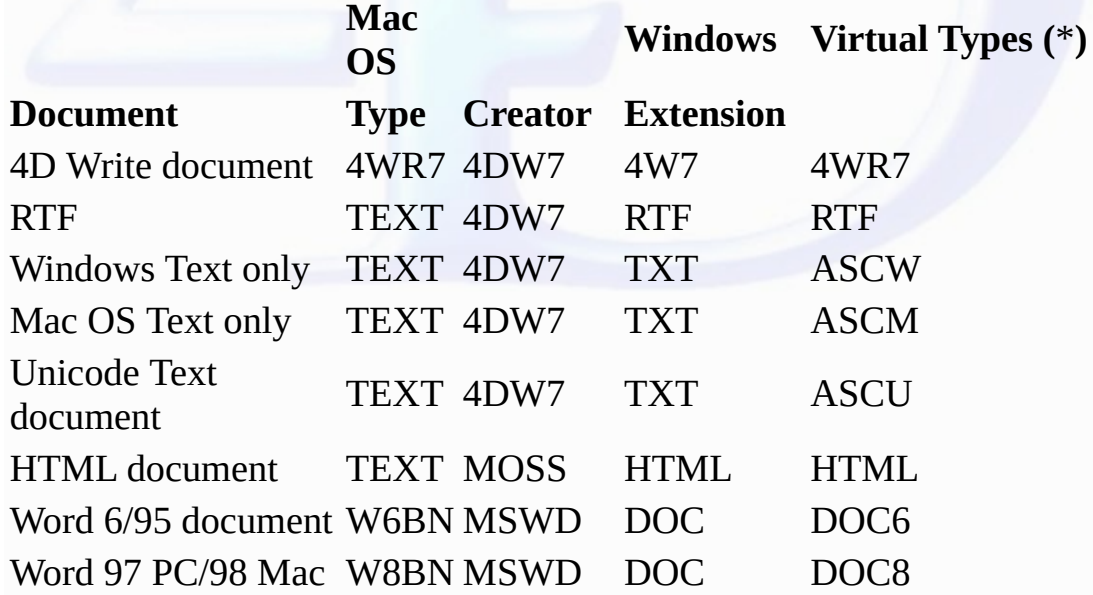

(**\***) These types are used by the WR OPEN [DOCUMENT](#page-80-0) and WR SAVE [DOCUMENT](#page-82-0) commands only.

#### **Documents**

p

The following rules must be acknowledged:

• Under Mac OS, 4D Write uses the type and creator to recognize documents. For example, type 4WR7, creator 4DW7 = 4D Write document.

The complete access path includes the disk name, folder names, and document name, each separated by a colon (:). For example, MyDisk:Folder1:Folder2:Mydatabase.

• Under Windows, 4D Write uses the file name extension to recognize documents. For example, .4W7 = 4D Write document. The complete access path includes the disk letter, directory names, and document name, each separated by a backslash (\). For example, D:\Directory1\Directory2\Mydatabase.

• A 4D Write document created under Mac OS and copied onto Windows can be opened directly, provided that it has been saved with its file name extension. For example, the MyDoc document saved as<br>MyDoc.4W7, copied onto a PC

• A 4D Write document created under Windows and copied onto Mac OS or Power Macintosh can be opened with no further handling.

#### **Templates**

 $\blacksquare$ 

To share templates between Mac OS and Windows clients, regardless of the server platform, the procedure is transparent for users.

The name of the template file will be AreaName\_.4WT.

Templates are saved in the database folder with 4D and 4D Server (if templates are saved on the server, which is the default option).

If, with 4D Server, you decided to store templates locally (on client machines) using the WR SET AREA [PROPERTY](#page-40-0) command, they are saved:

• On Mac OS, in the folder *Library:Application Support:4D:4D Write Templates:DatabaseName*

• On Windows, in the folder *Documents and settings\UserName\Application data\4D\4D Write Templates\DatabaseName*

#### **See Also**

[Documents](#page-7-0) in 4D Write Areas.

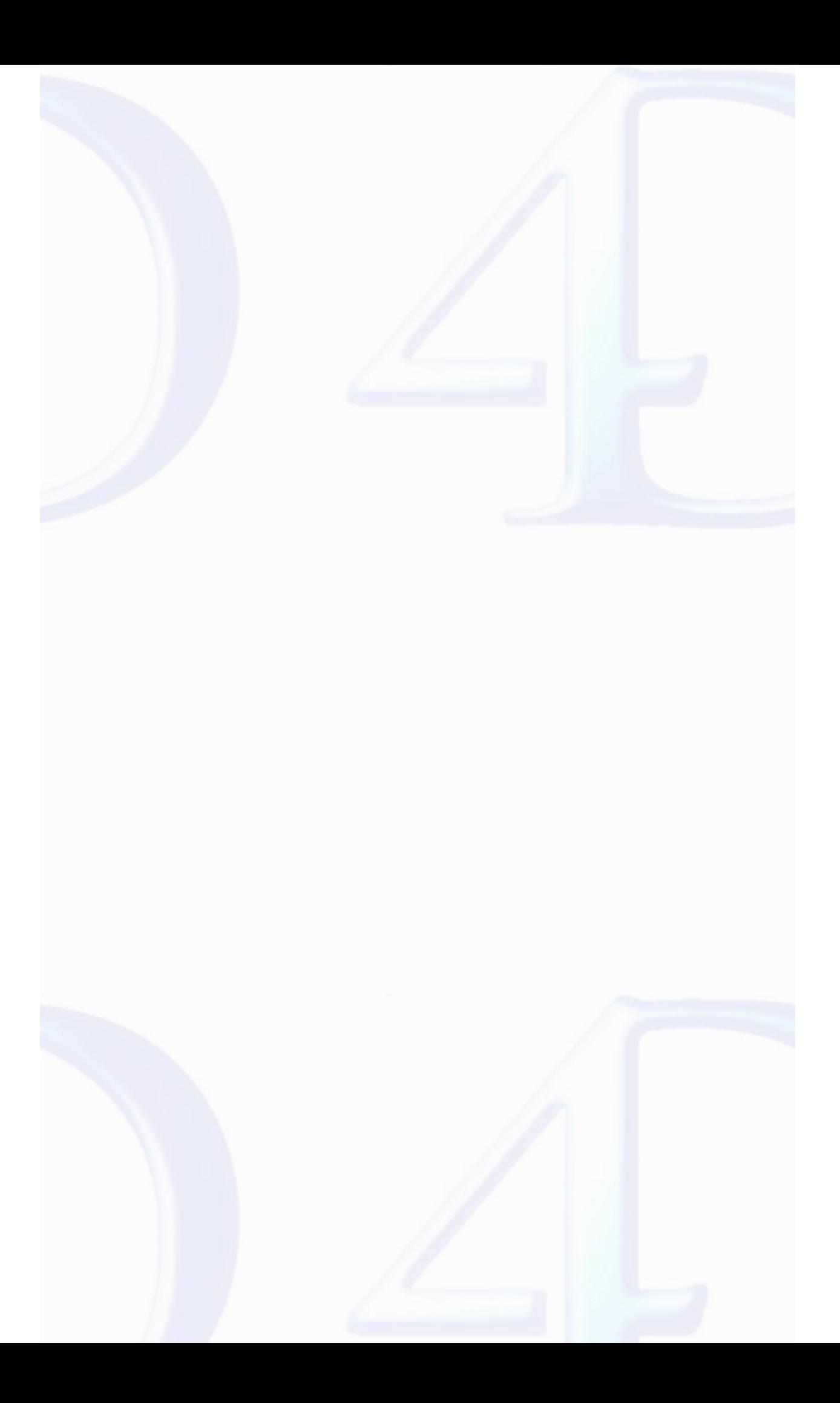

#### <span id="page-4-0"></span>**Language Conventions in this Manual**

# version 6.0

#### **Description**

 $\blacksquare$ 

In this manual, 4D Write commands are printed in all uppercase letters using a special font, for example: WR ON [COMMAND](#page-19-0). 4D Write functions are shown with an initial capital letter, for example: WR Get [styled](#page-152-0) text.

When 4D Write commands or functions appear in methods or object methods, they are displayed in a bold italic typeface to differentiate them from built-in 4D commands and functions. Non-italic bold<br>text indicates 4D languag

```
QUERY([Templates];[Templates]ID=vNumber) ` 4D command
If (Records in selection ([Templates])=1)
   WR PICTURE TO AREA (Area;[Templates]Doc) ` 4D Write command
End if
```
In some examples in this manual, a line of code may be continued on a second or third line due to space limitations. However, when you type these examples, keep those lines of code on a single line—<br>do not press the Return

#### **See Also**

[Commands](#page-5-0) in the Method Editor.

# <span id="page-5-0"></span>**Commands in the Method Editor**

# version 2004 (Modified)

 $\equiv$ 

The 4D Write commands can be displayed in a list in the 4D Method editor. The list can contain either the 4D Write commands only, or all the available plug-ins commands:

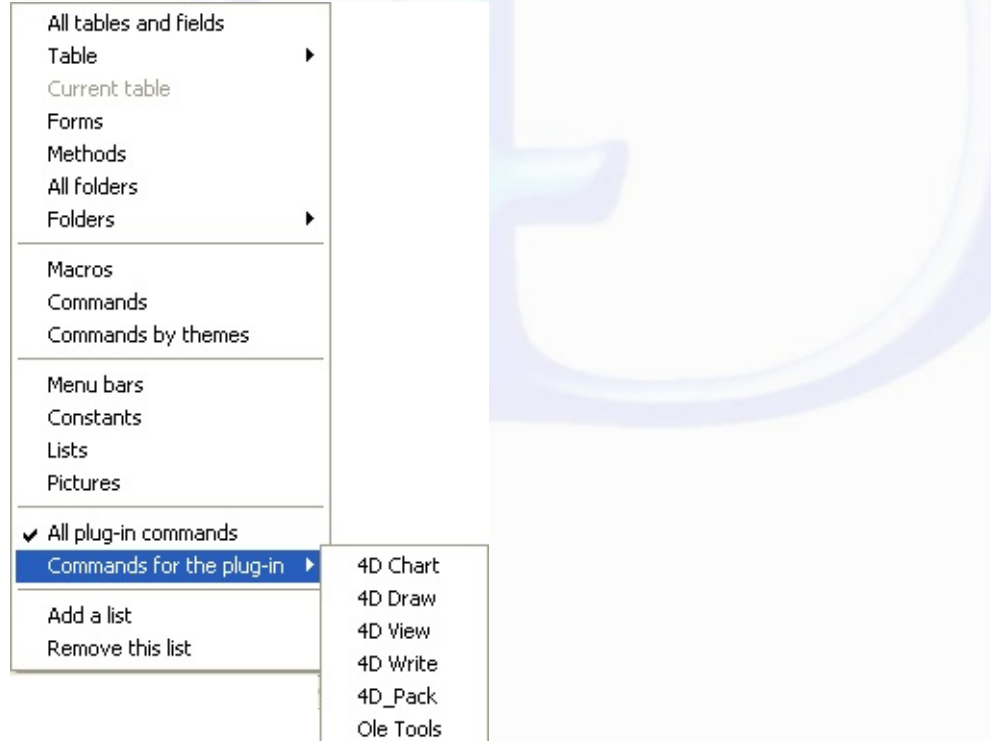

Plug-ins commands are grouped in "themes" in hierarchical lists:

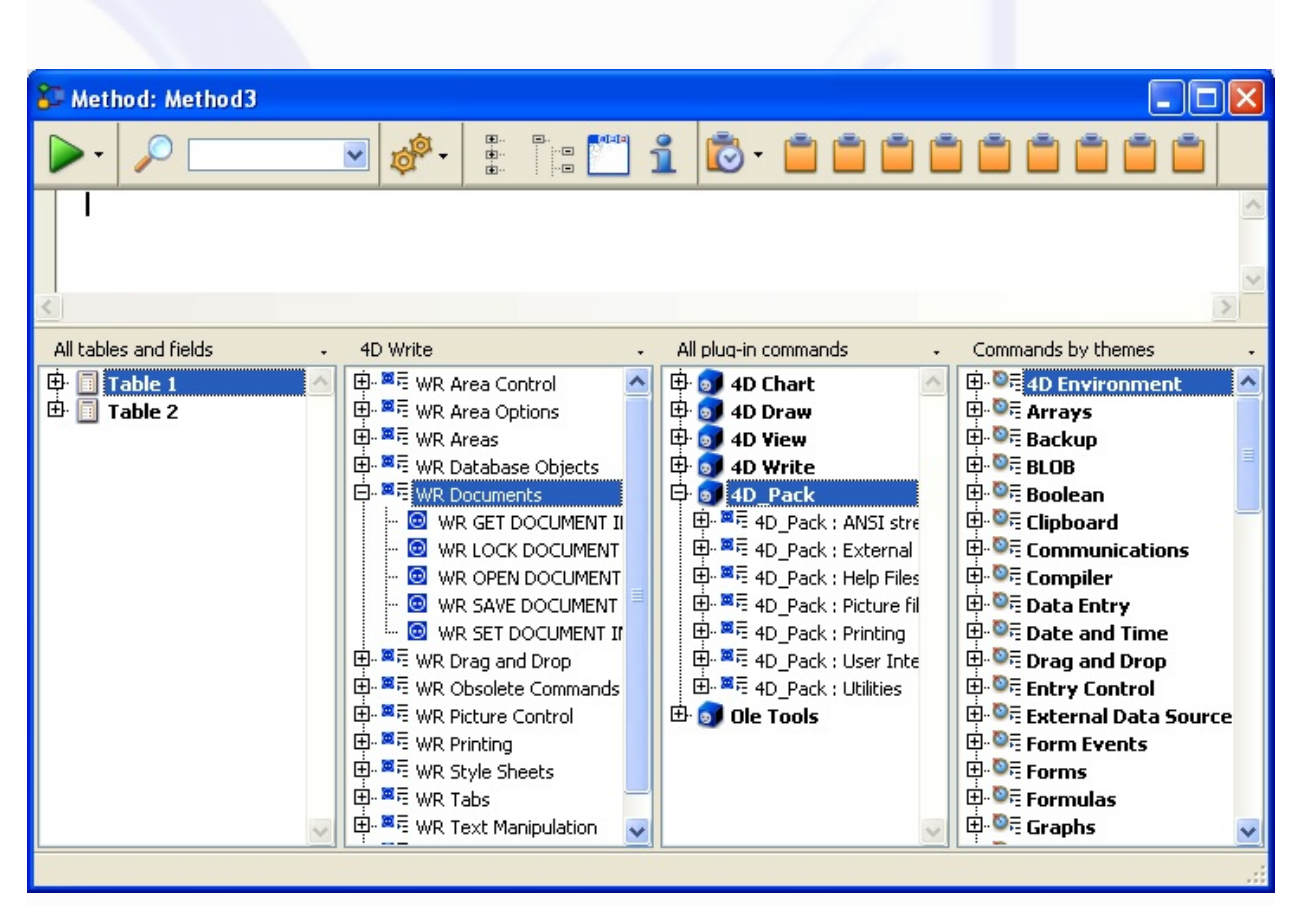

Plug-ins commands are also displayed on the **Plug-ins** page of the Explorer.

**Note:** Plug-ins constants are added to the standard 4D list of constants.

You can insert a 4D Write command in a method just as you do for any 4D command: you can either type it directly into the Method editor or double-click the command name in the list.

You can use a 4D Write command in any type of method—project, trigger, form, object or database. The commands are especially useful in object methods activated by objects on the same form as the document area.

#### **See Also**

Language [Conventions](#page-4-0) in this Manual.

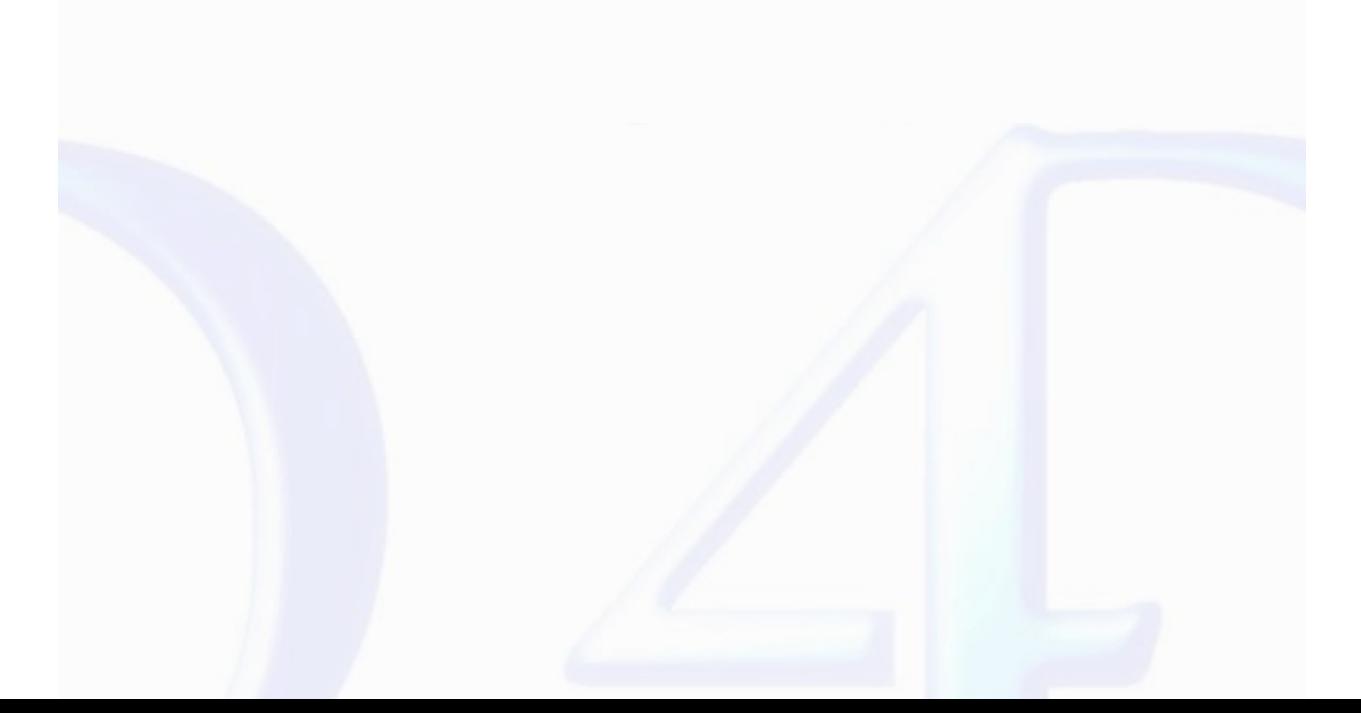

#### <span id="page-7-0"></span>**Documents in 4D Write Areas**

version 2004 (Modified)

There are three types of areas available to you in 4D:

• External areas in forms

• External windows

• Offscreen areas.

 $\blacksquare$ 

To use a 4D Write document, you either create an external area on a form or open an external window. You create an external area by drawing the area on a form in the Design environment. You open an<br>external window either b

In addition to creating visible areas, you can create invisible offscreen areas. For more information, refer to the paragraph "4D Write Offscreen Areas", later in this section.

#### **4D Write Area ID Number and Variable**

4D Write uses variables to store the location of 4D Write areas, external windows, and offscreen areas. You reference the area on which you want to perform an operation by passing the variable<br>containing the area's ID numb

In the command descriptions that follow this introduction, the Area parameter refers to the variable identifying the document area.

There are two types of Area variables:

• External object names

When you create and name a 4D Write area, 4D automatically recognizes the name of the 4D Write area as a variable referring to the area. For example, you would refer to the Letter area by specifying "Letter" as for the Area parameter.

• Variables you create for an external window or offscreen area

When you create an external window or [offscreen](#page-52-0) area using the *Open external window* or <u>WR New offscreen area</u> functions, you can store the area ID number returned by the function in a variable. You<br>can then use the vari to the left of the function in the line of code.

Most 4D Write commands require you to specify an area before they can be executed.

#### **4D Write Plug-in Areas**

When you want a 4D Write document to appear in a 4D form, you must create a plug-in area on the form and assign it a unique name, specifying the plug-in type as 4D Write.

4D allows you to save this document with the record.

You will probably most often use the plug-in area to store a document or to use it instead of a text field if formatting is important.

#### **4D Write External Window Areas**

4D allows you to create a 4D Write document in an independent area called an external window. External windows are useful when you want the user to have access to a word processor at any time to write letters, memos or other documents.

Issuing the 4D function, *Open external window*, from a method opens a specified window and returns an area ID in a long integer variable. You can reference this variable whenever you want to issue a 4D Write command to affect the external window

For example:

# vWrite:=**Open external window** (50; 50; 350; 450; 8; "Merge Letter"; "\_4D Write" )

For more information about the *Open external window* command, please refer to its definition in the 4D *Language Reference* manual.

#### **4D Write Offscreen Areas**

An offscreen area is stored in memory and is not visible to the programmer or user. You can use an offscreen area to modify a document before a user views it or to save the document so a user can revert to the original, if necessary.

WR New [offscreen](#page-52-0) area and WR [PICTURE](#page-53-0) TO AREA are the two commands used to create an offscreen area. Remember to delete the offscreen area after you are done with it to free the memory it uses.

When placed in a global method, the following code creates an offscreen area for saving the document.

**QUERY**([Employee];[Employee]ID=vID) **If** (**Records in selection**([Employee]=1) Area:=*WR New [offscreen](#page-52-0) area WR [PICTURE](#page-53-0) TO AREA*(Area;[Employee]Review\_) Store the review in the offscreen area **MODIFY RECORD**([Employee]) `Modify the employees record *WR DELETE [OFFSCREEN](#page-51-0) AREA*(Area) Free the memory used by the offscreen area

# **End if**

Using a button on a form, you can allow a user to revert to the original saved document.

You can create a button on the input form and assign it the following code:

# Review:=*WR Area to [picture](#page-49-0)*(Area)

`Places the offscreen area that contains the original document into the external `area contained in the Review form.

**See Also**

[Multi-platform](#page-2-0) Document Management, Referring to [Characters](#page-10-0).

#### <span id="page-9-0"></span>**4D Write Menu Items**

# version 6.5

 $\blacksquare$ 

You can procedurally gain access to a 4D Write menu and select a menu item. In a method, you can determine the status of a menu or menu item. Each menu item is referenced by a unique integer. See<br><u>[Appendix](#page-191-0) B: Menu Item Num</u>

The menu item integers are generally based on the location of the menu and menu item. The menus are numbered from left to right in ascending order. For example, File = 100 and Edit = 200. Likewise, menu items are numbered in ascending order from top to bottom.

The numbers for these menu items always remain the same, even in future versions of 4D Write which may have new menu items. Any new menu items will use different numbers, even if placed between current menu items. This placement will invalidate the general rule of numbering menu items, but the menu references you use in methods will remain accurate, so you will not need to update<br>them.

### **See Also**

[Appendix](#page-191-0) B: Menu Item Numbers, [Commands](#page-5-0) in the Method Editor.

# <span id="page-10-0"></span>**Referring to Characters**

# version 6.0

 $\blacksquare$ 

A character in a document is referred to by its sequential number. Commands that refer to characters enable you to specify either a single character or a range of characters. For example, you can specify a<br>word, a sentence

You use the <mark>WR GET [SELECTION](#page-151-0)</mark> command to determine the positions of selected characters in a 4D Write area. The command uses the \$First and \$Last parameters to refer to the range of selected<br>characters. The \$First paramet

#### **Example**

For example, the following expression returns the positions of the selected text in Area into the \$First and \$Last variables:

# *WR GET [SELECTION](#page-151-0)*(Area;\$First;\$Last)

To select text in a 4D Write area, you need to reference characters. In most cases, you must first select text before using a command to manipulate it.

#### **See Also**

[Documents](#page-7-0) in 4D Write Areas.

#### <span id="page-11-0"></span>**WR Area Control**

E

 $\blacksquare$ 

- 
- 
- <u>Area Control, [Introduction](#page-12-0)</u><br>
<u>WR SCROLL TO [SELECTION](#page-13-0)</u> (area; cmdNumber)<br>
<u>WR EXECUTE [COMMAND](#page-19-0)</u> (area; cmdNumber; applied; stringValue; name; status)<br>
WR Get doc [property](#page-16-0) (area; cmdNumber; locked)<br>
WR LOCK COMMAND (area; c
- 
- 
- 
- 
- 
- 

**Other related commands: [Appendix](#page-191-0) B: Menu Item Numbers** -- *Theme: [Appendixes](#page-188-0)*

### <span id="page-12-0"></span>**Area Control, Introduction**

# version 6.7.2 (Modified)

 $\blacksquare$ 

The commands and functions of the theme "WR Area Control" allow you to control the display and the operation of your 4D Write areas.

You can control the screen updates by using the WR SCROLL TO [SELECTION](#page-13-0), WR [UPDATE](#page-31-0) MODE and WR [REDRAW](#page-21-0) commands.

The WR ON [COMMAND](#page-19-0) and WR Get on [command](#page-20-0) method commands allow you to control the behavior of the menu items of your areas.

You can retrieve menu status info (WR GET [COMMAND](#page-17-0) INFO), as well as activate or lock menu items (WR EXECUTE [COMMAND,](#page-14-0) WR LOCK COMMAND).

Also, the WR SET DOC [PROPERTY](#page-22-0) and WR Get doc [property](#page-16-0) commands provide you with information and control options on interface objects in your 4D Write areas.

<span id="page-13-0"></span>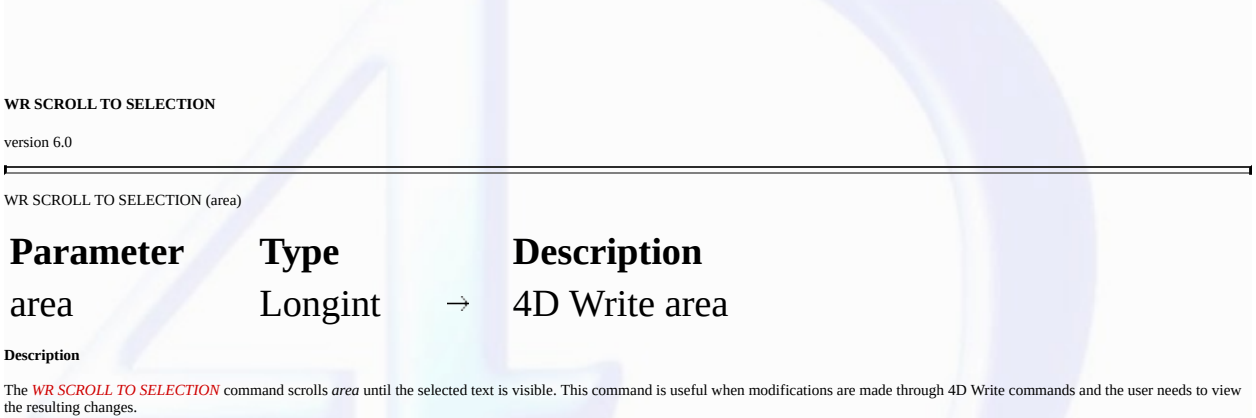

**Note:** The *WR SCROLL TO SELECTION* command has no effect if the screen updates have been frozen beforehand using the WR [UPDATE](#page-31-0) MODE command.

# **Examples**

See the examples for the [WR](#page-148-0) Get font and WR SET CURSOR [POSITION](#page-43-0) commands.

<span id="page-14-0"></span>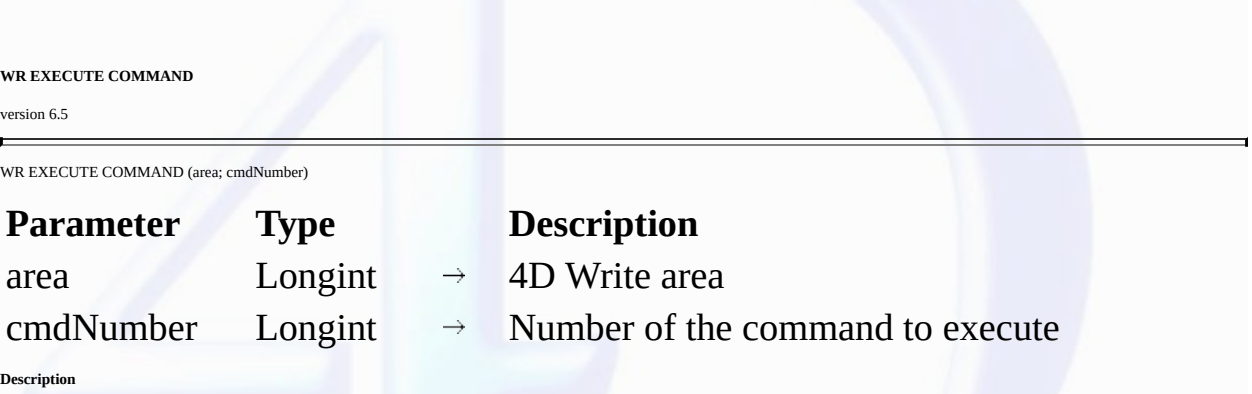

The WR EXECUTE [COMMAND](#page-19-0) command causes the action associated with a 4D Write menu command or toolbar button to be executed. The most common use for this command is to execute a<br>command after the user has chosen that command

**Note:** The list of commands and their values are available in the "WR [Commands"](#page-208-0) constants theme. You can either pass a constant name or its value.

**See Also**

[Appendix](#page-191-0) B: Menu Item Numbers, WR GET [COMMAND](#page-15-0) INFO, WR ON [COMMAND.](#page-19-0)

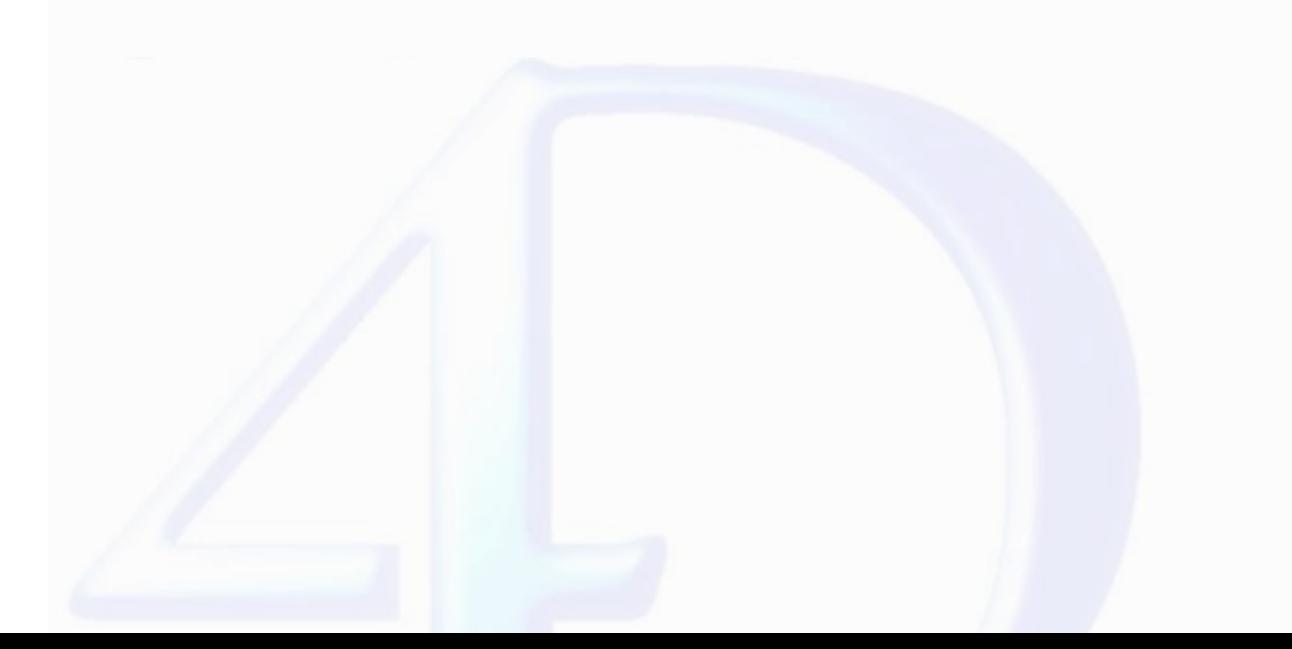

#### <span id="page-15-0"></span>**WR GET COMMAND INFO**

version 6.5

 $\blacksquare$ 

WR GET COMMAND INFO (area; commandNumber; applied; stringValue; name; status)

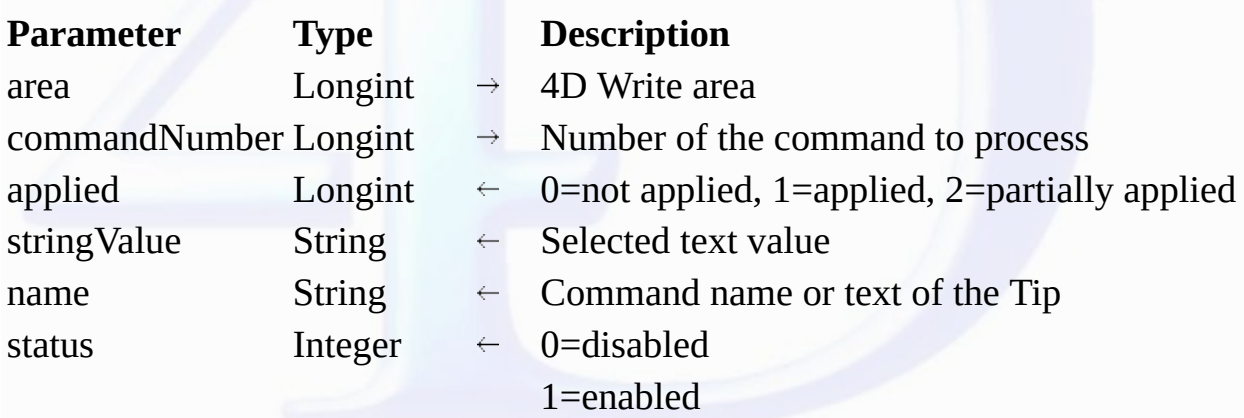

#### **Description**

The *WR GET COMMAND INFO* command allows you to get the status of the menu or toolbar command whose number is passed in *commandNumber*.

Note: The list of commands and their values is available in the "WR [Commands](#page-208-0)" constants theme. You can either pass a value or a constant name. For more information about each command, you can also refer to *Appendix B, Menu Item Numbers*.

*applied* returns a value indicating whether the command is applied, not applied, or partially applied, to the current selection of text. *applied* will equal 0 if the command is not applied, 1 if it is applied, or 2 is it is partially applied. For example, consider the **Bold** menu command (Constant: *wr cmd bold* , Value: 502). When the following statement is executed:

### *WR GET COMMAND INFO*(area;wr cmd bold;applied;stringValue;name;status)

*applied*=1 if the currently selected text is in bold

*applied*=0 if the currently selected text is not in bold

*applied*=2 if only part of the currently selected text is in bold

stringValue contains a text that varies and is specific to each command. For example, consider the Font drop-down list (Constant: wr cmd font dropdown, Value: 1002). When the following statement is executed:

# *WR GET COMMAND INFO*(area;wr cmd font dropdown;applied;stringValue;name;status)

*stringValue*="Arial" if this is the currently selected font name.

*name* contains the name of the command. This is either the text of the menu command or the text of the tip displayed for that command.

*status* returns the status of the command. *status* will equal 0 if the command is disabled, and 1 if it is enabled.

#### **Example**

A form contains a button switching between hiding or showing invisible characters. The title of the button depends on the current screen settings:

### *WR GET COMMAND INFO*(area;wr cmd view invisibles;vApplied;vStringValue;vName;vStatus)

- **Case of :** (vApplied=1)
	- **BUTTON TEXT**(bStatus;"Hide Invisible Characters")
	- **:** (vApplied=0)
	- **BUTTON TEXT**(bStatus;"Show Invisible Characters")
- **End case**

**See Also**

[Appendix](#page-191-0) B: Menu Item Numbers, WR EXECUTE [COMMAND.](#page-14-0)

### <span id="page-16-0"></span>**WR Get doc property**

version 6.5

 $\blacksquare$ 

WR Get doc property (area; property)  $\rightarrow$  Real

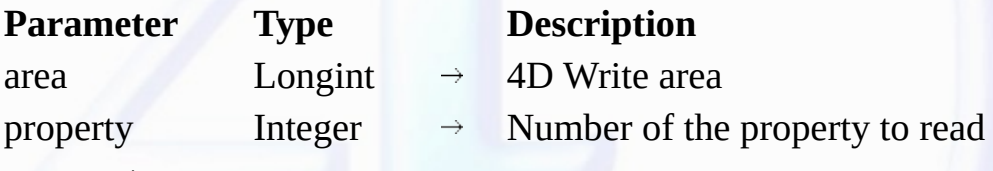

Function result Real  $\overleftarrow{\phantom{x}}$  Value for the property tested

# **Description**

The *WR Get doc property* command allows you to get the properties of the document currently opened in the 4D Write area referenced by *area*.

*property* can be set using one of the constants of the "WR [Document](#page-217-0) properties" theme. You can either pass the constant name or its value.

For some properties, *WR Get doc property* returns 1 (*True*) or 0 (*False*). An example is property 2 (*wr view ruler*).

For other properties, *WR Get doc property* returns a number expressed in the current default unit. An example is property 37 (*wr paper width*).

For more information about the constants of the "WR [Document](#page-217-0) properties" theme, refer to the description of the WR SET DOC [PROPERTY](#page-22-0) command.

#### **Examples**

See the examples for the WR SET DOC [PROPERTY,](#page-22-0) WR INSERT PAGE [NUMBER](#page-63-0), WR GET CURSOR [POSITION](#page-37-0) and WR SET [PICTURE](#page-101-0) IN PAGE INFO commands.

# **See Also**

WR SET DOC [PROPERTY.](#page-22-0)

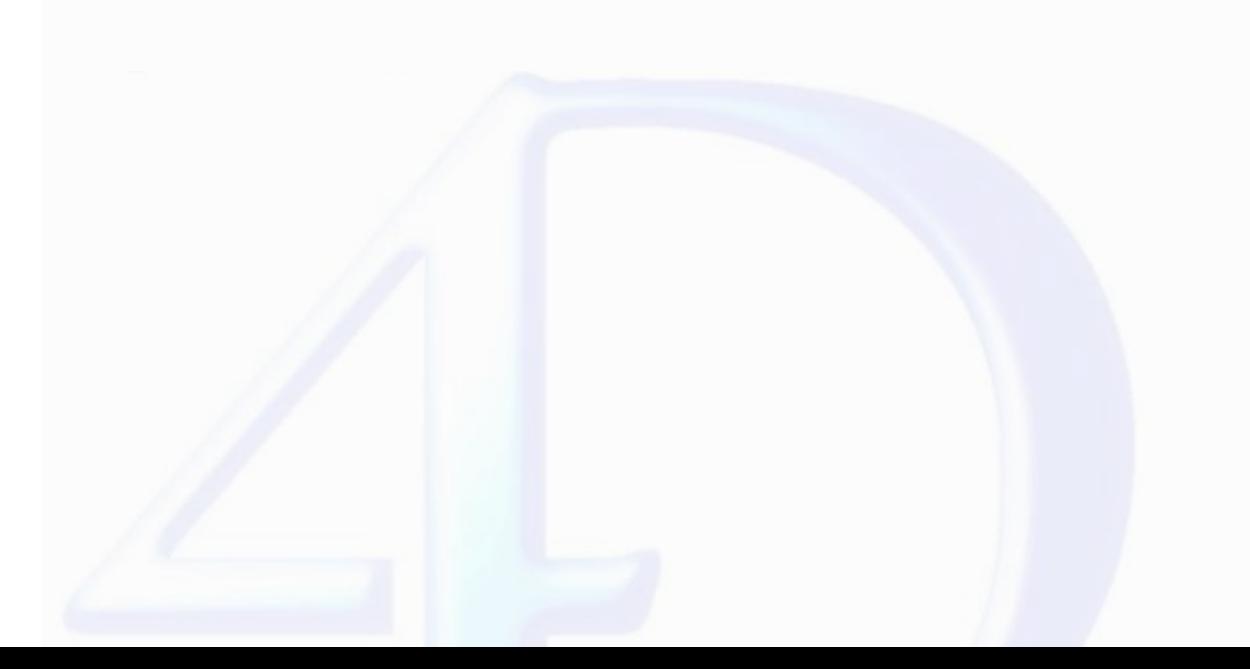

# <span id="page-17-0"></span>**WR LOCK COMMAND** version 6.5  $\blacksquare$ WR LOCK COMMAND (area; cmdNumber; locked) **Parameter Type Description** area  $\qquad \qquad$  Longint  $\rightarrow$  4D Write area cmdNumber Longint  $\rightarrow$  Number of the command to process  $locked$  Integer  $\rightarrow$  0=enables the execution 1=does not enable the execution **Description** The *WR LOCK COMMAND* command allows you to prevent the user from being able to execute the command whose number is passed in *cmdNumber*. This can concern either a menu command or a palette command. This command affects the user's access to the indicated command only in the 4D Write area referenced by *area*. Access to the command is unaffected in other 4D Write areas. In the *locked* parameter, you can pass one of the following constants, found in the "WR [Parameters](#page-224-0)" theme: **Constants (value**) **Description** *wr enabled command* (0) the command will be executed when it is called the command will not execute when it is called and *wr locked command* (1) will be disabled (grayed out) in the menus and palettes where it appears **Notes:** • Even if a command is locked, your code can still execute it using the WR EXECUTE [COMMAND](#page-14-0) command. • WR ON [COMMAND](#page-19-0) will not be called if the user tries to select a command that is disabled. • When a menu or submenu is passed in *cmdNumber*, the menu and all its commands will be disabled (grayed out). Although the commands of a disabled menu cannot be selected, keyboard equivalents or toolbar buttons can still be used. If you want to completely lock these commands, you must call *WR LOCK COMMAND* specifically for each menu item. **Note:** The list of menus, commands and their reference is available in in the "WR [Commands"](#page-208-0) constants theme. You can either pass a constant name or its values. **Examples** 1. You want the designer to be the only user that can access the Design environment: **If**(**Current user**="Designer") *WR LOCK COMMAND*(Area;wr cmd insert 4D expression;wr enabled command) **Else** *WR LOCK COMMAND*(Area;wr cmd insert 4D expression;wr locked command) **End if** 2. If the user name is not "Guru", the user will not be allowed to create new documents: **If**(**Form event**=On load) **If** (**Current user**#"Guru") *WR LOCK COMMAND*(Area;wr cmd new;wr locked command)

```
End if
End if
```
**See Also**

[Appendix](#page-191-0) B: Menu Item Numbers, WR ON [COMMAND.](#page-19-0)

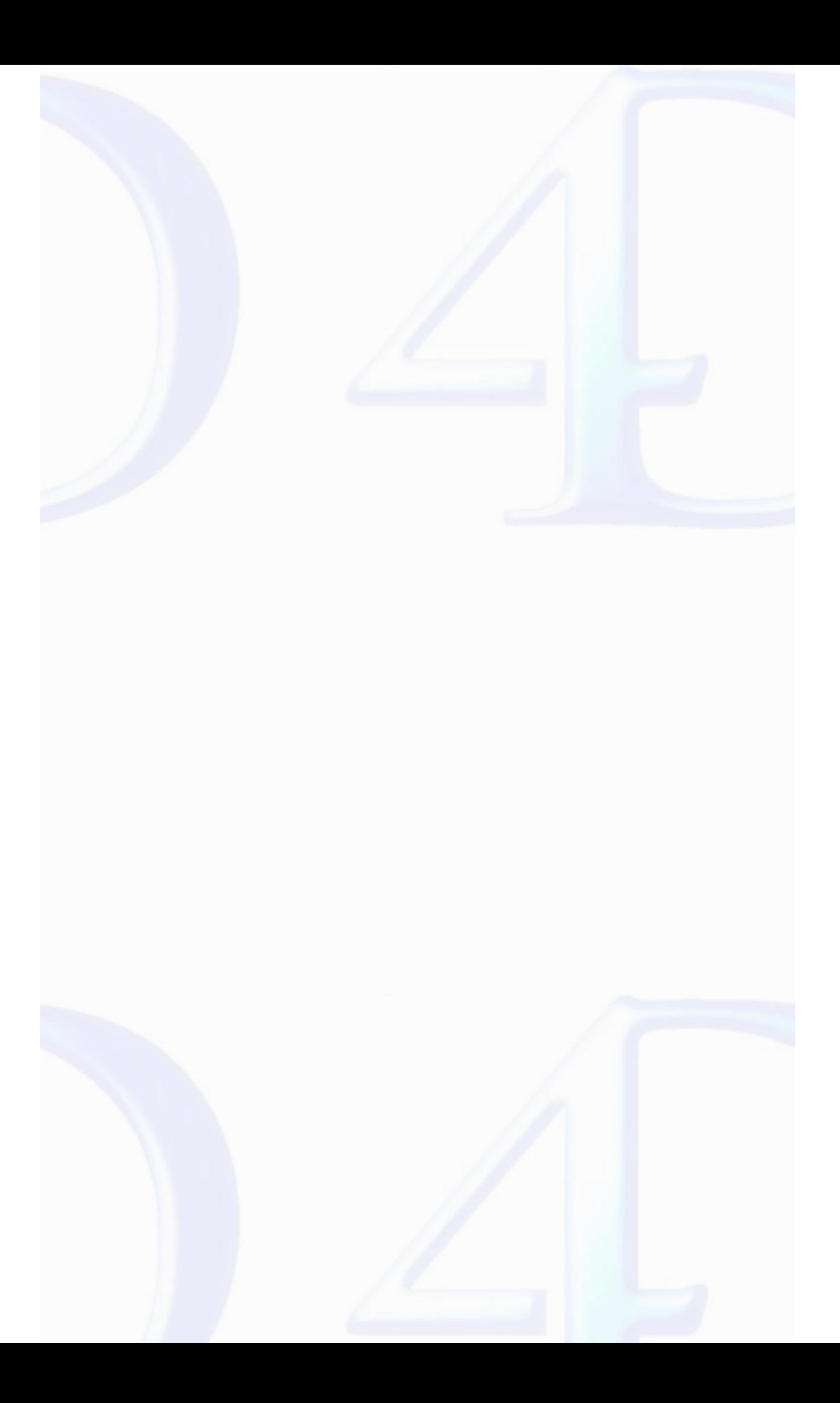

<span id="page-19-0"></span>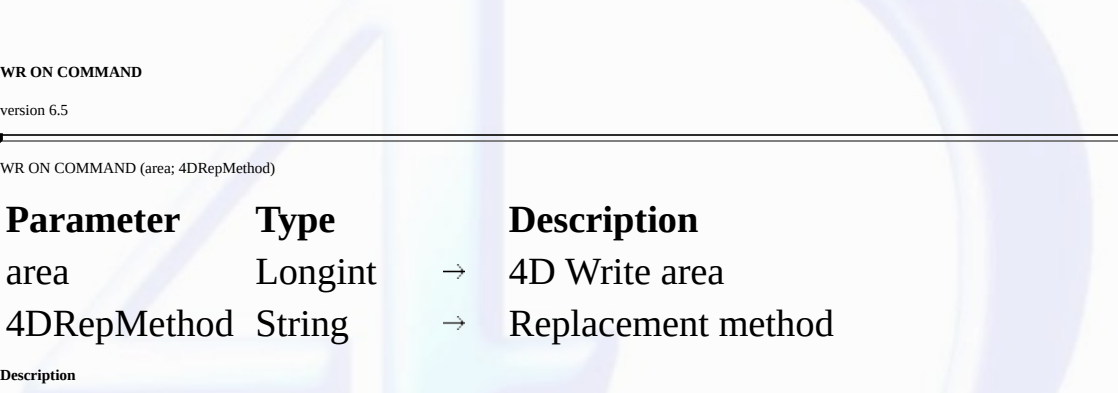

The *WR ON COMMAND* command executes the method passed as 4DRepMethod when a 4D Write command is invoked by the user,either by the selection of a menu command or by a click on a button. If area equals zero, 4DRepMethod will apply to each 4D Write area until the database is closed or until the following call to WR ON COMMAND is made: WR ON COMMAND(0;"").

*4DRepMethod* receives two parameters: • *\$1* is a Longint that represents *area*.

• *\$2* is a Longint that designates the command number.

**Note:** The list of constants and their values is available in the "WR [Tabs](#page-231-0)" constants theme. You can either pass a constant name or its value.

When planning to use a compiled database, it is necessary to declare both \$1 and \$2 as Longints, even if you do not use them.

If you want the initial command to be executed, you need to include the following in the called method: WR EXECUTE [COMMAND](#page-14-0)(\$1;\$2).

#### **Example**

You want to save your documents in the "Archive" folder located on your hard disk:

```
C_LONGINT($1;$2)
Case of
: ($2=wr cmd save as ) `When Save As... is selected
   $DocName:=Request("Give a name to your document: ")
   If ((OK=1) & ($DocName#""))
          Save the document in the selected folder
      WR SAVE DOCUMENT ($1;"HDisk:Archives:"+$DocNom) `Mac
      WR SAVE DOCUMENT ($1;"D:\Archives\"+$DocNom) `Win
   Else
           Something is not correct
End if
        `For any other menu command
   WR EXECUTE COMMAND ($1;$2)
      `Execute the regular action
End case
    ` Form Method:
If (Form event=On Load )
   WR ON COMMAND (Area;"TheMethod")
End if
```
#### **See Also**

WR EXECUTE [COMMAND](#page-14-0), WR Get on [command](#page-20-0) method.

<span id="page-20-0"></span>**WR Get on command method**

version 6.7.2

 $\blacksquare$ 

WR Get on command method (area)  $\rightarrow$  String

# **Parameter Type Description** area  $\longrightarrow$  Longint  $\rightarrow$  4D Write area

Function result String  $\leftarrow$  Name of installed on command method

### **Description**

The *WR Get on command method* command returns the name of the method installed by WR ON [COMMAND](#page-19-0) for the 4D Write *area*.

If no on command method has been installed, an empty string ("") is returned.

# **See Also**

WR ON [COMMAND](#page-19-0).

<span id="page-21-0"></span>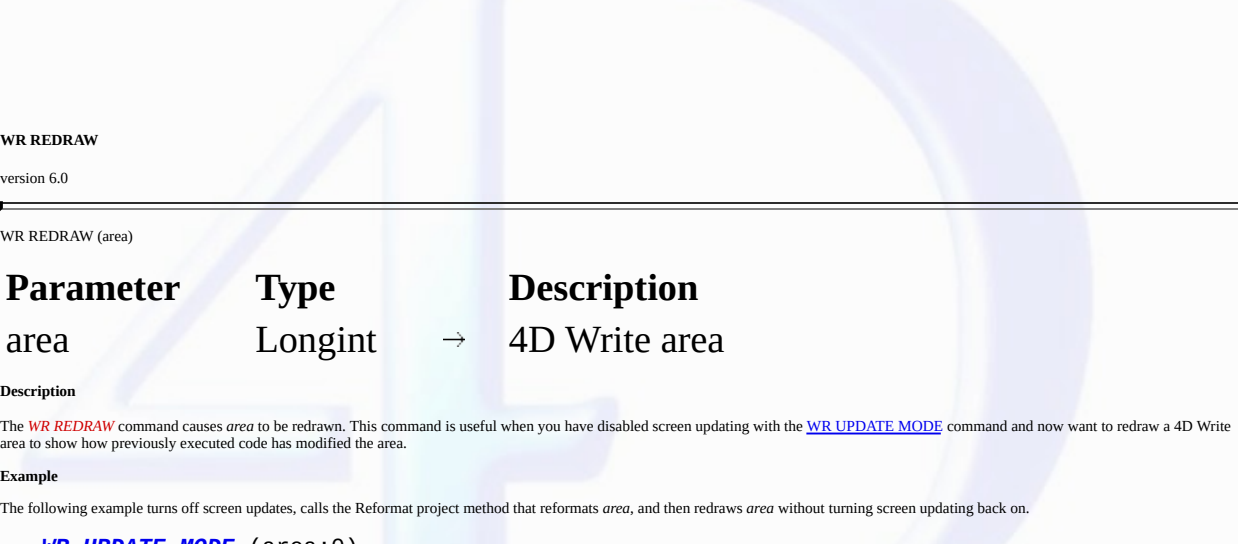

*WR [UPDATE](#page-31-0) MODE* (area;0) `Turn off screen updating *Reformat* (area) `area can be passed to a method *WR REDRAW* (area) `Redraw to display changes

**See Also**

WR [UPDATE](#page-31-0) MODE.

# <span id="page-22-0"></span>**WR SET DOC PROPERTY**

# version 6.5 (Modified)

 $\blacksquare$ 

WR SET DOC PROPERTY (area; property; value)

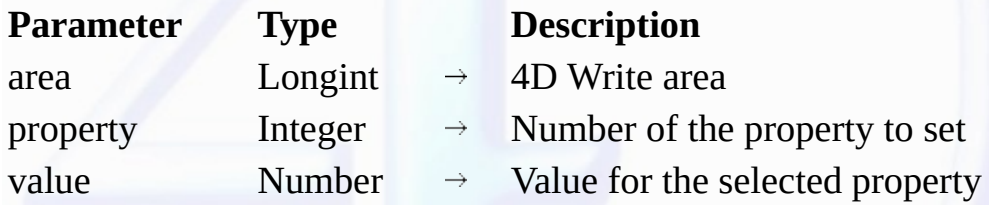

#### **Description**

The *WR SET DOC PROPERTY* command allows you to modify the document properties in the 4D Write area referenced by *area*.

The meaning given to the *value* parameter depends on the *property* value used. *property* and *value* can be set using constants.

The constants of the "WR [Document](#page-217-0) properties" theme are described below.

The following constants can be used with *WR SET DOC PROPERTY* and *WR Get doc property.* You can also use the constants of the "WR [Parameters"](#page-224-0) theme to set the values:

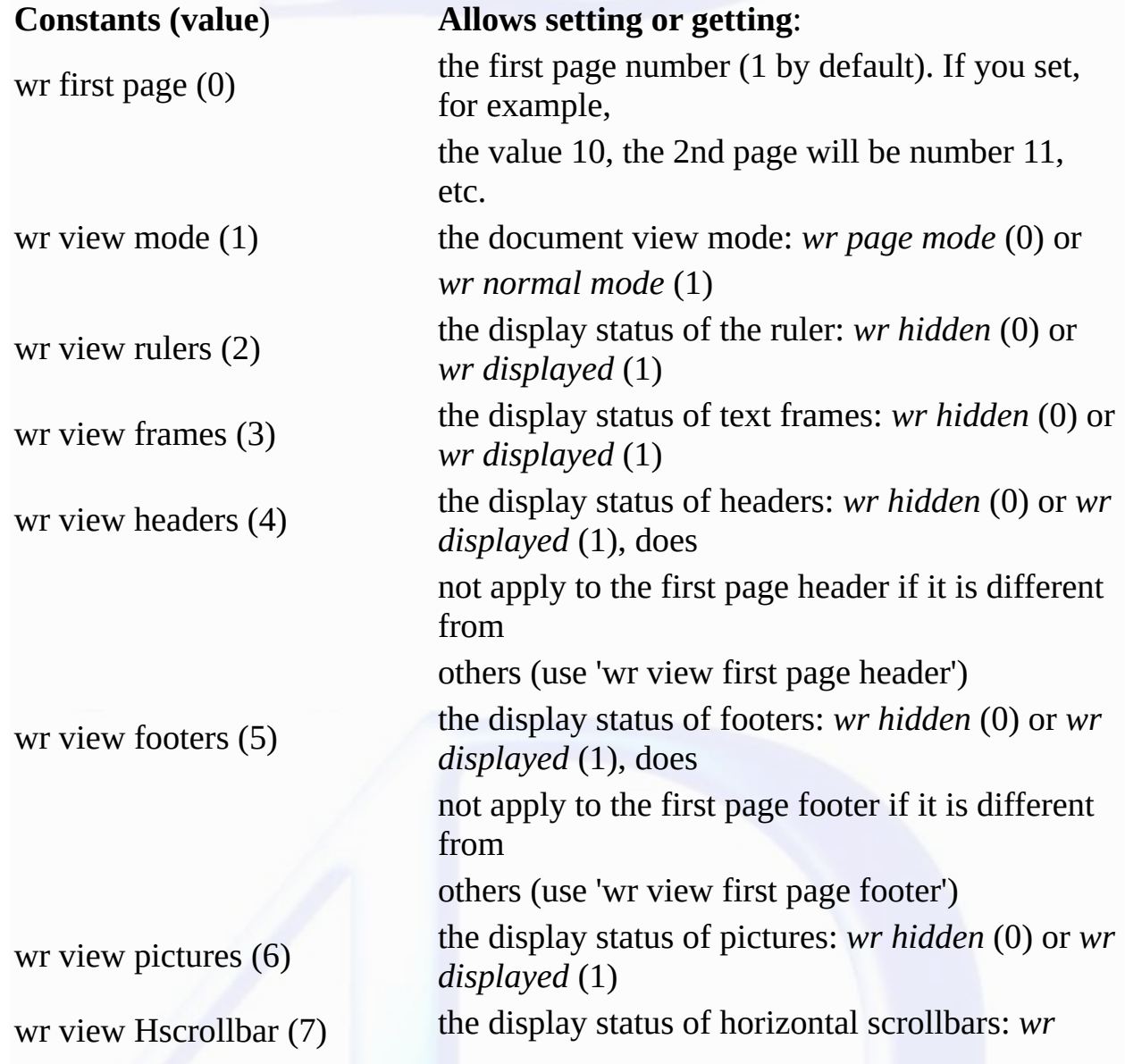

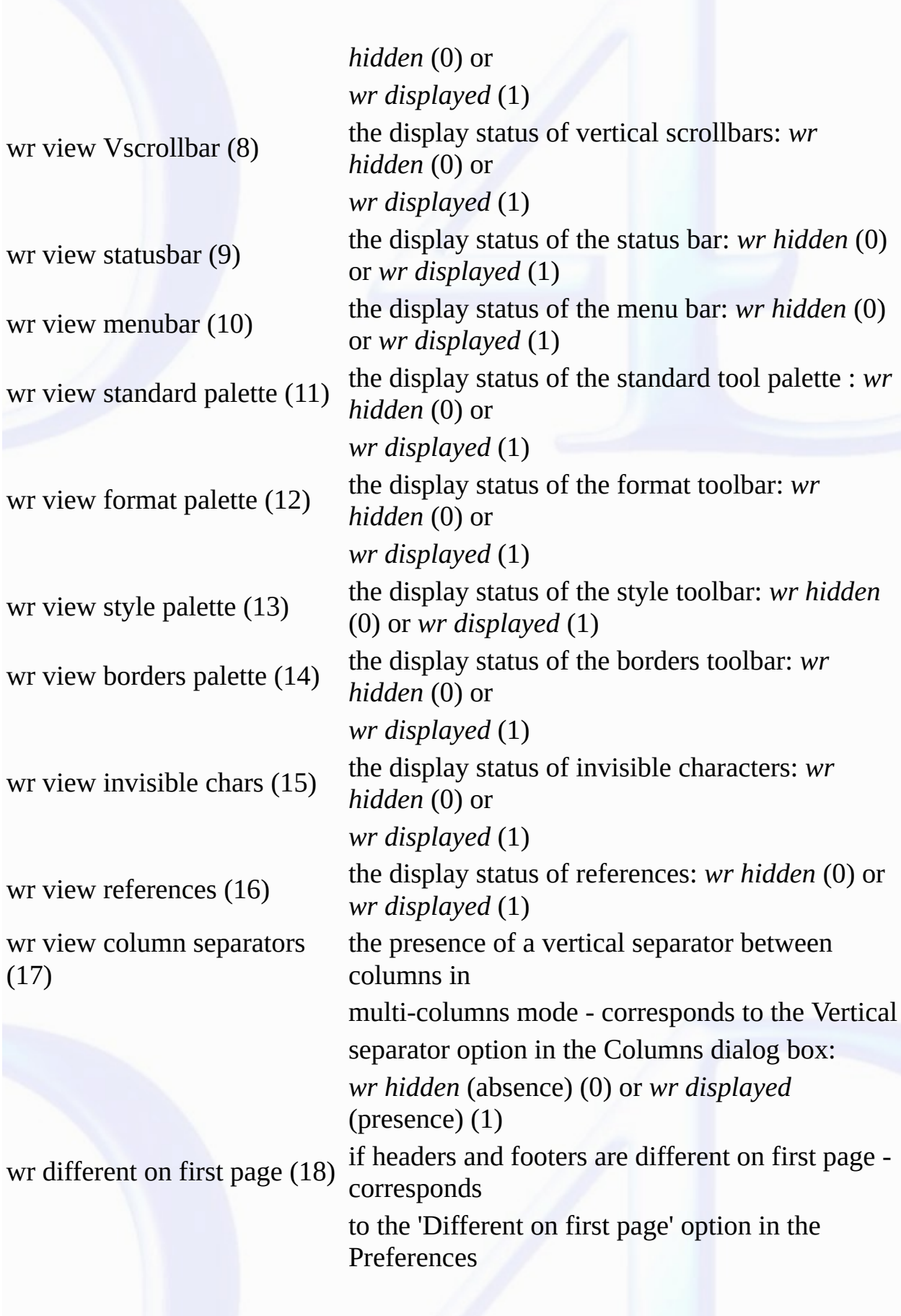

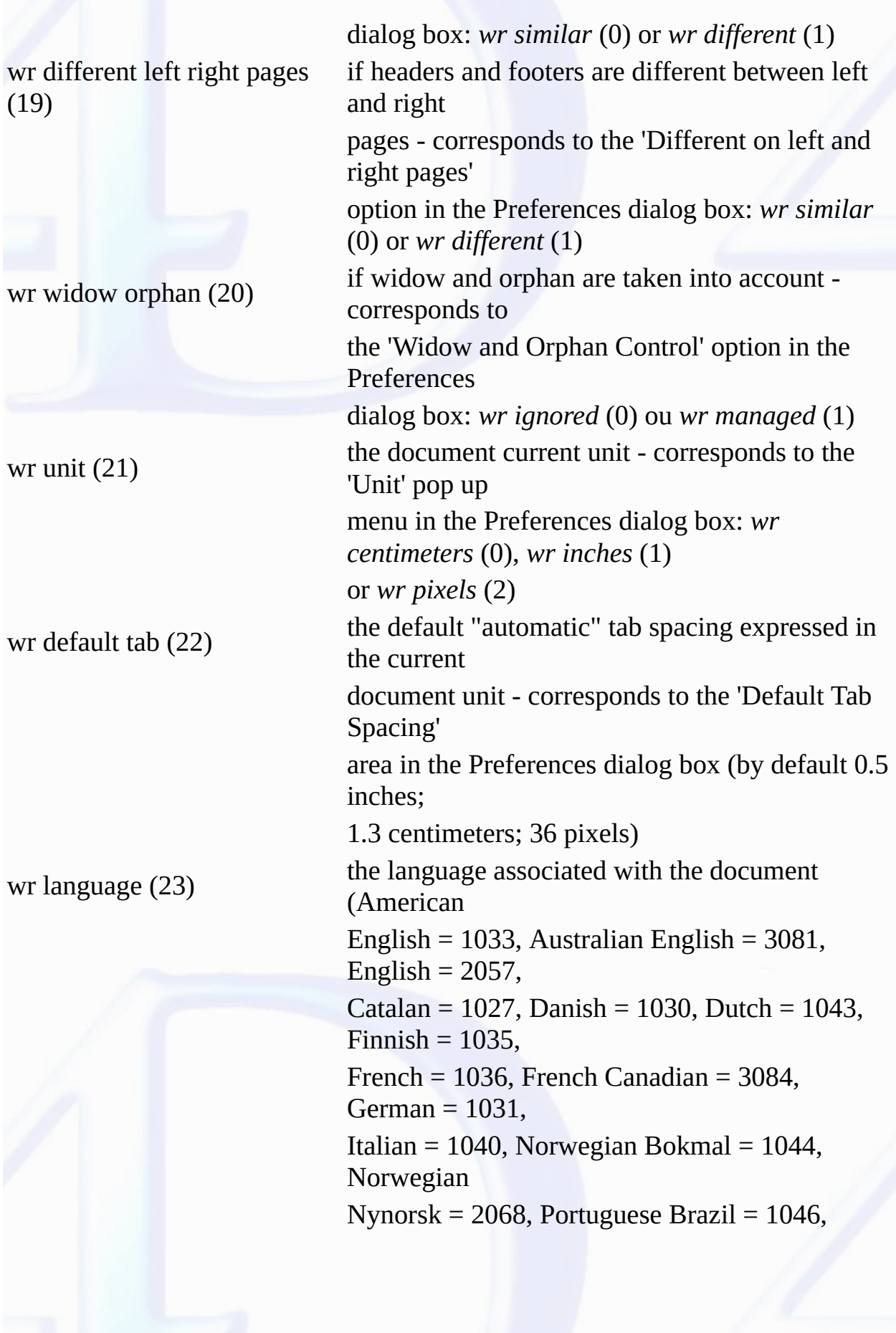

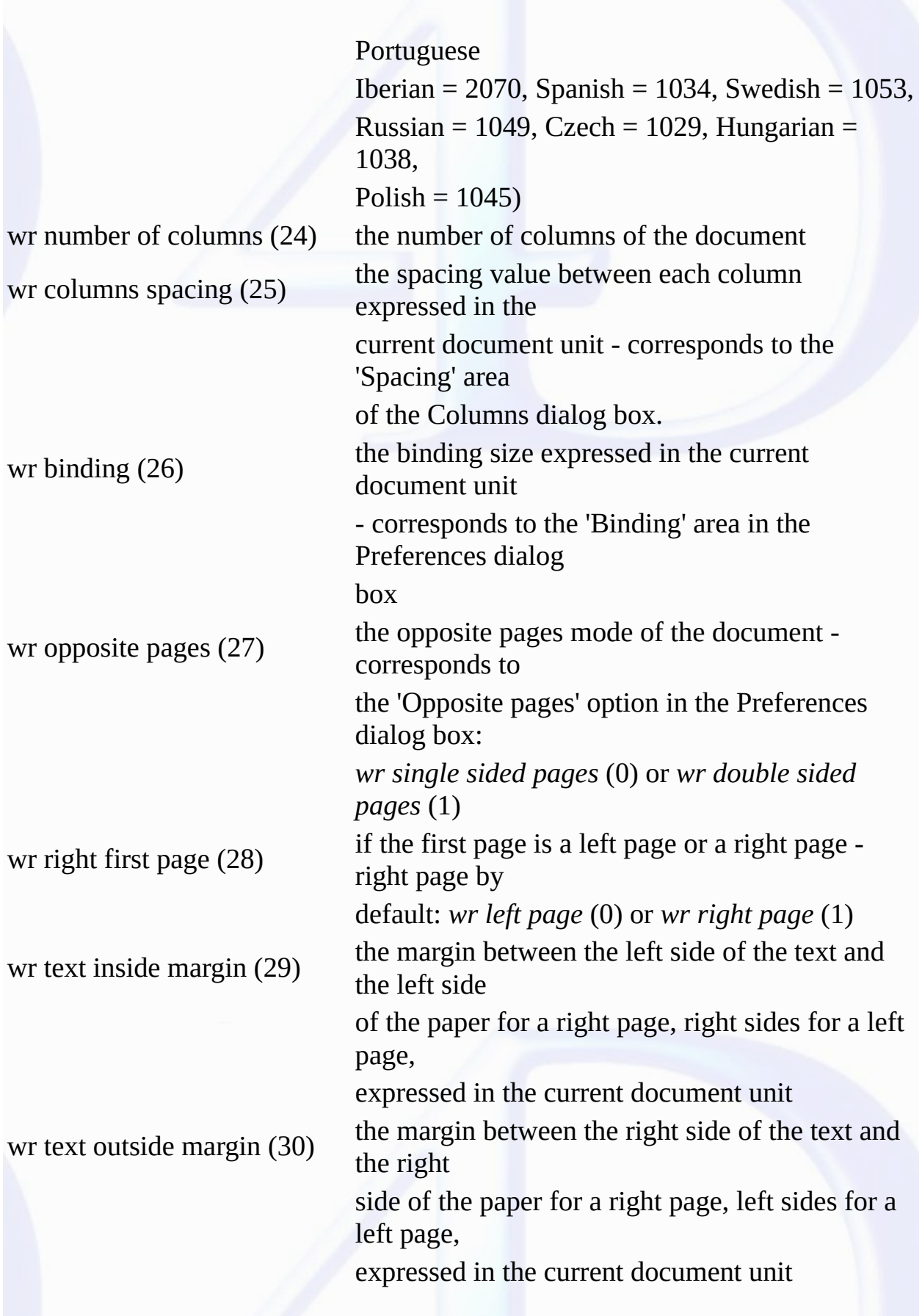

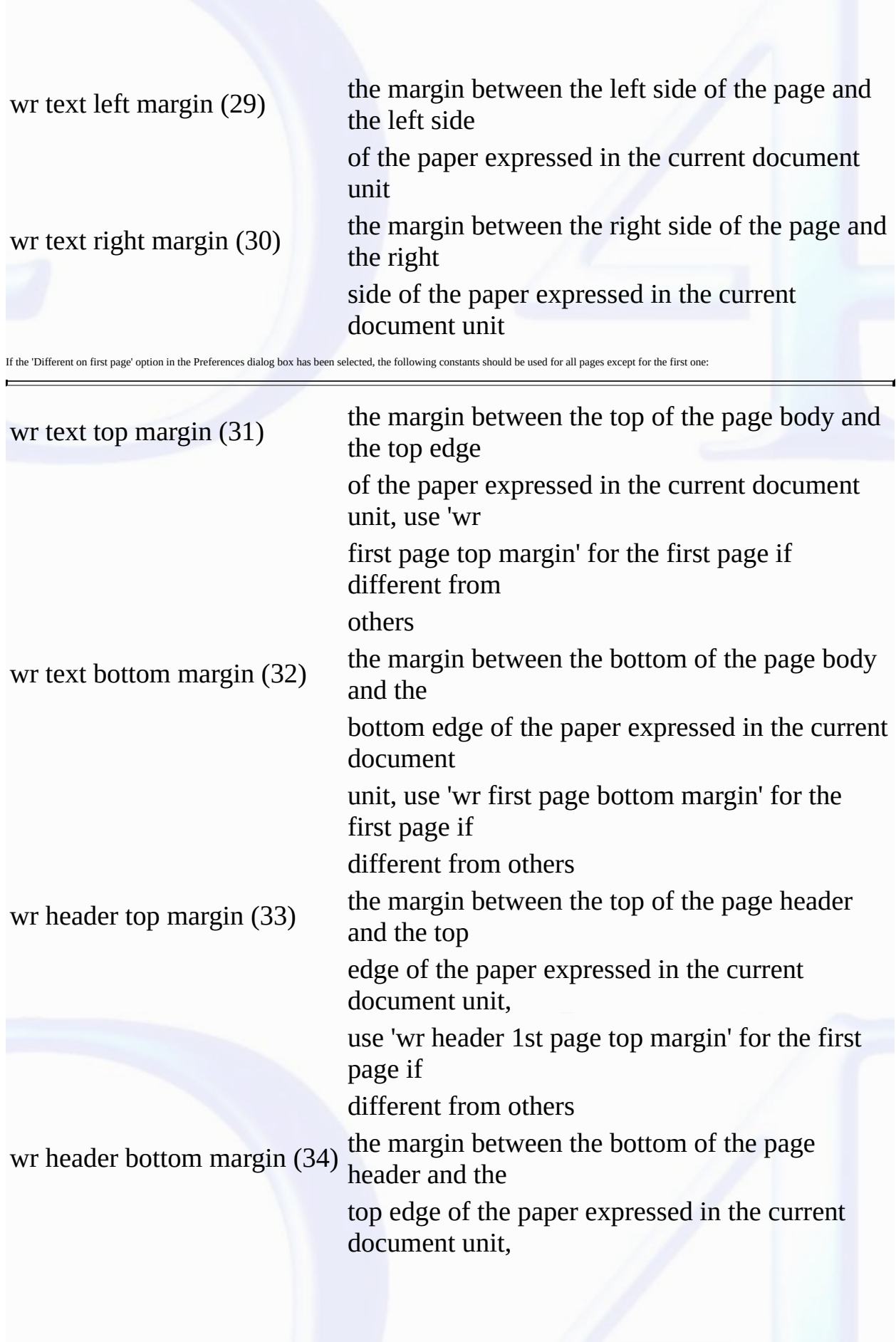

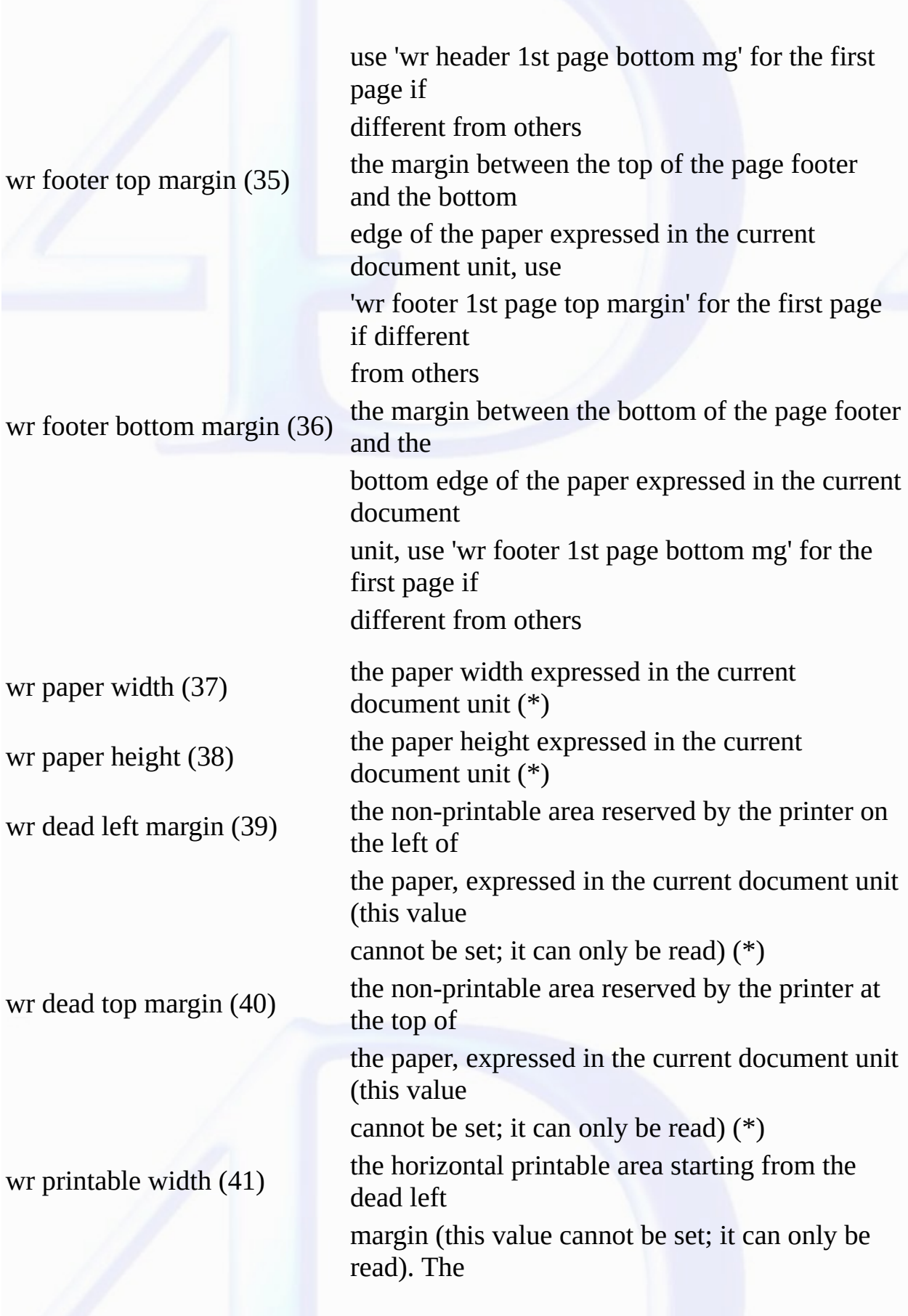

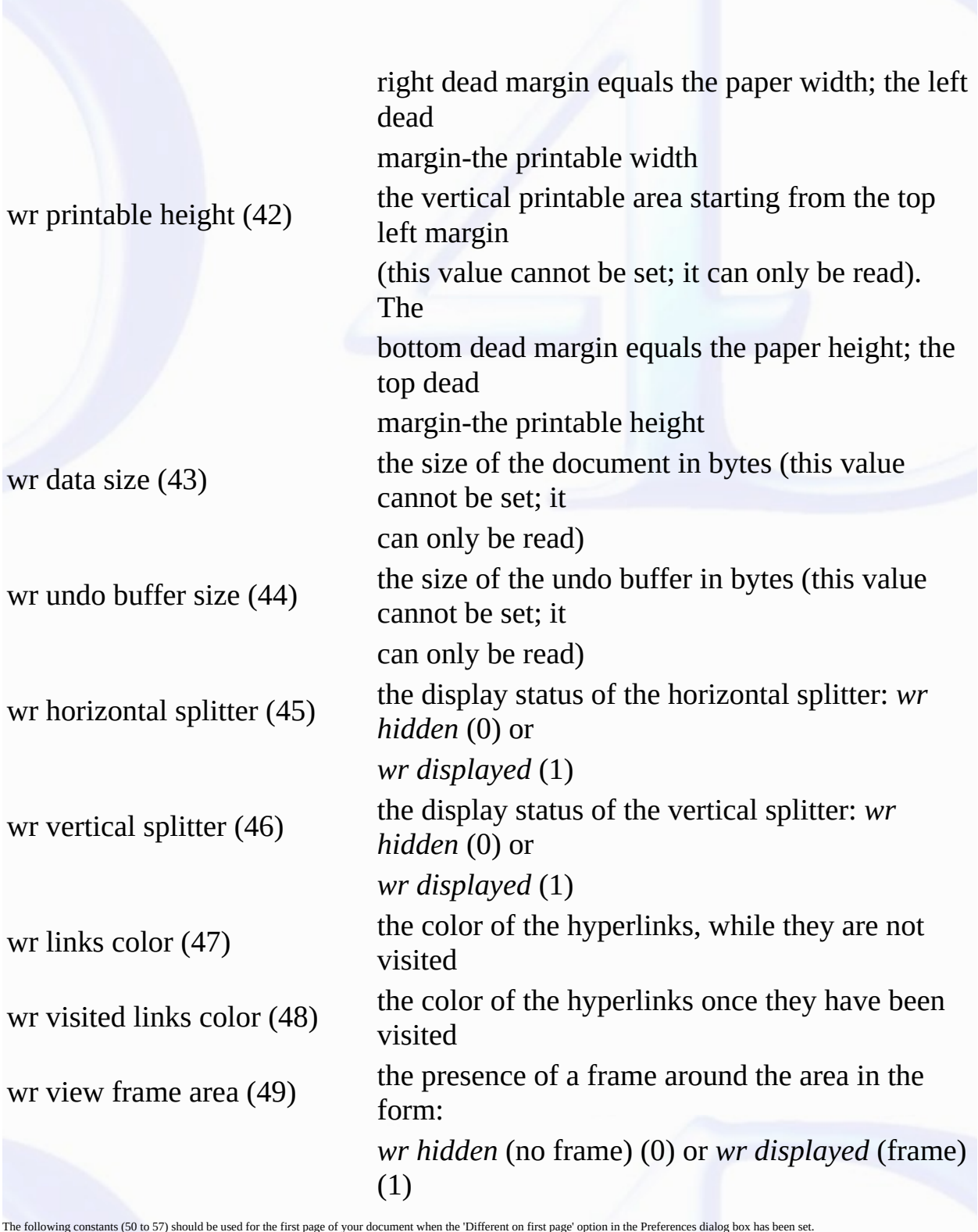

wr view first page header (50) the display status of the first page header: *wr hidden* (0) or

*wr displayed* (1), use 'wr view headers' for the other pages

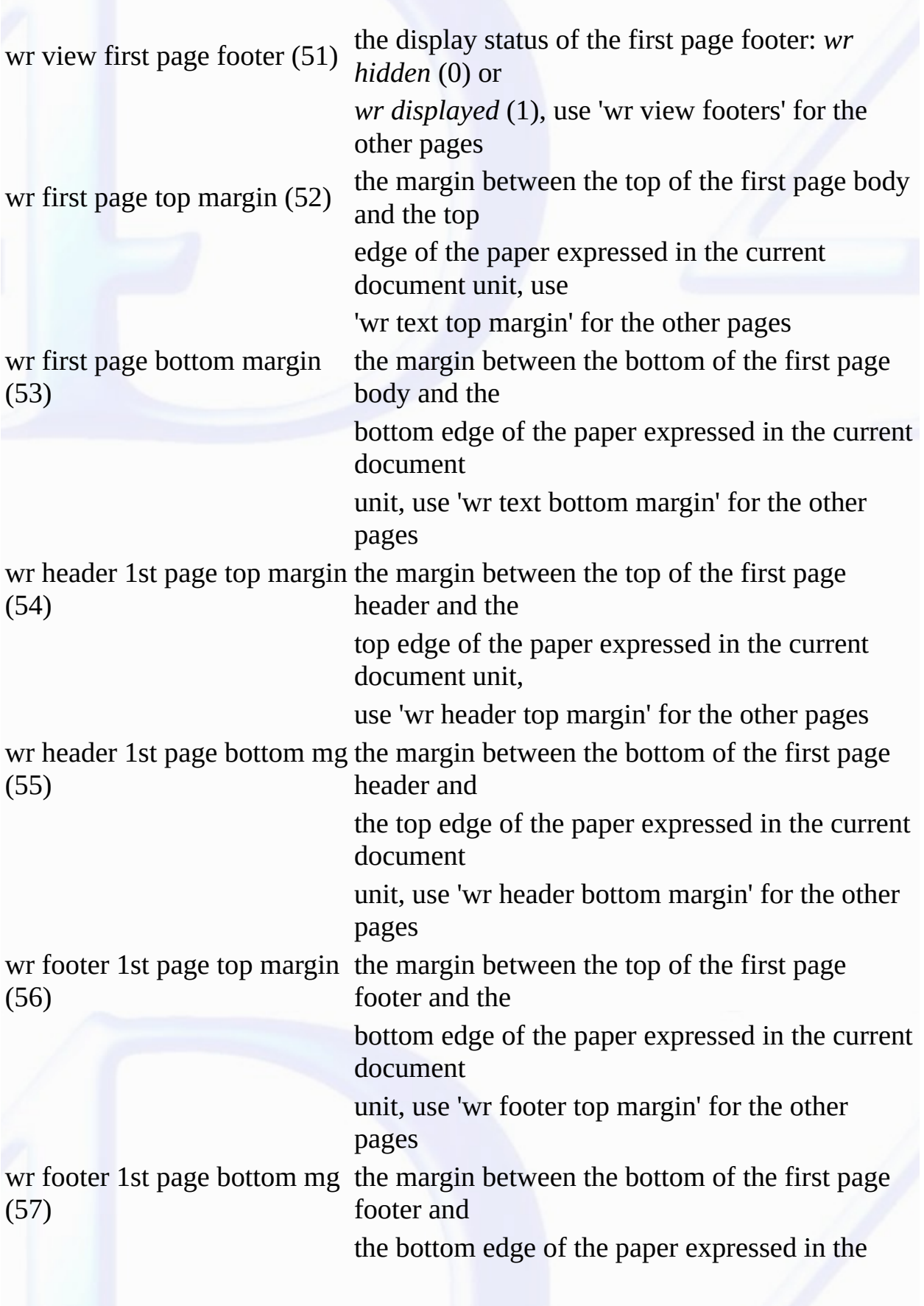

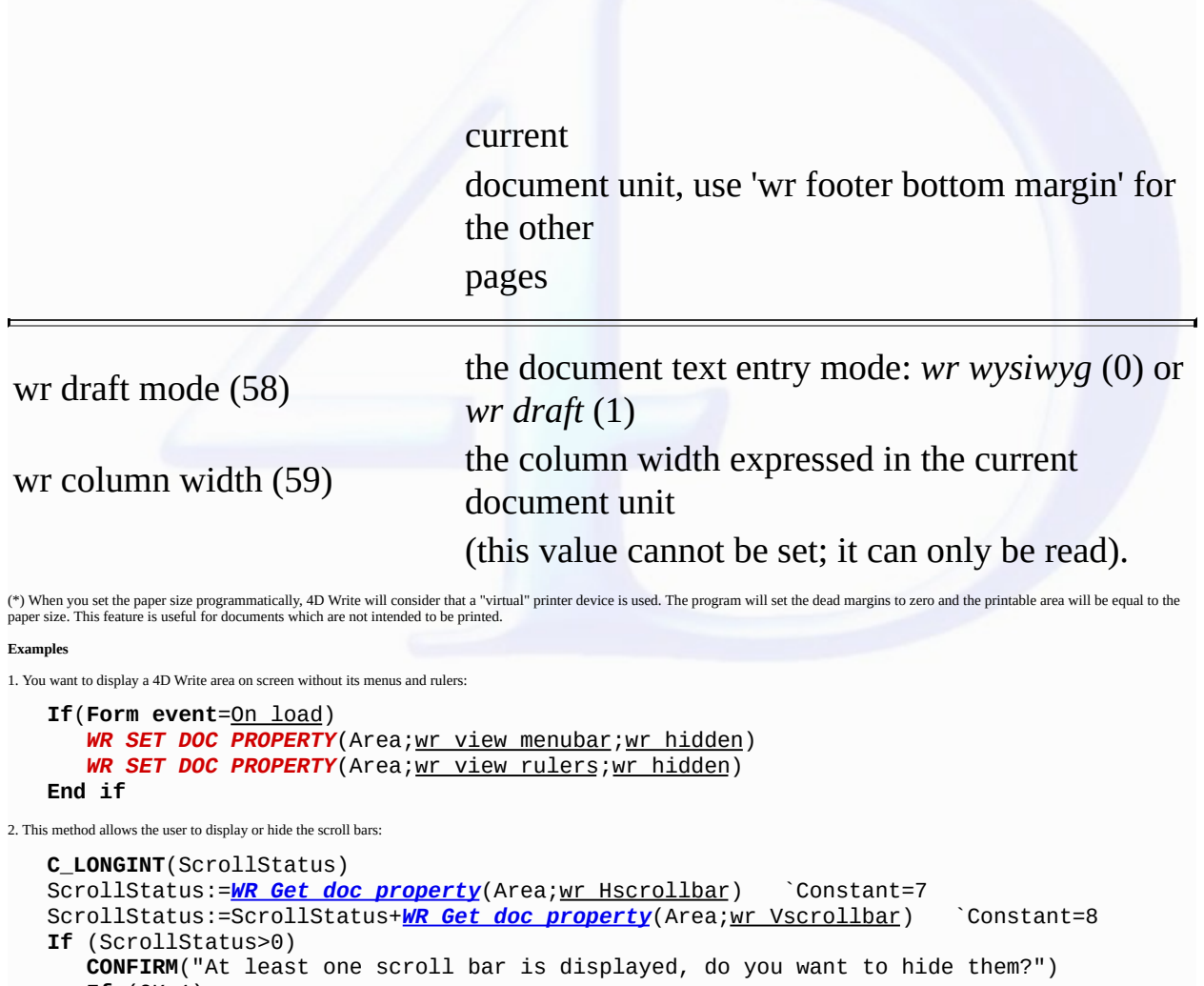

**If** (OK=1) **WR SET DOC PROPERTY**(Area; wr Hscrollbar; wr hidden) *WR SET DOC PROPERTY*(Area; wr Vscrollbar; wr hidden) **End if Else CONFIRM**("Scroll bars are hidden, do you want to display them?") **If** (OK=1) *WR SET DOC PROPERTY*(Area;wr Hscrollbar;wr displayed) *WR SET DOC PROPERTY*(Area;wr Vscrollbar;wr displayed) **End if End if See Also**

WR Get doc [property.](#page-16-0)

<span id="page-31-0"></span>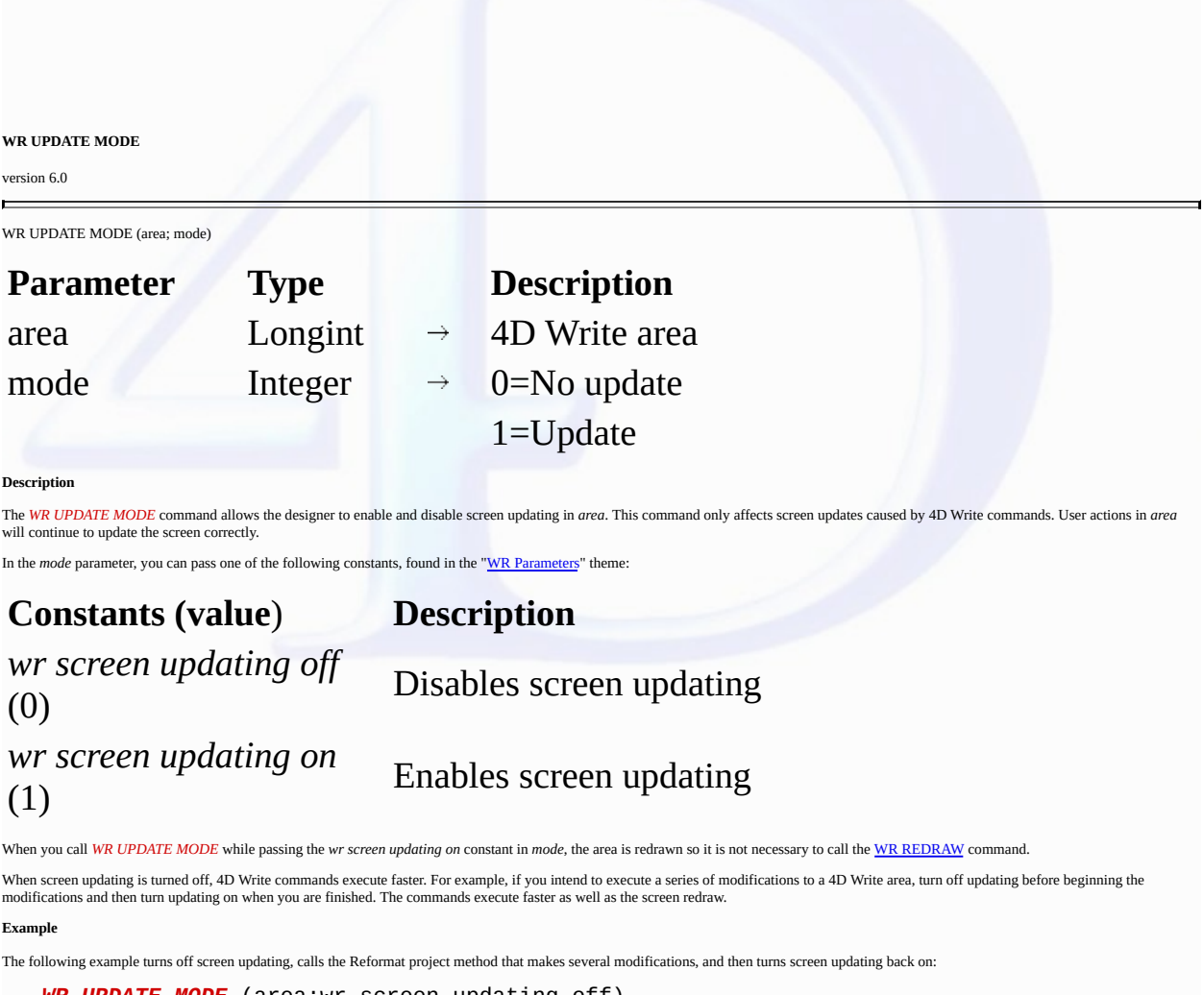

*WR UPDATE MODE* (area;wr screen updating off) *Reformat* (Area) *WR UPDATE MODE* (area;wr screen updating on)

**See Also**

WR [REDRAW](#page-21-0).

**WR Area Options**

 $\blacksquare$ 

- 
- 
- $\frac{\text{Area Options, Introduction}}{\text{WR Buld previous, Introduction}}$  $\frac{\text{Area Options, Introduction}}{\text{WR Buld previous, Introduction}}$  $\frac{\text{Area Options, Introduction}}{\text{WR Buld previous, Introduction}}$ <br>  $\frac{\text{WR Bell} \text{Per} \text{Area, page}}{\text{WR} \text{GET} \text{CIREA } \text{PROPERTY}}$  $\frac{\text{WR Bell} \text{Per} \text{Area, page}}{\text{WR} \text{GET} \text{CIREA } \text{PROPERTY}}$  $\frac{\text{WR Bell} \text{Per} \text{Area, page}}{\text{WR} \text{GET} \text{CIREA } \text{PROPERTY}}$  (area; option; value; stringValue)<br>  $\frac{\text{WR} \text{GET CURSOR COORDINATES}}{\text{WR} \text{GET} \text{CURSOR POSTION}}$  $\frac{\text{WR} \text{GET CURSOR COORDINATES}}{\text{WR} \text{GET} \text{CURSOR POSTION}}$  $\frac{\text{WR} \text{GET CURSOR COORDINATES}}{\text{WR} \text{GET} \text{CURSOR POSTION}}$  (area; page; column; line; position)<br>  $\frac{\text{WR} \text{GET CURSOR POSTION}}{\text{WR} \text$
- 
- 
- 
- 
- 
- $\blacksquare$
- **Other related commands: WR SET DOC [PROPERTY](#page-22-0)** (area; property; value) -- *Theme: WR Area [Control](#page-11-0)*

# <span id="page-33-0"></span>**Area Options, Introduction**

### version 6.5 (Modified)

 $\blacksquare$ 

The commands and functions of the "WR Area Options" theme enable you to set the type of environment available to users. For example, using the <mark>WR SET CURSOR [POSITION](#page-43-0)</mark> command you can<br>place the cursor at a specific locatio

You can also prevent users from modifying a 4D Write area (WR TEXT [ACCESS](#page-45-0)) and build a picture [preview](#page-34-0) of an area (WR Build preview).

#### <span id="page-34-0"></span>**WR Build preview**

version 6.5

 $\blacksquare$ 

WR Build preview (area; page)  $\rightarrow$  Picture

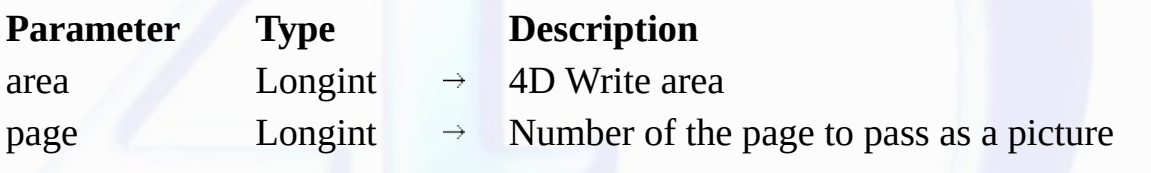

Function result Picture  $\leftarrow$  Picture of the page

#### **Description**

The *WR Build preview* command converts the page, whose number is passed in *page*, into a picture. The page number takes into account the page numbering as it was defined in the preferences dialog.

The picture can be stored, for instance, in a 4D picture field or in a 4D picture variable. The picture is the same size as the page. You can set the size of the picture by using the WR SET DOC [PROPERTY](#page-22-0) command and by passing a value for *wr paper width* and *wr paper height*.

**Note:** unlike when you use WR Area to [picture,](#page-49-0) the picture does not contains any 4D Write data

The returned picture is a vector-based picture. A picture that was created on Windows cannot be directly displayed on Mac OS, nor stored "as is"in a picture file (for example, using the WRITE PICTURE<br>FILE command) since it the following statement:

#### *myPicture:=myPicture|myPicture*.

Unlike EMF (Windows only), Pict and bitmap picture types are not platform dependent.

**Note:** On the contrary, Mac OS pictures can be used directly.

#### **Example**

4D Write documents are saved into BLOB fields. You only want to print only the second page of each document. To do so, insert in the print form a picture variable (named MyImage in this example) and attach the following method to the variable:

**If**(**Form event**=On Printing Detail) *WR [BLOB](#page-50-0) TO AREA* (NewOffscreen;[MyTable]WriteBlob\_) MyImage:=*WR Build preview* (NewOffscreen;2) **End if**

Then, create and execute the following project method:

**QUERY**([MyTable]) `Creating the selection to print **OUTPUT FORM**([MyTable];"PrintPage2") `PrintPage2 is the form used for printing `Creating the offscreen area used in the previous method NewOffscreen:=*WR New [offscreen](#page-52-0) area* **PRINT SELECTION**([MyTable]) `Printing the selection<br><u>WR DELETE OFFSCREEN AREA</u>(NewOffscreen) `Deleting the offscreen area **WR DELETE [OFFSCREEN](#page-51-0) AREA**(NewOffscreen)

**See Also**

WR SET DOC [PROPERTY.](#page-22-0)

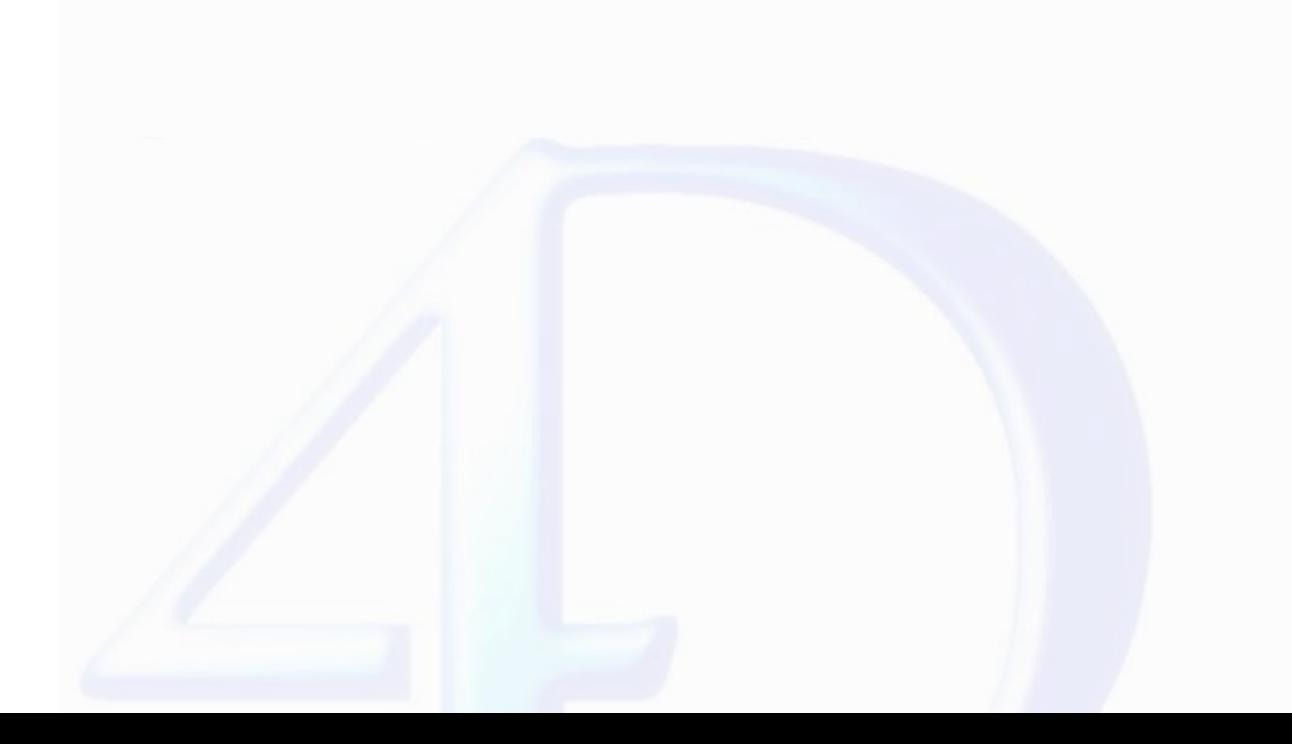

# <span id="page-35-0"></span>**WR GET AREA PROPERTY**

# version 2004.1 (Modified)

 $\blacksquare$ 

WR GET AREA PROPERTY (area; option; value; stringValue)

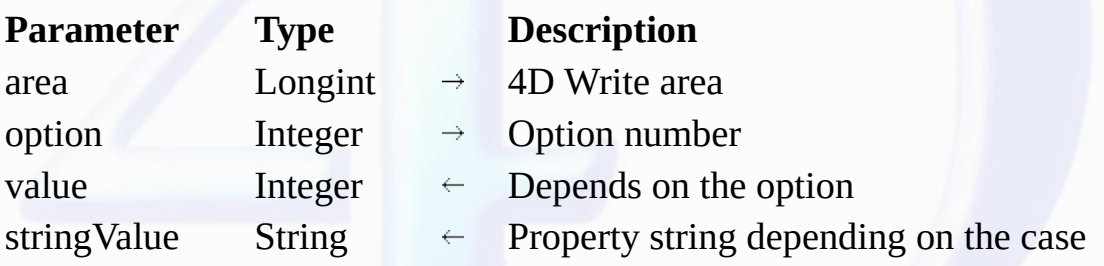

### **Description**

The *WR GET AREA PROPERTY* command allows you to read the current *value* of the *option* for the 4D Write area referenced by *area*.

In *option*, pass one of the constants of the WR Area [properties](#page-207-0) theme. For information on each constant, please refer to the description of the WR SET AREA [PROPERTY](#page-40-0) command.

The *stringValue* parameter can be used with the *wr window title* and *wr minimized button title* properties.

# **See Also**

WR SET AREA [PROPERTY](#page-40-0).
### <span id="page-36-0"></span>**WR GET CURSOR COORDINATES**

version 2004.5 (Modified)

 $\blacksquare$ 

WR GET CURSOR COORDINATES (area; posHoriz; posVert; height)

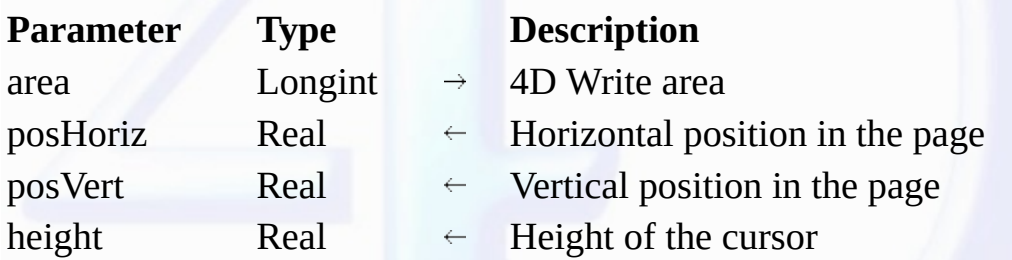

### **Description**

The WR GET CURSOR COORDINATES command returns the coordinates of the cursor in relation to the upper left corner of the page. These values are expressed in the current default unit for the document.

When the command is executed with a text or a picture selected in the area, two cases can occur:

• If the selection has been made programmatically, the cursor is considered to be set at the end of the selection.

• If the selection has been made manually, the cursor is considered to be set at the mouse button release location. For example, if a paragraph has been manually selected by dragging the mouse from the<br>last line to the fir

The *height* parameter returns the current height of the cursor. If only a picture is selected, the height of the picture is returned.

### **Exemple**

Starting with 4D version 2004.5, the *Print form* command can be used to print 4D Write areas. In principle, these areas are printed with a fixed height. The following example shows how to use the 4D print commands and the *WR GET CURSOR COORDINATES* command in order to vary the printing height of the 4D Write area according to its contents.

• Here is the form method that is called by the *Print form* command:

```
If(Form event=On Printing Detail)
  GET OBJECT RECT(4DWriteArea;$left;$top;$right;$bottom)
   $markerpos:=Get print marker(Form Detail)
   $areaheight:=$bottom-$top ` height of 4D Write area
   $newheight:=sizecalcul
       sizecalcul returns the height of the 4D Write area according to its contents
        this method is shown below
   $shift:=$newheight-$areaheight
  MOVE OBJECT(4DWriteArea;0;0;0;$shift) ` resizing of the 4D Write area
  SET PRINT MARKER(Form Detail;$markerpos+$shift) ` moving the marker
End if
```
• Below is the *sizecalcul* method:

\$area:=**WR New [offscreen](#page-52-0) area WR [BLOB](#page-50-0) TO AREA** (\$area;[Table 1]Write\_) **WR SET DOC [PROPERTY](#page-22-0)** (\$area;wr unit ;2) **WR SET [SELECTION](#page-166-0)** (\$area;1;1) ` Start of text **WR GET CURSOR COORDINATES** (\$area;\$hor;\$startvert;\$cursor1)

**WR SET [SELECTION](#page-166-0)** (\$area;1000000;1000000) ` End of text **WR GET CURSOR COORDINATES** (\$area;\$hor;\$vert;\$cursor2)

```
WR DELETE OFFSCREEN AREA ($area)
$0:=Trunc(($vert-$startvert+$cursor1+$cursor2)*0.75;0)
```
**See Also**

WR GET CURSOR [POSITION.](#page-37-0)

### <span id="page-37-0"></span>**WR GET CURSOR POSITION**

### version 6.5

 $\blacksquare$ 

WR GET CURSOR POSITION (area; page; column; line; position)

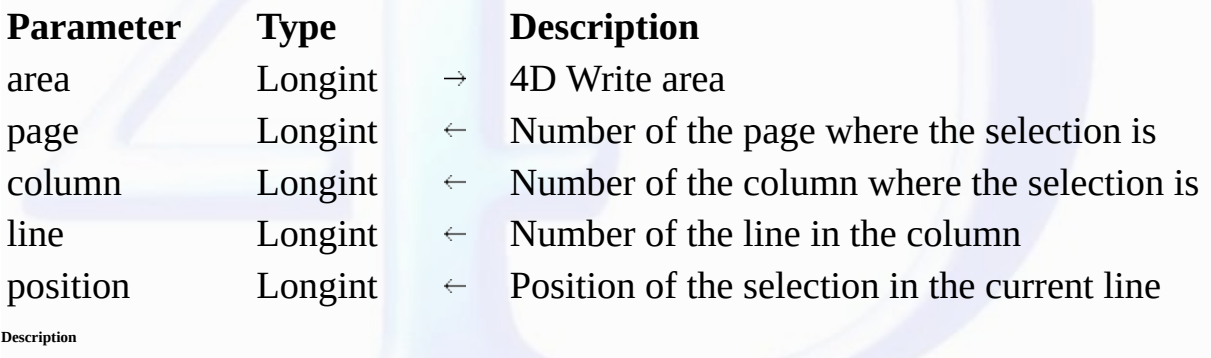

The *WR GET CURSOR POSITION* command returns the position of the selection in the 4D Write area referenced by *area*.

• *page*: *page* is between the number of the first page and the number of the last page of the document. These numbers take into account the custom page numbering, if any.

• *column*: This value is between 1 and the total number of columns.

• *line*: This value is between 1 and the total number of lines in the column.

• *position*: This value is between 1 and the total number of characters in the line.

If the selection contains several characters, the position of the first character is returned.

You can later go back to this location, using the **WR SET CURSOR [POSITION](#page-43-0)** command with the same parameters.

You can use **WR Get [frame](#page-39-0)** to determine which area the cursor is in.

### **Example**

You want the user to be able to insert a logo in the header of the document, without losing the current position of the cursor in the text. To do this, attach the following method to the insertion button:

**C\_LONGINT**(\$frame;\$Col;\$Line;\$Pos) **C\_REAL**(\$PictWidth;\$PictHeight;\$OrigWidth;\$OrigHeight;\$HeadTopMargin) `Which frame of the document is the cursor in? \$frame:=*WR Get [frame](#page-39-0)*(Area) Getting current cursor position *WR GET CURSOR POSITION* (Area;\$Page;\$Col;\$Line;\$Pos) Switching the current area to the header of the document *WR SET [FRAME](#page-44-0)* (Area;wr right header) Loading the record that contains the logo to include **ALL RECORDS**([Interface]) `Inserting the logo *WR INSERT [PICTURE](#page-98-0)*(Area;[Interface]Logo;0) `Selecting the logo and getting its size *WR [SELECT](#page-162-0)*(Area;4;1) *WR GET [PICTURE](#page-96-0) SIZE*(Area;\$PictWidth;\$PictHeight;\$OrigWidth;\$OrigHeight) The height of the header must fit the picture \$HeadTopMargin:=*WR Get doc [property](#page-16-0)*(Area;wr header top margin) *WR SET DOC [PROPERTY](#page-22-0)*(Area;wr text top margin;\$HeadTopMargin+\$PictHeight) *WR SET DOC [PROPERTY](#page-22-0)*(Area;wr header bottom margin;\$PictHeight) Then going back to the frame the cursor was in *WR SET [FRAME](#page-44-0)*(Area;\$frame) `Putting the cursor back in its original position *WR SET CURSOR [POSITION](#page-43-0)*(Area;\$Page;\$Col;\$Line;\$Pos)

### **See Also**

WR GET CURSOR [COORDINATES,](#page-36-0) WR Get [frame](#page-39-0), WR SET CURSOR [POSITION](#page-43-0).

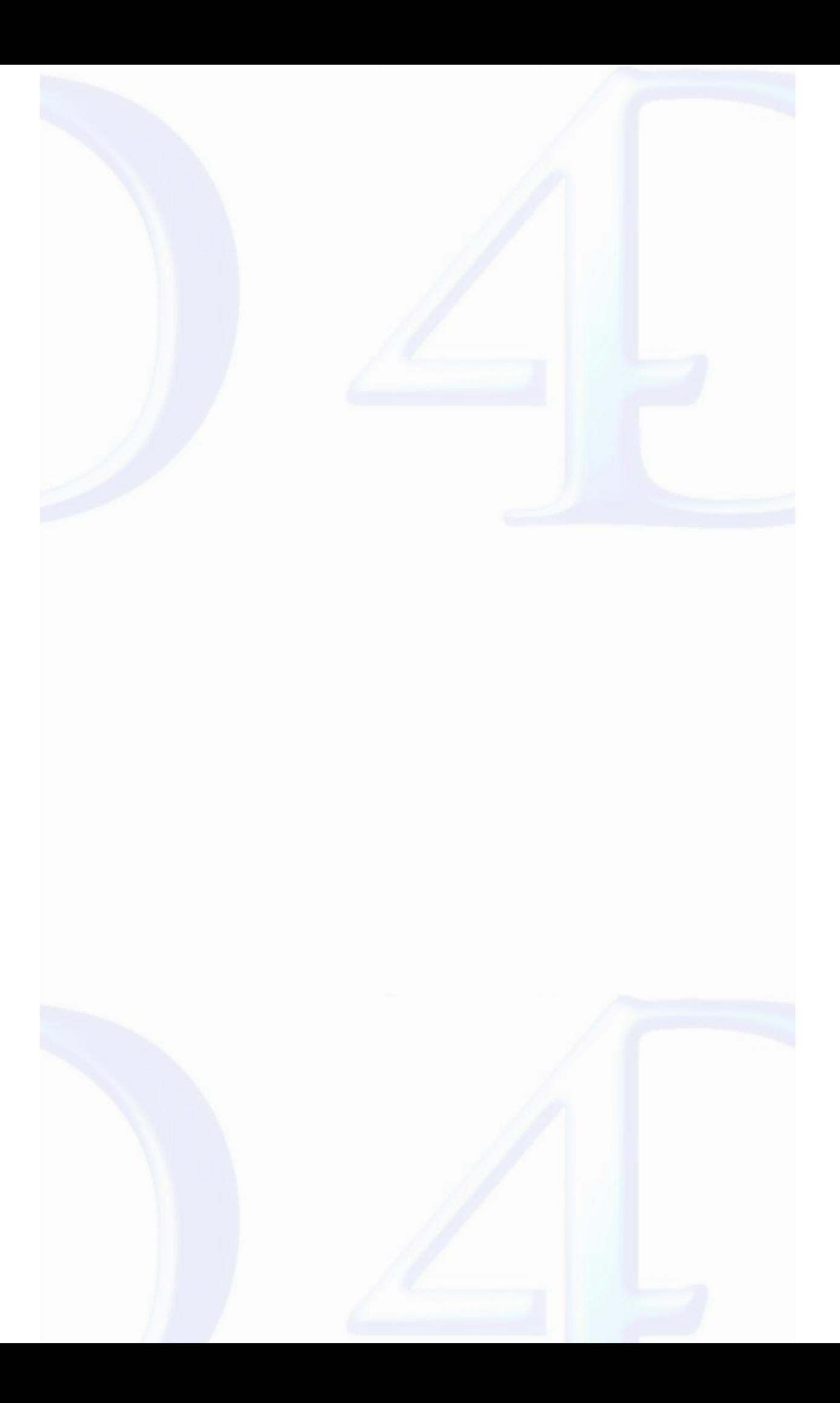

<span id="page-39-0"></span>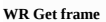

version 6.5

 $\blacksquare$ 

WR Get frame (area)  $\rightarrow$  Longint

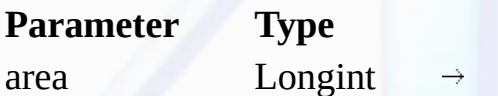

**Description** 4D write area

Function result Longint  $\overleftarrow{\phantom{x}}$  Page area in which the cursor is

**Description**

The *WR Get frame* command returns a number that represents which page area the insertion point or the current selection is in.

The following values can be returned:

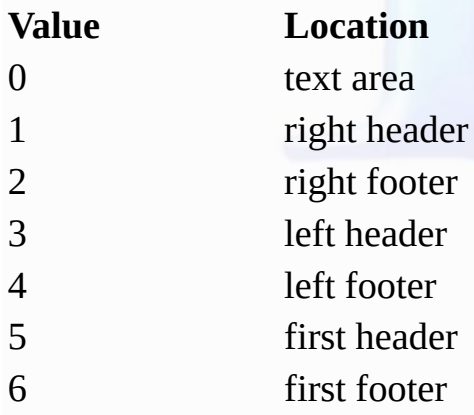

You can enter these values by number or by using a predefined constant (as shown).

### **Examples**

See the examples for the WR GET CURSOR [POSITION](#page-43-0) and WR SET CURSOR POSITION commands.

**See Also**

WR SET [FRAME](#page-44-0).

### <span id="page-40-0"></span>**WR SET AREA PROPERTY**

version 2004.3 (Modified)

 $\blacksquare$ 

WR SET AREA PROPERTY (area; option; value{; stringValue})

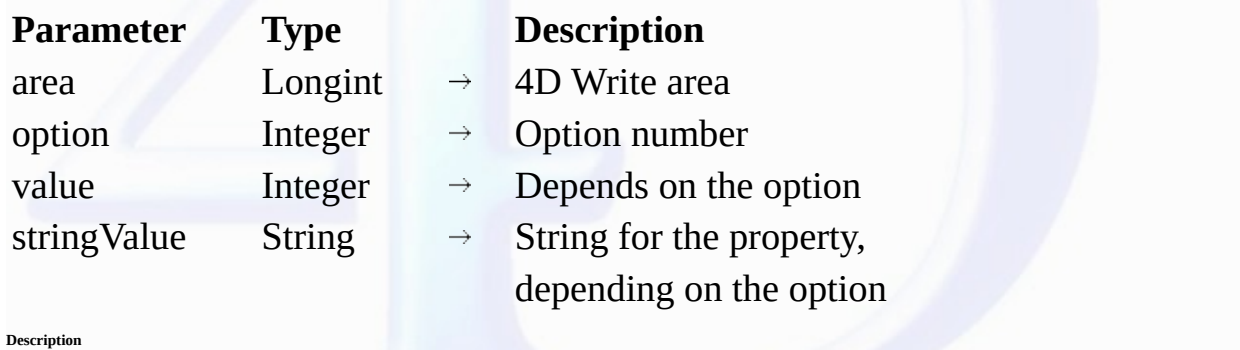

The *WR SET AREA PROPERTY* command allows you to modify the *value* of *option* for the 4D Write area referenced by *area*.

If *area* equals 0, the WR SET AREA PROPERTY command will apply to each 4D Write area that is opened subsequently. In this case, it is recommended that your code should call this command in the<br>On Startup Database Method.

In *option,* pass one of the constants of the "<u>WR Area properties</u>" theme. You can also use the constants of the "<u>WR [Parameters](#page-224-0)</u>" theme to set the values. A description of each constant and its<br>corresponding values are f

The *stringValue* parameter can be used with the *wr window title* and *wr minimized button title* properties.

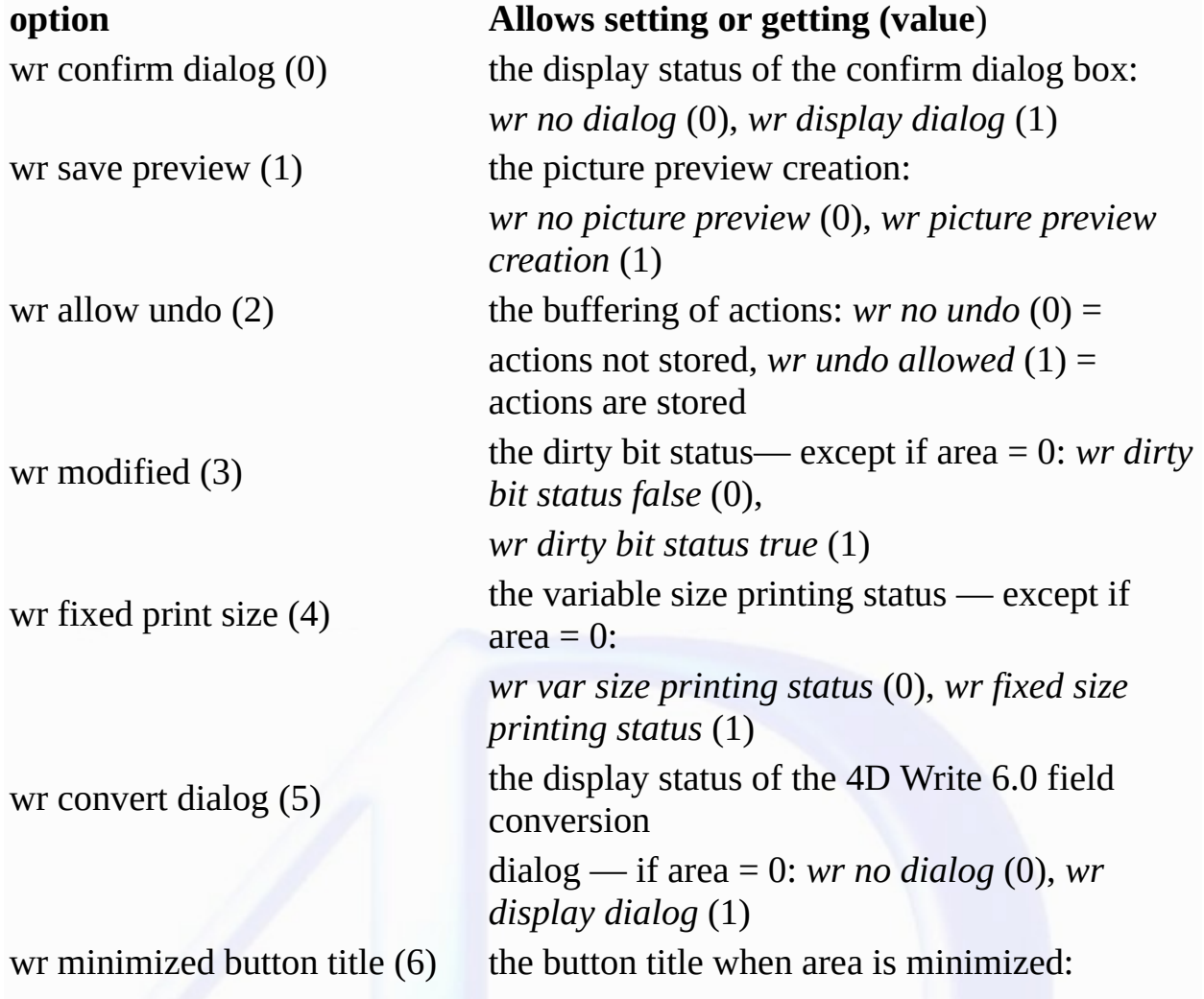

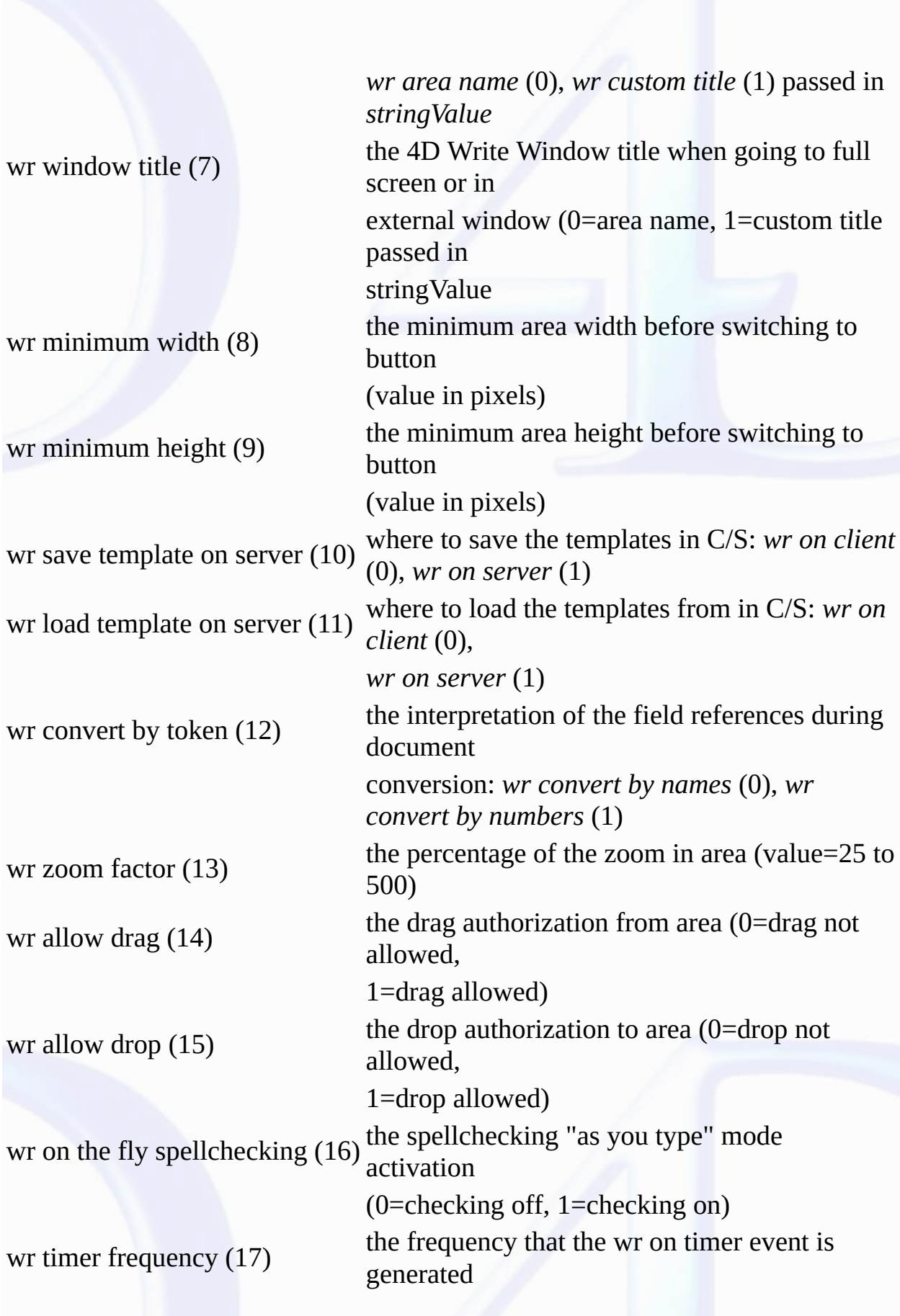

(value=call frequency in ticks —one tick = 1/60th of a

second — 3600 by default)

wr use saved zoom value (18)

opening an area with the zoom value saved when the

area was last closed: *wr use default zoom* (0)

= 100 %, *wr use saved zoom* (1)

**Examples**

1. You want to disable the automatic picture preview of the area, the display of the confirm dialog and the Undo command from the Edit menu:

*WR SET AREA PROPERTY*(Area;wr save preview;wr no picture preview) *WR SET AREA PROPERTY*(Area;wr confirm dialog;wr no dialog) *WR SET AREA PROPERTY*(Area;wr allow undo;wr no undo)

2. You want to open 4D Write version 6.x documents using table and field numbers instead of names. Thus, if a field name has been modified after the v6 document was saved, no error will occur when<br>opening the document. To

*WR SET AREA PROPERTY*(0;wr convert by token;wr convert by numbers)

**See Also**

WR GET AREA [PROPERTY](#page-35-0).

### <span id="page-43-0"></span>**WR SET CURSOR POSITION**

### version 6.5

E

WR SET CURSOR POSITION (area; page; column; line; position)

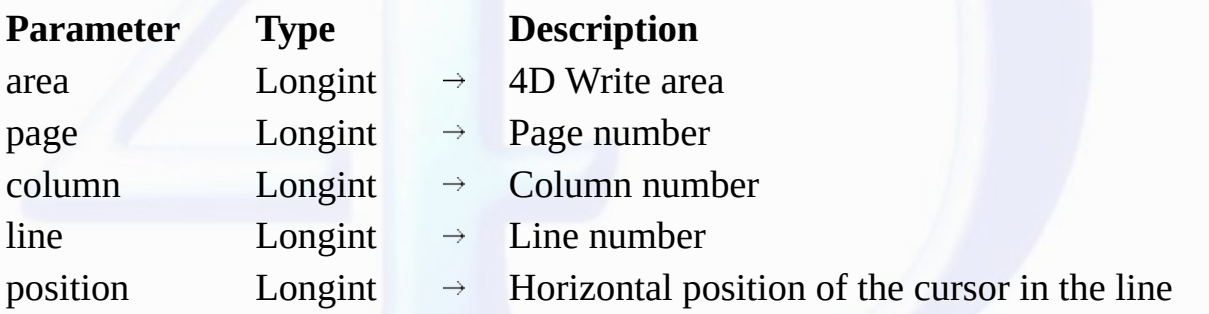

### **Description**

The *WR SET CURSOR POSITION* command moves the insertion point to a new position specified by *page*, *column* , *line* and *position*.

• *page*: The value for *page* must be between the first and the last page numbers of the document. The page number must take into account the page numbering as it was defined in the preferences dialog.

• *column*: The value for *column* must be between 1 and the total number of columns.

• *line*: The value for *line* must be contained between 1 and the total number of lines of the column (or page, if there is only one column).

• *position*: This value must be contained between 1 and the total number characters in the line. To move the insertion point to the first position in the line, set *position* to 1.

If you want to place the cursor in an area other than the body area, you need to use the WR SET [FRAME](#page-44-0) command before using the *WR SET CURSOR POSITION* command.

### **Example**

You want to move the insertion point to the beginning of the 10th line of the 4th page:

`Making sure that we are in the body area of the document **If** (*WR Get [frame](#page-39-0)* (Area)#0) `Otherwise, moving to the body area *WR SET [FRAME](#page-44-0)* (Area;wr text frame) **End if** `Moving the cursor *WR SET CURSOR POSITION*(Area;10;1;10;1) Scrolling area to display the insertion point *WR SCROLL TO [SELECTION](#page-13-0)*(Area)

**See Also**

WR GET CURSOR [POSITION,](#page-37-0) WR SET [FRAME.](#page-44-0)

<span id="page-44-0"></span>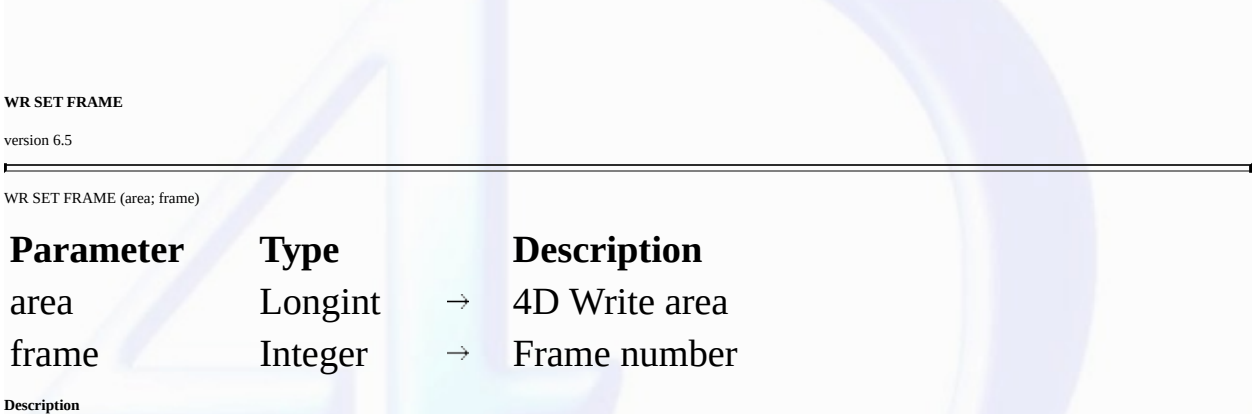

The WR SET FRAME command places the insertion point at its previous location in the part of the 4D Write area *area in*dicated by the *frame parameter*. This position was previously memorized by 4D<br>Write. If the Normal vie

You can pass the following values or constants in *frame*:

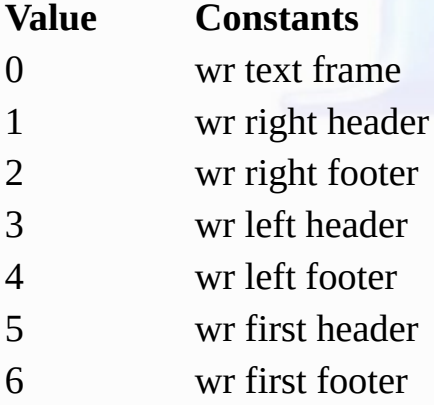

Values 3 and 4 are to be used when you use different headers and footers for left and right pages.

Values 5 and 6 are to be used when you use different headers and footers for the first page.

**Note:** The list of values is also available in the "WR [Frames"](#page-222-0) constants theme.

### **Examples**

See the examples for the following commands: WR GET CURSOR [POSITION,](#page-37-0) WR SET CURSOR [POSITION](#page-43-0) and WR INSERT PAGE [NUMBER.](#page-63-0)

### **See Also**

WR Get [frame.](#page-39-0)

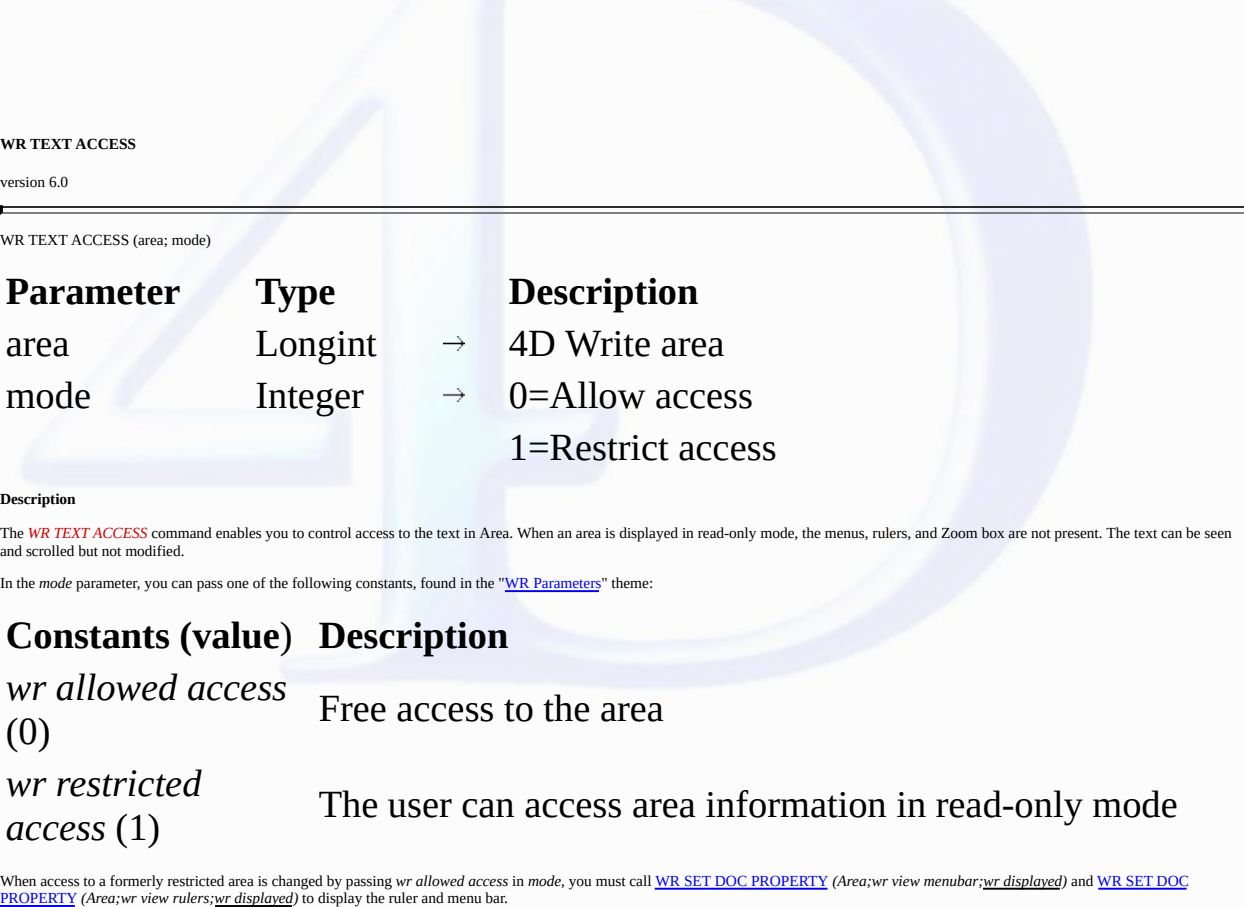

**About drag and drop**

This command controls the editing of an area using keyboard data entry and copy/paste, but not using drag and drop to or from the area. This operation may be useful within certain interfaces; however, if<br>you want to preven

*WR TEXT ACCESS*(TheArea;wr restricted access) *WR SET AREA [PROPERTY](#page-40-0)*(TheArea;wr allow drag;wr drag not allowed) *WR SET AREA [PROPERTY](#page-40-0)*(TheArea;wr allow drop;wr drop not allowed)

**Example**

The following example is the form method of the form that contains *area*. It sets *area* to read-only when the form is loaded.

```
If (Form event=On load)
   WR TEXT ACCESS (area;wr restricted access)
End if
```
**See Also**

WR SET DOC [PROPERTY.](#page-22-0)

<span id="page-46-0"></span>**WR Areas**

 $\blacksquare$ 

- 
- <u>Areas, [Introduction](#page-47-0)</u><br>WR [Area](#page-48-0) to blob (area{; savedDoc}) → BLOB<br>WR Area to [picture](#page-49-0) (area{; savedDoc{; preview}}) → Picture<br>WR BLOB TO [AREA](#page-50-0) (area; blob)<br>WR DELETE [OFFSCREEN](#page-51-0) AREA (area)<br>WR NCTURE TO AREA (area; picture)
- 
- 
- 

### <span id="page-47-0"></span>**Areas, Introduction**

### version 6.5 (Modified)

 $\blacksquare$ 

The commands and functions of the "WR Areas" theme allow you to manage 4D Write areas, wherever they are located — in 4D forms and stored in BLOBs or Picture fields, or in offscreen areas.

For example, the WR [PICTURE](#page-53-0) TO AREA command loads the picture passed as parameter from a field or places a 4D Write document in an offscreen area.

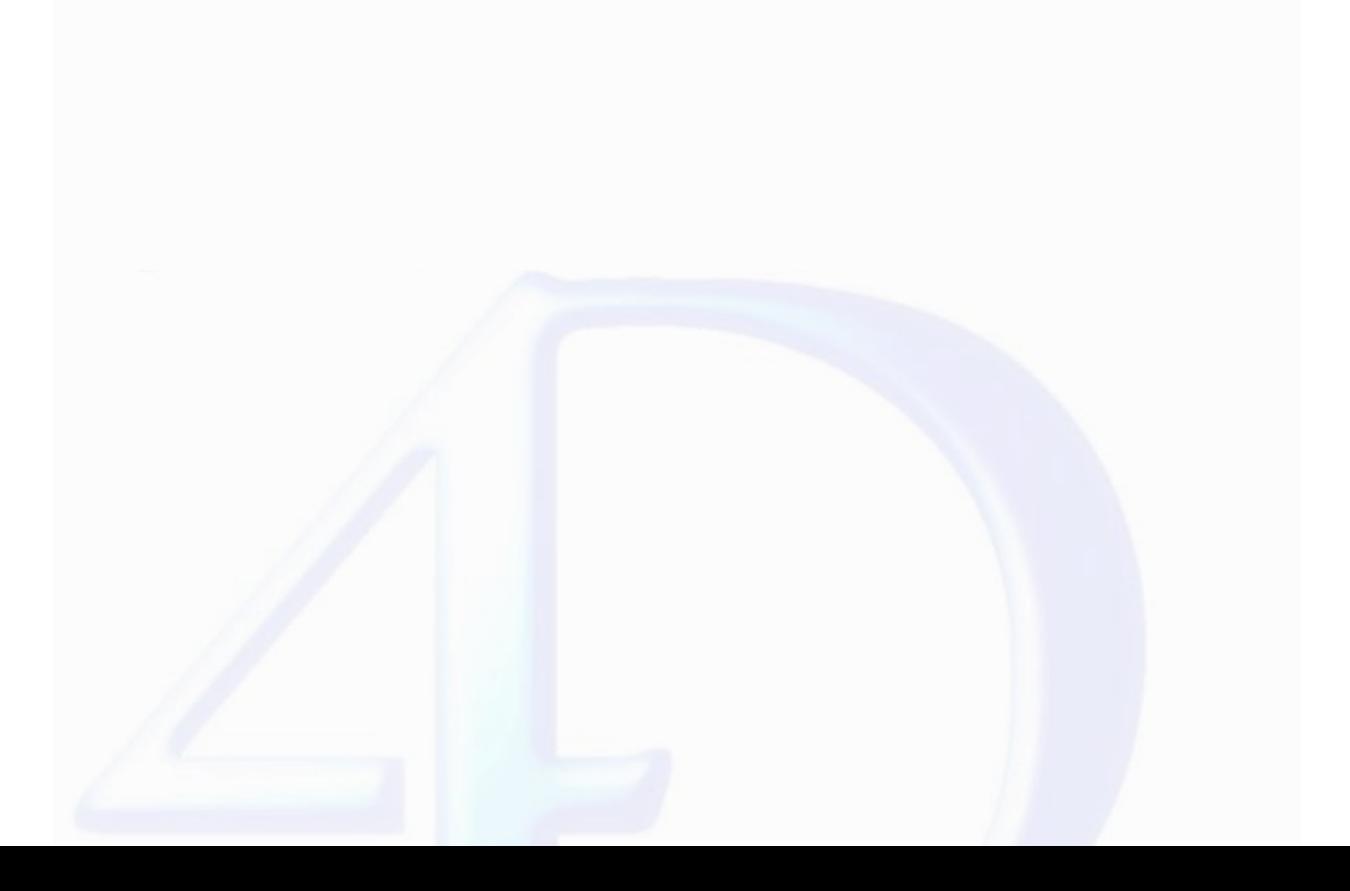

### <span id="page-48-0"></span>**WR Area to blob**

version 6.5

 $\blacksquare$ 

WR Area to blob (area{; savedDoc})  $\rightarrow$  BLOB

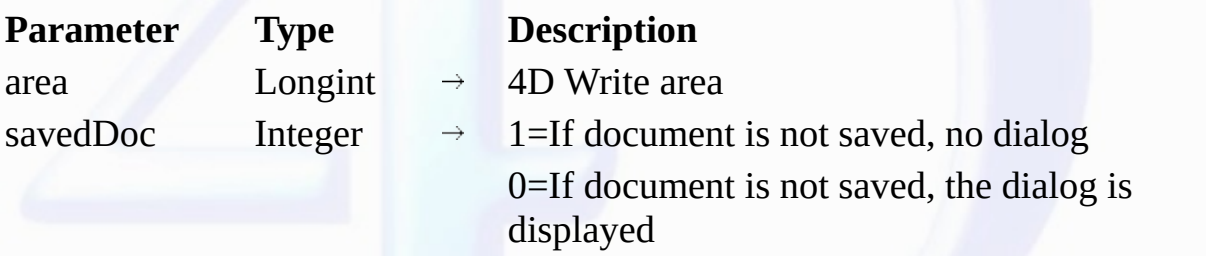

Function result  $\text{BLOB} \leftarrow$  Contents of area

### **Description**

The WR Area to blob command places the contents of the area referenced by area into a BLOB field or variable. WR Area to blob returns a Blob that can be assigned to a BLOB field or a BLOB fueld or a BLOB variable. • If *savedDoc* equals 0, and the document has been modified since it was last saved, a dialog will be displayed asking the user if they wish to save the document.

• If *savedDoc* equals 1, the document will be considered as saved and the user will not be prompted to save it.

• If *savedDoc* is omitted, default settings will be applied.

### **Example**

You want to save Area in the BLOB field "WriteBlobSave":

[Texts]WriteBlobSave:=*WR Area to blob*(Area;1)

### **See Also**

WR Area to [picture](#page-49-0), WR BLOB TO [AREA](#page-50-0).

### <span id="page-49-0"></span>**WR Area to picture**

version 6.5

 $\blacksquare$ 

WR Area to picture (area{; savedDoc{; preview}})  $\rightarrow$  Picture

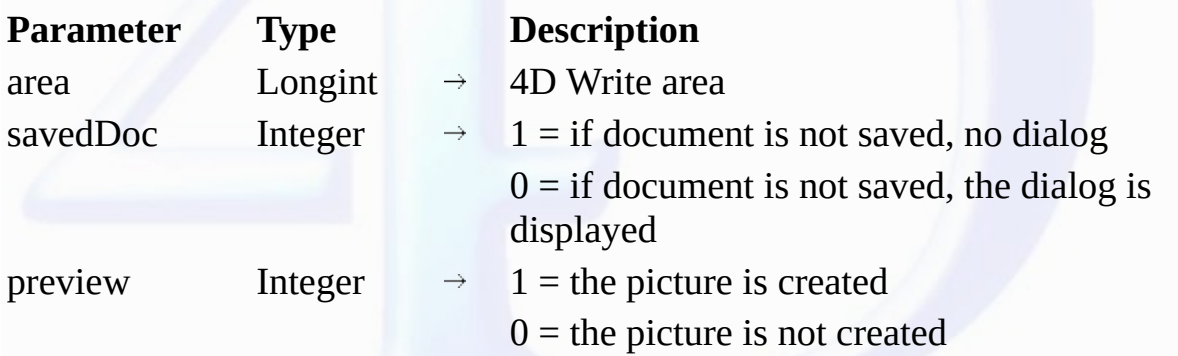

Function result Picture  $\leftarrow$  Picture of the contents of area

### **Description**

The WR Area to picture command allows you to place the contents of the area referenced by area in a picture field or variable. Passing a 4D Write area to the WR Area to picture command returns a picture that can later be assigned to a picture field or a picture variable.

*savedDoc*

• If *savedDoc* equals 0, and the document has been modified since it was last saved, a dialog will be displayed asking the user if they wish to save the document.

• If *savedDoc* equals 1, the document will be considered as saved and the user will not be prompted to save it.

*preview*

• If *preview* equals 0, no picture preview will be created.

• If *preview* equals 1, a picture preview will be created.

**Note:** If no picture preview is created, the picture cannot be displayed.

If optional parameters are omitted, the default settings for *area* will be applied.

### **Examples**

(1) You want to save Area as well as its preview picture in the Picture field "WritePictSave":

[Texts]WritePictSave:=*WR Area to picture*(Area;1;1)

(2) You want to save the current text selection in a record of the [Templates] table:

*WR [EXECUTE](#page-14-0) COMMAND*(Area;wr cmd copy) `Copying the selection **CREATE RECORD**([Templates]) `Creating a record in [Templates] Tempo:=*WR New [offscreen](#page-52-0) area* `Creating an offscreen area *WR [EXECUTE](#page-14-0) COMMAND*(Tempo; <u>wr cmd paste</u>) `Saving the result in the [Templates]Text\_ field [Templates]Text\_:=*WR Area to picture*(Tempo) WR DELETE [OFFSCREEN](#page-51-0) AREA (Tempo) Deleting the temporary area **SAVE RECORD**([Templates]) `Saving the record in [Templates]

**See Also**

WR [Area](#page-48-0) to blob, WR [PICTURE](#page-53-0) TO AREA.

<span id="page-50-0"></span>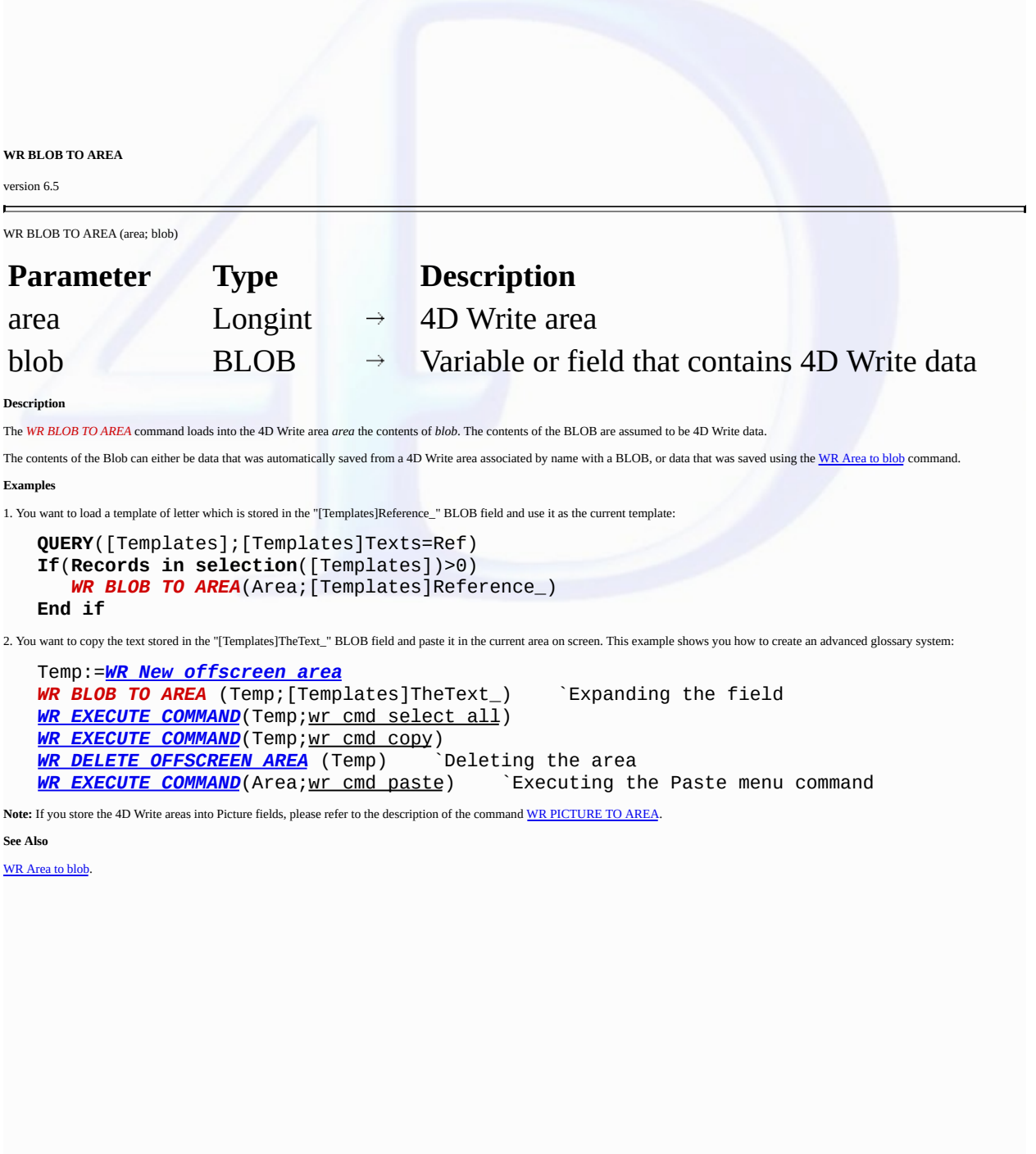

<span id="page-51-0"></span>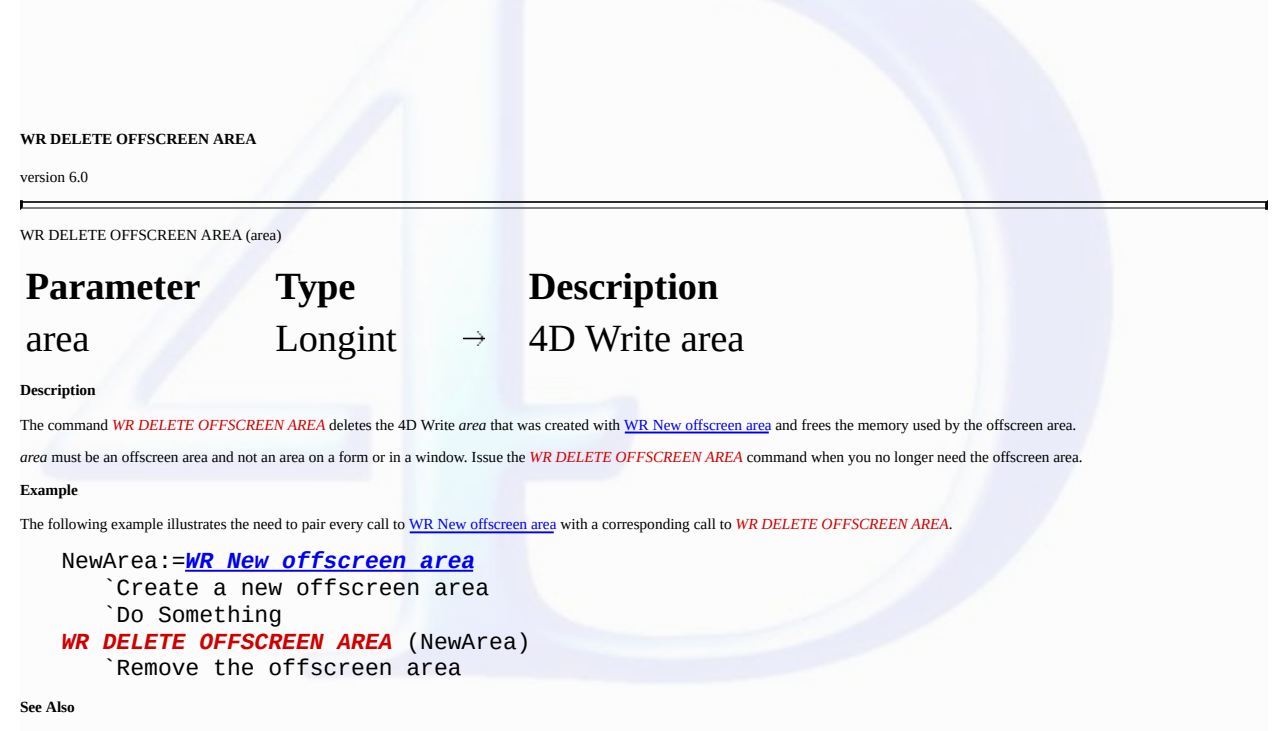

WR New [offscreen](#page-52-0) area.

<span id="page-52-0"></span>**WR New offscreen area**

version 6.0

 $\blacksquare$ 

WR New offscreen area  $\rightarrow$  Longint

# **Parameter Type Description** This command does not require any parameters

Function result Longint Reference of 4D Write area

### **Description**

The command WR New offscreen area reserves space in memory for a 4D Write area that is invisible to you and the user. This function also returns a value that can be used to access the invisible area.<br>The value returned by

Remember to delete the offscreen area created by this function when you are finished with it.

### **Example**

The following example creates a temporary offscreen area, prints it and the deletes it.

Temporary:=*WR New offscreen area WR [INSERT](#page-158-0) TEXT*(Temporary;MyText) *WR [PRINT](#page-106-0)*(Temporary;0) *WR DELETE [OFFSCREEN](#page-51-0) AREA*(Temporary)

**See Also**

WR DELETE [OFFSCREEN](#page-51-0) AREA.

<span id="page-53-0"></span>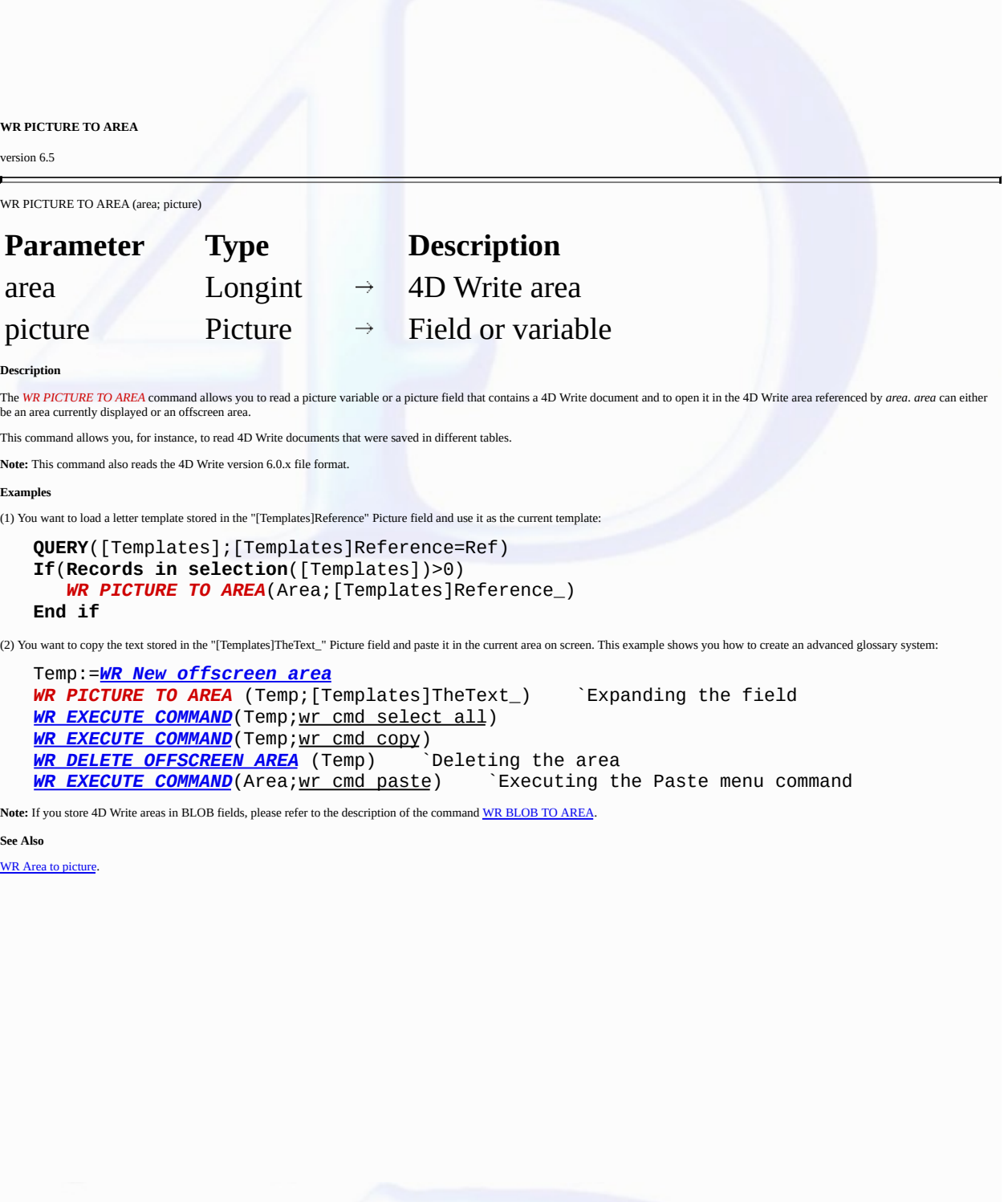

(1) You want to load a letter template stored in the "[Templates]Reference" Picture field and use it as the current template:

### **WR Database Objects**

- 
- **Database Objects, [Introduction](#page-55-0)**<br>
WR GET [REFERENCE](#page-56-0) (area; info1; info2; name; type{; numFormat{; dateFormat{; timeFormat}}})<br>
WR [INSERT](#page-65-0) EXERENCE (area; cappression{; numFormat{; dateFormat{; timeFormat}}})<br>
WR INSERT FIELD
- 
- 
- 
- 
- 
- 
- 
- 
- 
- 
- 
- **Other related commands: WR SET [FRAME](#page-44-0)** (area; frame) -- *Theme: WR Area [Options](#page-32-0)*
- 
- **WR Area to [picture](#page-49-0)** (area{; savedDoc{; preview}}) Picture -- *Theme: WR [Areas](#page-46-0)*

### <span id="page-55-0"></span>**Database Objects, Introduction**

### version 6.5 (Modified)

 $\blacksquare$ 

The commands and functions of the "WR Database Objects" theme allow you to access 4D objects. These objects can be methods, variables, functions, fields, page numbers, or 4D Write picture areas. You can also retrieve information on these objects, when they are placed in a 4D Write area, by using the WR GET [REFERENCE](#page-56-0) command.

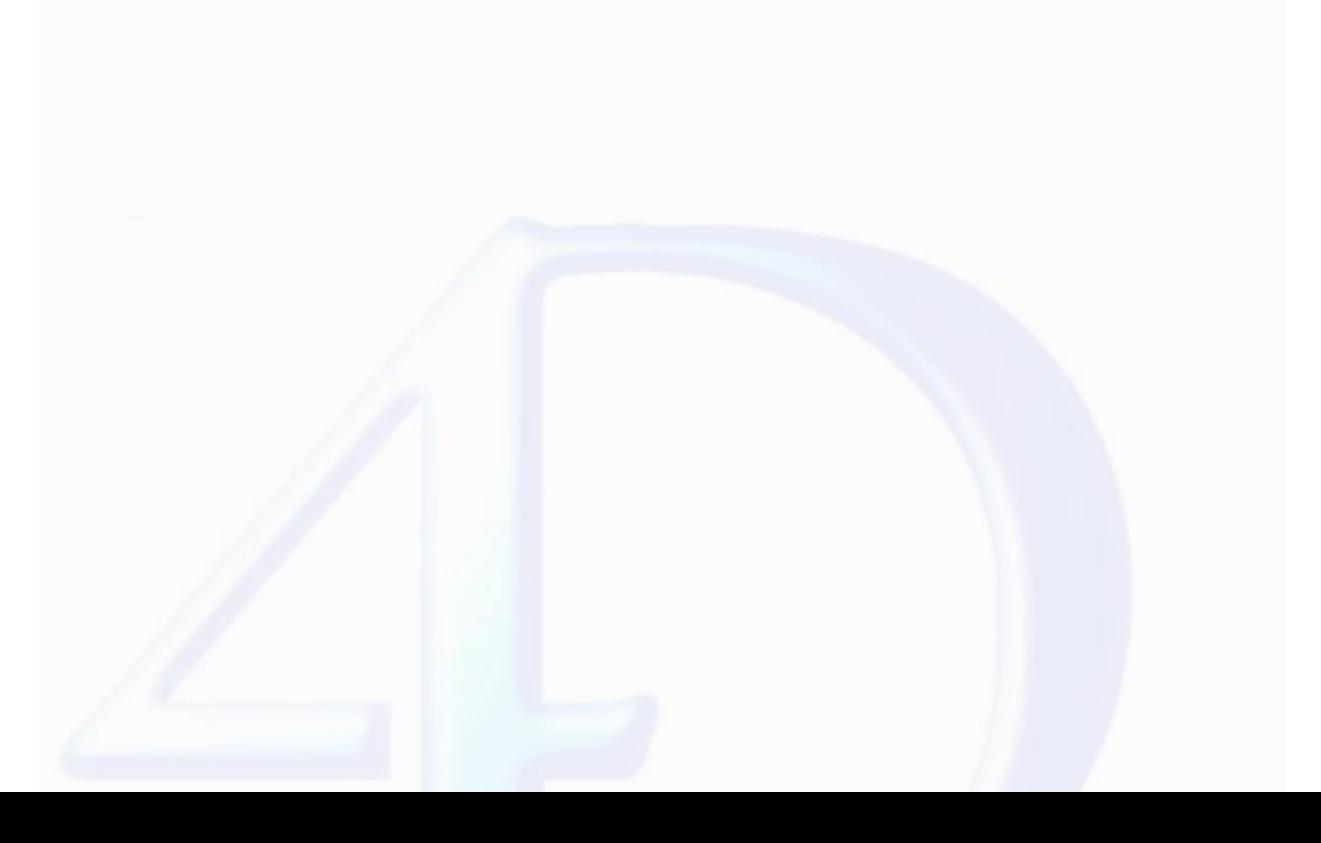

### <span id="page-56-0"></span>**WR GET REFERENCE**

version 6.7 (Modified)

WR GET REFERENCE (area; info1; info2; name; type{; numFormat{; dateFormat{; timeFormat}}})

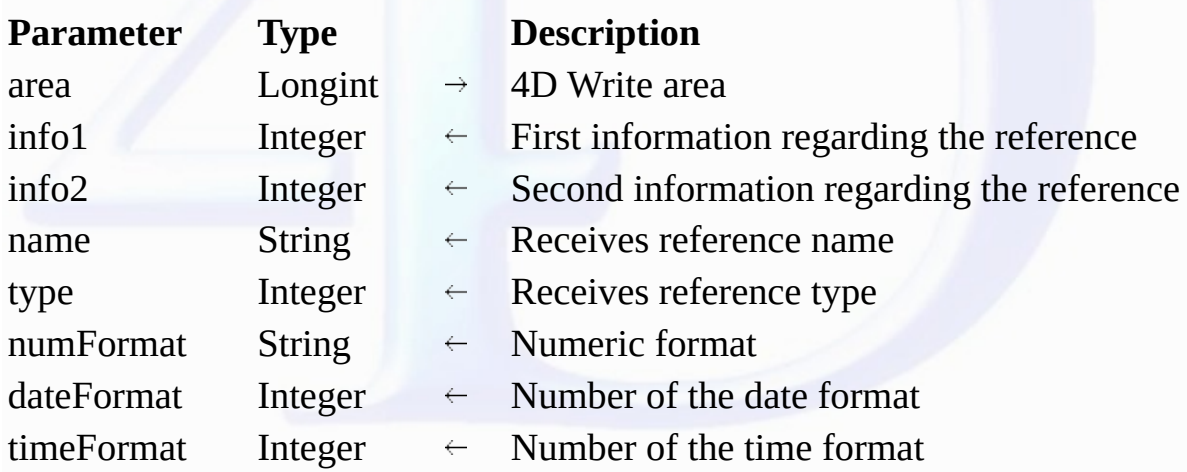

**Description**

The *WR GET REFERENCE* command gets information about the selected reference in the 4D Write *area*.

Information about the selected reference is returned into the *info1*, *info2*, *name* and *type* parameters. You can also find out the display format of numeric, Date or Time inserted references.

Values returned in *info1*, *info2*, and *name* depend on the value in *type*. If the selected object is not a reference, *type* returns 0.

• If *type*=1, the reference is a field. *info1* indicates the table number. *info2* indicates the field number. *name* is empty.

• If *type*=2, the reference is an expression. *info1* and *info2* contain the value 0. *name* contains the name of the variable or expression.

The *numFormat* parameter returns a string indicating the format of the selected numeric field/expression (i.e., Real, Integer, or Longint). If no format is associated with the expression or if it is not a numeric type expression, an empty string is returned.

The *dateFormat* parameter returns the number of the Date format associated with the selected field/expression, if it is a date type. Should this not be the case, the value 0 is returned.

Otherwise, you can compare the value received to the following 4D constants, found in the "*Date Display Formats*" theme:

Thursday, January 6 2000 *System date long* (3) January 6, 2000 *Internal date long* (5) 01/06/2000 *Internal date short* (7)

# **Date format Constant (value**)

1/6/00 *System date short* (1) Thu, Jan 6 2000 *System date abbreviated* (2) 01/06/2000 *Internal date short special* (4) Jan 6, 2000 *Internal date abbreviated* (6)

The *timeFormat* parameter returns the number of the time format associated with the selected field/expression, if it is a time type. Should this not be the case, the value 0 is returned. Otherwise, you can compare the value received to the following 4D constants, found in the "*Time Display Formats*" theme:

**Time format Constant (value**) HH:MM:SS *HH MM SS* (1) HH:MM *HH MM* (2) HH hours MM minutes SS seconds

*Hour Min Sec* (3)

# HH hours MM minutes *Hour Min* (4) HH:MM AM PM *HH MM AM PM* (5)

### **Example**

This example determines if the user selected an object that is a reference. It also tells the user if the selected object is a field or an expression.

*WR GET REFERENCE* (Letter;\$Table;\$Field;\$Name;\$Type) Case of<br>: (\$Type=0) `Text or nothing **ALERT**("Selected text or nothing") : (\$Type=1) **ALERT**("Selected the field "+**Field name**(\$Table;\$Field)) : (\$Type=2) **ALERT**("Selected the expression named "+\$Name) **End case**

### **See Also**

WR INSERT [EXPRESSION,](#page-58-0) WR [INSERT](#page-60-0) FIELD.

### <span id="page-58-0"></span>**WR INSERT EXPRESSION**

version 6.7 (Modified)

WR INSERT EXPRESSION (area; expression{; numFormat{; dateFormat{; timeFormat}}})

| <b>Parameter</b> | <b>Type</b>   |               | <b>Description</b>          |
|------------------|---------------|---------------|-----------------------------|
| area             | Longint       | $\rightarrow$ | 4D Write area               |
| expression       | <b>String</b> | $\rightarrow$ | <b>Expression to insert</b> |
| numFormat        | <b>String</b> | $\rightarrow$ | Numeric format              |
| dateFormat       | Integer       | $\rightarrow$ | Number of the date format   |
| timeFormat       | Integer       | $\rightarrow$ | Number of the time format   |

**Description**

The *WR INSERT EXPRESSION* command inserts a reference to *expression* into *area*, replacing any currently selected text.

*expression* must be a valid 4D expression that returns a value. *expression* can be a 4D variable, function, or statement that returns a value; an external function or a user-defined function (project method); or a picture variable. If *expression* is a variable, you should pass its name between double quotes ("").

If *expression* returns a value that includes carriage returns and tabs, 4D Write formats the text according to the ruler of the paragraph in which *expression* resides.

The *numFormat* optional parameter indicates the format of numeric expressions (i.e. Real, Integer, or Longint). It can contain any numeric display format, whether it exists or not (for example "###,##").<br>Put an empty stri

The *dateFormat* optional parameter indicates the format of Date type expressions. It must contain a number that indicates an existing date format. Put 0 when this parameter is not appropriate or omit it if<br>the following p

Otherwise, use the following 4D constants, found in the "*Date Display Formats*" theme:

<No date> *wr no date format* (0) 1/6/00 *System date short* (1) Thursday, January 6 2000 *System date long* (3) January 6, 2000 *Internal date long* (5) 01/06/2000 *Internal date short* (7)

# **Date format Constant (value**)

Thu, Jan 6 2000 *System date abbreviated* (2) 01/06/2000 *Internal date short special* (4) Jan 6, 2000 *Internal date abbreviated* (6)

Otherwise, use the following 4D constants, found in the "*Time Display Formats*" theme:

<No time> *wr no time format* (0) HH:MM:SS *HH MM SS* (1) HH:MM *HH MM* (2) HH hours MM minutes SS seconds HH hours MM minutes *Hour Min* (4) HH:MM AM PM *HH MM AM PM* (5)

# **Time format Constant (value**)

The *timeFormat* optional parameter indicates the format of Time type expressions. It must contain a number indicating an existing time format. Put 0 when this parameter is not appropriate or omit it.

*Hour Min Sec* (3)

### **Example**

The following two-part example shows a reference to a 4D project method inserted into a 4D Write area. The project method finds a customer's related invoices and concatenates the invoice numbers and<br>amounts.

```
`Project method SHOW INVOICES
$Tab:=Char(Tab Key)
$CR:=Char(Return Key)
RELATE MANY ([Customers])
FIRST RECORD ([Invoices])
$0:-"For ($i;1;Records in selection([Invoices]))
   $0:=$0+[Invoices]Number+$Tab+String([Invoices]Amount;"$###,##0.00")+$CR
   NEXT RECORD ([Invoices])
End for
```
The second part of this example shows the insertion of the SHOW INVOICES project method into *area*. When 4D Write displays or prints *area*, each invoice will appear in a separate line.

*WR INSERT EXPRESSION* (area;"SHOW INVOICES")

### **See Also**

WR GET [REFERENCE](#page-56-0), WR [INSERT](#page-60-0) FIELD.

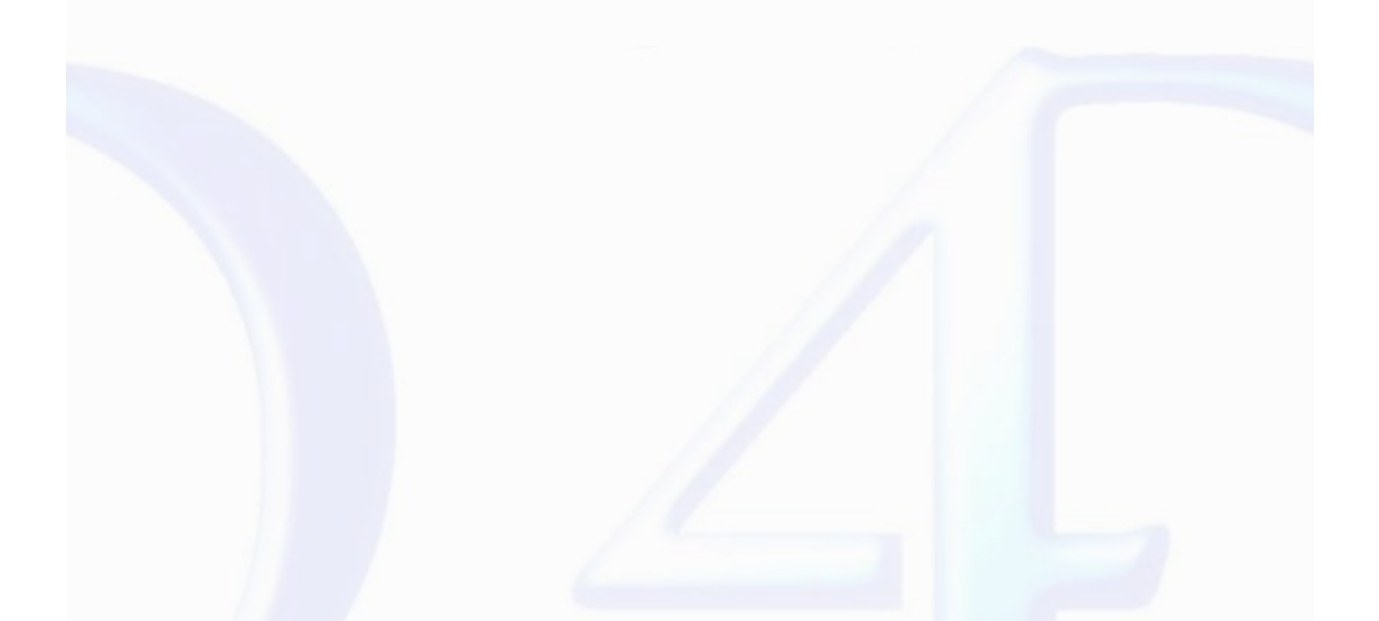

### <span id="page-60-0"></span>**WR INSERT FIELD**

version 6.7 (Modified)

WR INSERT FIELD (area; table; field{; numFormat{; dateFormat{; timeFormat}}})

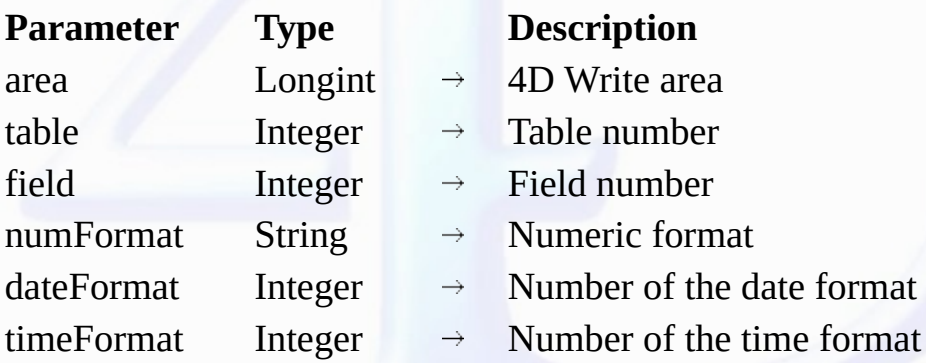

**Description**

The WR INSERT FIELD command inserts a reference to a field into area, replacing any selected text. The field is described by the table and field numbers. You can also specify the display format of inserted numeric, Date or Time fields.

The numFormat optional parameter indicates the format of numeric fields (i.e., Real, Integer, or Longint). It can contain any numeric display format, whether it exists or not (for example, "###,##"). Put an empty string when this parameter is not appropriate, or omit it if the following two parameters have been omitted.

The *dateFormat* optional parameter indicates the format of Date type fields. It must contain a number that indicates an existing date format. Put 0 when this parameter is not appropriate, or omit it if the following parameter has been omitted.

Otherwise, use the following 4D constants, found in the "*Date Display Formats*" theme:

<No date> *wr no date format* (0) 1/6/00 *System date short* (1) Thursday, January 6 2000 *System date long* (3) January 6, 2000 *Internal date long* (5) 01/06/2000 *Internal date short* (7)

**Date format Constant (value**) Thu, Jan 6 2000 *System date abbreviated* (2) 01/06/2000 *Internal date short special* (4) Jan 6, 2000 *Internal date abbreviated* (6)

The *timeFormat* optional parameter indicates the format of Time type fields. It must contain a number indicating an existing time format. Put 0 when this parameter is not appropriate or omit it. Otherwise, use the following 4D constants, found in the "*Time Display Formats*" theme:

<No time> *wr no time format* (0) HH:MM:SS *HH MM SS* (1) HH:MM *HH MM* (2) HH hours MM minutes SS seconds HH hours MM minutes *Hour Min* (4) HH:MM AM PM *HH MM AM PM* (5)

# **Time format Constant (value**)

*Hour Min Sec* (3)

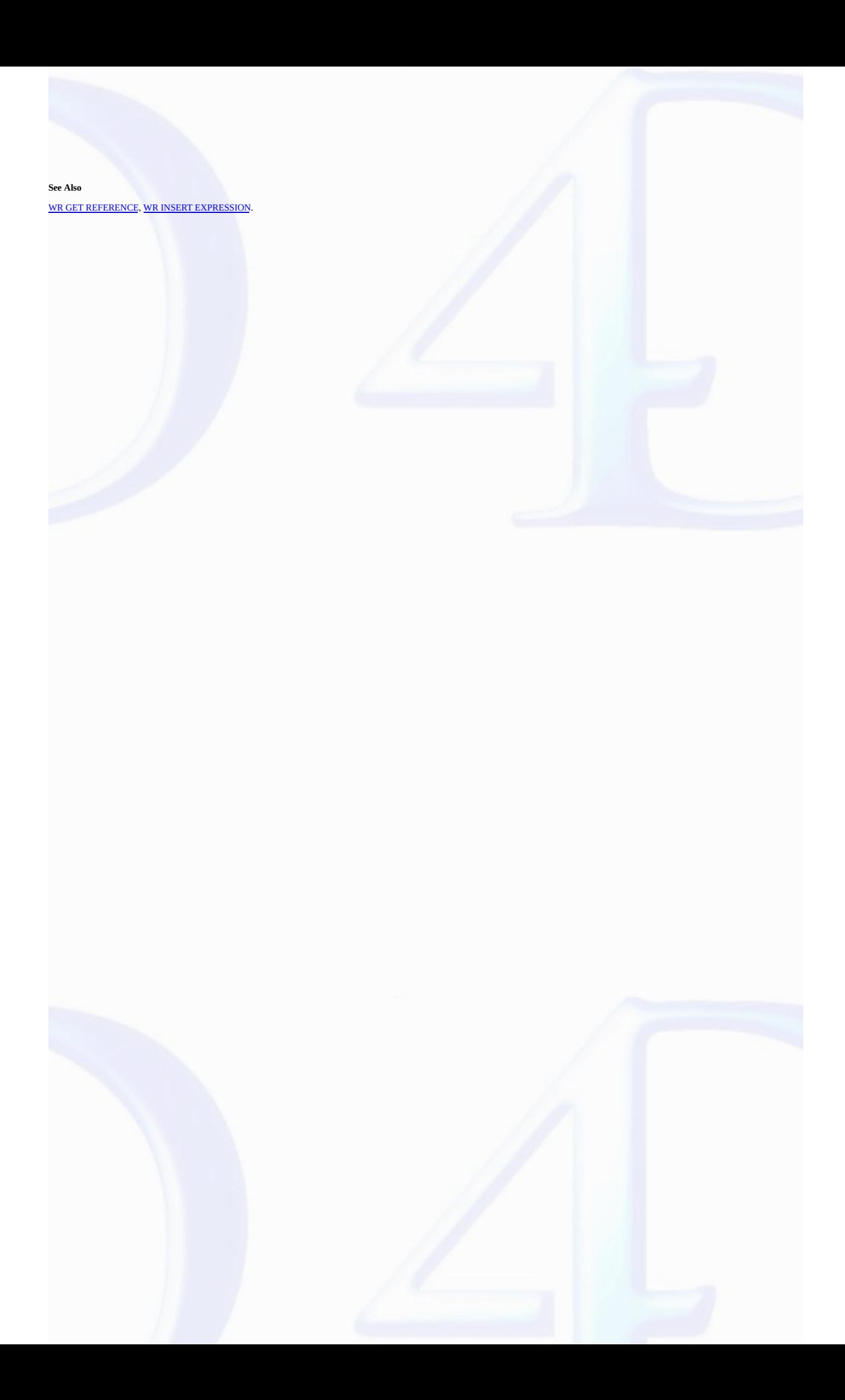

### <span id="page-62-0"></span>**WR Insert picture area**

### version 6.5 (Modified)

 $\blacksquare$ 

WR Insert picture area (area; picture; where)  $\rightarrow$  Longint

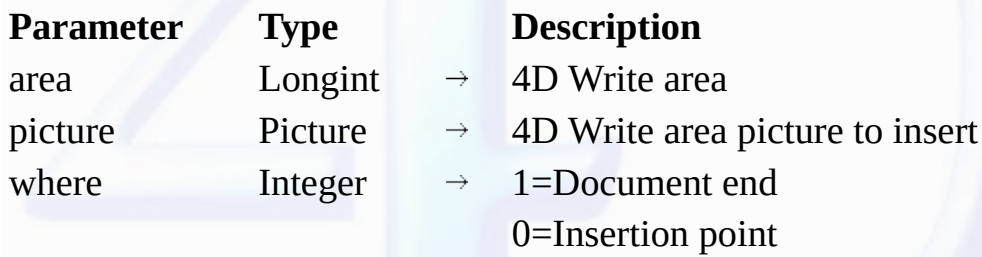

Function result Longint Error code

### **Description**

The *WR Insert picture area* command inserts the 4D Write document in Picture into *area*.

*where* describes the position at which the new text will be inserted.

In the *where* parameter, you can pass one of the following constants, found in the "WR [Parameters"](#page-224-0) theme:

# **Constants (value**) **Description**

*wr at insertion point* (0) The text will be inserted at the current insertion point *wr at end of document* (1)

The text will be inserted at the end of the document

*WR Insert picture area* returns a long integer containing an error code.

If the insertion is successful, the value returned is 0. See [Appendix](#page-199-0) C: Error Codes for error codes.

### **Example**

The following example adds the signature of the sender to the end of the document:

**QUERY**([Sender]; [Sender]Name=[Letter]Sender) ErrorNum:=*WR Insert picture area*(area;[Sender]Signature\_;wr at end of document)

### **See Also**

WR Area to [picture](#page-49-0).

### <span id="page-63-0"></span>**WR INSERT PAGE NUMBER**

### version 6.5.3 (Modified)

 $\blacksquare$ 

WR INSERT PAGE NUMBER (area; format{; typeNum})

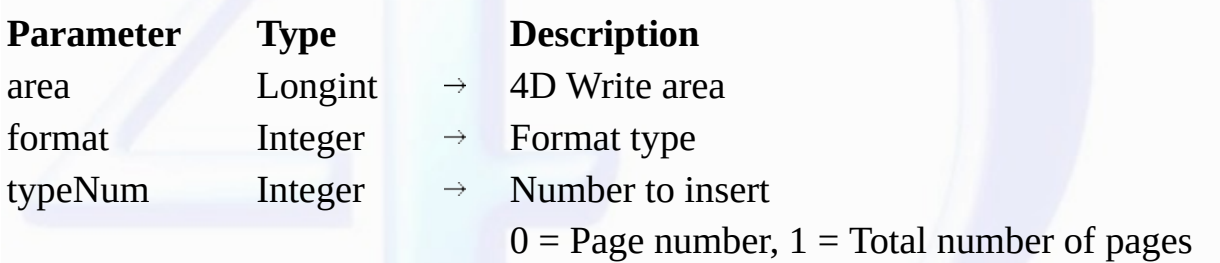

### **Description**

The *WR INSERT PAGE NUMBER* command allows you to insert, at the cursor location, a reference that displays the current page number or the total number of pages. This reference can be placed in the main text, footer or header area. You can use the WR SET [FRAME](#page-44-0) command to place the cursor in whichever area you choose

*format* allows you to choose the display format for the reference to insert. In this parameter, you can pass one of the following constants of the WR Page [number](#page-223-0) formats theme:

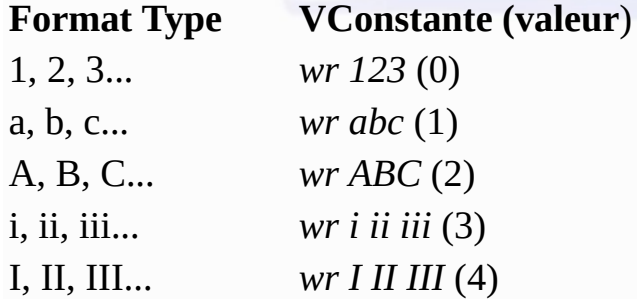

The typeNum optional parameter allows you to insert either the current page number or the total page count of the current documet. If you pass the constant wr page number (value 0) or if you omit this parameter, the current page number will be inserted. If you pass the constant *wr total number of pages* (value 1), the total number of pages of the document will be inserted.

### **Example**

The following method (OddPages) is attached to a variable inserted in the footer of the current document:

```
`Checking if the "Different on left and right pages" mode is already activated
If(WR Get doc property(Area;wr different left right pages)#1)
       If not, activating this mode
   WR SET DOC PROPERTY(Area;wr different left right pages;1)
   ALERT("Warning: the document is now in 'Different on left and right pages' mode!")
End if
   `Setting the cursor in the left footer
WR SET FRAME(Area;wr left footer)
    `Inserting 'Page X' in roman uppercase
WR INSERT TEXT(Area;"Page ")
WR INSERT PAGE NUMBER(Area;wr I II III ;wr page number)
WR INSERT TEXT(Area;" on ")
WR INSERT PAGE NUMBER(Area;wr I II III ;wr total number of pages)
```
### **See Also**

WR GET PAGE [NUMBER](#page-64-0) FORMAT, WR SET [FRAME](#page-44-0).

<span id="page-64-0"></span>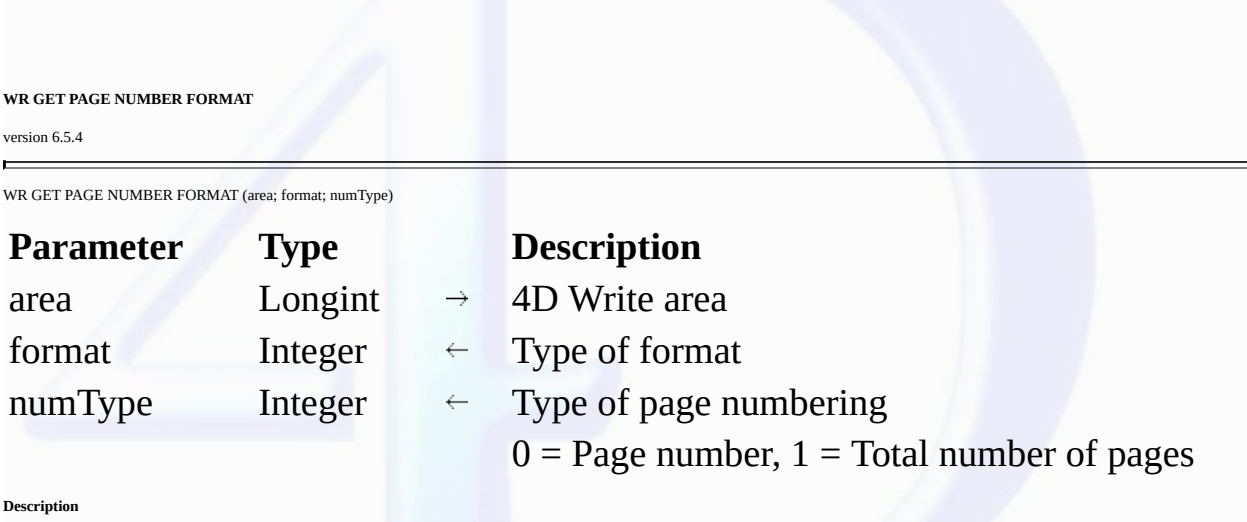

The *WR GET PAGE NUMBER FORMAT* command allows you to determine the display format and the type of numbering used in an inserted page number reference. The reference should be already<br>selected.

The *format* parameter returns the display format number of the reference. You can compare the value received to the constants of the "WR Page [number](#page-223-0) formats" theme:

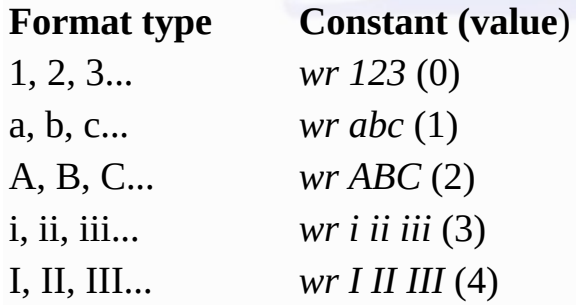

The *numType* parameter returns 0 if the reference is the page number and 1 if the reference is the total number of pages.

### **See Also**

WR INSERT PAGE [NUMBER](#page-63-0).

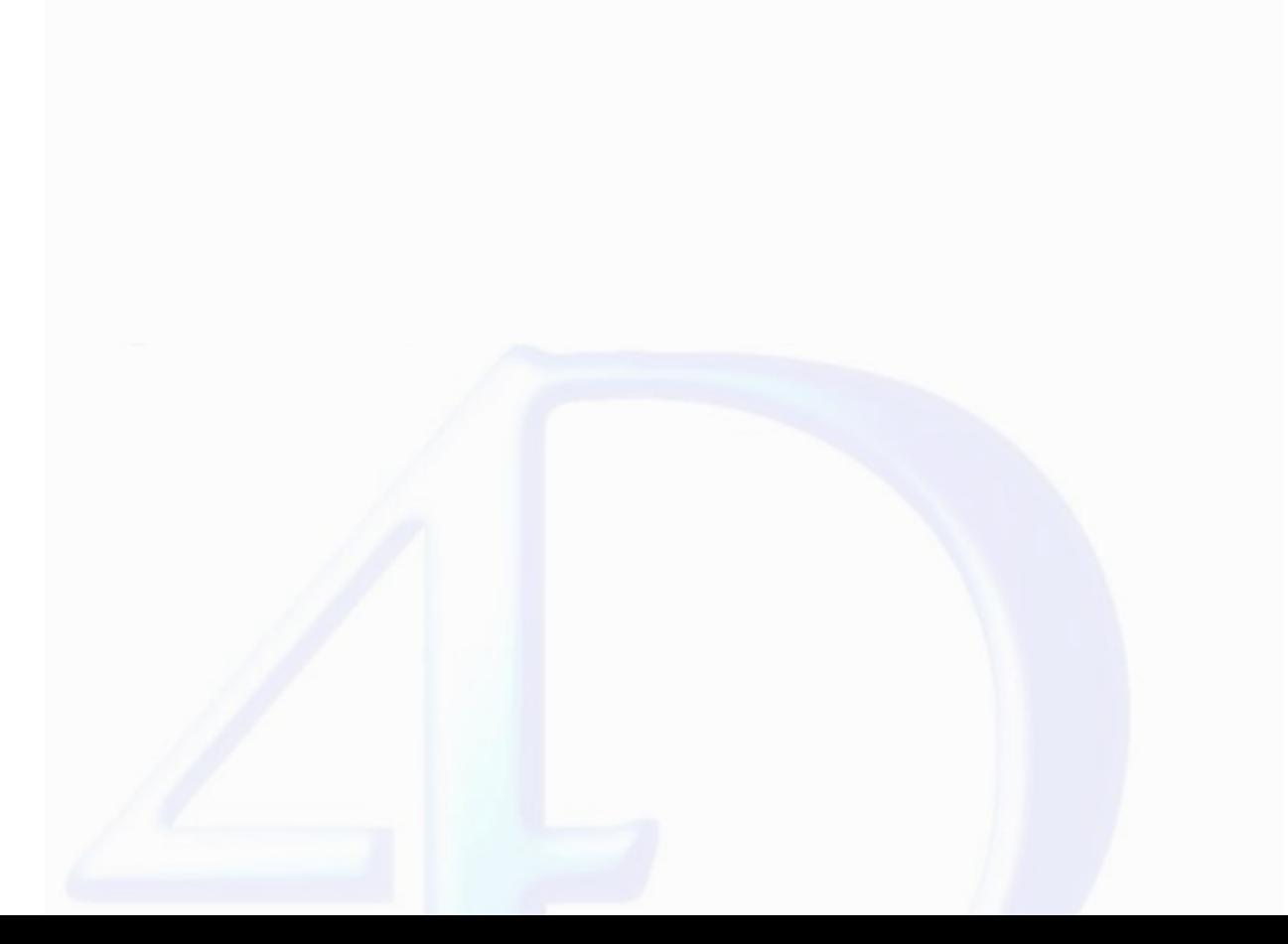

### <span id="page-65-0"></span>**WR INSERT DATE AND TIME**

### version 6.5.4

 $\blacksquare$ 

WR INSERT DATE AND TIME (area; dateFormat; timeFormat)

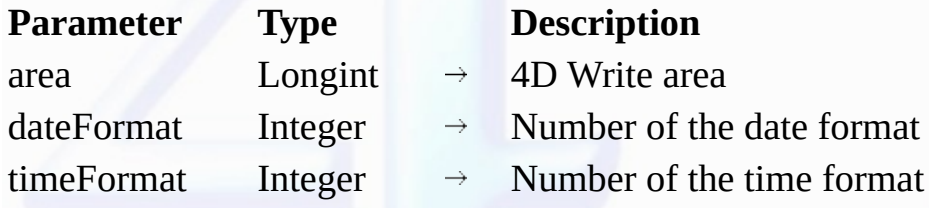

**Description**

The <mark>WR INSERT DATE AND TIME</mark> command allows you to insert at the cursor location a reference that displays the dynamic date and/or time. If there is a current text selection in your document, it will<br>be replaced with the

The *dateFormat* parameter allows you to set a display format for the date reference.

You must use the following 4D constants, found in the "*Date Display Formats*" theme:

## **Date format Constant (value**)

<No date> *wr no date format* (0) 1/6/00 *System date short* (1) Thu, Jan 6 2000 *System date abbreviated* (2) Thursday, January 6 2000 *System date long* (3) 01/06/2000 *Internal date short special* (4) January 6, 2000 *Internal date long* (5) Jan 6, 2000 *Internal date abbreviated* (6) 01/06/2000 *Internal date short* (7)

# **Time format Constant (value**)

<No time> *wr no time format* (0) HH:MM:SS *HH MM SS* (1) HH:MM *HH MM* (2) HH hours MM minutes SS seconds HH hours MM minutes *Hour Min* (4) HH:MM AM PM *HH MM AM PM* (5)

The *timeFormat* parameter returns the time format number for the inserted reference. You must use the following 4D constants, found in the "*Time Display Formats*" theme:

*Hour Min Sec* (3)

**See Also** WR GET DATE AND TIME [FORMAT](#page-67-0).

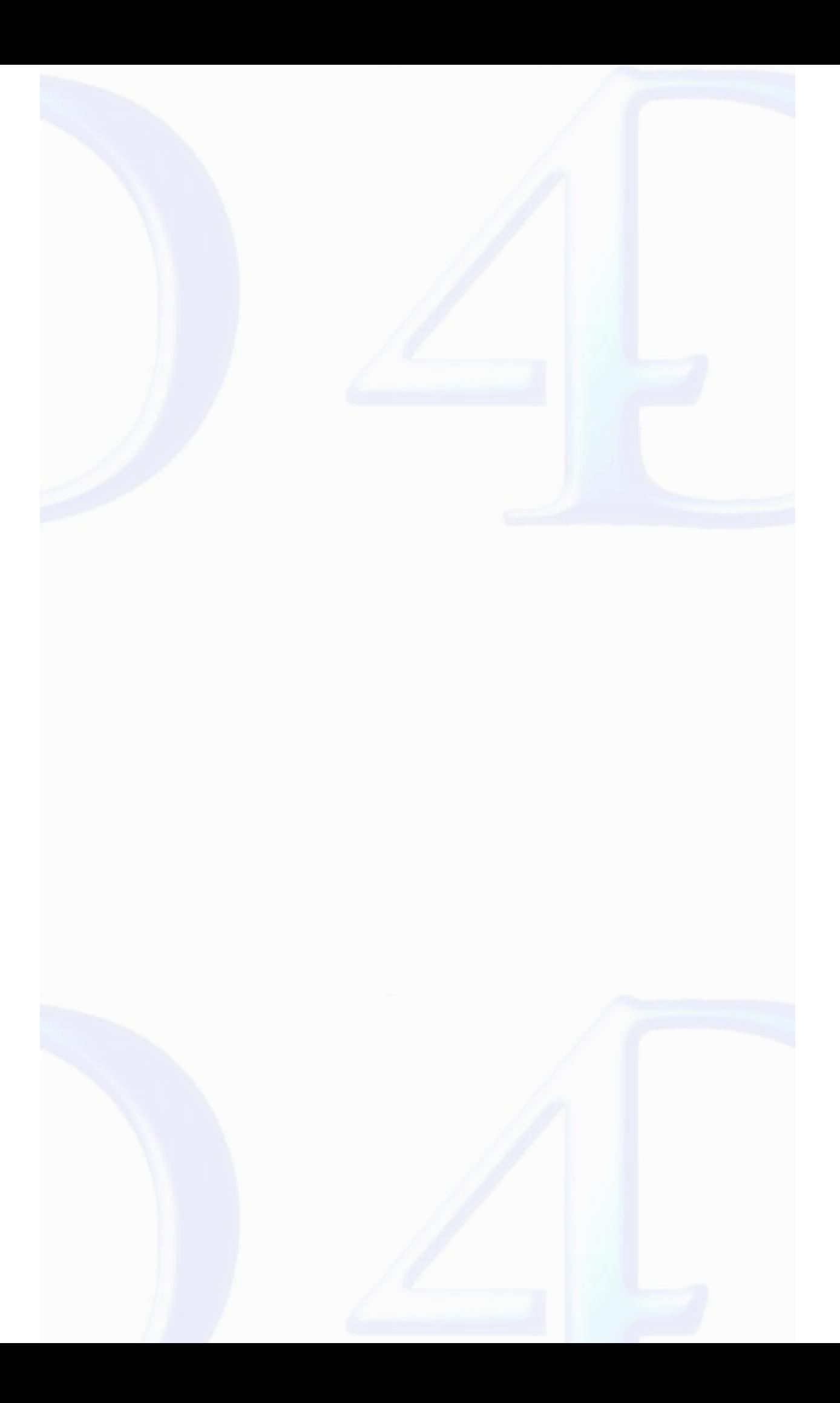

### <span id="page-67-0"></span>**WR GET DATE AND TIME FORMAT**

### version 6.5.4

WR GET DATE AND TIME FORMAT (area; dateFormat; timeFormat)

| <b>Parameter</b> | <b>Type</b> |               | <b>Description</b>        |
|------------------|-------------|---------------|---------------------------|
| area             | Longint     | $\rightarrow$ | 4D Write area             |
| dateFormat       | Integer     |               | Number of the date format |
| timeFormat       | Integer     |               | Number of the time format |

**Description**

The *WR GET DATE AND TIME FORMAT* command allows you to determine the display format of a selected dynamic date and/or time.

The *dateFormat* parameter returns the date format number for the inserted reference. You can compare the value received to the following 4D constants, found in the "*Date Display Formats* " theme:

# **Date format Constant (value**)

1/6/00 *System date short* (1) Thursday, January 6 2000 *System date long* (3) January 6, 2000 *Internal date long* (5) 01/06/2000 *Internal date short* (7)

<No time> *wr no time format* (0) HH:MM:SS *HH MM SS* (1) HH:MM *HH MM* (2) HH hours MM minutes SS seconds HH hours MM minutes *Hour Min* (4) HH:MM AM PM *HH MM AM PM* (5)

**See Also** WR [INSERT](#page-65-0) DATE AND TIME.

<No date> *wr no date format* (0) Thu, Jan 6 2000 *System date abbreviated* (2) 01/06/2000 *Internal date short special* (4) Jan 6, 2000 *Internal date abbreviated* (6)

**Time format Constant (value**)

*Hour Min Sec* (3)

The *timeFormat* parameter returns the time format number for the inserted reference. You can compare the value received to the following 4D constants, found in the "*Time Display Formats* " theme:

<span id="page-68-0"></span>**WR INSERT HTML EXPRESSION**

version 6.7

 $\blacksquare$ 

WR INSERT HTML EXPRESSION (area; htmlExpression)

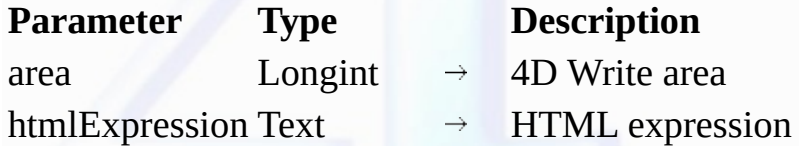

**Description**

The WR INSERT HTML EXPRESSION command inserts in area the HTML expression put into the htmlExpression parameter. The expression is inserted where the cursor is located. If text was selected at the moment of insertion, the text is replaced by the expression.

The HTML expression will not appear in the original 4D Write document but will be inserted as a HTML expression when the document is saved in HTML format. The HTML text will be interpreted<br>directly through a Web browser; i

When the 4D Write document is exported in HTML, the expression will be saved in the generated HTML document.

### **See Also**

WR Get HTML [expression.](#page-69-0)

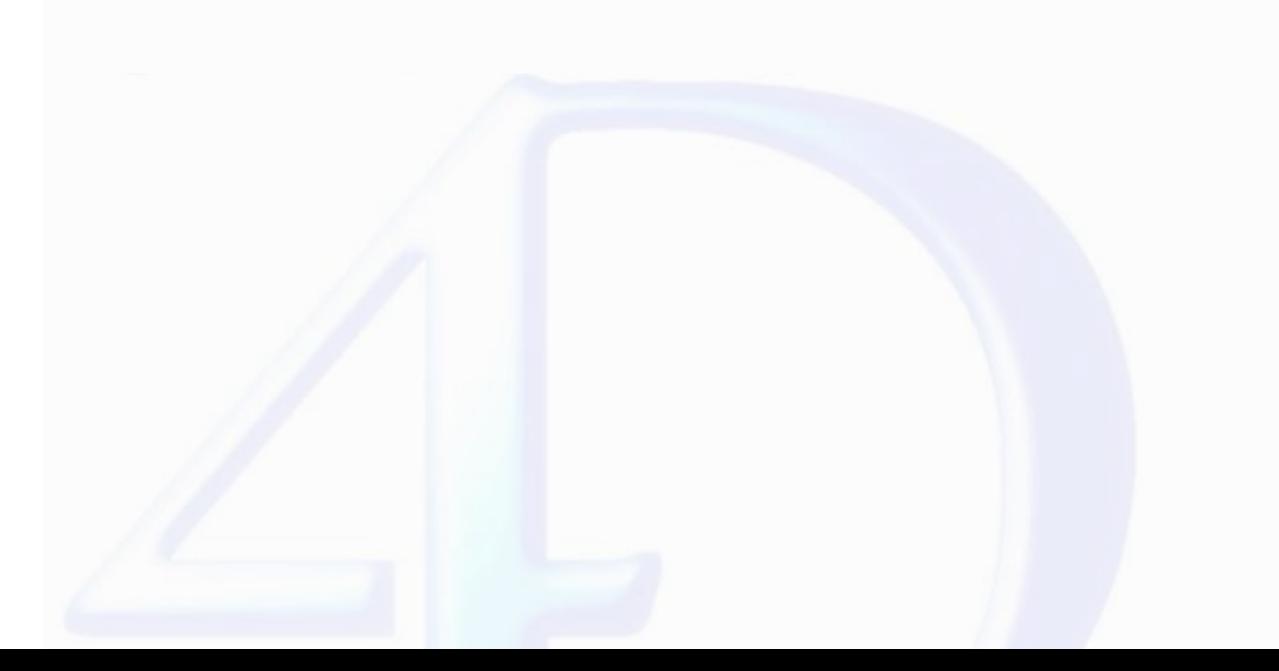

<span id="page-69-0"></span>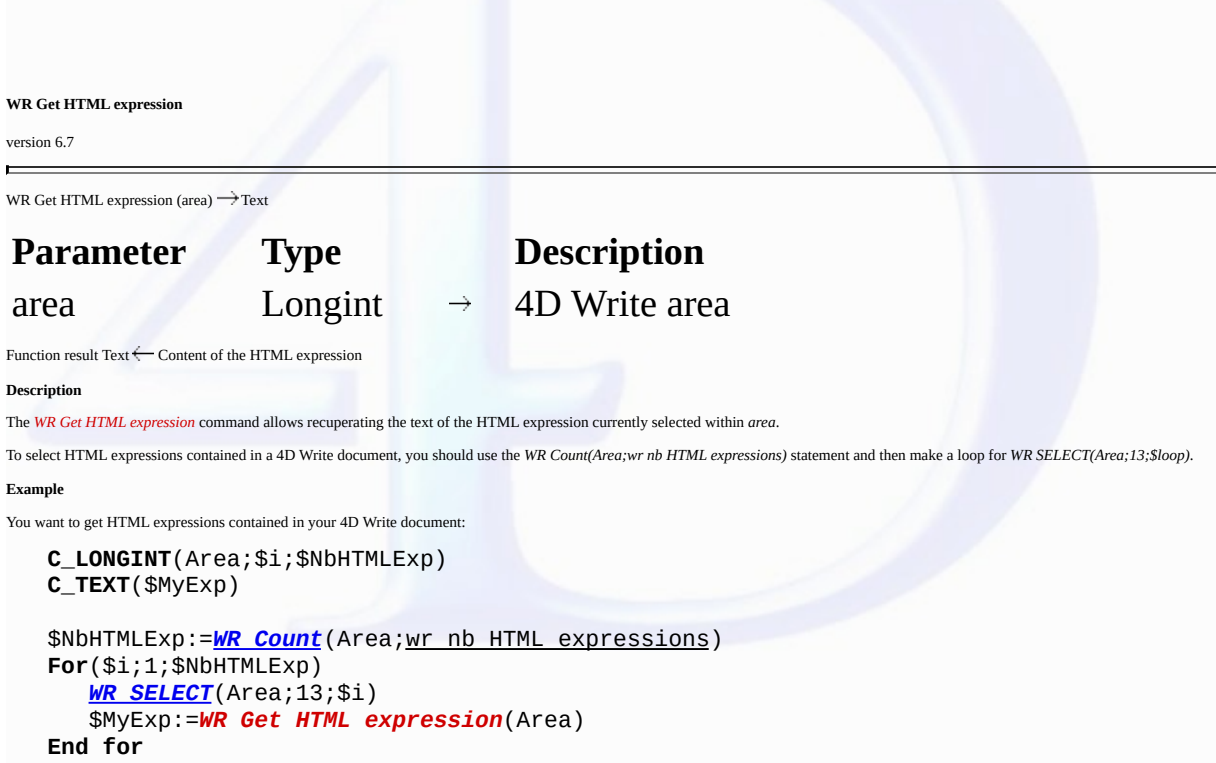

 $\overline{a}$ 

**See Also** WR INSERT HTML [EXPRESSION](#page-68-0).

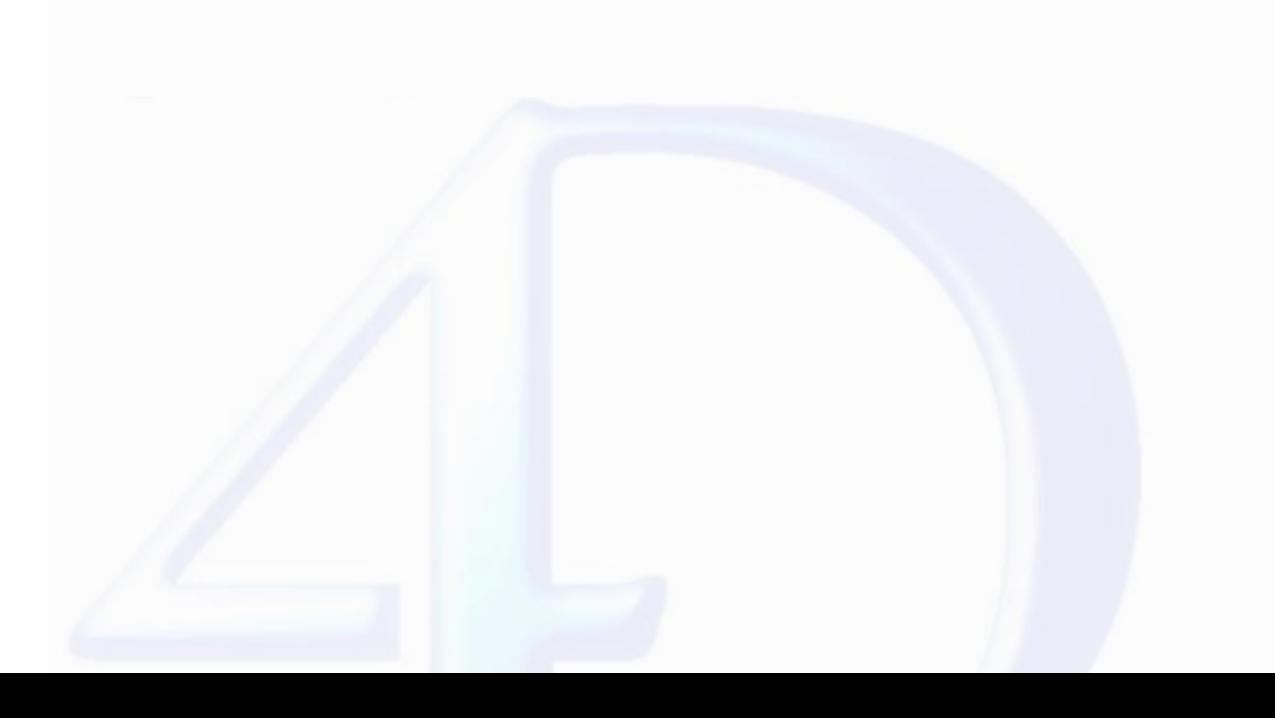

### <span id="page-70-0"></span>**WR INSERT RTF EXPRESSION**

### version 6.7

 $\blacksquare$ 

WR INSERT RTF EXPRESSION (area; rtfExpression)

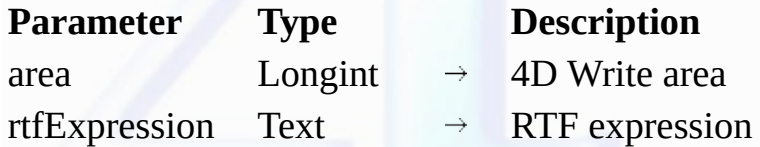

### **Description**

The WR INSERT RTF EXPRESSION command inserts in area the RTF expression put into the rtfExpression parameter. The expression is inserted where the cursor is located. If text was selected at the moment of insertion, the text is replaced by the expression.

When the 4D Write document is exported in RTF, the expression will be saved in the generated RTF document.

The RTF (Rich Text Format) is an exchange file format that saves most format attributes within a document (size, style and character color, margins, etc.) between different word processing softwares.<br>This format is based o

### **See Also**

WR Get RTF [expression.](#page-71-0)

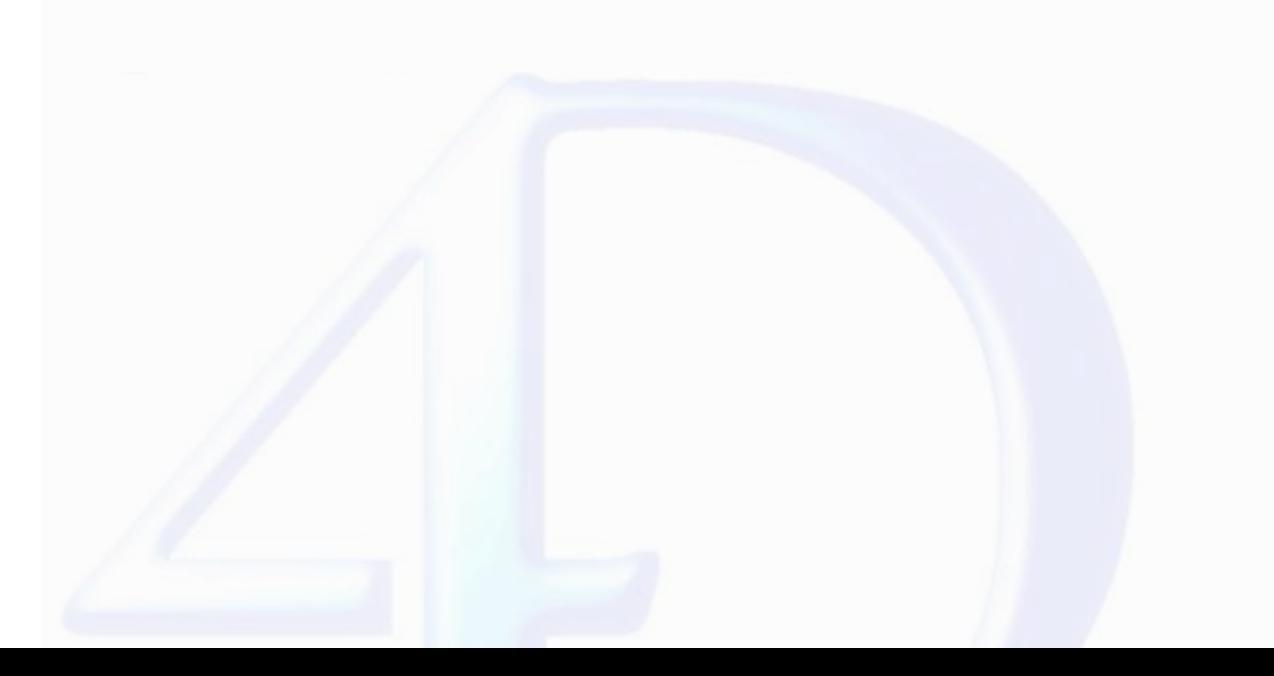

<span id="page-71-0"></span>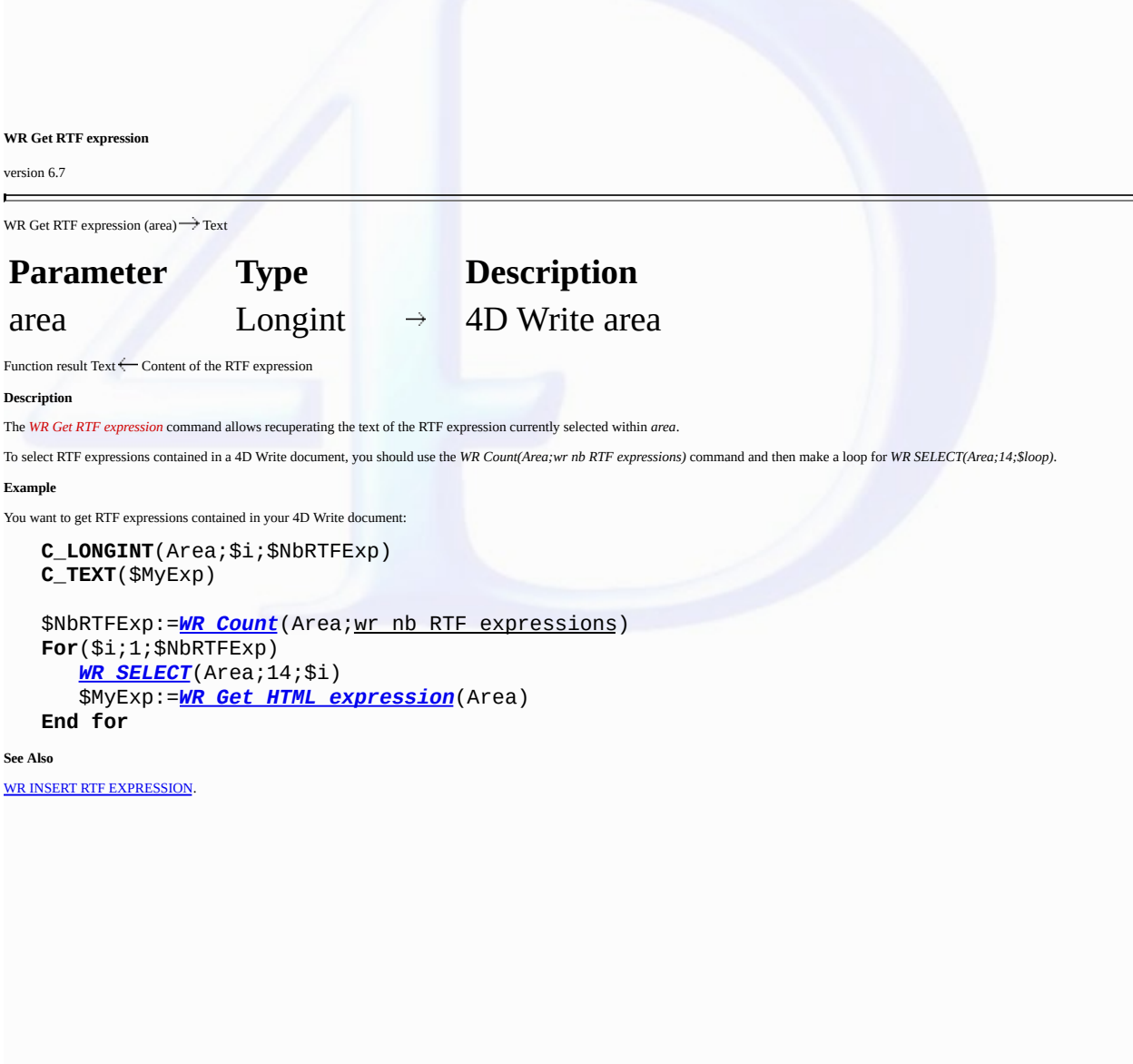

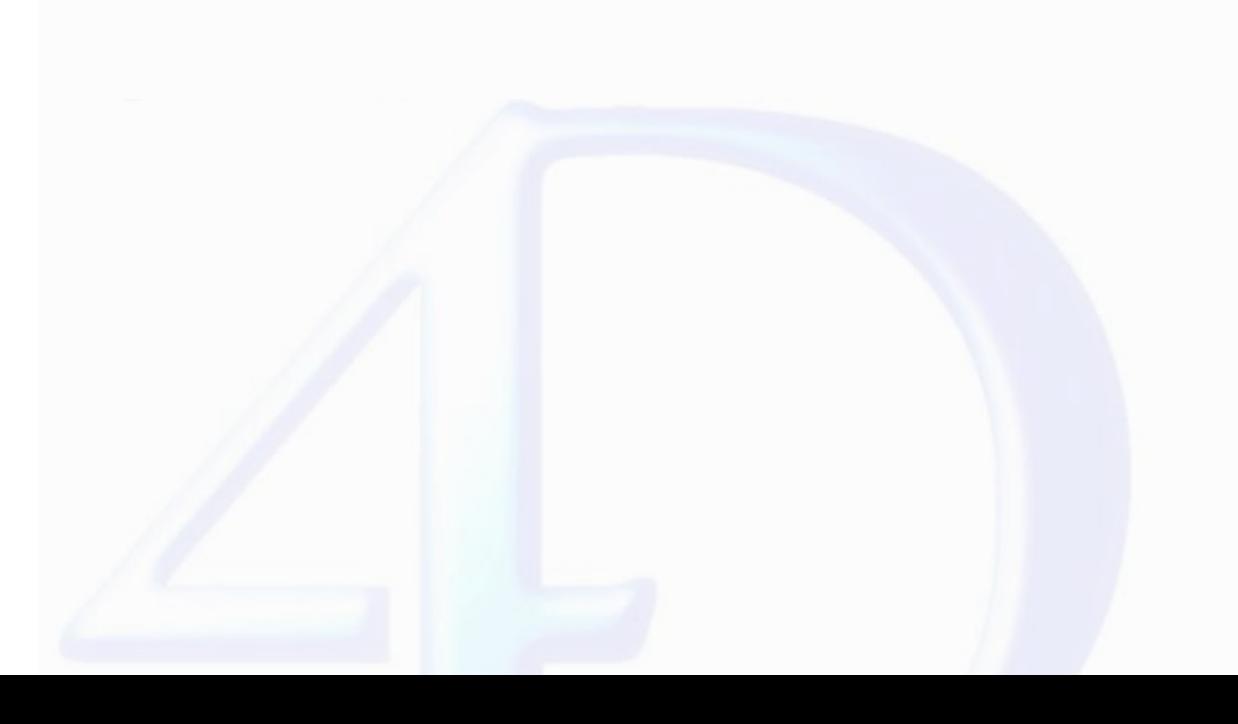
<span id="page-72-0"></span>**WR INSERT HYPERLINK**

version 6.7

 $\blacksquare$ 

WR INSERT HYPERLINK (area; linkType; urlStyle; linkLabel; linkContent; methodRef)

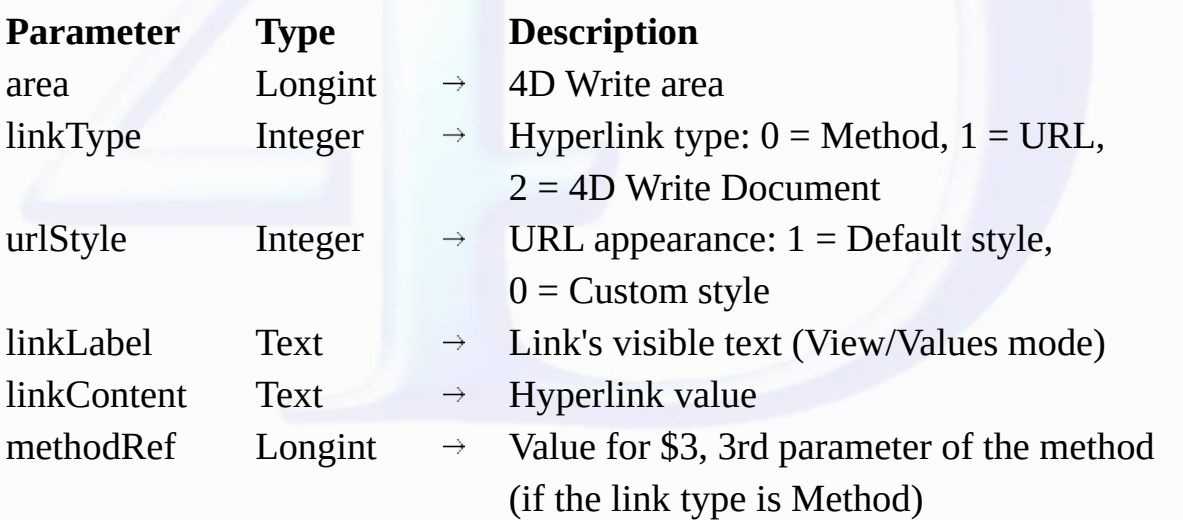

#### **Description**

The *WR INSERT HYPERLINK* command inserts a "hyperlink" reference within *area*, at the current cursor location or in place of the current text selection.

*linkType*

The *linkType* parameter defines the type of hypertext link to insert. 4D Write allows for three types of hypertext links: Method type links, URL type links, and Document type links.

• A **Method** type link executes a 4D method once the reference has been clicked. The method cannot be a function and it is not possible to pass parameters. However, it can receive two or three values in<br>\$1, \$2, and, option

- \$1 (Longint) contains the 4D Write area reference,
- \$2 (Text) contains the link label,

- \$3 (Longint) contains an arbitrary numeric value that you can associate with a link using the methodRef parameter or via the user interface of the database.

In light of the database compiling, it is necessary to declare \$1 and \$3 as Longints and \$2 as Text even if you do not use them.

To insert a Method type link, put 0 in *linkType*.

• A **URL** type link opens the default browser and accesses a specific URL defined within the *linkContent* parameter. To insert a URL type link, put 1 in *linkType*.

• A **Document** type link replaces, once the link has been clicked, the current document by another document whose path was set in the *linkContent* parameter. Of course, the format of the document to be opened must be recognized by 4D Write. To insert a Document type link, put 2 in *linkType*.

In the *linkType* parameter, pass one of the following constants, found in the "WR [Parameters"](#page-224-0) theme:

# **Constants (value**) **Description**

*wr document type link* (2)

*wr method type link* (0) Inserts a Method type link *wr URL type link*(1) Inserts a URL type link

Inserts a Document type link

*urlStyle*

The *urlStyle* parameter allows you to define the appearance of the inserted hypertext link. In this parameter, you can pass one of the following constants, found in the "WR [Parameters"](#page-224-0) theme:

**Constants (value**) **Description**

# *wr custom link appearance* (0) Allows the use of a customized appearance. In this case, you can select the link and define the style using the WR SET TEXT PROPERTY command. *wr default link appearance* (1) Keeps the default hyperlink appearance (blue and underlined). Default colors can be modified programmatically, using the WR SET DOC PROPERTY command. If you use the constant *wr custom link appearance* and do not set any link style, the link will appear as current text (it will not be graphicallymaterialised).

#### *linkLabel*

The *linkLabel* parameter sets the link's visible text (in View/Values mode).

#### *linkContent*

The *linkContent* parameter contains the hypertext link value. The nature of this value depends on the type of link:

• For a 4D Method type link, put the name of the method (for example "Order\_Clients"),

• For an URL type link, put the complete URL (for example "http://www.4D.com/")

• For a Document type link, put the full path to the document (for example, "C:\MyFolder\MyDoc.4w7" under Windows, or "HardDrive:MyFolder:MyDoc" under Mac OS).

*methodRef*

The *methodRef* parameter allows you, when the link is a 4D method type, to add a supplementary value to the called method. The method will receive this value in the \$3 parameter (Longint type).

#### **Examples**

(1) You want to insert the URL of your Web site in the 4D Write area:

WR INSERT HYPERLINK(area;wr URL type link;wr default link appearance;"Visit that great site

(2) In your 4D Write documents, you want to provide hypertext navigation based on document type links. The following method manages pathnames dynamically, whatever the platform:

```
$Doc:=Structure file
Doc:=$Doc
While (Position(":";$Doc)#0)
   $Doc:=Substring($Doc;1+Position(":";$Doc);Length($Doc))
   $Long:=Length($Doc)
End while
Doc:=Substring(Doc;1;Length(Doc)-$Long)
PLATFORM PROPERTIES($Platf;$Syst;$Computer)
If ($Platf=Windows )
   $name:=Doc+"Documentation"+"/"+"01_Introduction.4W7"
Else
   $name:=Doc+"Documentation"+":"+"01_Introduction.4W7"
End if
$title:="See Documentation"
WR INSERT HYPERLINK (Writearea;wr document type link;wr default link appearance; $title; §
```
(3) This example illustrates method type links. In your document, you want the user to be able to enter information, for example his/her name and first name in a particular place. You will insert a<br>hyperlink calling a meth link:

```
`Hyperlink_Method
C_LONGINT($1;$3)
C_TEXT($2)
Case of
   : ($3=1)
      WR INSERT TEXT ($1;Request("Enter your first name"))
   : ($3=2)
      WR INSERT TEXT ($1;Request("Enter your last name"))
End case
```

```
WR GET SELECTION ($1;$deb;$end)
WR SET SELECTION ($1;$deb;$end+1)
WR EXECUTE COMMAND ($1;wr cmd clear)
```
Inserting the method type hyperlink in the 4D Write area:

```
$title:="Click to enter"
$method:="Hyperlink_Method"
WR INSERT TEXT (Area;"Last name: ")
WR INSERT HYPERLINK (Area;wr method type link;wr default link appearance; $title; $method;
WR INSERT TEXT (Area;Char(Carriage Return )+"First name: ")
WR INSERT HYPERLINK (Area; wr method type link; wr default link appearance; "Click to enter
```
**See Also**

WR GET [HYPERLINK.](#page-75-0)

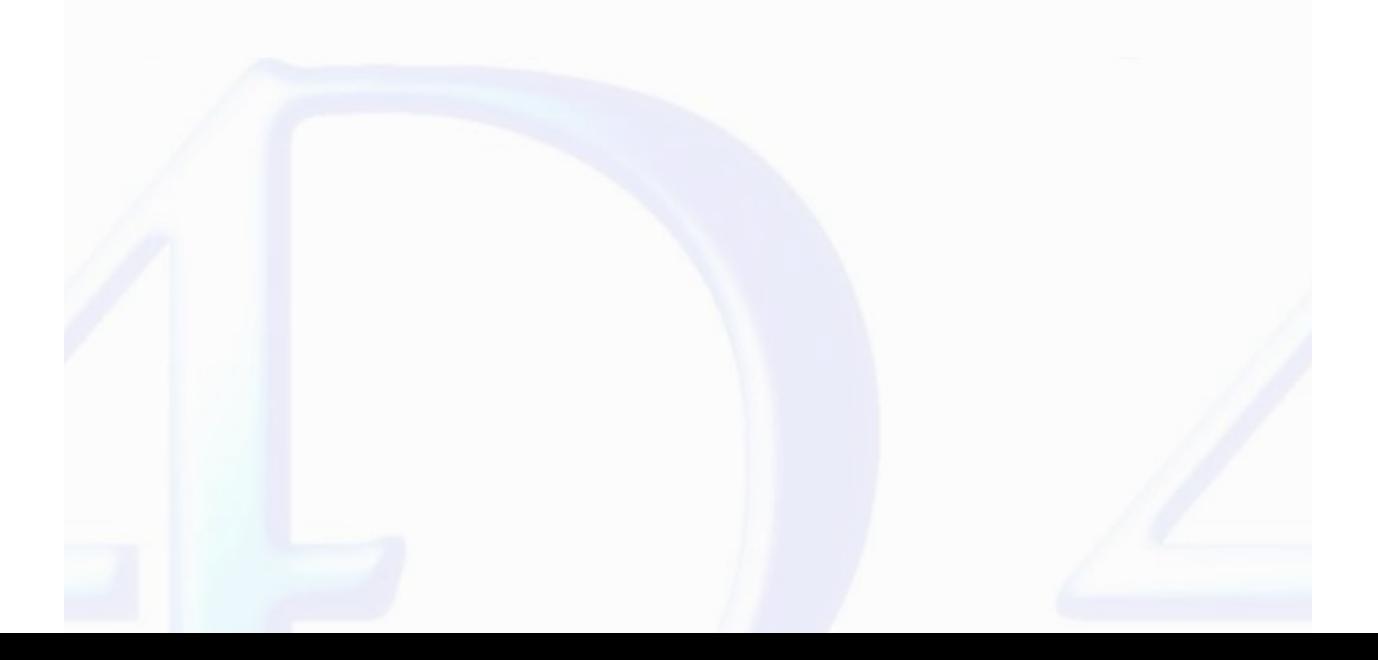

## <span id="page-75-0"></span>**WR GET HYPERLINK**

# version 6.7

 $\blacksquare$ 

WR GET HYPERLINK (area; linkType; urlStyle; linkLabel; linkContent; methodRef)

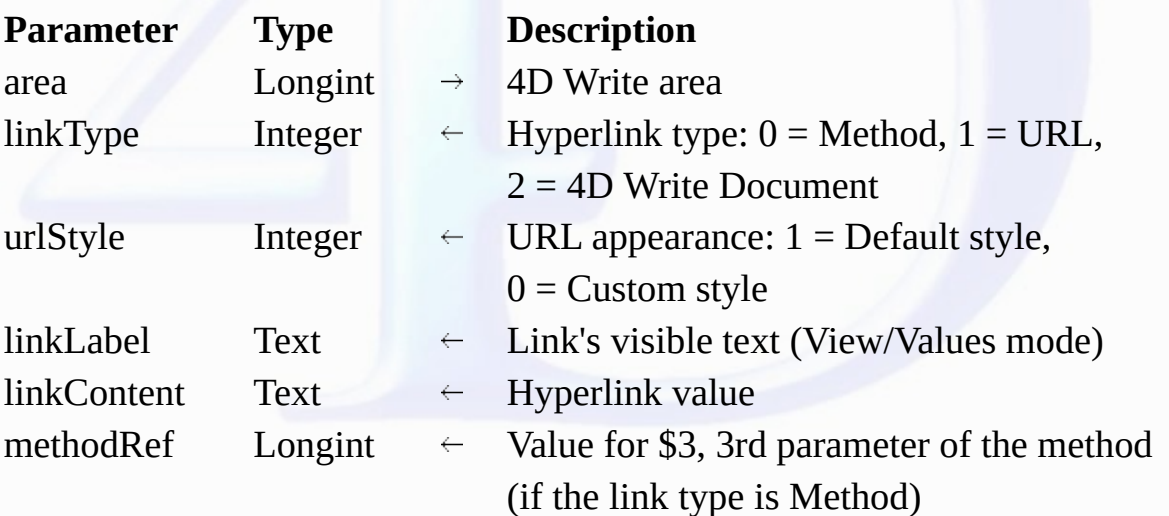

#### **Description**

The *WR GET HYPERLINK* command returns the properties of the selected hyperlink within *area*.

#### **linkType**

• If the link is a 4D Method type, *linkType* returns 0.

• If the link is a URL type, *linkType* returns 1.

• If the link is a Document type, *linkType* returns 2.

## **urlStyle**

• If the link style is set to the default, *urlStyle* returns 1.

• If the link style is customized, *urlStyle* returns 0. In this case, you can use the WR GET TEXT [PROPERTY](#page-154-0) command for style information.

# **linkLabel**

*linkLabel* returns the link's visible text (in View/Values mode).

#### **linkContent**

*linkContent* returns the hypertext value, in other words:

• for a 4D Method type link, the name of the method,

• for a URL type link, the complete URL,

• for a Document type link, the complete document path.

#### **methodRef**

*methodRef* returns the value put in the called method (if the link is a 4D Method type).

To select hyperlinks contained in a 4D Write document, you should use the *WR Count(Area;wr nb hyperlinks)* command and then make a loop for *WR SELECT(Area;12;\$loop)*.

## **See Also**

# WR INSERT [HYPERLINK](#page-72-0).

#### **WR Documents**

 $\blacksquare$ 

- 
- 
- 
- **Documents, [Introduction](#page-77-0)<br>WRGET [DOCUMENT](#page-85-0) INFO** (area; string; subject; author; company; notes; creationDate; creationTime; modifDate; modifTime; lock)<br>WR LOCK DOCUMENT (area; document{; type})<br>WR SAVE DOCUMENT (area; docume
- $\blacksquare$

**Other related commands: WR LOCK [COMMAND](#page-17-0)** (area; cmdNumber; locked) -- *Theme: WR Area [Control](#page-11-0)*

# <span id="page-77-0"></span>**Documents, Introduction**

# version 6.5 (Modified)

 $\equiv$ 

The 4D Write commands and functions of the "WR Documents" theme allow you to manipulate 4D Write documents that are saved to disk.

Using these commands, you can procedurally save, open or lock 4D Write documents.

Also, these commands allow you to set and get document information such as the subject or author.

<span id="page-78-0"></span>**WR GET DOCUMENT INFO**

version 6.5

 $\blacksquare$ 

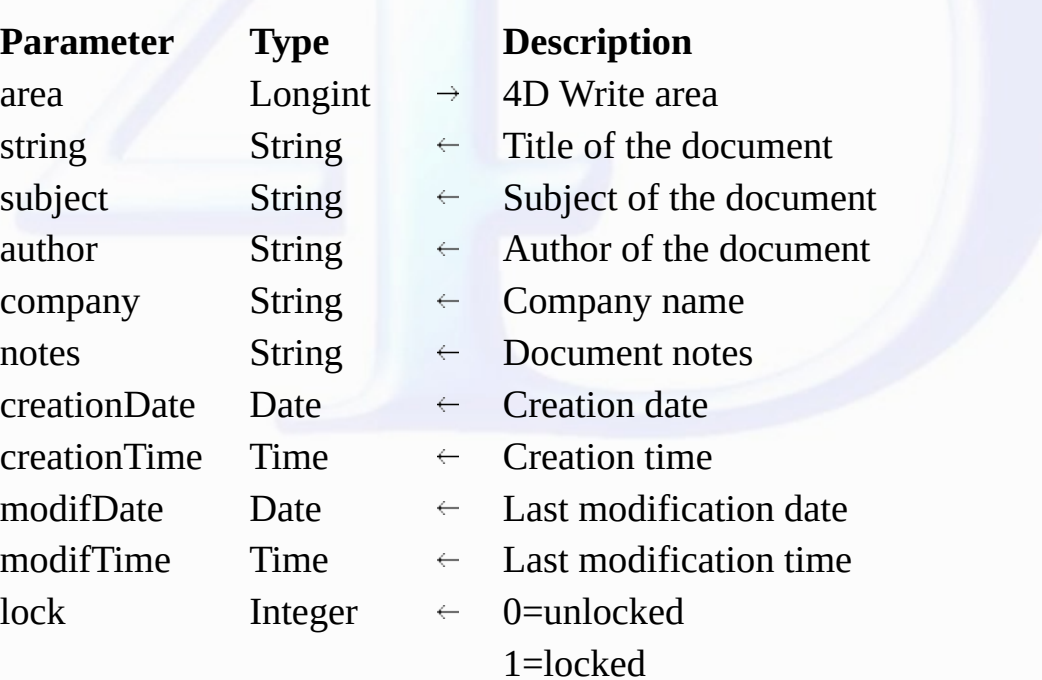

WR GET DOCUMENT INFO (area; string; subject; author; company; notes; creationDate; creationTime; modifDate; modifTime; lock)

**Description**

The <mark>WR GET DOCUMENT INFO</mark> command allows you to retrieve document information as displayed in the Document information dialog. The Document information dialog is displayed by selecting<br>**Document information** from the **Too** 

Some of this information such as the document subject, the author's name, the company name and the notes can be set using the WR SET [DOCUMENT](#page-85-0) INFO command.

*lock* can be set using the <u>WR LOCK [DOCUMENT](#page-79-0)</u> command. It is a logical lock that prevents the user from modifying the document. It affects user operations such as Paste, Cut, text entry, modify or<br>replace attributes. The

*creationDate*, *creationTime*, *modifDate*, *modifTime* are automatically updated by 4D Write when the document is saved.

**Example**

See the example for the WR SET [DOCUMENT](#page-85-0) INFO command.

# **See Also**

WR SET [DOCUMENT](#page-85-0) INFO.

<span id="page-79-0"></span>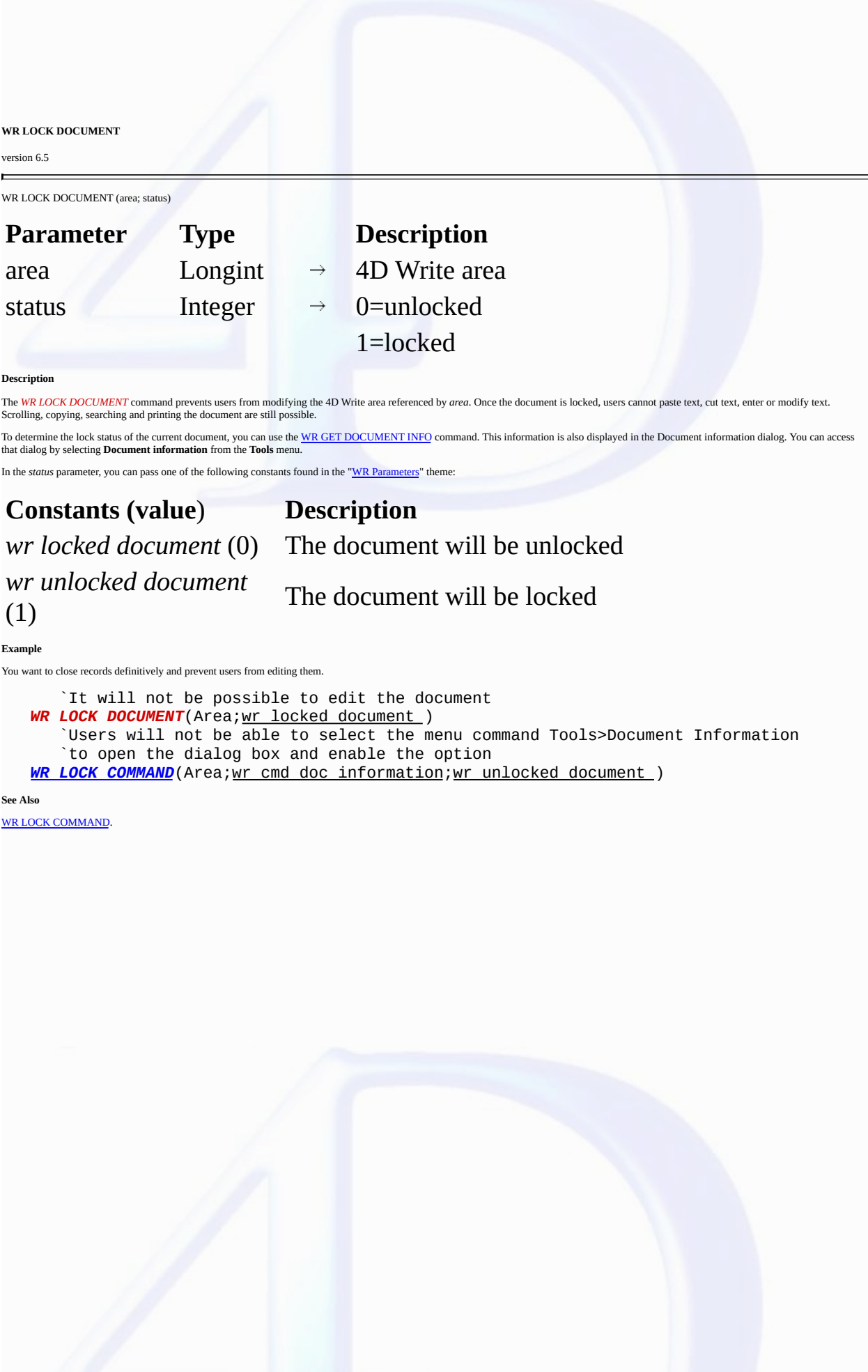

#### <span id="page-80-0"></span>**WR OPEN DOCUMENT**

version 6.5 (Modified)

 $\blacksquare$ 

WR OPEN DOCUMENT (area; document{; type})

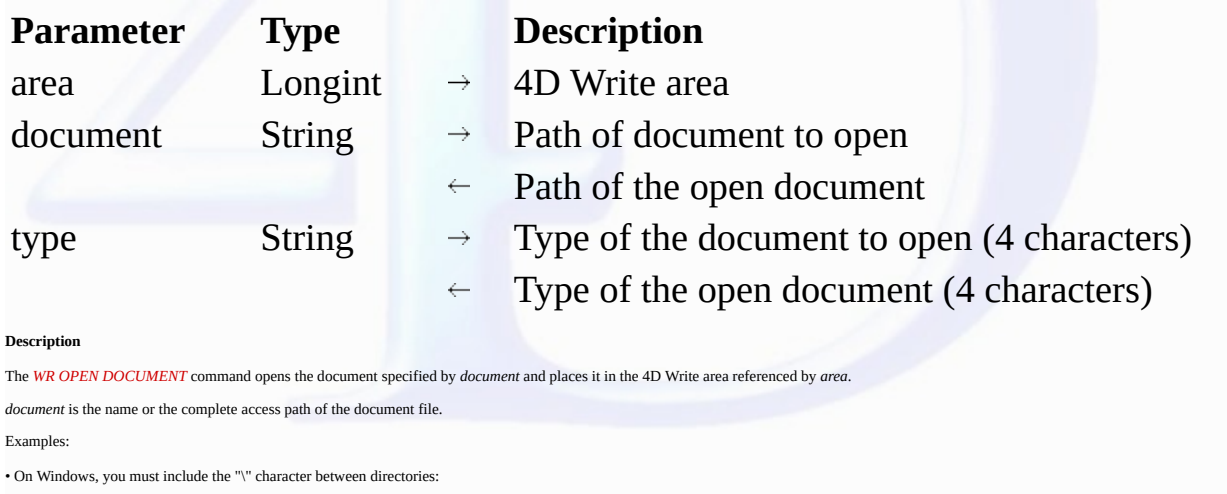

"D:\directory1\directory2\file.4W7".

• On Mac OS, you must include the ":" character between folders:

"MacintoshHD:Folder:Document".

If the document does not have an extension (Macintosh document), 4D Write will try whatever is best to open it.

If *document* contains only the name of the file, *WR OPEN DOCUMENT* will look for the document in the folder of the database's structure file.

If *document* is an empty string, *WR OPEN DOCUMENT* displays the standard Open file dialog box.

When the Open button of the Open file dialog box is clicked, the OK system variable is set to 1, and the *document* variable will be assigned the complete access path of the file the user selects.

If the user clicks the Cancel button, *document* returns an empty string and the OK system variable is set to 0.

The optional *type* parameter allows you to filter the document types displayed by default in the standard Open file dialog box— except for HTML documents. For HTML documents, the *type* parameter<br>is used for displaying ei You can set the *type* using one of the following constants, found in the "WR [Document](#page-220-0) types" theme:

# **Constants (value**) **Description**

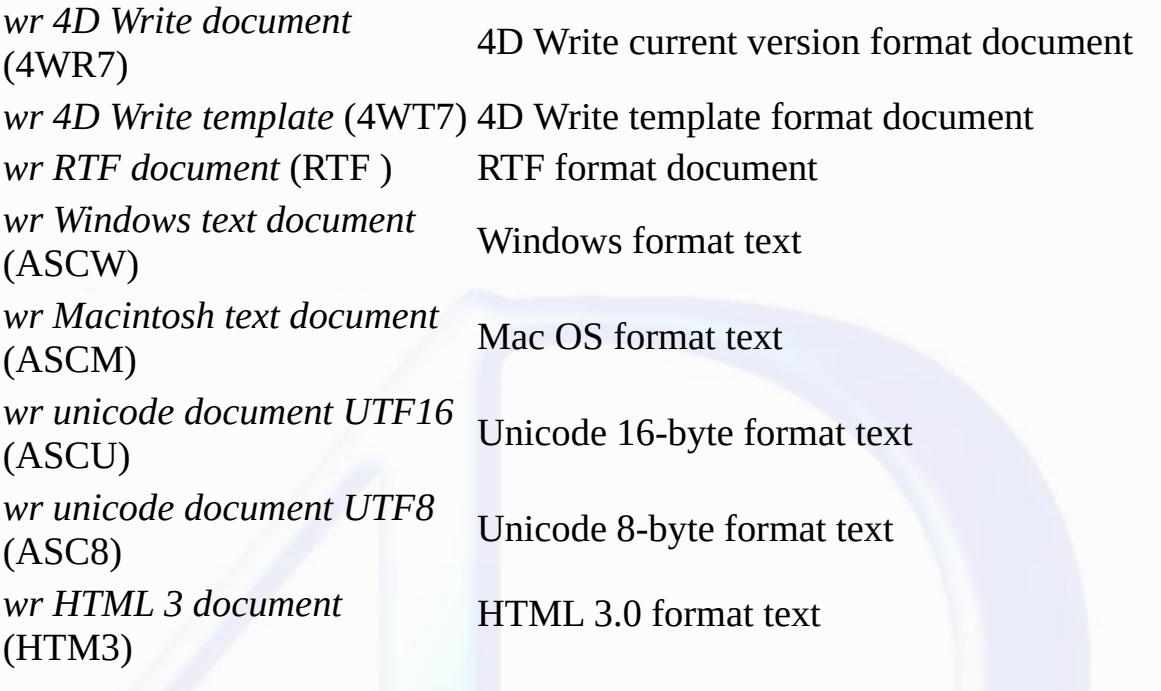

WR SAVE [DOCUMENT.](#page-82-0)

```
WR OPEN DOCUMENT(area;"HD:Folder:database folder:File") 'On Mac OS<br>WR OPEN DOCUMENT(area;"D:\\directory\\Basedirectory\\file.4W7") 'On Windows
WR OPEN DOCUMENT(area;"D:\\directory\\Basedirectory\\file.4W7")
```
The following example opens a file located in the database's directory.

**Example**

**See Also**

In all cases, after the command is executed, the *type* variable returns the type of the actual open document.

**Compatibility note:** To retain compatibility with previous versions, the *4WR6* (4D Write 6.0 Document) and *DOC6* (Word 6 Document) types are also supported.

#### <span id="page-82-0"></span>**WR SAVE DOCUMENT**

version 11 (Modified)

 $\blacksquare$ 

WR SAVE DOCUMENT (area; document{; type})

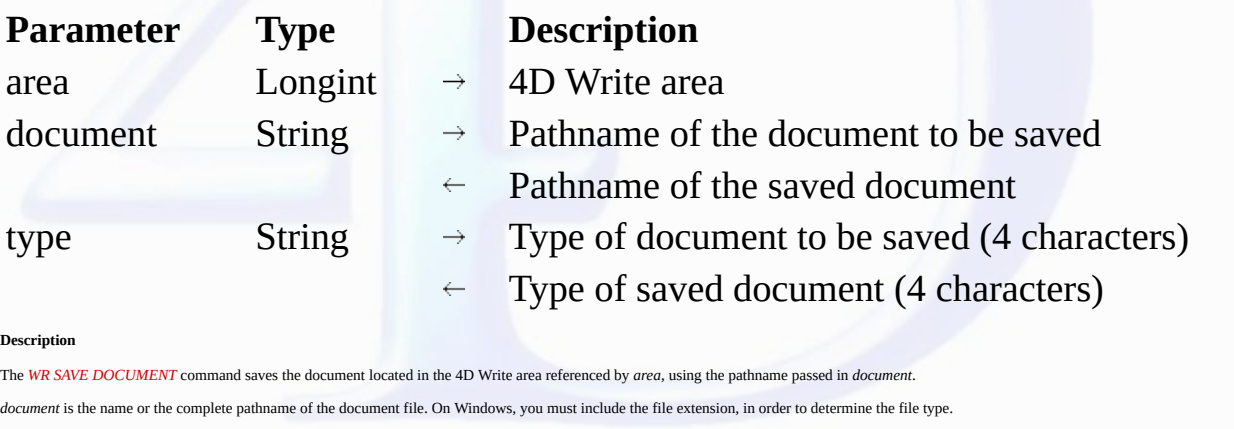

Examples:

• On Windows or for crossplatform compliance, you must include the "\" character between directories: *"D:\directory1\directory2\file.4W7"*.

• On Mac OS, you must include the ":" character between folders: *"MacintoshHD:Folder:Document"*.

If *document* contains only the name of the file, *WR SAVE DOCUMENT* will save the document in the folder of the database's structure file.

If *document* is an empty string, *WR SAVE DOCUMENT* displays the standard Save file dialog box.

When the **Save** (Mac OS) or **OK** (Windows) button of the Save file dialog box is clicked, the OK system variable is set to 1, and the *document* variable will be assigned the complete pathname of the file the user selects.

In this case, the *type* parameter returns the type selected by the user in the type drop-down list, or the document type if no type was selected by the user.

If the user clicks the **Cancel** button, d*ocument* returns an empty string and the OK system variable is set to 0.

File formats can be selected from the Type drop-down list (on Windows) or from the type pop-up menu in the Save file dialog box.

By default, the document is saved in 4D Write format. If you want to specify a different type, you need to pass the desired file type in the *type* parameter. A type consists of a 4-character string. You can<br>use one of the

# **Constants (value**) **Description**

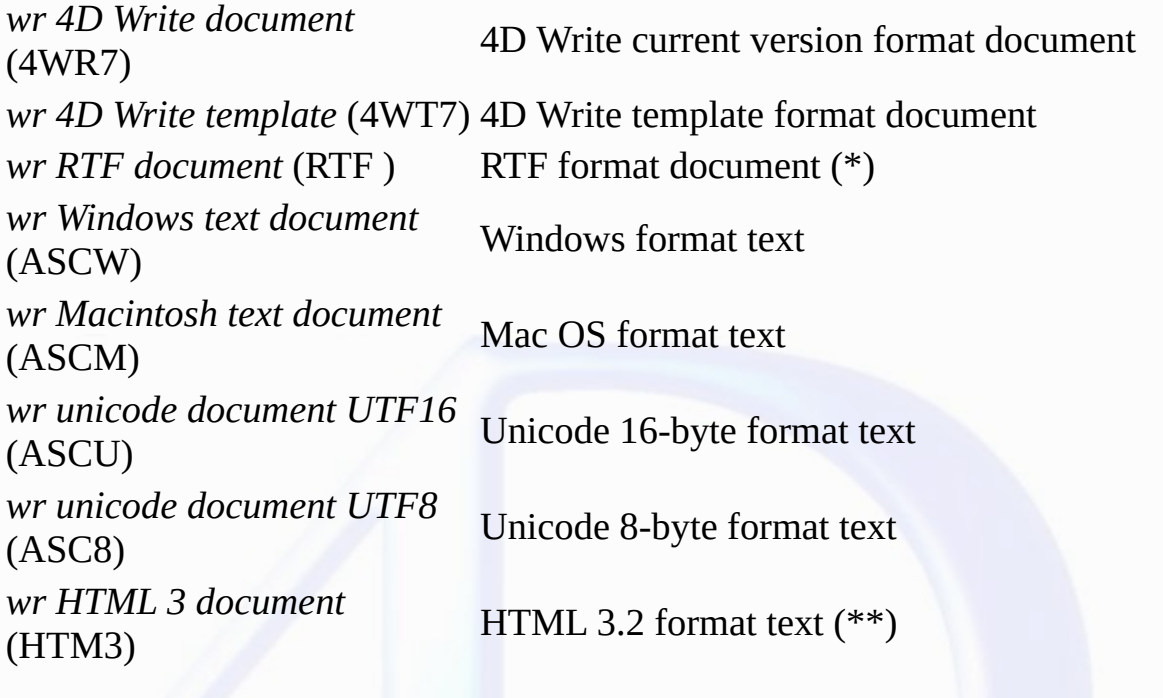

# *wr HTML 4 document* (HTM4)

# HTML 4.0 format text

(\*) Add a space after "RTF" in order to obtain the 4 characters required.

(\*\*) You must use the HTML 3.2 export if you want to be able to display the document as HTML in 4D Write (only HTML 3 is supported for importing into 4D Write).

**Compatibility note:** To retain compatibility with previous versions, the *DOC6* (Word 6 Document) type is also supported.

The *type* parameter is used for the document encoding only. It corresponds neither to a Mac OS file type, nor to a Windows extension.

However, the parameter is used by 4D Write to determine the appropriate value for the Windows file extension or the Mac OS file creator/type: • Windows

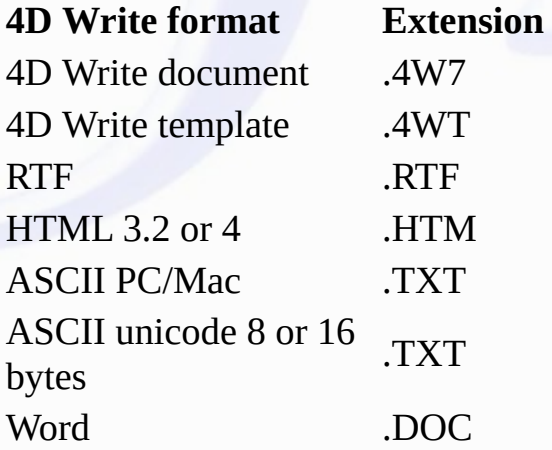

The file extension is defined according to the *type* parameter value, even if the name already has an extension. For example, if you pass "Report.RTF" in the *document* parameter and "HTML" in *type*, the file will be named "Report.HTM".

• Mac OS

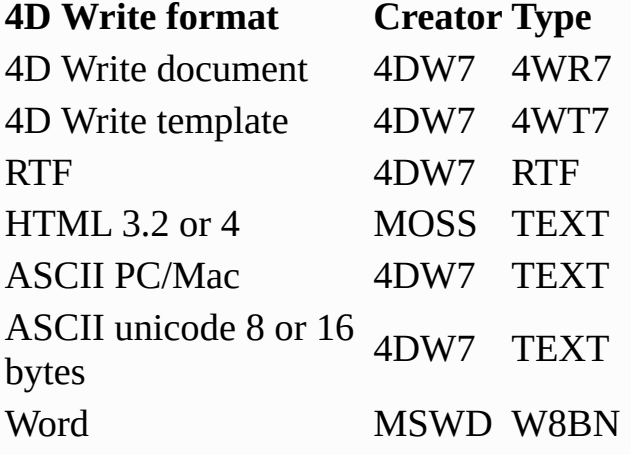

**Examples**

1. You want to save the document named 'LetterClient' in the 4D Write file format. This document will be saved into the "WriteDocuments" folder located at the same level as the database's structure file: `Getting the full pathname to the database structure file

\$Doc:=**Structure file** Doc:=\$Doc \$long:=0 Getting position of the last separator to remove structure name from full pathname **While**((**Position**(":";\$Doc)#0) \$Doc:=**Substring**(\$Doc;1+**Position**(":";\$Doc);**Length**(\$Doc)) \$Long:=**Length**(\$Doc) **End while** `Concatenating names to build the full pathname of the document `Adding an extension to the document allows cross-platform document management

```
Doc:=Substring(Doc;1;Length(Doc)-$Long)+"WriteDocuments:LetterClient.4W7"
WR SAVE DOCUMENT(Area;doc;wr 4D Write document)
```
2. You want to give the user the ability to choose both the name and type of the document to save. Then, you want to retrieve the chosen values:

```
DocName:=""
DocType:=""
WR SAVE DOCUMENT (Area;DocName;DocType)
If (OK=1)
          `Using the DocName and DocType values
End if
```
**See Also** WR OPEN [DOCUMENT.](#page-80-0) <span id="page-85-0"></span>**WR SET DOCUMENT INFO**

# version 6.5

 $\blacksquare$ 

WR SET DOCUMENT INFO (area; title; subject; author; company; comment)

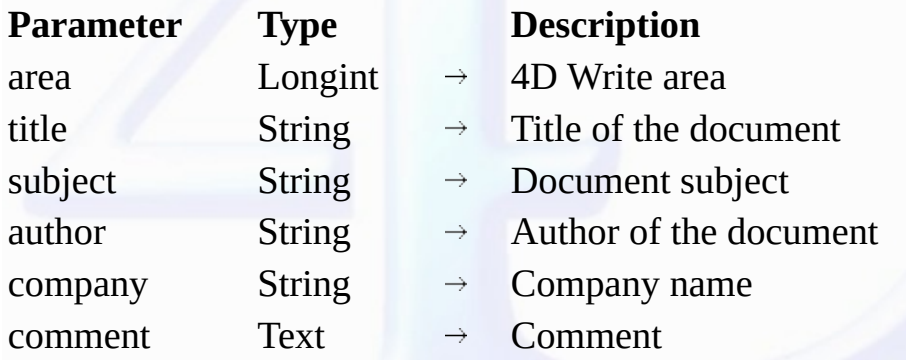

#### **Description**

The *WR SET DOCUMENT INFO* command stores in the document the information that is passed in the parameters. From a user standpoint, the information is displayed in the Document information dialog box. You can access that dialog by selecting **Document information** in the **Tools** menu.

To manage the document lock status, refer to WR LOCK [DOCUMENT](#page-79-0).

#### **Example**

You want users to be able to modify only the Title, Subject and Comment of the document information. You need to implement a method that intercepts the selection of menu commands and display your own customized form when users select **Document information** from the **Tools** menu.

1. In the form method of the form that contains the 4D Write area, place the following code to intercept the menu command:

```
Case of
   : (Form event=On Load)
      WR ON COMMAND(WArea;"z65OnCmd")
End case
```

```
2. The method 'z65OnCmd' is the following:
```

```
C_LONGINT($1;$2;$3)
Case of
   : ($2=wr cmd doc information) `=801, if the user selects Tools>Document Information
      DIALOG([TheTable];"InfoArea") `Custom Information form
   Else
      WR EXECUTE COMMAND($1;$2) `If the user selects any other menu command
End case
```
3. In the customized Information form, named "InfoArea", only the variables vTitle, vSubject and vComments are editable. Here is the method attached to this form:

```
Case of
      : (Form event=On Load)
         WR GET DOCUMENT INFO (WArea;vTitle;vSubject;vAuthor;vCy;vComments;DCreat;HCreat;DModif;
                                 HModif;Lock)
               `You assign the empty elements if necessary
         If (vCy="")vCy:="A.C.I."
            vAuthor:=Current user
            vCreation:=String(DCreat)+" at "+Time string(HCreat)
            vModification:=String(DModif)+" at "+Time string(HModif)
         End if
      : (Form event=On Unload) `When the form is closed
         WR SET DOCUMENT INFO(WArea;vTitle;vSubject;vAuthor;vCy;vComments)
   End case
See Also
```

```
WR GET DOCUMENT INFO.
```
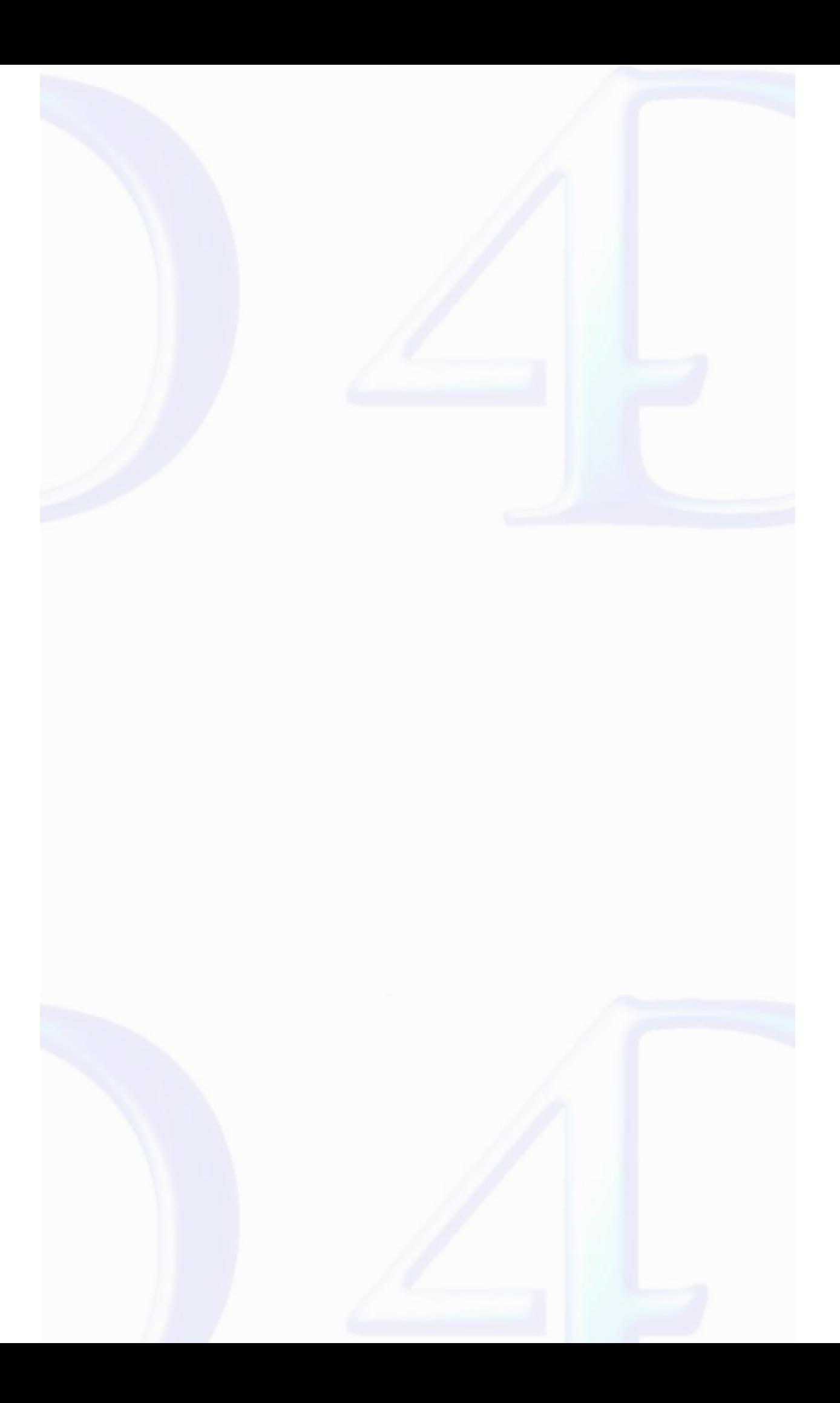

# **WR Drag and Drop**

 $\blacksquare$ 

- 
- **<u>Drag and Drop, [Introduction](#page-88-0)</u><br>WR GET DRAG [SOURCE](#page-89-0)** (area; source)<br><mark>WR GET DROP [TARGET](#page-90-0)</mark> (area; target)<br><mark>WR GET [DROP](#page-91-0) INFO (a</mark>rea; frame; cursor)
- Þ
- **Other related commands: WR ON [EVENT](#page-183-0)** (area; event; method) -- *Theme: WR [Utilities](#page-173-0)*

#### <span id="page-88-0"></span>**Drag and Drop, Introduction**

## version 2004

 $\blacksquare$ 

4D Write lets you carry out drag-and-drop operations within the same 4D Write area, between two different 4D Write areas or between a 4D Write area and a 4D area.

Drag and drop can be used by default (standard mode) or programmed.

#### **Default drag and drop**

By default, 4D Write offers standard automatic handling of drag and drop, based on the moving or copying of text or pictures: a selection of text or a picture can be moved using the mouse.

When a picture is inserted in a 4D Write area using drag and drop, it is automatically pasted into the text.

Data are moved when the drag and drop is carried out within the same or between two 4D Write areas, i.e. they are removed from the original area. If you only want to copy the data, hold down the <mark>Ctrl</mark><br>(Windows) or **Comman** 

With this type of drag and drop, no specific programming is required; you just need to apply the appropriate "Draggable" and "Droppable" properties when you want to drag and drop inside 4D forms (see below).

#### **Configuring 4D objects for drag and drop**

You can drag and drop data between 4D Write areas and 4D objects.

Except for BLOBs, all types of 4D fields and variables can be dropped into 4D Write areas and vice versa. They will be inserted automatically into the 4D Write area as text or pictures according to their original type.

**Warning**: To drag textual data from a 4D field or variable into a 4D Write area, you must hold down the **Alt** (Windows) or **Option** (Mac OS) key during the operation.

Keep in mind that it is not possible to drag and drop a selection of text from a 4D area into 4D Write, only the entire contents of the object can be copied. In the case of hierarchical lists, only the list<br>reference is co

• In 4D, if you want to drag and drop objects between a 4D Write area and a 4D object, the "Draggable" property has to be selected for each object that must be dragged and dropped.

• If the 4D Write area is included in a form, the "Droppable" property has to be selected for the area if it must receive 4D objects or elements coming from other 4D Write areas.

The "Draggable" property must be selected if the elements of the area will need to be dragged.

• For external windows of 4D Write, drag and drop is enabled by default. You must use the WR SET AREA [PROPERTY](#page-40-0) command to control drag and drop.

#### **Programmed management of drag and drop**

The default drag and drop of 4D Write lets you set up intuitive interfaces and in general contributes to better ergonomics.

However, in certain cases, you may want to customize these mechanisms, more particularly for:

• Using drag and drop from other form objects (hierarchical lists, scrollable areas, etc.)

• Controlling the effect of a drag and drop, for example when copying the dragged data to several different locations.

In this case, you must combine the commands for managing drag and drop in 4D with those of 4D Write.

First of all, you need to be sure that the *On Drag Over* and/or *On Drop* form events have been checked for the objects used.

You can set the drag and drop properties for the 4D Write area using the WR GET AREA [PROPERTY](#page-40-0) and WR SET AREA PROPERTY commands.

If the 4D Write area is included in a form, you can use the On Drag Over and/or On Drop form events of the included area object; if it is an external window, you must manage the events specifically using the **WR ON [EVENT](#page-183-0)** command.

If you want to control the type of 4D objects being moved precisely, you must use the 4D *DRAG AND DROP PROPERTIES* command. 4D commands let you carry out any type of action in response to a drag and drop.

In the case of a drag and drop between two 4D Write areas, you can find out the area from which the data have been dragged using the WR GET DRAG [SOURCE](#page-89-0) command.

You can find out the area into which the 4D object has been dropped using the WR GET DROP [TARGET](#page-90-0) command as well as the exact position of the insertion point when the object was dropped (WR GET DROP INFO [command\):](#page-91-0) area (header, footer, body) and location of cursor.

<span id="page-89-0"></span>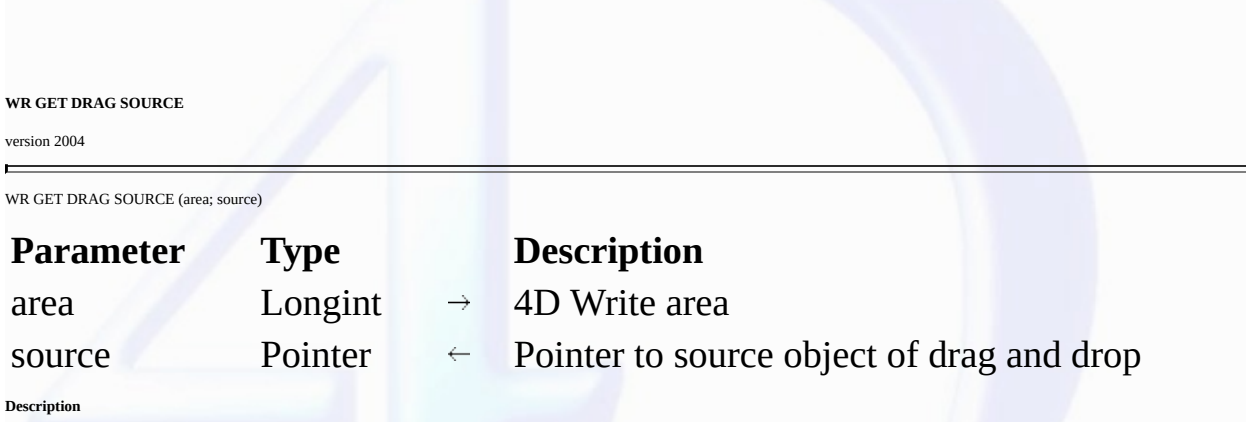

The *WR GET DRAG SOURCE* command returns a pointer to the 4D field, 4D variable or the reference of the 4D Write area, which is the source of the drag and drop.

This command must be called within a *wr on drag* event. If the drag and drop originates from a 4D object, you can use the *DRAG AND DROP PROPERTIES* command to get additional information<br>about the type of object being mov

# **See Also**

WR ON [EVENT](#page-183-0).

<span id="page-90-0"></span>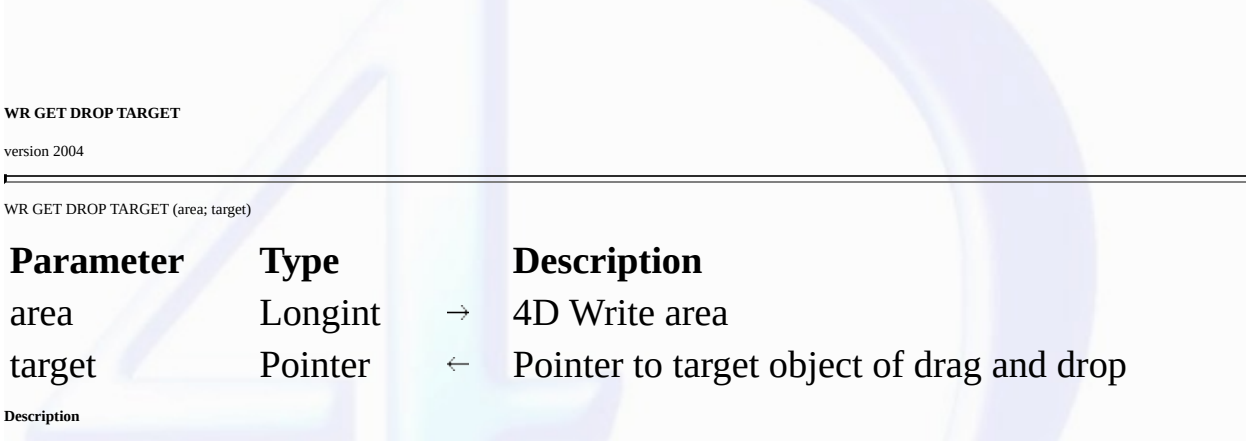

The *WR GET DROP TARGET* command returns a pointer to the 4D field, 4D variable or the reference of the 4D Write area, in which the drop took place.

This command must be called within a *wr on drop* event. If the drop takes place in a 4D Write area, you can use the <u>WR GET [DROP](#page-91-0) INFO</u> command to get additional information about the area and<br>location of the drop. If the

# **See Also**

WR GET [DROP](#page-91-0) INFO, WR ON [EVENT](#page-183-0).

# <span id="page-91-0"></span>**WR GET DROP INFO**

## version 2004

 $\blacksquare$ 

WR GET DROP INFO (area; frame; cursor)

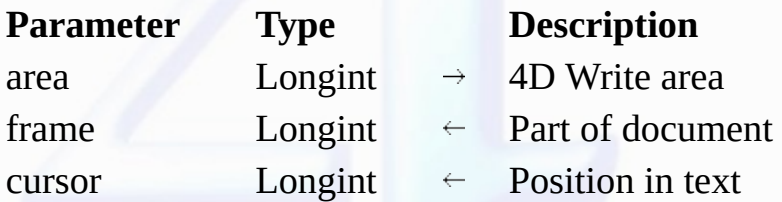

# **Description**

The *WR GET DROP INFO* command returns information specifying the exact location where the dragged data were dropped. This command must be called within a *wr on drop* event.

The *frame* parameter returns the part of the document in which the data were dropped. You can compare the value received to the constants of the "WR [Frames"](#page-222-0) theme.

The *cursor* parameter returns the location of the insertion cursor among the characters in *area*.

### **See Also**

WR GET DROP [TARGET,](#page-90-0) WR ON [EVENT](#page-183-0).

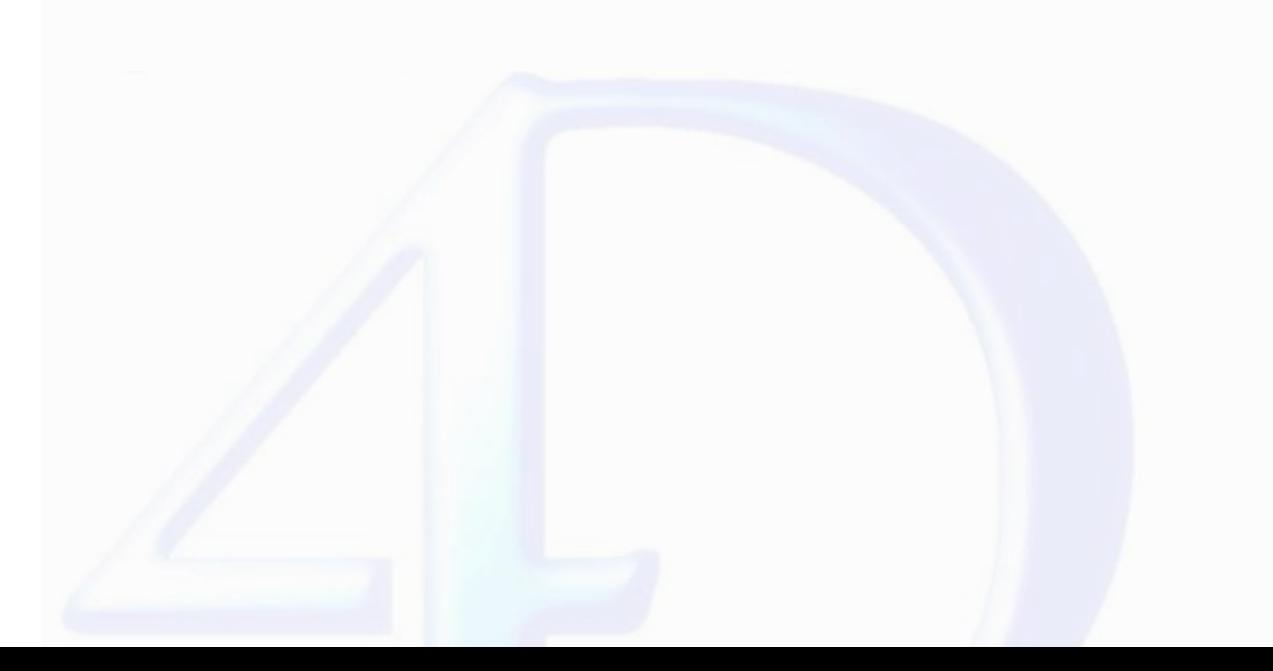

#### **WR Picture Control**

E

- 
- 
- Picture Control, [Introduction](#page-93-0)<br>
<u>WR OELETE [PICTURE](#page-103-0) IN PAGE</u> (area; pictureNumber)<br>
<u>WR GET PICTURE IN PAGE INFO</u> (area; pictureNumber; page; behind; firstPage; horizPos; verticalPos; width; height; origWidth; origHeight)<br>
<u></u>
- 
- 
- 
- 
- Þ
- 
- **Other related commands: WR [SELECT](#page-162-0)** (area; type; begin{; end}) -- *Theme: WR Text [Manipulation](#page-140-0)*

# <span id="page-93-0"></span>**Picture Control, Introduction**

# version 6.5 (Modified)

 $\equiv$ 

The 4D Write commands of the "WR Picture Control" theme allow you to manage pictures in 4D Write areas. Using these commands, you can insert, position and delete any picture in your 4D Write<br>areas.

<span id="page-94-0"></span>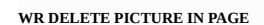

version 6.5

 $\blacksquare$ 

WR DELETE PICTURE IN PAGE (area; pictureNumber)

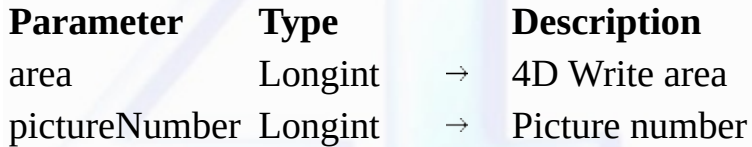

**Description**

The *WR DELETE PICTURE IN PAGE* command deletes the picture whose number is passed in *pictureNumber f*rom the 4D Write area referenced by *area*. For the WR DELETE PICTURE IN PAGE<br>command to operate properly, the picture

You can retrieve a type number of pictures in an area by using, **WR Count**(area;13).

When deleting a picture, 1 is substracted from each of the following picture numbers.

You can also retrieve the picture number using the WR Get [selected](#page-97-0) picture command.

# **Example**

The following example deletes all the pictures located in the page for the specified area.

```
$NbOccurrence:=WR Count(area;13)
For ($i;1;$NbOccurrence)
       `It is always the first picture that is deleted
   WR DELETE PICTURE IN PAGE (area;1)
End for
```
**See Also**

WR GET [PICTURE](#page-95-0) IN PAGE INFO, WR INSERT [PICTURE](#page-98-0).

<span id="page-95-0"></span>**WR GET PICTURE IN PAGE INFO**

version 2004 (Modified)

 $\blacksquare$ 

WR GET PICTURE IN PAGE INFO (area; pictureNumber; page; behind; firstPage; horizPos; verticalPos; width; height; origWidth; origHeight)

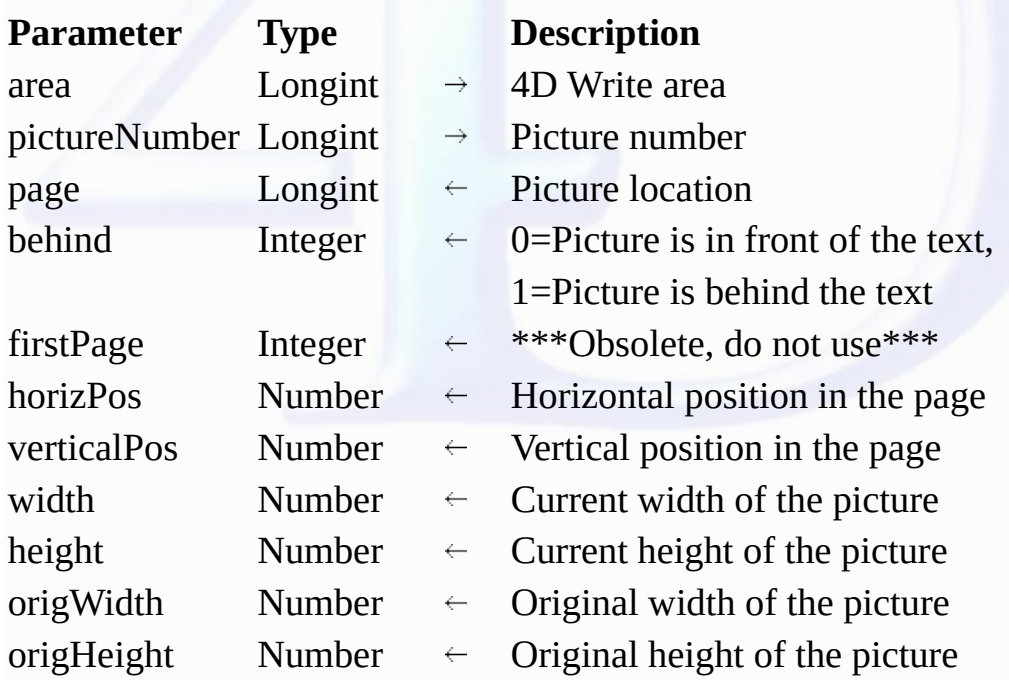

**Description**

The WR GET PICTURE IN PAGE INFO command returns information about the picture whose number was passed in pictureNumber, as it currently appears in the 4D Write area referenced by area.

**Warning:** this command should not be used with pictures that are part of the text flow.

• *page* allows you to know in which page the picture is displayed.

If *page* is greater than -1, the picture is displayed in the page whose number was returned. This value takes into account the page numbering as it is currently defined.

If *page* equals -11, the picture is visible on the right-hand pages if the even- and odd-numbered headers are different; otherwise, it is visible on every page.

If *page* equals -12, the picture is visible on the left-hand pages if the even- and odd-numbered headers are different.

• *behind*

If *behind* is equal to 0, the picture is in front of the text.

If *behind* is equal to 1, the picture is behind the text.

• *firstPage*

This parameter is kept only for compatibility reasons and should not be used starting with version 2004.

*horizPos* and *vertPos* return the coordinates of the picture's upper left corner in relation to the upper left corner of the page. Those values are expressed in the current default units for the document.

*width* and *height* return the current dimensions of the picture.

origWidth and origHeight return the original dimensions of the picture before any modification. If the picture was not resized, origWidth and origHeight return the same values as width and height. Those values are expressed in the current default units for the document.

**Note:** It may be convenient to change the current unit to pixels for some computations.

#### **Example**

See the example for the WR SET [PICTURE](#page-101-0) IN PAGE INFO command.

**See Also**

WR DELETE [PICTURE](#page-94-0) IN PAGE, WR GET [PICTURE](#page-96-0) SIZE, WR SET [PICTURE](#page-101-0) IN PAGE INFO.

## <span id="page-96-0"></span>**WR GET PICTURE SIZE**

# version 6.5

 $\blacksquare$ 

WR GET PICTURE SIZE (area; width; height; origWidth; origHeight)

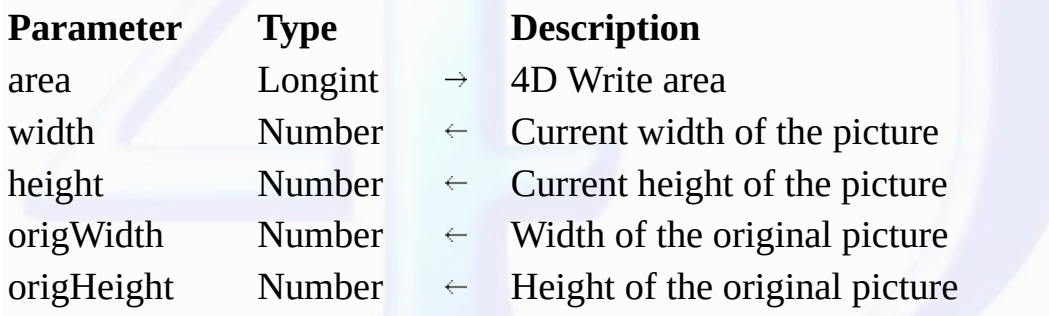

#### **Description**

The WR GET [PICTURE](#page-95-0) SIZE command allows you to retrieve information about the size of a selected picture. That picture must be located in the text flow. To get size information about a picture<br>embedded in a page, use the <u>W</u>

For the *WR GET PICTURE SIZE* command to operate properly, the picture has to be the only element of the selection.

*height* is the picture height. It is expressed in the current default units for the document.

*width* is the picture width. It is expressed in the current default units for the document.

*origHeight* and *origWidth* are respectively the original height and width before the picture was resized. If *origHeight* and *origWidth* are identical to *height* and *width* the picture has not been resized.<br>*origHeigh* 

**Note:** If you want to select a picture, you can use the WR [SELECT](#page-162-0) command.

#### **Examples**

See the examples for the WR INSERT [PICTURE](#page-98-0) and WR GET CURSOR [POSITION](#page-37-0) commands.

## **See Also**

WR GET [PICTURE](#page-95-0) IN PAGE INFO, WR SET [PICTURE](#page-103-0) SIZE.

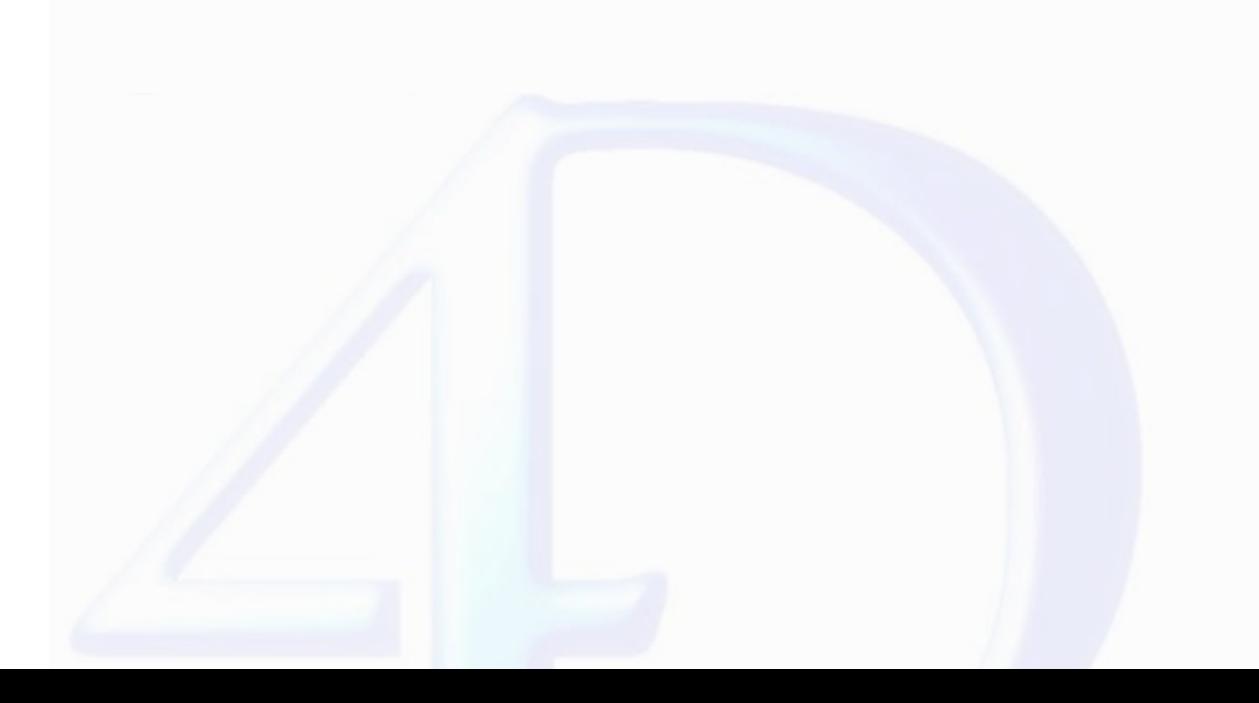

<span id="page-97-0"></span>**WR Get selected picture**

version 6.5

 $\blacksquare$ 

WR Get selected picture (area; status)  $\rightarrow$  Picture

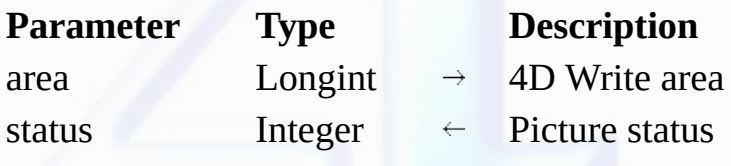

Function result Picture  $\overleftarrow{\phantom{H}}$  Selected picture

# **Description**

The *WR Get selected picture* command returns a copy of the picture currently selected in the 4D Write area referenced by *area*.

The *status* parameter can return any of the following values:

• If *status* = -1, no picture is selected.

• If *status* = 0, the selected picture is in the text flow.

• If *status* > 0, the selected picture is in the page.

*status* can help you identify the picture when using WR GET [PICTURE](#page-95-0) IN PAGE INFO, WR SET [PICTURE](#page-101-0) IN PAGE INFO or WR DELETE [PICTURE](#page-94-0) IN PAGE.

## **Example**

See the example for the WR SET [PICTURE](#page-101-0) IN PAGE INFO command.

# <span id="page-98-0"></span>**WR INSERT PICTURE**

# version 2004 (Modified)

 $\blacksquare$ 

WR INSERT PICTURE (area; picture{; destination{; horizPos{; verticalPos{; behind{; firstPage}}}}})

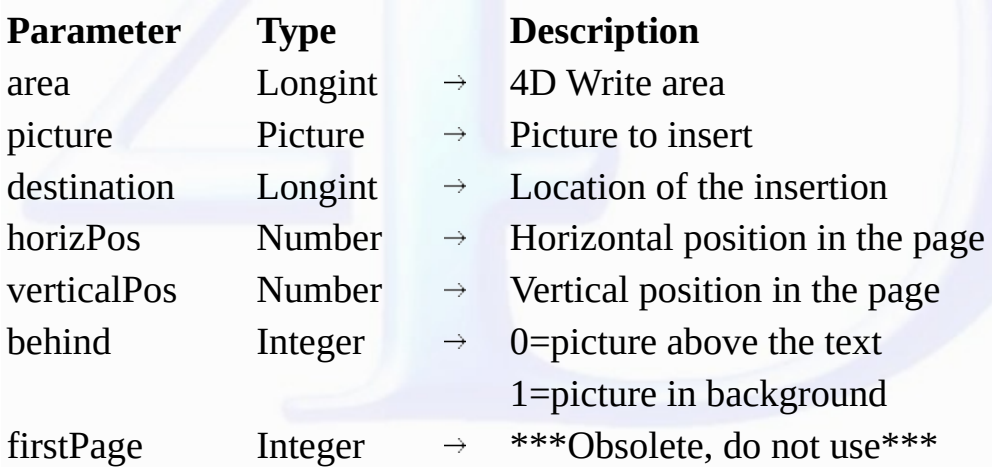

# **Description**

The *WR INSERT PICTURE* command inserts a picture in the 4D Write area referenced by *area* at the location specified by *destination*, *horizPos* and *verticalPos*.

*picture* can either be a picture field or a picture variable. If the parameter content is not a picture, error number 1065 is returned.

The *destination* optional parameter allows you to define where the picture will be inserted. You can use one of the following constants, found in the "WR [Parameters"](#page-224-0) theme or any value >0:

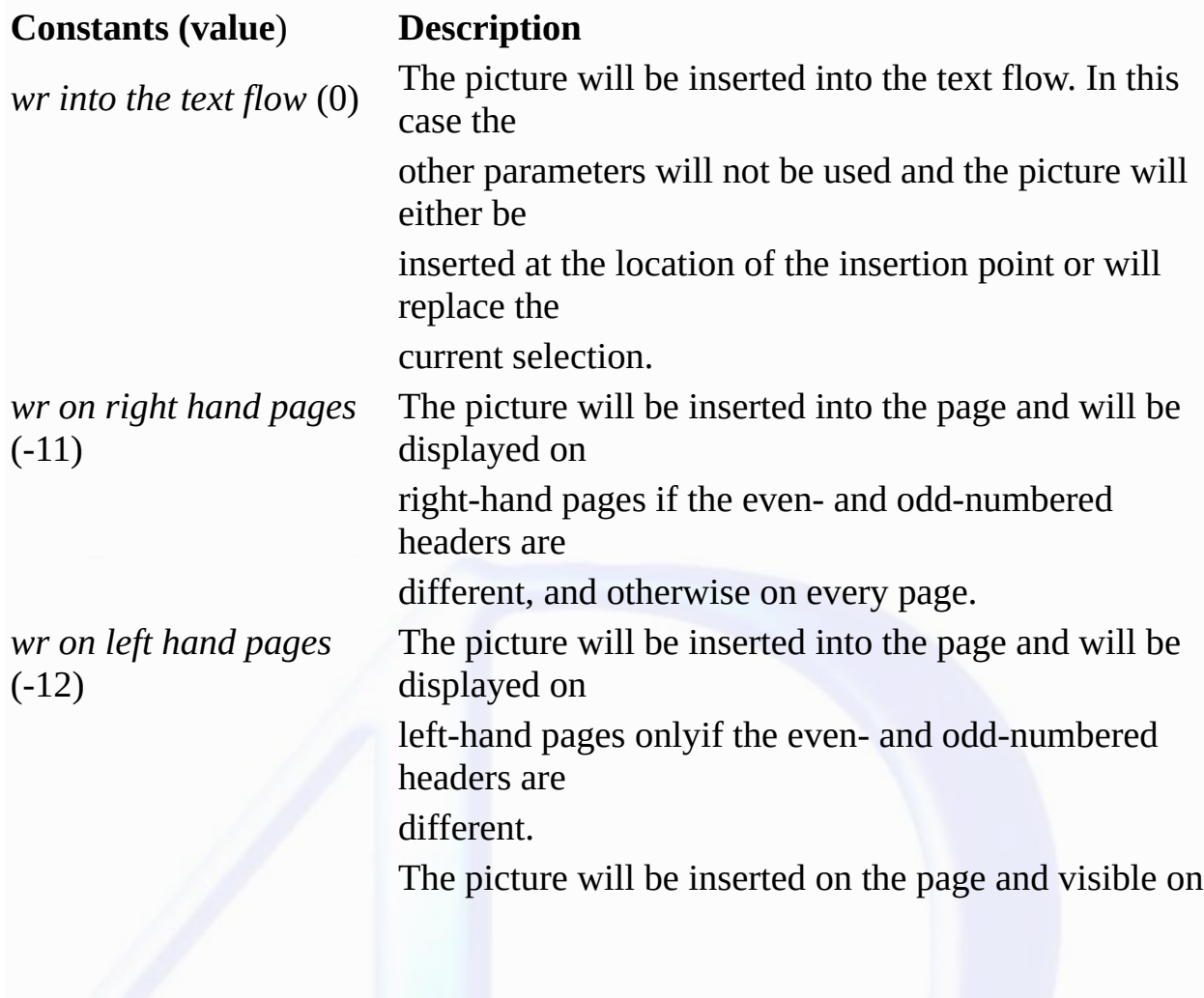

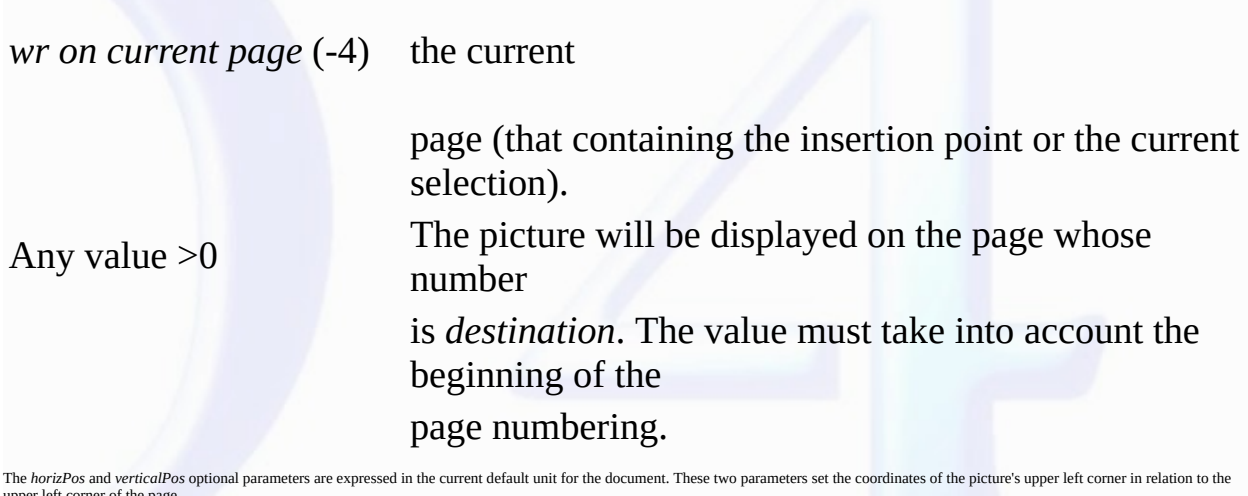

upper left corner of the page. The *behind* optional parameter allows you to define whether the picture will be behind or in front of the text. In this parameter, you can pass one of the following constants, found in the "WR Par

theme:

*wr behind text* (1)

# **Constants (value**) **Description**

*wr above text* (0) The picture will be inserted above the text The picture will be inserted behind the text. In this case, it is

> necessary to pay attention to the text and background attributes.

Selecting "None" will allow you to see the picture behind the text.

The *firstPage* optional parameter is kept only for compatibility reasons and should be omitted from now on.

# **Examples**

1. The following example is an object method attached to a button. It allows you to insert a 4D picture in the 4D Write area and to downsize it by 50%.

*WR INSERT PICTURE*(Area;Logo) `Inserting a picture from the Logo field WR **[SELECT](#page-162-0)**(Area;wr select picture;1) Selecting the picture *WR GET [PICTURE](#page-96-0) SIZE*(Area;Vert;Horiz;pictPosition) `Getting the picture size WR SET PICTURE SIZE(Area;Vert\*1/2;Horiz\*1/2) `Resizing the picture *WR SET [PICTURE](#page-103-0) SIZE*(Area; Vert\*1/2; Horiz\*1/2)

2. For an example of picture insertion in the page, refer to the **WR SET [PICTURE](#page-101-0) IN PAGE INFO** command.

# **See Also**

WR DELETE [PICTURE](#page-94-0) IN PAGE.

<span id="page-100-0"></span>**WR SELECT PICTURE IN PAGE**

version 6.5

 $\blacksquare$ 

WR SELECT PICTURE IN PAGE (area; pictureNum)

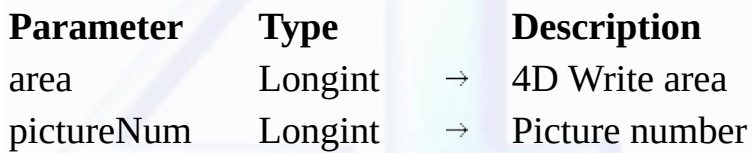

**Description**

The WR [SELECT](#page-162-0) PICTURE IN PAGE command allows you to select the picture whose number is passed in pictureNum. For the command to operate properly, the picture must be located in the page (not<br>in the text flow). If you want

**Example**

See the example for the WR SET [PICTURE](#page-101-0) IN PAGE INFO command.

## **See Also**

WR GET [PICTURE](#page-95-0) IN PAGE INFO, WR INSERT [PICTURE](#page-98-0), WR [SELECT.](#page-162-0)

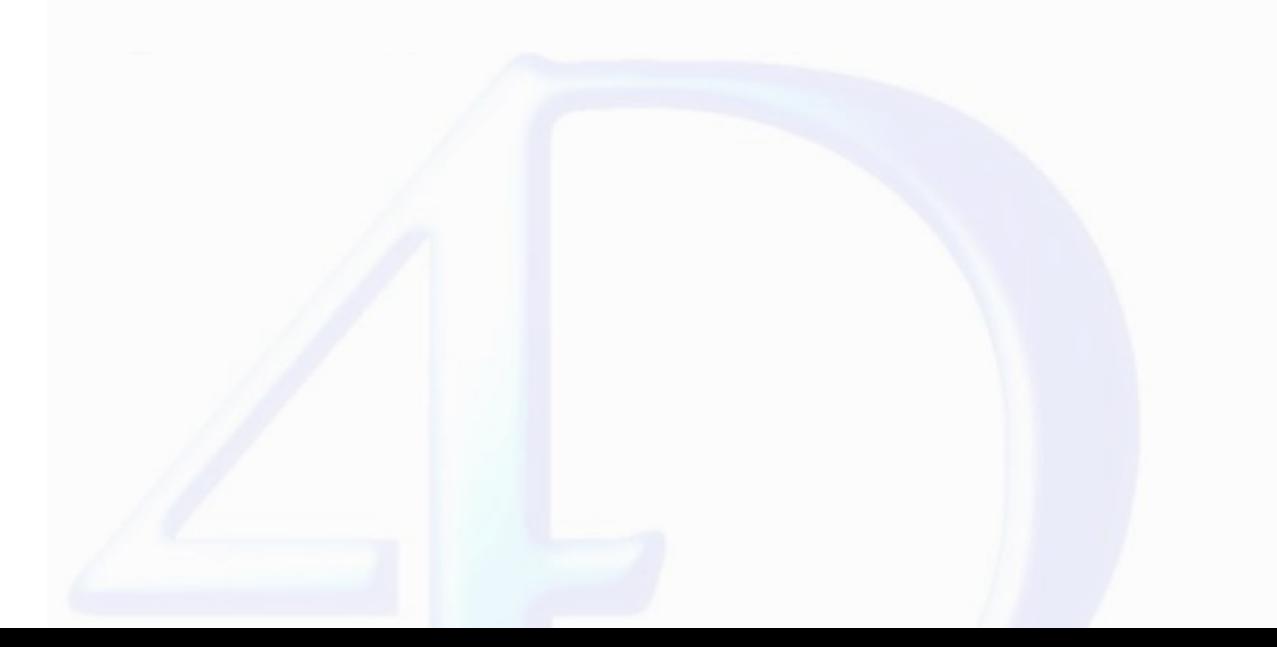

## <span id="page-101-0"></span>**WR SET PICTURE IN PAGE INFO**

version 2004 (Modified)

 $\blacksquare$ 

WR SET PICTURE IN PAGE INFO (area; pictureNumber; page; behind; firstPage; horizPos; verticalPos; width; height)

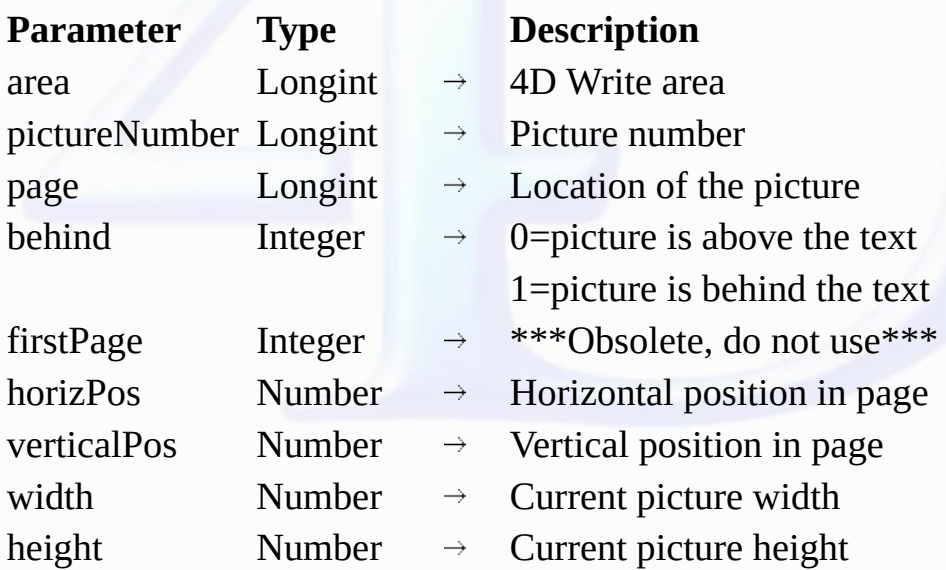

**Description**

The *WR SET PICTURE IN PAGE INFO* command allows you to modify the properties of the picture whose number was passed in *pictureNumber*.

**Warning :** this command is not to be used for pictures that are inserted in the text flow.

*page* allows you to define what page the picture is to be displayed in. To do so, pass the page number in *page*. This number should take into account the page numbering as it is set in the Preferences dialog box.

• If *page* equals -11, the picture will be visible on the right-hand pages if the even- and odd-numbered headers are different; otherwise, it will be visible on every page.

• If *page* equals -12, the picture will be visible on the left-hand pages if the even- and odd-numbered headers are different.

• If *page* equals -4, the previous value is not modified.

*• behind*

In this parameter, you can pass one of the following constants, found in the WR [Parameters](#page-224-0) theme:

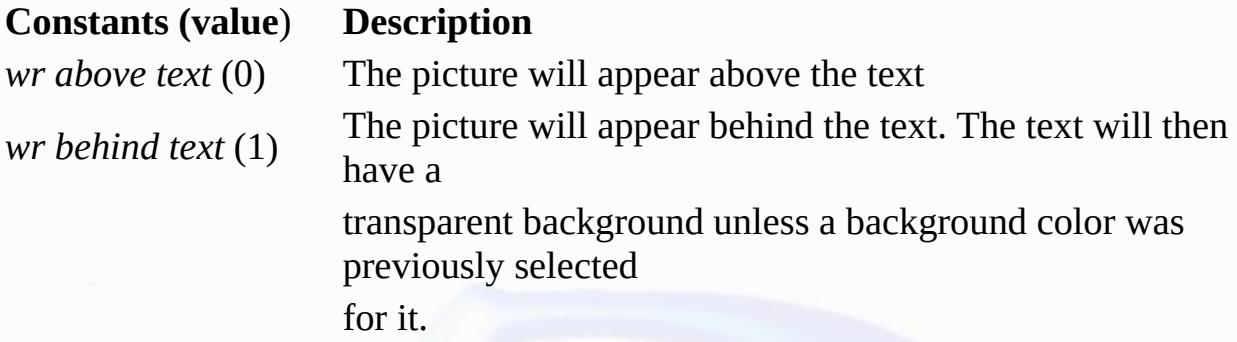

• *firstPage*

This parameter is kept only for compatibility reasons and should not be used starting with version 2004. In order not to use it, pass -1.

*horizPos* and *verticalPos* allow you to set the horizontal and vertical coordinates of the upper left comer of the picture in relation to the upper left comer of the physical page. The value for *horizPos* can<br>be between

**Note:** When pasting a picture in the User environment, the printer margins are taken into account.

*width* and *height* allow you to set the new dimensions of the picture. Values are expressed in the current default units for the document.

**Note:** Passing -1 in the following parameters will not modify their initial value: *behind*, *firstPage*, *horizPos*, *verticalPos*, *width* and *height*.

#### **Example**

You want to insert the same picture in the header of each of your documents:

C\_REAL(\$PosHoriz;\$PosVert;\$PictWidth;\$PictHeight;\$OrigWidth;\$OrigHeight;\$TxtMgTop;\$HeadM *WR SET DOC [PROPERTY](#page-22-0)*(Area;wr view mode;0) \$PosHoriz:=*WR Get doc [property](#page-16-0)* (Area;wr text left margin) \$PosVert:=*WR Get doc [property](#page-16-0)*(Area;wr header top margin) **ALL RECORDS**([Interface]) `Inserting the picture *WR INSERT [PICTURE](#page-98-0)*(Area;[Interface]Logo;-1;\$PosHoriz;\$PosVert;1;0) `Picture is stored in <br>*WR SELECT PICTURE IN PAGE*(Area;1) `Selecting the picture *WR SELECT [PICTURE](#page-100-0) IN PAGE*(Area;1) Getting picture properties MyPict:=*WR Get [selected](#page-97-0) picture*(Area;\$NumPict) *WR SET PICTURE IN PAGE INFO* (Area;\$NumPict;\$Page;\$Behind;\$PageOne;\$PosHoriz;\$PosVert; \$PictWidth;\$PictHeight;\$OrigWidth;\$OrigHeight) `Decreasing picture size of 50% \$PictHeight:=\$PictHeight\*1/2 \$PictWidth:=\$PictWidth\*1/2 *WR SET PICTURE IN PAGE INFO*(Area;\$NumPict;\$Page;\$Behind;\$PageOne;\$PosHoriz;\$PosVert; \$PictWidth;\$PictHeight) `Checking that the header "covers" the logo \$TxtMgTop:=*WR Get doc [property](#page-16-0)*(Area;wr text top margin) \$HeadMgBottom:=*WR Get doc [property](#page-16-0)*(Area;wr header bottom margin) *WR SET DOC [PROPERTY](#page-22-0)*(Area;wr text top margin;\$PosVert+\$PictHeight+ \$TxtMgTop+\$HeadMgBottom) *WR SET DOC [PROPERTY](#page-22-0)*(Area;wr header bottom margin;\$PosVert+\$PictHeight) **See Also**

WR GET [PICTURE](#page-95-0) IN PAGE INFO.

## <span id="page-103-0"></span>**WR SET PICTURE SIZE**

# version 6.5

 $\blacksquare$ 

WR SET PICTURE SIZE (area; width; height)

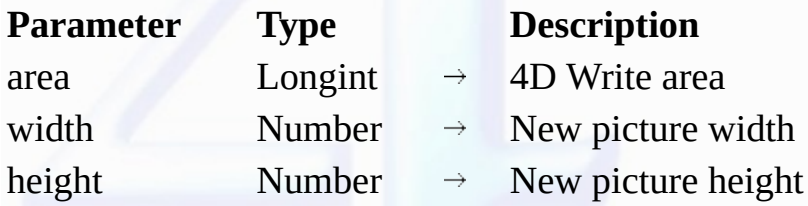

#### **Description**

The *WR SET PICTURE SIZE* command allows you to modify the size of the selected picture in the 4D Write area referenced by *area*.

This command has no effect on background pictures. To resize background pictures, use the WR SET [PICTURE](#page-101-0) IN PAGE INFO command.

*width* and *height* are expressed in the current default units for the document. The values given must be within the page or within the column, when using multiple columns.

To use pixels as a unit, you can temporarily change the current default unit for the document and set it back after calling *WR SET PICTURE SIZE*.

#### **Example**

See the example for the WR INSERT [PICTURE](#page-98-0) command.

## **See Also**

WR GET [PICTURE](#page-96-0) SIZE.

# **WR Printing**

r.

 $\blacksquare$ 

- 
- 
- **Printing, [Introduction](#page-105-0)**<br>WR [PRINT](#page-106-0) (area; mode; nbCopies)<br>WR PRINT [MERGE](#page-107-0) (area; table; display)<br>WR SET PRINT [OPTION](#page-111-0) (area; option; value1{; value2{; value3}})<br>WR Print [settings](#page-113-0) to BLOB (area; option; value1; value2; value3)
- 
- 
- 

**Other related commands: PRINT OPTION VALUES** (option; namesArray{; info1Array{; info2Array}}) -- *4D*

# <span id="page-105-0"></span>**Printing, Introduction**

# version 2004 (Modified)

 $\equiv$ 

The 4D Write commands and functions of the "WR Printing" theme allow you to control the printing of a 4D Write area.

These commands are useful when you want to print a report or a form letter without having the user choose **Print** from the **File** menu.

**Note:** It is possible to employ 4D commands used for setting and getting the current printer. Changing the printer does not modify the print options (except if a certain option is not available on the new printer).

# <span id="page-106-0"></span>**WR PRINT**

version 6.0

 $\blacksquare$ 

WR PRINT (area; mode; nbCopies)

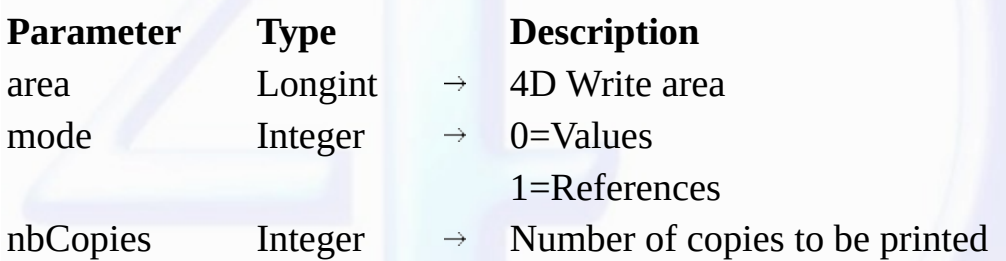

#### **Description**

The WR PRINT command prints the document contained in area. This command is the procedural equivalent of choosing Print... from the File menu without the display of the printing dialog boxes. *WR PRINT* prints *area* once. Use WR PRINT [MERGE](#page-107-0) if you want to print *area* once for each record in a selection.

There are two choices for printing:

•If you pass the constant *wr print references* (value 1) in *mode*, referenced elements appear between left and right double angle brackets (« ») in your 4D Write area.

•If you pass the constant *wr print values* (value 0) in *mode*, the values of the referenced elements will be printed in the 4D Write area.

WR PRINT does not compute references. If you want the references to be updated before printing, execute the statement WR EXECUTE [COMMAND](#page-14-0) (area;wr cmd compute references) before WR *PRINT*.

The *nbCopies* parameter controls the number of copies to be printed.

#### **Example**

The following example is the method for a button used on the form that contains *area*. If you click on this button, *area* will be printed. The document contains references that have to be updated before printing:

*WR [EXECUTE](#page-14-0) COMMAND* (area;wr cmd compute references) *WR PRINT* (area; wr print values;1)

#### **See Also**

WR PRINT [MERGE.](#page-107-0)

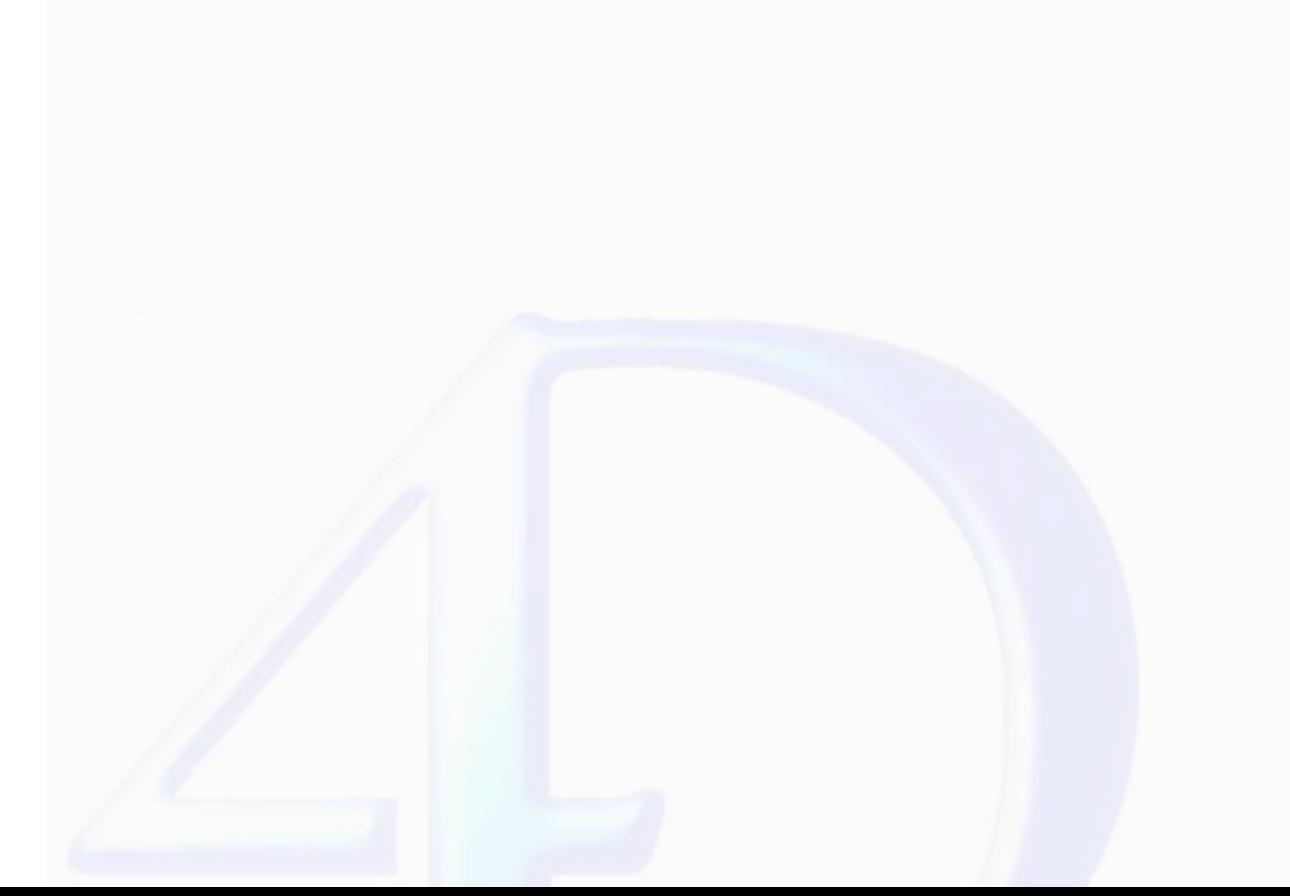

#### <span id="page-107-0"></span>**WR PRINT MERGE**

# version 6.0

 $\blacksquare$ 

WR PRINT MERGE (area; table; display)

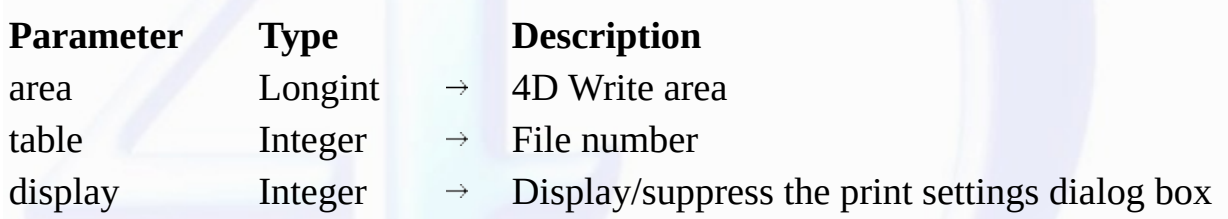

**Description**

The <mark>WR PRINT MERGE</mark> command prints the document contained in *area* once for each record in the selection of *table . table i*s the number of the merging table. If *table* equals 0, WR PRINT MERGE<br>displays the standard Pr

If the document contains references, they will be automatically processed before printing.

In the *display* parameter, you can pass one of the following constants, found in the "WR [Parameters"](#page-224-0) theme:

# **Constants (value**) **Description**

*wr no print settings dialog* (0) *wr with print settings dialog* (1)

The Print Settings dialog box does not appear.

The Print Settings dialog box appears.

# **Example**

The following example prints a letter for each record in the [Clients] table. The letter is stored in a record of the [Letters] table.

**ALL RECORDS** (Clients]) `Selecting all clients<br>**QUERY** ([Letters];[Letters]Ref="Expedite") `Looking for Expedite template **QUERY** ([Letters]; [Letters]Ref="Expedite") Temp:=*WR New [offscreen](#page-52-0) area* `Creating an offscreen area *WR [PICTURE](#page-53-0) TO AREA*(Temp;[Letters]Doc\_) `Placing template in offscreen area *WR PRINT MERGE* (Temp;3;<u>wr no print settings dialog</u>) `Merging the template with the sel *WR DELETE [OFFSCREEN](#page-51-0) AREA* (Temp) `Deleting the offscreen area

**See Also** WR [PRINT](#page-106-0).

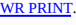
### <span id="page-108-0"></span>**WR SET PRINT OPTION**

# version 2004

 $\blacksquare$ 

WR SET PRINT OPTION (area; option; value1{; value2{; value3}})

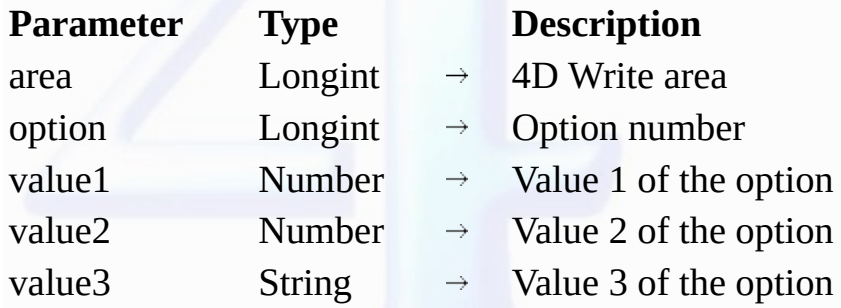

**Description**

The <mark>WR SET PRINT OPTION</mark> command is used to modify the value of a print option by programming for the 4D Write area designated by the *area* parameter. Each option defined using this command<br>will remain applied to the 4D

The current print parameters of 4D and those of other 4D Write areas are not modified.

The *option* parameter lets you specify the option to be modified. You can pass either a value or one of the following predefined constants, located in the "<u>WR Print options</u>" theme.

Pass the new value(s) of the specified *option* in the *value1* and (optionally) *value2* and *value2* parameters. The number and nature of the values to be passed depends on the type of option specified. Certain values may have been set via constants, found in the WR [Parameters](#page-224-0) theme. For more information about the options and their values, refer to the following table:

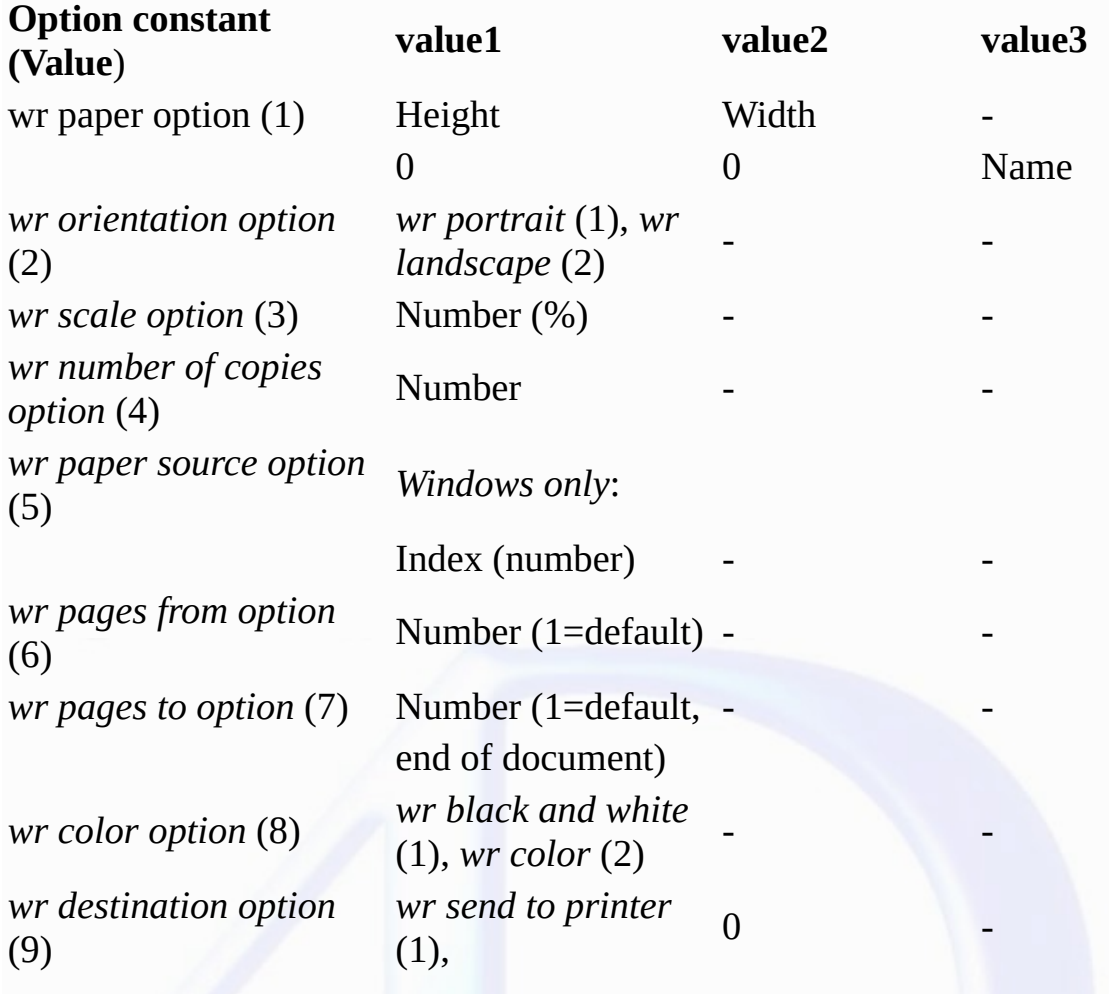

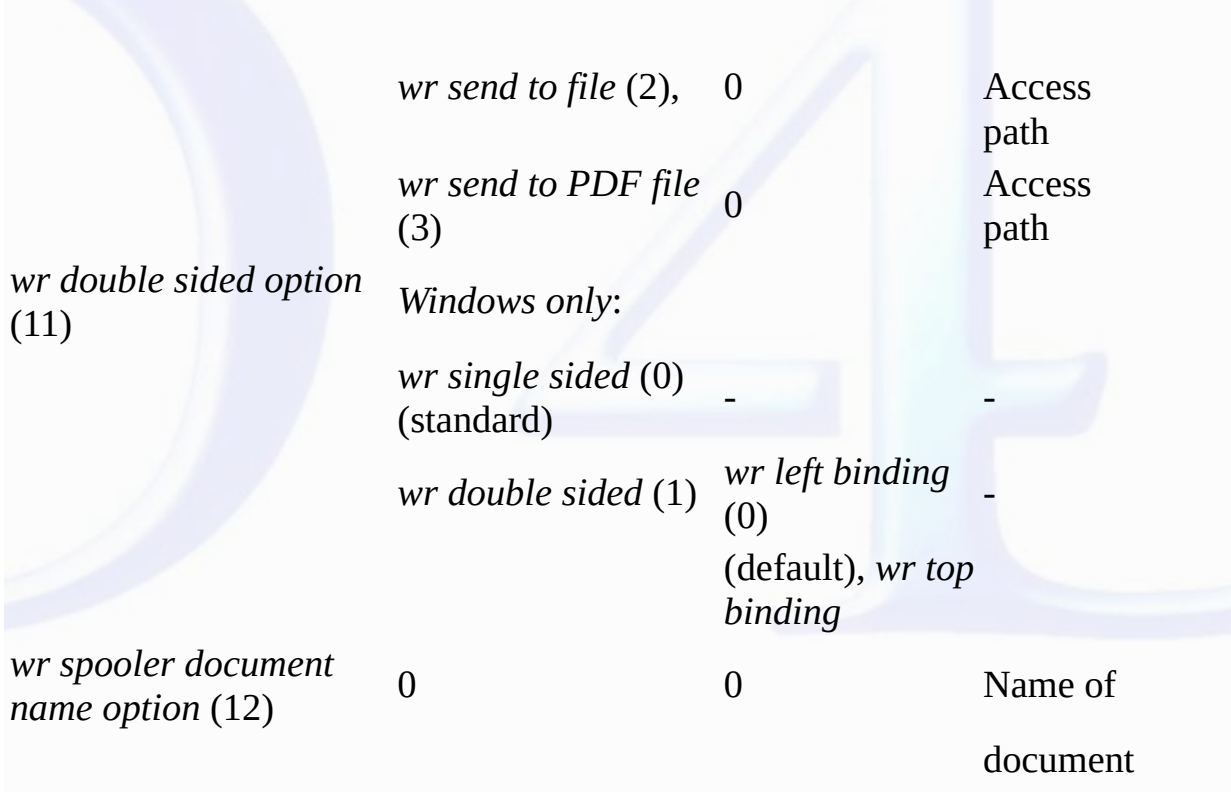

• wr paper option (1): The list of all the names of available paper can be obtained using the 4D command *PRINT OPTION VALUES*.

You can either pass the name of the paper in value3 (and, in this case, pass 0 in value1 and value2), or pass the paper height in value1 and its width in value2. The width and height must be expressed in pixels.

• wr orientation option (2): You can pass either the constant *wr portrait* (1) or *wr landscape* (2) in *value1*.

• wr scale option (3): Pass a percentage in *value1*. Be careful, some printers do not allow you to modify the scale. If you pass an invalid value, the property is reset to 100% at the time of printing. • wr number of copies option (4): Pass the number of copies to be printed in *value1*.

• wr paper source option (5): Pass the number corresponding to the index, in the array of trays returned by the 4D command *PRINT OPTION VALUES*, of the paper tray to be used.

**Note**: This option can only be used under Windows.

• wr pages from option (6): Pass the number of the page where you want printing to start in *value1*. The default value is 1.

• <u>wr pages to option</u> (7): Pass the number of the last page that you want to be printed in *value1*. If you pass -1, the entire document will be printed (-1 is equivalent to passing the last page of the<br>document).

• wr color option (8): In *value1*, pass the constant *wr black and white* (1) (monochrome) or *wr color* (2).

**Note:** This option can only be used under Windows.

. wr destination option (9): In value1, pass one of the following constants: wr send to printer (1), wr send to file (2) (file for PC, PS for Mac) or wr send to PDF file (3) (Mac OS only).

Always pass 0 in *value2*.

If *value1* is different from 1, pass the access path for the resulting document in *value3*. This path will be used until another path is specified. If a file with the same name already exists at the destination<br>location, settings are applied.

. wr double sided option (11): You can either pass the constant wr single sided (0) (standard) or wr double sided (1) in value1. If value1 is set to 1, you can set which type of binding to apply using *value2*: constant *wr left binding* (0, default value) or *wr top binding* (1).

**Note:** This option can only be used under Windows.

• wr spooler document name option (12): In *value3*, pass the name of the print document that must appear in the list of spooler documents. Pass 0 in *value1* and *value2*.

To use or restore standard operation (using the method name in case of a method, the table name for a record, etc.), pass an empty string in *value3*.

**Warning**: The name defined by this statement will be used for all the print documents of the session for as long as a new name or an empty string is not passed.

If the value passed for an *option* is invalid or if it is not available on the printer, the command returns an error (that you can intercept using an error-handling method installed by the WR ON [ERROR](#page-181-0) command) and the current value of the option remains unchanged.

The OK system variable is set to 1 if the command has been executed correctly; otherwise, it is set to 0.

#### **See Also**

PRINT OPTION VALUES, WR GET PRINT [OPTION](#page-111-0).

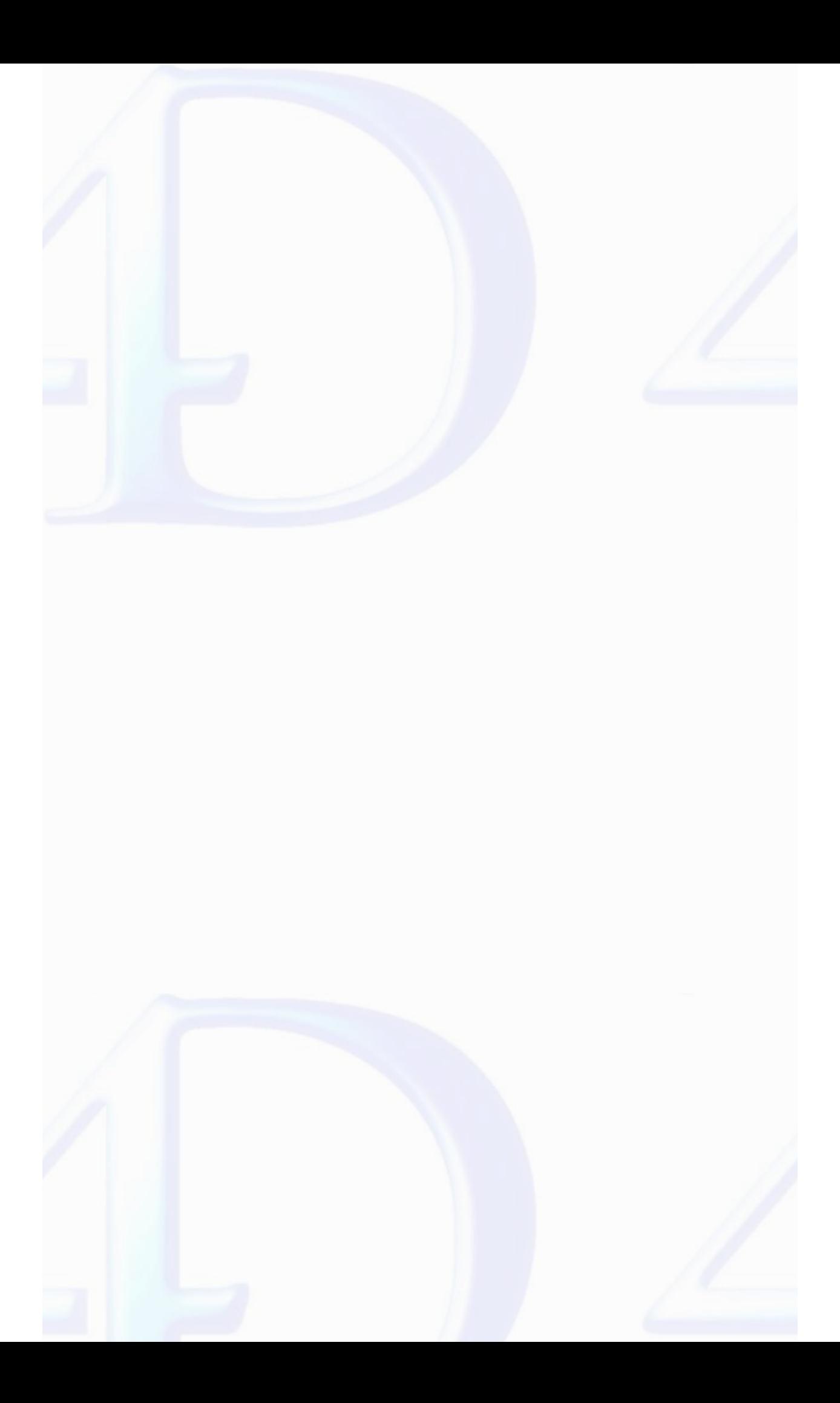

<span id="page-111-0"></span>**WR GET PRINT OPTION**

## version 2004

 $\blacksquare$ 

WR GET PRINT OPTION (area; option; value1; value2; value3)

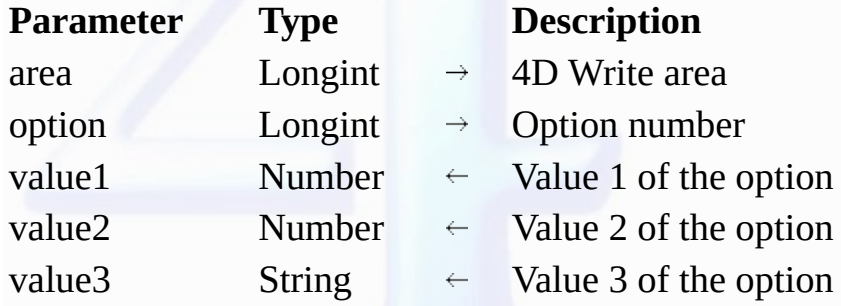

**Description**

The *WR GET PRINT OPTION* command returns the current value(s) of a print *option*.

The *option* parameter enables you to specify the option to get. You can either pass a value or one of the following predefined constants, located in the "WR Print [options](#page-228-0)" theme:

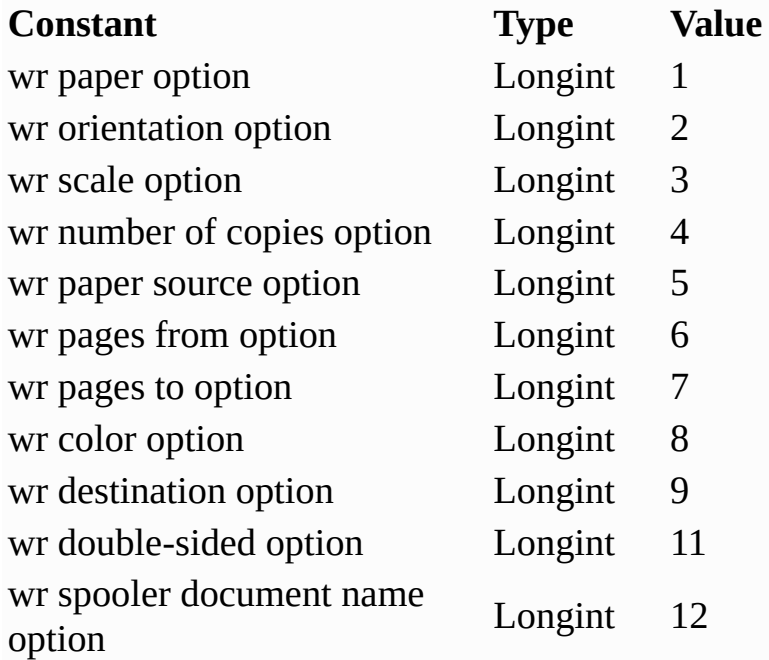

The command returns, in the *value1* and (optionally) value2 and value2 parameters, the current value(s) of the specified option. For more information on options and possible values, refer to the<br>description of the <u>WR SET</u>

• *option* = 1 (wr paper option): Returns the name of the current paper in *value1* if *value2* and *value3* are omitted. If only *value3* is omitted, the command returns respectively the height and width of the<br>paper in

• *option* = 2 (wr orientation option): Returns 1 (Portrait) or 2 (Landscape). If a different orientation option is used, *value1* is set to 0 (*value2* and *value3* must be omitted).

• option = 5 (wr paper source option): In value1, returns the index, in the array of trays returned by the PRINT OPTION VALUES command, of the paper tray used (value2 and value3 must be omitted). **Note**: This option can only be used under Windows.

• *option* = 6 and *option* = 7 (wr pages from option and wr pages to option): If all the pages are printed, the command returns 1 in *value1* for wr pages from option and -1 in *value1* for wr pages to option(*value2* and *value3* must be omitted).

• *option* = 8 (wr color option): Returns a code in value1 specifying the mode for handling color: 1=Black and white (monochrome), 2=Color (*value2* and *value3* must be omitted).

**Note**: This option can only be used under Windows.

• *option* = 9 (wr destination option): If the current value is not in the predefined list, *value1* contains -1 and the system variable OK is set to 1. If an error occurs, *value1* and the system variable OK are set<br>to 0.

• *option* = 11 (wr double sided option): Returns 0 (Standard or Single-sided, default value) or 1 (Double-sided) in *value1*.

If *value1* equals 1, *value2* may return one of the following values: 0=Left binding (default), 1=Top binding (*value3* must be omitted).

**Note**: This option can only be used under Windows.

• *option* = 12 (wr spooler document name option): Returns the name of the current print document in *value3*, if it has been defined previously (v*alue1* and *value2* receive 0). Otherwise, an empty string is<br>returned.

The system variable OK is set to 1 if the command has been executed correctly; otherwise, it is set to 0.

**See Also**

PRINT OPTION VALUES, WR SET PRINT [OPTION.](#page-108-0)

<span id="page-113-0"></span>**WR Print settings to BLOB**

version 2004.2

 $\blacksquare$ 

WR Print settings to BLOB (area)  $\rightarrow$  BLOB

# **Parameter Type Description** area  $Longint \rightarrow 4D$  Write area

Function result  $\text{BLOB} \leftarrow \text{BLOB}$  which stores the print settings

#### **Description**

The WR Print settings to BLOB command stores the current print settings of the 4D Write area in a BLOB. The area can be an external window, an included area or an offscreen area.

The BLOB stores all the settings used for printing:

• Layout parameters (paper, orientation, scale);

• Print parameters as such (number of copies, paper source, etc.).

**Note:** Under Windows, the settings stored in the BLOB include the printer.

This command can be used to save the print settings of the 4D Write area, regardless of the printer model and accessible print settings. The BLOB returned must not be modified by programming; it can<br>only be used by the <u>WR</u>

The *WR Print settings to BLOB* command can be used for example to save the current print settings before modifying an option temporarily using the <u>WR SET PRINT [OPTION](#page-108-0)</u> command. Once printing<br>is completed, the <u>WR BLOB TO</u>

#### **See Also**

WR BLOB TO PRINT [SETTINGS.](#page-114-0)

#### **System Variables or Sets**

The system variable OK is set to 1 if the BLOB has been generated correctly and 0 if not.

### **Error Handling**

The error 1014 is generated if no printer has been selected.

#### <span id="page-114-0"></span>**WR BLOB TO PRINT SETTINGS**

version 2004.2

E

WR BLOB TO PRINT SETTINGS (area; printSettings{; paramType})

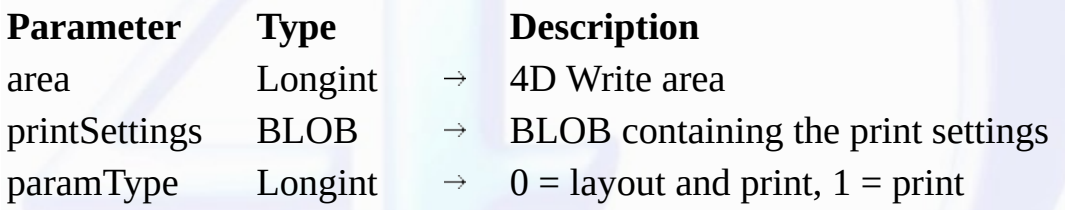

#### **Description**

The *WR BLOB TO PRINT SETTINGS* command replaces the current print settings of the 4D Write *area* by those contained in the *printSettings* BLOB.

The area can be an external window, an included area or an offscreen area. However, because of the mechanisms managing 4D Write print settings, this command cannot be used for all the areas by passing 0 to the *area* parameter.

The *printSettings* BLOB must have been generated by the WR Print [settings](#page-113-0) to BLOB command (or the 4D Pack *AP Print settings to BLOB* command).

*printSettings* contains two types of settings:

• Layout parameters (paper, orientation, scale);

• Print parameters as such (number of copies, paper source, etc.).

**Note:** Under Windows, the settings stored in the BLOB include the printer.

In the *paramType* parameter, you can pass one of the following constants, found in the "WR [Parameters"](#page-224-0) theme:

# **Constants (value**) **Description**

# *wr layout and print settings* (0)

The print and layout settings are used

# *wr print settings only* (1) Only the print settings are used

The new print settings are applied to the document present in the *area*.

**Note:** Print settings are not formatted in the same way under Windows and Mac OS. Consequently, the compatibility of the *printSettings* BLOB between the two platforms is not guaranteed.

# **See Also**

### WR Print [settings](#page-113-0) to BLOB.

**System Variables or Sets**

The system variable OK is set to 1 if the BLOB has been loaded correctly and 0 if not.

#### **Error Handling**

If no printer is selected, the error 1014 is generated. If the *printSettings* BLOB does not contain valid print settings, the error 1074 is generated.

<span id="page-115-0"></span>**WR Tabs**

 $\blacksquare$ 

- $\bullet$
- $\bullet$
- $\bullet$
- Tabs, [Introduction](#page-116-0)<br><mark>WR [ADD](#page-117-0) TAB</mark> (area; position; justification; fillCharacter)<br><mark>WR [DELETE](#page-118-0) TAB</mark> (area; tabNum)<br><mark>WR [GET](#page-119-0) [TAB](#page-120-0)</mark> (area; tabNumber; position; alignment; fillCharacter)<br><mark>WR SET TAB</mark> (area; tabNumber; position; alig  $\ddot{\cdot}$  $\bullet$
- $\blacksquare$

- $\bullet$
- 
- **Other related commands:**<br><mark>WR ADD [STYLESHEET](#page-131-0) TAB</mark> (area; style[Sheet](#page-122-0)Number; location{; justification{; fillCharacter}}) -- *Theme: <u>WR Style Sheet</u>*<br><mark>WR SET STYLESHEET TAB</mark> (area; stylesheetNumber; tabNumber; position; alig  $\ddot{\cdot}$

# <span id="page-116-0"></span>**Tabs, Introduction**

 $\equiv$ 

# version 6.5 (Modified)

The commands of the "WR Tabs" theme allow you to control the position and the properties of a tab stop located in a 4D Write area.

You can read or set tab stop properties as well as delete existing tabs, or create new ones.

#### <span id="page-117-0"></span>**WR ADD TAB**

# version 6.5

 $\blacksquare$ 

WR ADD TAB (area; position; justification; fillCharacter)

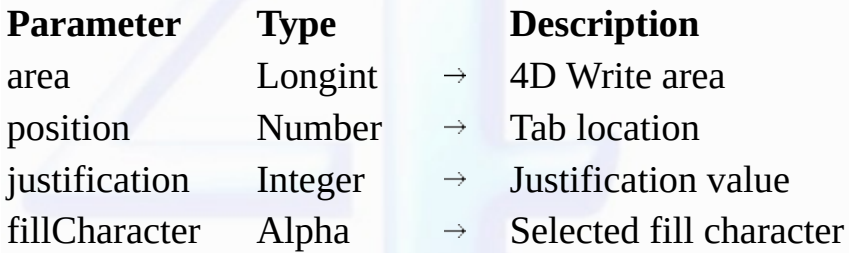

#### **Description**

The *WR ADD TAB* command allows you to add a new tab at the location passed in *position*, measured from the left margin of the document. It also allows you to to define the fill character and the justification of the new tab stop.

This tab stop will be added to all the paragraphs of the selection. If a tab stop already exist at this location, it will be replaced by the one you just created.

*position* is the distance from the left margin (expressed in the document's default unit).

The *justification* optional parameter determines the tab stop type. You can use the following constants, found in the "WR [Tabs"](#page-231-0) theme:

# **Constant (Value**) **Text alignment** wr left tab (1) Left aligned wr centered tab(2) Centered wr right tab (3) Right aligned wr decimal tab (4) Decimal wr vertical separator tab (5)

Vertical separator

If *justification* is omitted, a left aligned tab is created.

The *fillCharacter* optional parameter can be any character whose code is between 33 and 127. This character will be added using the same font as the tab stop.

If *fillCharacter* is omitted or if you pass an empty string, no fill character will be inserted.

#### **Example**

The following example create a left tab stop, 50 units away from the left margin with a dot as fill character.

*WR ADD TAB* (area;50;wr left tab;".")

#### **See Also**

WR ADD [STYLESHEET](#page-124-0) TAB, WR [DELETE](#page-118-0) TAB.

<span id="page-118-0"></span>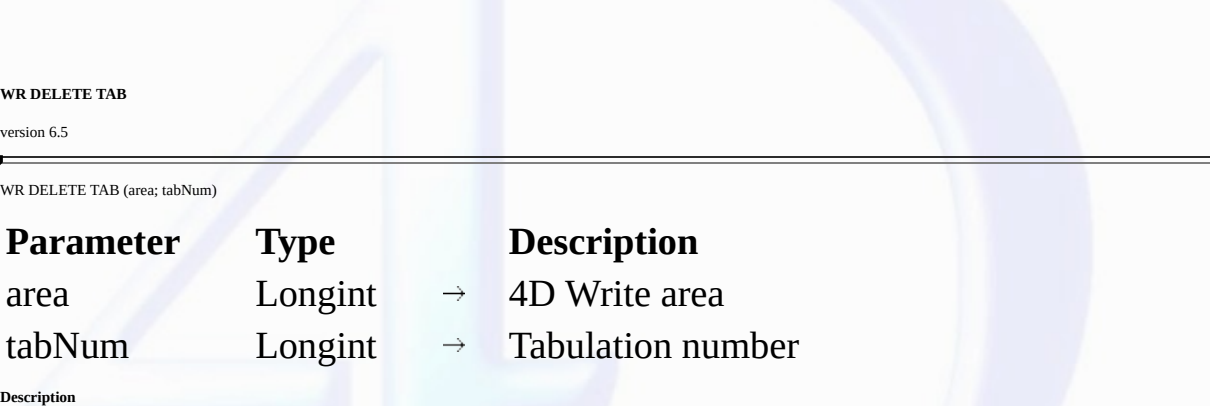

The WR DELETE TAB command deletes the tab whose number (counting left-to-right) is passed in tabNum from the 4D Write area referenced by area. If other tabs are located at the same position, they too will be deleted.

**Note:** If the selection consists of several paragraphs, the tab numbering applies to the last selected paragraph.

# **Example**

You want to remove all the tab stops from your document:

```
C_LONGINT(Area;$i;$TabNum;$uniform)
    Inserting the cursor at the beginning of the area
WR SET SELECTION(Area;0;0)
    Counting the number of paragraphs in the document
NbParag:=WR Count(Area;wr nb paragraphs)
   `Processing each paragraph
For ($i;1;NbParag)
      `Getting the position of the paragraph
   WR GET PARAGRAPHS(Area;Start;Pos)
       Going inside the paragraph
   WR SET SELECTION(Area;Start+1;Start+1)
      `Getting the number of tab stops
   $TabNum:=WR Get text property(Area;wr tab;$uniform)
   While ($TabNum#0)
      WR DELETE TAB(Area;1)
      $TabNum:=$TabNum-1
   End while
      `Repositioning just after the last processed paragraph
   WR GET SELECTION(Area;Pos;Pos)
End for
```
#### **See Also**

WR [ADD](#page-117-0) TAB, WR DELETE [STYLESHEET](#page-128-0) TAB.

# <span id="page-119-0"></span>**WR GET TAB**

# version 6.5

 $\blacksquare$ 

WR GET TAB (area; tabNumber; position; alignment; fillCharacter)

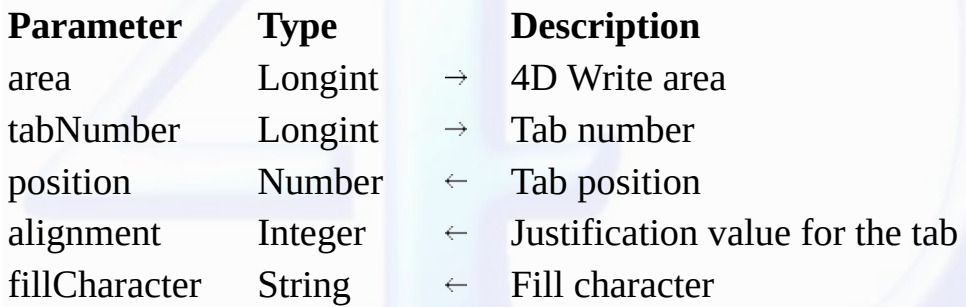

#### **Description**

The WR GET TAB command returns the position, the alignment and the fill character for the tab whose number was passed in *tabNumber* and in the current ruler of *area*. The current ruler is the ruler in the ruler in<br>which

• *tabNumber*: To know the number of tabs in the paragraph, you can use <u>WR Get text [property](#page-154-0)</u>(area;45;Uniform), which will return the number of tab stops. You can then loop through the tab numbers to<br>retrieve all the para

• *position*: *position* is the distance from the left document margin to the tab stop, expressed in the current default units of the document.

• *alignment*: *alignment* is the alignment type of the tab.

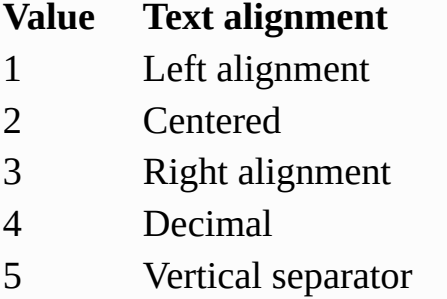

• *fillCharacter* can be any character whose code is contained between 33 and 127. If *fillCharacter* is an empty string, then there is no fill character in the tab stop setting.

# **Examples**

See the examples for the WR SET [TAB](#page-120-0) and WR [DELETE](#page-118-0) TAB commands.

## **See Also**

WR GET [STYLESHEET](#page-131-0) TAB, WR SET [TAB.](#page-120-0)

#### <span id="page-120-0"></span>**WR SET TAB**

version 6.5

 $\blacksquare$ 

WR SET TAB (area; tabNumber; position; alignment; fillCharacter)

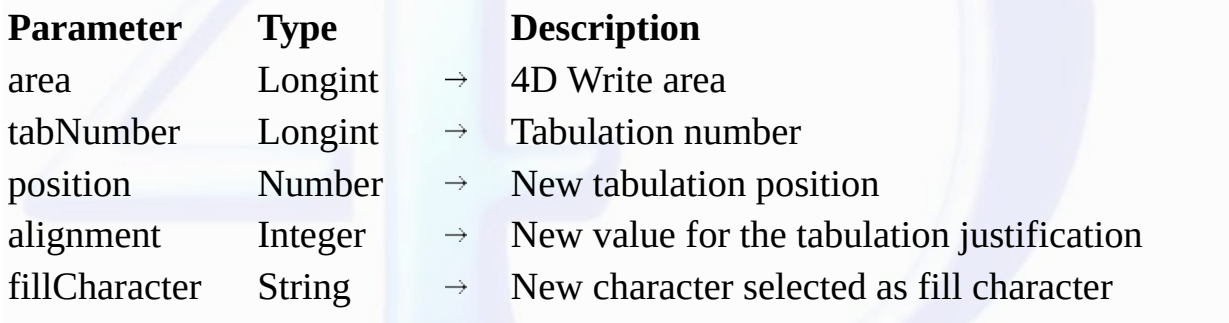

#### **Description**

The <mark>WR SET TAB</mark> command allows you to set the parameters of the tab stop whose number was passed in *tabNumber* (tabs are counted left to right). The WR SET TAB command will move the tab stop to<br>*position* and will set th

The selected tab stop will be modified for all the paragraphs of the current selection. If a tab stop already exists at the new location it will be replaced by the tab stop you just modified.

```
position is the distance from the left margin. position is expressed in the current default unit for the document. If you do not want to change the position of the tab stop, pass -1 in the parameter.
```
*alignment* specifies the alignment for the tab stop. Pour ne pas modifier la justification de la tabulation, passez -1 dans ce paramètre. Sinon, vous pouvez utiliser les constantes suivantes, placées dans le<br>thème "WR Tab

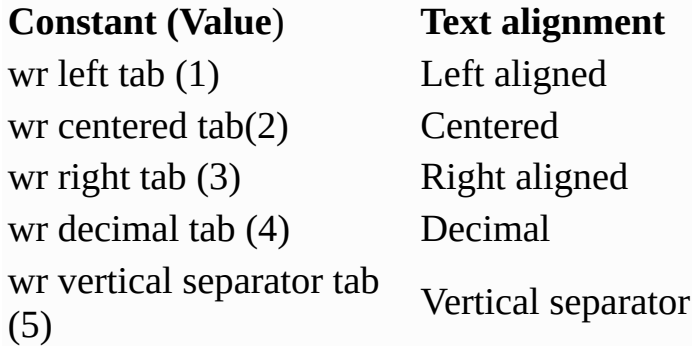

*fillCharacter* can be any character whose code is contained between 33 and 127. This character is displayed in the same font as the modified tab stop.

### **Example**

In the selection, you want to delete the tab stops that are located at 168 points, move tab stops from 252 points to 280 points and assign '\$' as fill character:

```
C_LONGINT(Area;$i;$Nbtab;$Unit;$uniform;$Justif)
C_REAL($Pos)
C_STRING(2;$fill)
$Nbtab:=WR Get text property(Area;wr tab;$uniform)
    Storing current unit
$Unit:=WR Get doc property(Area;wr unit)
If ($Unit#2)
      `Setting unit to points if not already set
   WR SET DOC PROPERTY(Area;wr unit;2)
End if
$i:=1Repeat
   WR GET TAB(Area;$i;$pos;$Justif;$fill)
   Case of
      : ($Pos=168)
             Deleting tab stops located at 168 points
         WR DELETE TAB(Area;$i)
         $Nbtab:=$Nbtab-1
      : ($Pos=252)
             `Moving tab stops located at 252 points to 280 points
         WR SET TAB(Area;$i;350;$Justif;"$")
```

```
$i:=$i+1End case
Until ($i=$Nbtab)
   `Going back to original unit
WR SET DOC PROPERTY (Area;wr unit;$Unit)
```
**See Also**

WR [GET](#page-119-0) TAB, WR SET [STYLESHEET](#page-137-0) TAB.

#### <span id="page-122-0"></span>**WR Style Sheet**

 $\blacksquare$ 

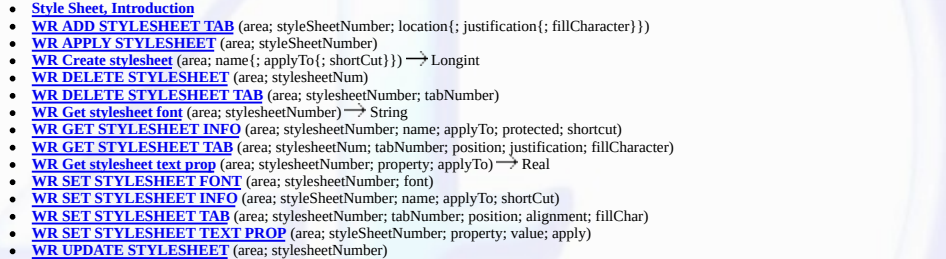

- 
- 
- $\blacksquare$

- **Other related commands:**<br>
<u>WR [ADD](#page-117-0) TAB</u> (area; position; justification; fillCharacter) -- *Theme: <u>WR [Tabs](#page-115-0)</u>*<br>
<u>WR [GET](#page-119-0) TAB</u> (area; tabNumber; position; alignment; fillCharacter) -- *Theme: <u>WR Tabs</u>*<br>
<u>WR [DELETE](#page-118-0) TAB</u> (area;
- 
- 
- **[WR](#page-148-0) Get font** (area; sameFont) String -- *Theme:* WR *Text [Manipulation](#page-140-0)*

# <span id="page-123-0"></span>**Style Sheet, Introduction**

## version 6.5 (Modified)

 $\blacksquare$ 

The commands and functions of the "WR Style Sheet" theme allow you to have control over the style sheet used for the text selection.

You can retrieve the current style sheet or apply a different one. This capability enables you to control formatting features like bold, italics, and font size. You can also delete any existing style sheet.

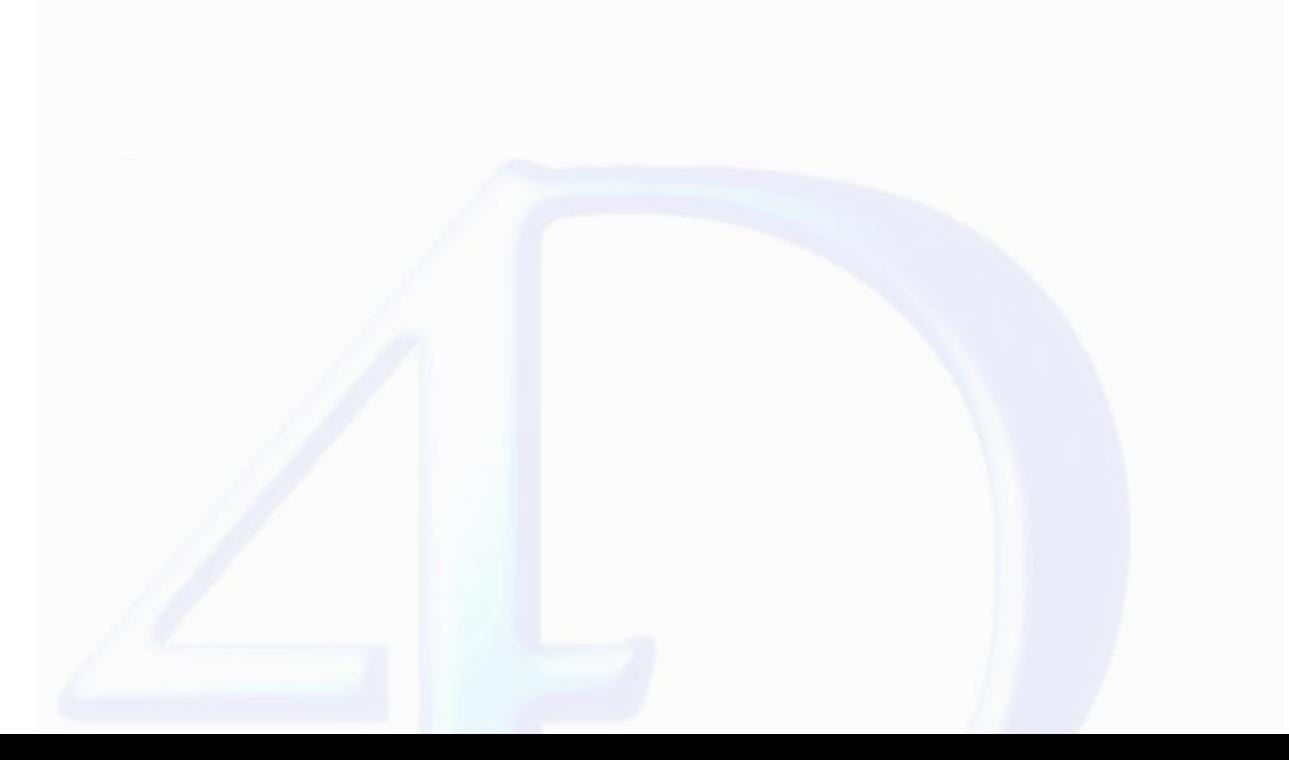

#### <span id="page-124-0"></span>**WR ADD STYLESHEET TAB**

# version 6.5

E

WR ADD STYLESHEET TAB (area; styleSheetNumber; location{; justification{; fillCharacter}})

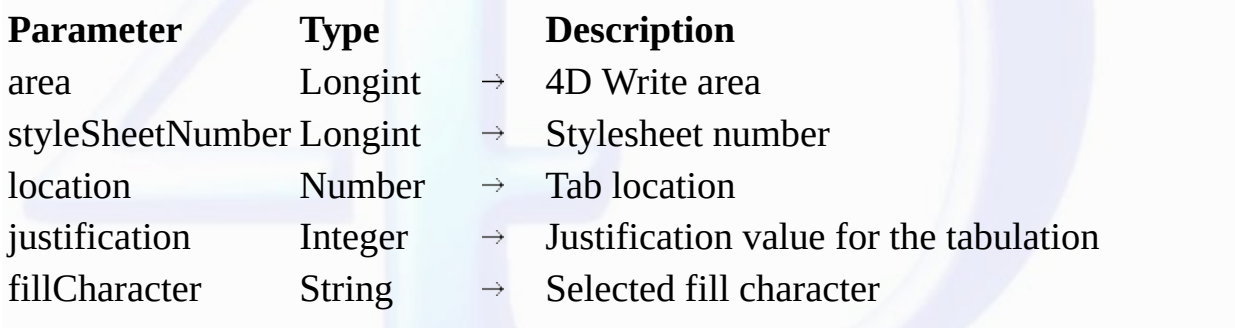

#### **Description**

The WR ADD STYLESHEET TAB command allows you to add a new tab stop to the list of tab stops that the parameter styleSheetNumber refers to. Using the WR ADD STYLESHEET TAB command, you can set the tab postion, its type and its fill character.

If there is already tab stop at *position*, it will be replaced by the tab stop you just defined.

**Note:** Text that uses the style sheet you want to modify will not be updated unless you call the WR UPDATE [STYLESHEET](#page-139-0) command to update text that uses that style sheet.

*position* is the distance from the left margin (expressed in the document's default units).

The *justification* optional parameter determines the tab stop type. You can use the following constants, found in the "WR [Tabs"](#page-231-0) theme:

# **Constant (Value**) **Text alignment** wr left tab (1) Left aligned wr centered tab(2) Centered wr right tab (3) Right aligned wr decimal tab (4) Decimal wr vertical separator tab (5)

Vertical separator

If *justification* is omitted, a left aligned tab is created.

The *fillCharacter* optional parameter can be any character whose code is between 33 and 127. This character will be added using the same font as the tab stop. If *fillCharacter i*s omitted or if you pass an<br>empty string,

#### **Example**

See the example for the **WR UPDATE [STYLESHEET](#page-139-0)** command.

# **See Also**

WR [ADD](#page-117-0) TAB, WR DELETE [STYLESHEET](#page-128-0) TAB, WR GET [STYLESHEET](#page-131-0) TAB, WR SET [STYLESHEET](#page-137-0) TAB.

### <span id="page-125-0"></span>**WR APPLY STYLESHEET**

version 6.5

 $\blacksquare$ 

WR APPLY STYLESHEET (area; styleSheetNumber)

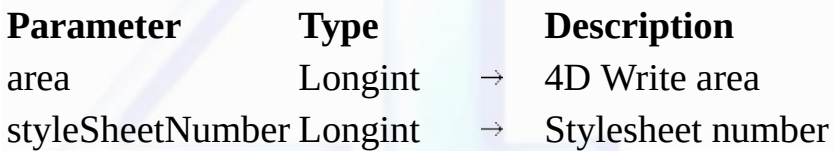

### **Description**

The WR APPLY STYLESHEET command applies to the current selection in the 4D Write area designated by *area* the style sheet whose number is passed in styleS*heetNumber*. The formats of the style sheet evild be displayed in

If *styleSheetNumber* does not correspond to any style sheet, the error 1078 (unknown style sheet) is be returned.

### **Example**

See the example for the **WR Create [stylesheet](#page-126-0)** command.

# **See Also**

WR Create [stylesheet,](#page-126-0) WR UPDATE [STYLESHEET.](#page-139-0)

#### <span id="page-126-0"></span>**WR Create stylesheet**

# version 6.5

 $\blacksquare$ 

WR Create stylesheet (area; name {; applyTo {; shortCut}})  $\rightarrow$  Longint

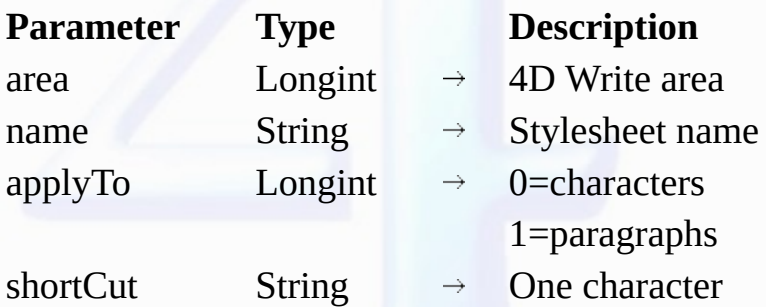

Function result Longint Stylesheet reference number

### **Description**

The WR Create stylesheet command creates a new style sheet and returns the number that was assigned to it. The features of the new style sheet are set by the parameters *name, applyTo and shortCut.*<br>You can modify the styl

• *name*: the length of a style sheet name is limited to 31 characters.

• In the *applyTo* parameter, you can pass one of the following constants, found in the WR [Parameters](#page-224-0) theme:

# **Constants (value**) **Description**

The style sheet will be a character stylesheet

The style sheet will be a paragraph stylesheet

# (0) *wr apply to paragraphs* (1)

*wr apply to characters*

When applied to paragraphs, it begins with the first paragraph contained in your selection and is applied through to the end of the last paragraph of this selection. If *applyTo* is omitted, the style sheet will be a character style sheet.

• The s*hortCut* optional parameter allows you to assign a keyboard shortcut to the style sheet. It only accepts one character. To use the shortcut you will need to press the key passed in this parameter with<br>the Ctrl key

If *shortCut* is omitted or if it is an empty character string no shortcut will be assigned to the style sheet.

#### **Example**

You want to add to each document your own customized character style sheet and to apply it to the selection. The style sheet is assigned the shorctuts Command+1 on Mac OS and Ctrl+1 on Windows. The font used is Comic Sans MS 12 points.

\$NumSheet:=*WR Create stylesheet* (Area;"MyOwnStyle";wr apply to characters;"1") *WR SET [STYLESHEET](#page-134-0) FONT* (Area;\$NumSheet;"Comic Sans MS") *WR SET [STYLESHEET](#page-138-0) TEXT PROP* (Area;\$NumSheet;wr font size;12;1) *WR [EXECUTE](#page-14-0) COMMAND*(Area;wr cmd select all) *WR APPLY [STYLESHEET](#page-125-0)*(Area;\$NumSheet)

**See Also**

WR APPLY [STYLESHEET](#page-125-0), WR DELETE [STYLESHEET,](#page-127-0) WR UPDATE [STYLESHEET.](#page-139-0)

<span id="page-127-0"></span>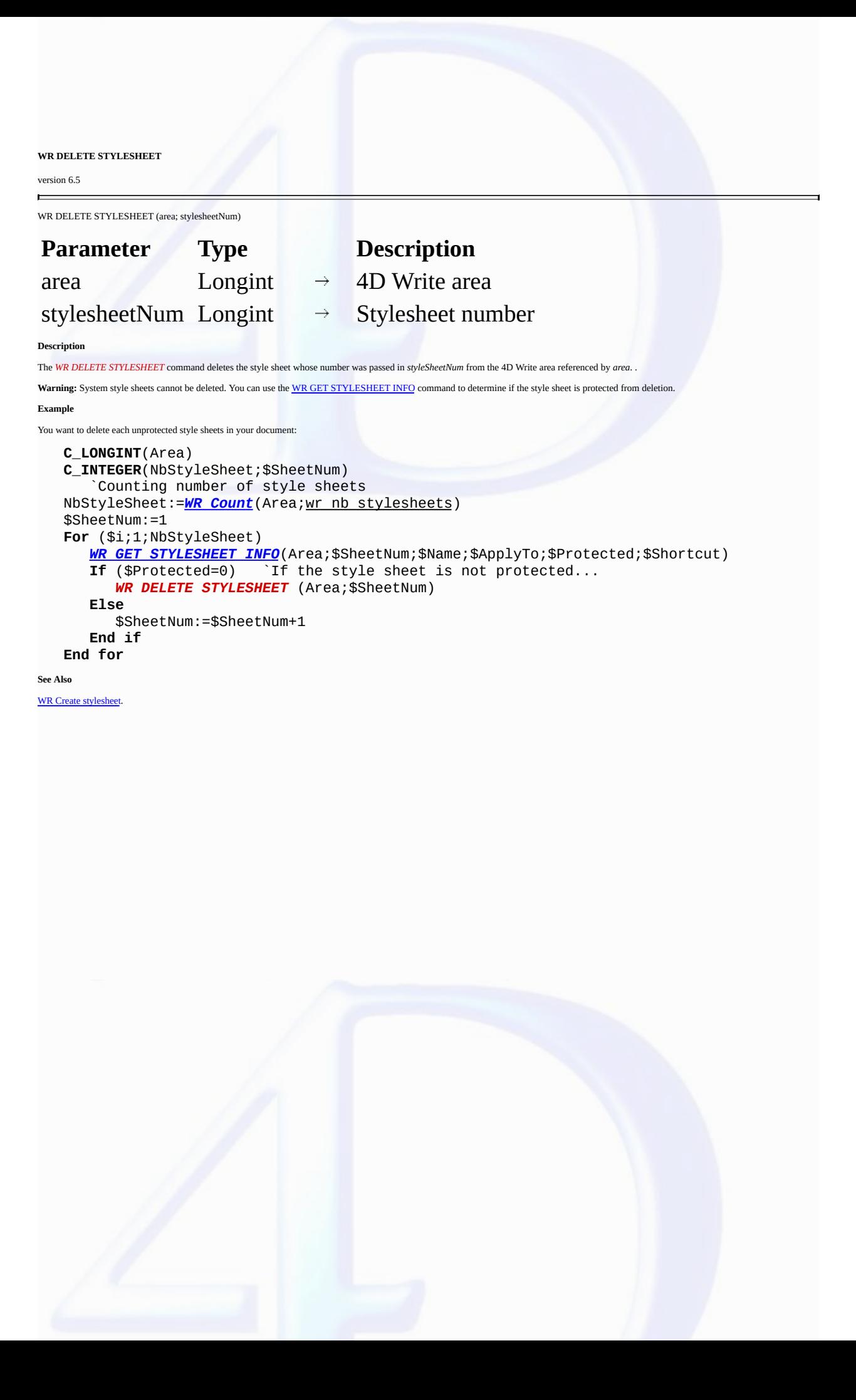

### <span id="page-128-0"></span>**WR DELETE STYLESHEET TAB**

# version 6.5

 $\blacksquare$ 

WR DELETE STYLESHEET TAB (area; stylesheetNumber; tabNumber)

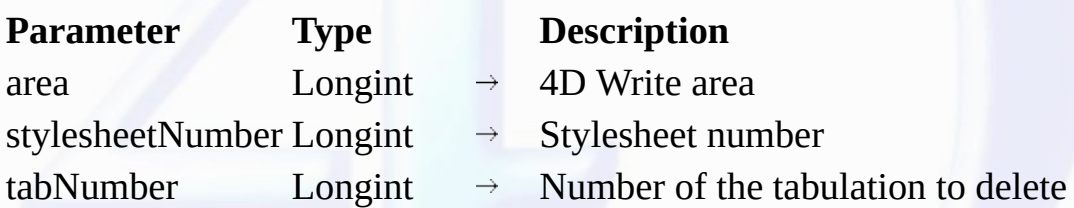

#### **Description**

The WR DELETE STYLESHEET TAB command deletes the tab stop whose number was passed in *tabNumber f*rom the styleSheetNumber style sheet, in the 4D Write area referenced by *area*. Style sheets<br>are numbered from top to botto

This command has no effect on the selected text, even if it currently uses the *styleSheetNumber* style sheet.

To update the text that uses the modified style sheet, you need to use the WR UPDATE [STYLESHEET](#page-139-0) command.

# **Example**

See the example for the **WR UPDATE [STYLESHEET](#page-139-0)** command.

## **See Also**

WR ADD [STYLESHEET](#page-124-0) TAB, WR [DELETE](#page-118-0) TAB.

<span id="page-129-0"></span>**WR Get stylesheet font** version 6.5  $\blacksquare$ WR Get stylesheet font (area; stylesheetNumber)  $\rightarrow$  String **Parameter Type Description** area  $Longint \rightarrow 4D$  Write area stylesheetNumber Longint  $\rightarrow$  Stylesheet number

Function result String  $\leftarrow$  Name of the font, or "" if no font is defined

## **Description**

The *WR Get stylesheet font* command returns the name of the font that was assigned to the style sheet whose number was passed in styleS*heetNumber* in the 4D Write area referenced by *area*. Style sheet<br>are numbered from

## **Example**

You want to remove the "Font" attribute from each style sheet where it is used, whenever the specified font is not installed in the system:

```
ARRAY STRING(80;FontsArray)
WR FONTS TO ARRAY(FontsArray)
$StyleSheetNum:=WR Count(Area;wr nb stylesheets)
For ($i;1;$StyleSheetNum)
   $Fonts:=WR Get stylesheet font(Area;$i)
   If (($Fonts#"") & (Find in array(Area;$Fonts)=0))
      WR SET STYLESHEET FONT(Area;$i;"")
   End if
End for
```
**See Also**

WR Get [font,](#page-148-0) WR SET [STYLESHEET](#page-134-0) FONT.

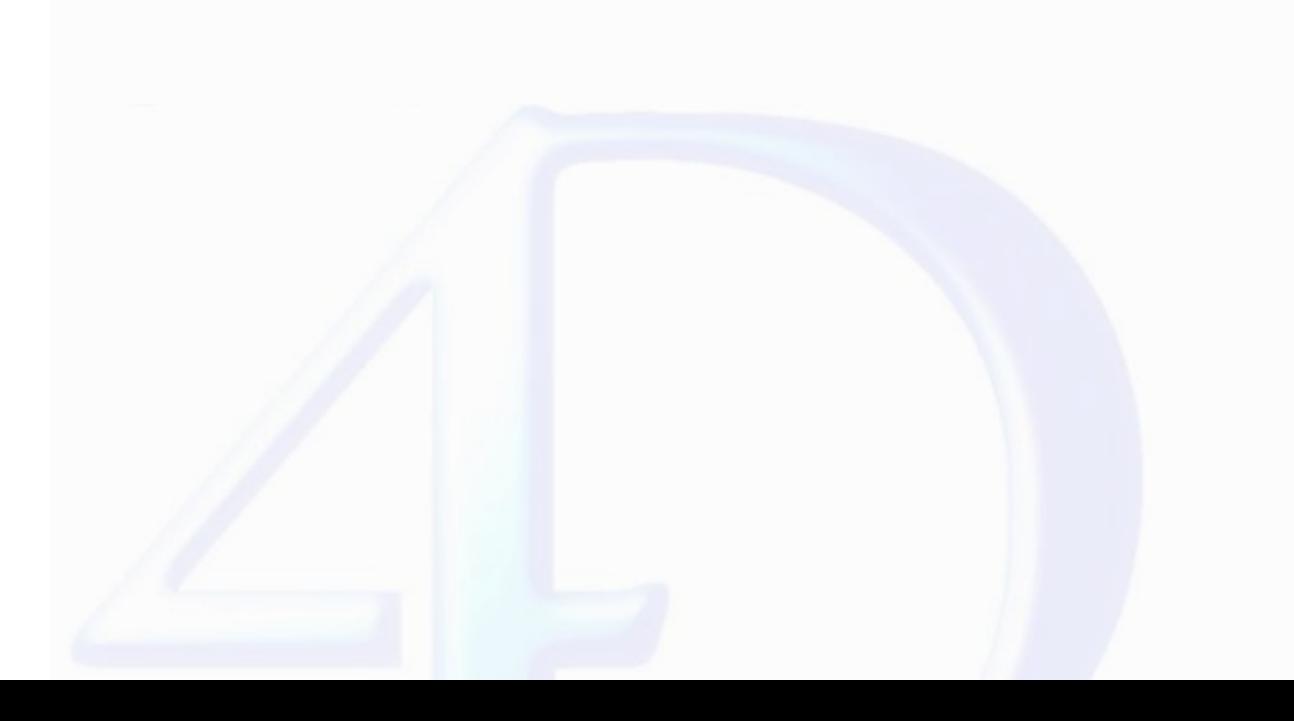

### <span id="page-130-0"></span>**WR GET STYLESHEET INFO**

# version 6.5

 $\blacksquare$ 

WR GET STYLESHEET INFO (area; stylesheetNumber; name; applyTo; protected; shortcut)

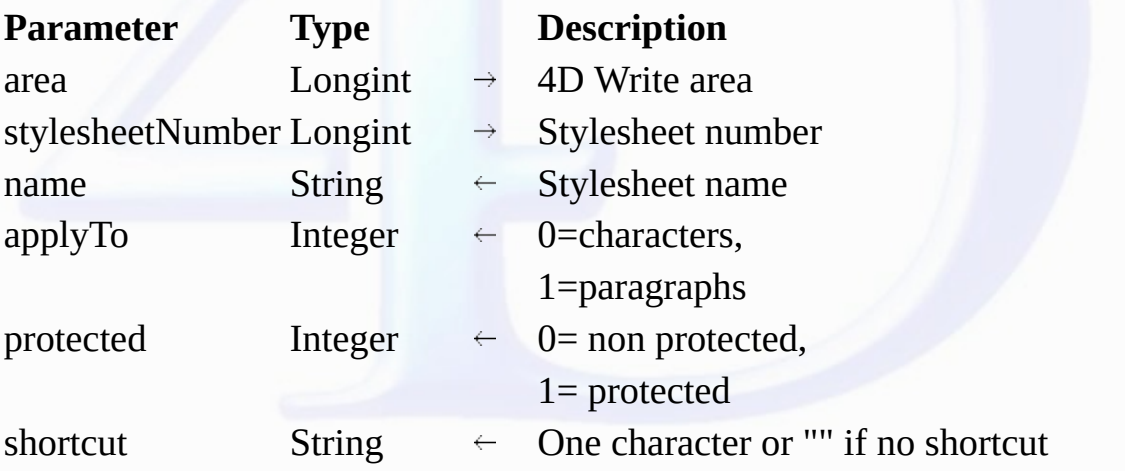

#### **Description**

The WR GET STYLESHEET INFO command allows you to retrieve information about the style sheet whose number is passed in styleSheetNumber and which is contained in the 4D Write area referenced<br>by *area*.

• *name* returns the title of the style sheet.

• *applyTo*

If *applyTo* is equal to 0, the style sheet will only apply to characters.

If *applyTo* is equal to 1, the style sheet will only apply to paragraphs.

• *protected*

If *protected* is equal to 0, the style sheet is not protected, thus it is not a system style sheet.

If *protected* is equal to 1, the style sheet is protected, it is therefore a system style sheet and it cannot be deleted.

shortcut returns the shortcut assigned to the style sheet, if any. It consists of only one character. When using that shortcut you will need to hold down the Ctrl key (on Windows) or the Command key (on<br>Mac OS) while press

If *shortcut* is an empty string, no shortcut is assigned to *styleSheetNumber*.

#### **Examples**

See examples for the WR SET [STYLESHEET](#page-139-0) INFO, WR DELETE STYLESHEET and WR UPDATE STYLESHEET commands.

**See Also**

WR SET [STYLESHEET](#page-135-0) INFO.

#### <span id="page-131-0"></span>**WR GET STYLESHEET TAB**

# version 6.5

 $\blacksquare$ 

WR GET STYLESHEET TAB (area; stylesheetNum; tabNumber; position; justification; fillCharacter)

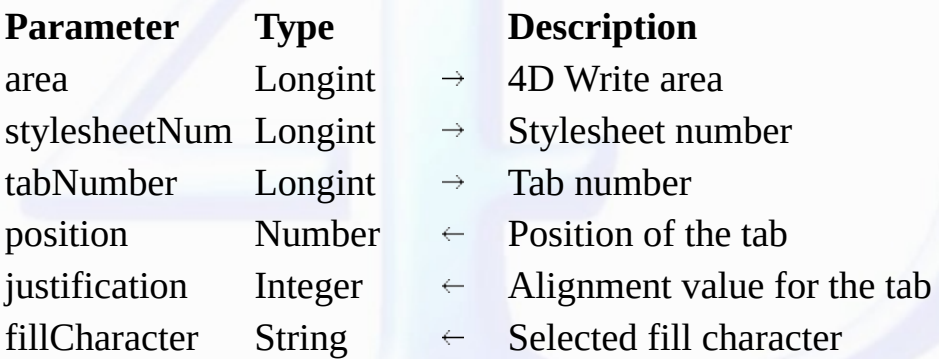

### **Description**

The *WR GET STYLESHEET TAB* command allows you to retrieve the settings of the tab stop whose number was passed in *tabNumber* and which belongs to the style sheet whose number was passed in *styleSheetNumber* in the 4D Write area referenced by area.

To know the number of tabs in the style sheet, you can use: WR GET [STYLESHEET](#page-130-0) INFO(area;styleSheetNumber;wr tab;applyTO), which will return the number of tab stops.

*position* is the distance from the left document margin to the tab stop, expressed in the current default units of the document.

*alignment* is the alignment type of the tab:

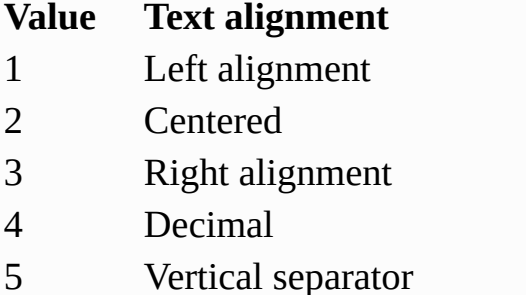

*fillCharacter* can be any character whose code is between 33 and 127. If *fillCharacter* is an empty string, then there is no fill character in the tab stop setting.

### **Example**

You want to change the fill characters for each style sheet tab stop, and then update your document.

```
$StyleSheetNum:=WR Count(Area;wr nb stylesheets)
For ($i;1;$StyleSheetNum)
   $TabNum:=WR Get stylesheet text prop(Area;$i;wr tab;$Apply)
   If ($TabNum#0)
      For ($j;1;$TabNum)
         WR GET STYLESHEET TAB(Area;$i;$j;$Pos;$Justif;$FillChar)
         If ($FillChar#"")
            WR SET STYLESHEET TAB(Area;$i;$j;$Pos;$Justif;Char(126))
         End if
      End for
      WR UPDATE STYLESHEET(Area;$i)
   End if
End for
```
**See Also**

WR ADD [STYLESHEET](#page-124-0) TAB, WR [GET](#page-119-0) TAB, WR SET [STYLESHEET](#page-137-0) TAB.

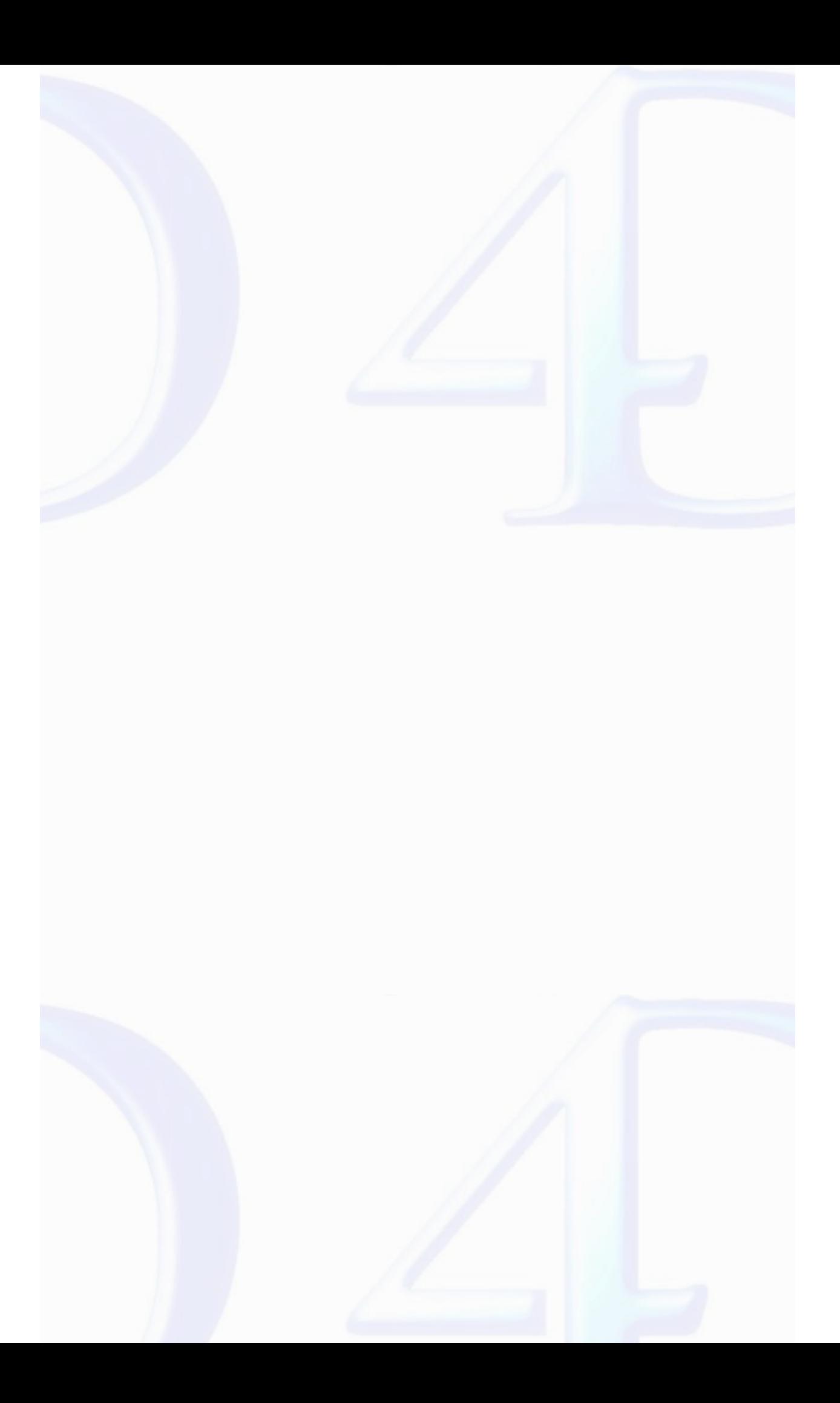

#### <span id="page-133-0"></span>**WR Get stylesheet text prop**

## version 6.5

 $\blacksquare$ 

WR Get stylesheet text prop (area; stylesheetNumber; property; applyTo)  $\rightarrow$  Real

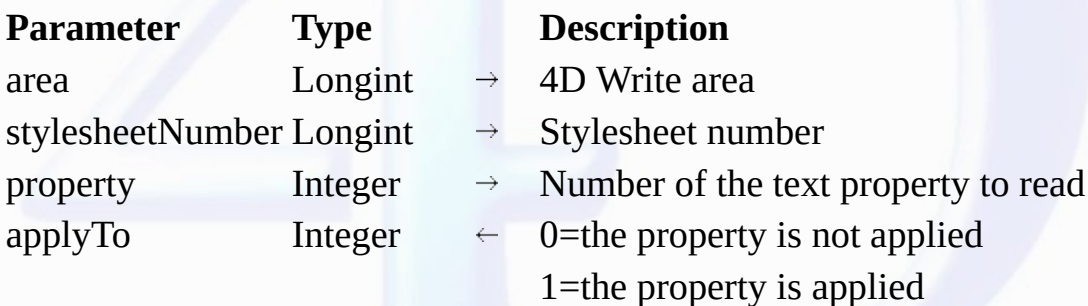

Function result Real  $\leftarrow$  Depends on the property parameter

### **Description**

The *WR Get stylesheet text prop* command allows you to know, for *area*, whether the property passed in *property* is applied to the selection.

### • *property*

If *property = 7 ( wr font number* Constant), the returned value is an internal number. 4D Write sequentially assigns font numbers to fonts as they are used. This number can only be used by the <u>WR SET</u><br><u>[STYLESHEET](#page-138-0) TEXT PR</u>

The *property* 15 (*wr stylesheet number* Constant) has not meaning for this function.

If *property* = 64 (*wr tab* Constant), *WR Get stylesheet text prop* returns the number of tab stops set for the style sheet.

For color properties, the returned value will respect the following format (as in 4D and in the former version of 4D Write): 0x00RRGGBB. To separate the RGB values, use the WR [COLOR](#page-175-0) TO RGB command.

If -1 is returned for the properties 11 (wr strikethrough color Constant), 12 (wr underline color Constant), or 13 (wr shadow color Constant), these elements are in the same color as the text.

If -1 is returned for the property 10 (*wr text back color* Constant), there is no background color selected for the text.

**Note:** *property* can be set using constants.

The list of the text properties constants are available in the "WR Text [properties"](#page-232-0) constants theme. You can either pass a constant name or its values.

• If *applyTo* is equal to 1, the style sheet takes into account the property.

• If *applyTo* is equal to 0, the style sheet does not take into account the property.

#### **Examples**

See the examples for the WR UPDATE [STYLESHEET,](#page-139-0) WR GET [STYLESHEET](#page-131-0) TAB commands.

**See Also**

WR SET [STYLESHEET](#page-138-0) TEXT PROP.

<span id="page-134-0"></span>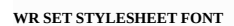

# version 6.5

 $\blacksquare$ 

WR SET STYLESHEET FONT (area; stylesheetNumber; font)

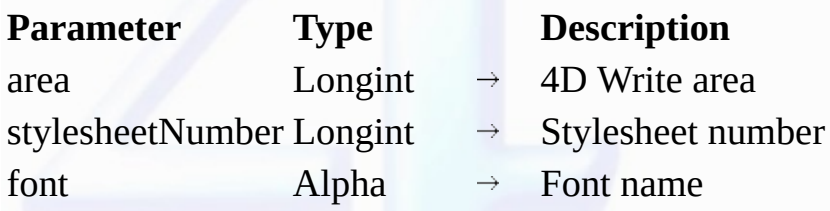

#### **Description**

The *WR SET STYLESHEET FONT* command allows you to modify the character font for the style sheet whose number is passed in *styleSheetNumber* in the 4D Write document referenced by *area*. Pass in *font* the name of the font you want to apply. If you want to apply the style sheet to the selection, pass an empty character string in *font*.

If *font* is not installed in the system, the error 1077 (Font not in system) is returned.

# **Example**

See the example for the command WR SET [STYLESHEET](#page-135-0) INFO.

## **See Also**

WR Get [stylesheet](#page-129-0) font, WR SET [FONT](#page-165-0).

<span id="page-135-0"></span>**WR SET STYLESHEET INFO**

# version 6.5

 $\blacksquare$ 

WR SET STYLESHEET INFO (area; styleSheetNumber; name; applyTo; shortCut)

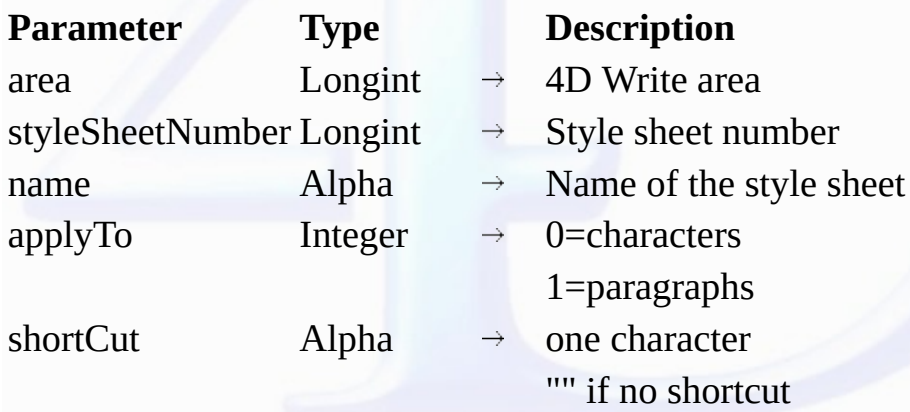

#### **Description**

The *WR SET STYLESHEET INFO* command allows you to modify the properties of the style sheet whose reference number is passed in *styleSheetNumber* and which is contained in the 4D Write document with the reference number *area*. The style sheet number corresponds to the order of apperance the style sheet when it is either displayed in the Style sheet drop-down list or in the list in the Style sheets dialog.

• *name*

If *name* is an empty string, the original name of the style sheet will not be modified. The name of a style sheet must not exceed 31 characters.

**Warning:** two style sheets can both have the same name, however they will always have different reference numbers.

• *applyTo*

If *applyTo* equals -1, the current value will remain the same.You can also pass one of the following constants, found in the WR [Parameters](#page-224-0) theme:

# **Constants (value**) **Description** *wr apply to characters* (0) *wr apply to paragraphs* (1)

The style sheet will be a character stylesheet

# The style sheet will be a paragraph stylesheet

A paragraph style sheet always apply to all the paragraphs of the selection, even if the first or last paragraphs are partially selected. By default a newly created style sheet is a character style sheet. • *shortCut*

The shortCut optional parameter allows you to assign a keyboard shortcut to the style sheet. It only accepts one character. To use the shortcut you will need to press the key passed in this parameter with the Ctrl key (on Windows) or the Command key (on Mac OS). It is recommended that you use a number in order to avoid any conflict with the standard 4D Write keyboard shortcuts.

If *shortCut* is omitted or if it is an empty character string no shortcut will be assigned to the style sheet.

• *styleSheetNumber*

If you want the style sheet number to remain identical, you need to call the WR GET [STYLESHEET](#page-130-0) INFO command and use the reference number returned by that command .

#### **Example**

You want to modify the definition of the "Title" style sheet: its name is changed to "Title 14", its font should be set to Times 14 with the Bold style attribute selected as well as the blue color.

NbStyles:=*WR [Count](#page-176-0)* (Area;12) **For** (\$i;1;NbStyles) *WR GET [STYLESHEET](#page-130-0) INFO*(Area;\$i;\$Name;\$ApplyTo;\$Protected;\$Shortcut) **If** (\$Name="Title") *WR SET STYLESHEET INFO*(Area;\$i;"Title 14";\$ApplyTo;\$Shortcut) *WR SET [STYLESHEET](#page-134-0) FONT*(Area;\$i;"Times") *WR SET [STYLESHEET](#page-138-0) TEXT PROP*(Area;\$i;wr font size;14;1) *WR SET [STYLESHEET](#page-138-0) TEXT PROP*(Area;\$i;wr bold;1;1) *WR SET [STYLESHEET](#page-138-0) TEXT PROP*(Area;\$i;wr text color;212;1) **End if End for**

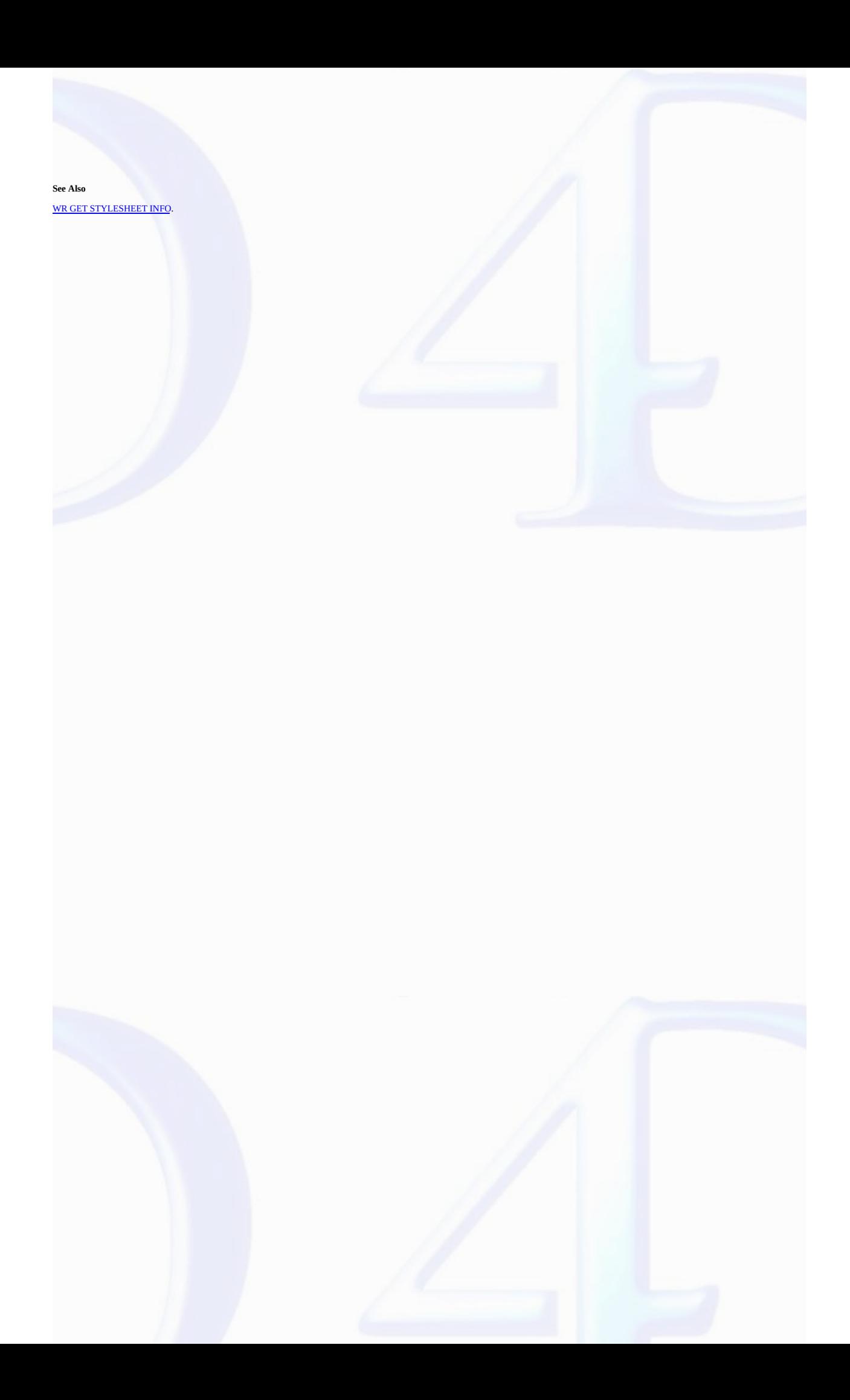

<span id="page-137-0"></span>**WR SET STYLESHEET TAB**

version 6.5

 $\blacksquare$ 

WR SET STYLESHEET TAB (area; stylesheetNumber; tabNumber; position; alignment; fillChar)

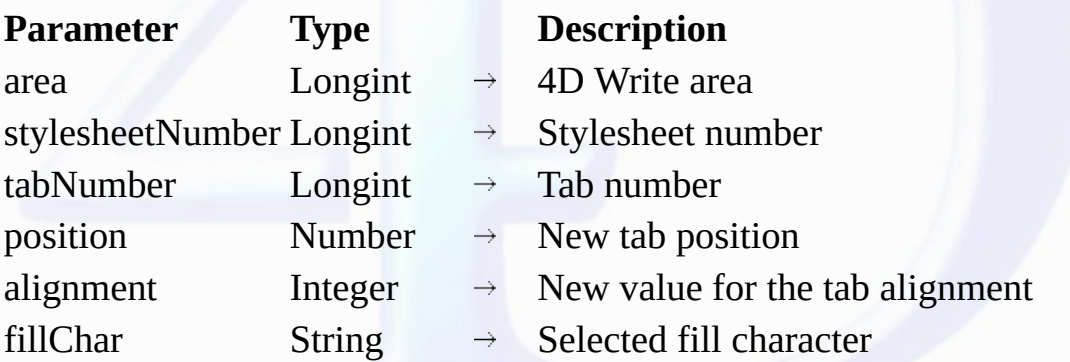

#### **Description**

The WR SET STYLESHEET TAB command allows you to modify the parameters of the tab stop whose number was passed in tabNumber (tabs are counted left to right) belonging to the style sheet whose<br>number was passed in styleSheet

This command has no effect on the selected text even if it uses the style sheet being modified.

• If you want to update the text that uses that style sheet, call the WR UPDATE [STYLESHEET](#page-139-0) command after modifying the style sheet definition.

• If you want to immediately apply the new tab properties of the style sheet to both the style sheet and the current selection, use the WR APPLY [STYLESHEET](#page-125-0) command.

If a tab stop already exists at the new location in the style sheet, it will be replaced by the tab stop that is the subject of this command.

position is the distance from the left margin to which you want to move the tab stop. position is expressed in the current default unit for the document. If you do not want to change the position of the tab<br>stop, pass -1 i

*alignment* specifies the type of alignment you want to select for the tab stop. In order not to modify the tab alignment, pass -1 in this parameter. Otherwise, you can use the following constants, found in<br>the "<u>WR [Tabs](#page-231-0)</u>"

wr left tab (1) Left aligned wr centered tab(2) Centered wr right tab (3) Right aligned wr decimal tab (4) Decimal wr vertical separator tab (5)

**Constant (Value**) **Text alignment** Vertical separator

*fillCharacter* can be any character whose code is contained between 33 and 127. This character is displayed in the same font as the modified tab stop.

#### **Example**

See the example for the WR GET [STYLESHEET](#page-131-0) TAB command.

**See Also**

WR ADD [STYLESHEET](#page-124-0) TAB, WR DELETE [STYLESHEET](#page-128-0) TAB.

### <span id="page-138-0"></span>**WR SET STYLESHEET TEXT PROP**

# version 6.5

 $\blacksquare$ 

WR SET STYLESHEET TEXT PROP (area; styleSheetNumber; property; value; apply)

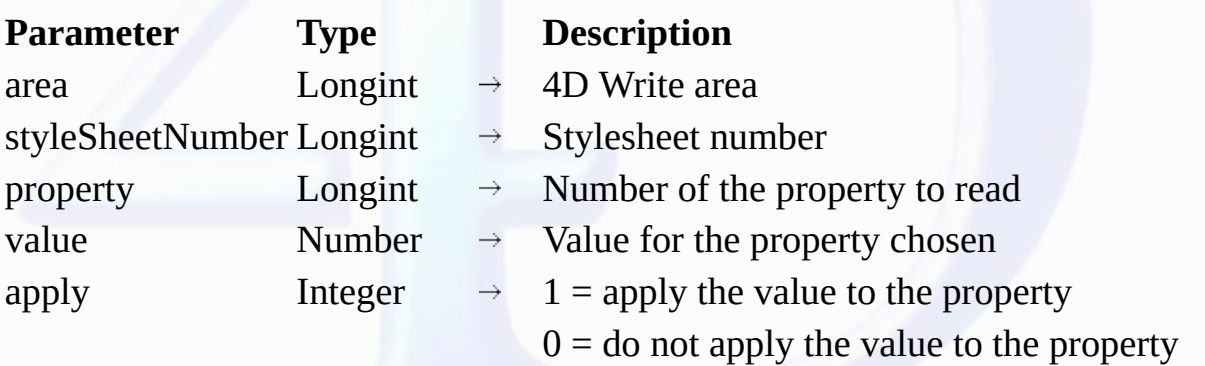

### **Description**

The *WR SET STYLESHEET TEXT PROP* command allows you to modify the text attributes of the style sheet whose number is passed in *styleSheetNumber*.

•The meaning given to the *value* parameter depends on the property value used.

If the value for *property* is constant property *wr bold* or 0, values for *value* can either be 1 (True) or 0 (False).

If the value for *property* is constant property *wr font size* or 8, values for *value* can be 9, 10, 12... but it must not exceed 255.

**Note:** *property* and *value* can be set using constants.

Both lists of text [properties](#page-232-0) and text properties values are available in the "<u>WR Text properties</u>" and "<u>WR Text properties values</u>" constants themes. For more information about the "<u>WR Text properties</u>"<br>constants, refe

• Pass 1 in the *apply* parameter if you want to apply the changes to the property. If you do so, *value* will define the new value for the property.

• Pass 0 in the *apply* parameter if you do not want to apply the changes to the property. If you do so, *value* will have no effect.

#### **Example**

See example for command WR SET [STYLESHEET](#page-135-0) INFO.

#### **See Also**

WR Get [stylesheet](#page-133-0) text prop.

<sup>•</sup> If you want all the text that currently uses this style sheet to be updated, call the WR UPDATE [STYLESHEET](#page-139-0) command after modifying teh style sheet definition.

<sup>•</sup> If you want to immediatly apply with this command the new text properties of the style sheet to both the style sheet and the current selection, use the WR APPLY [STYLESHEET](#page-125-0) command.

<span id="page-139-0"></span>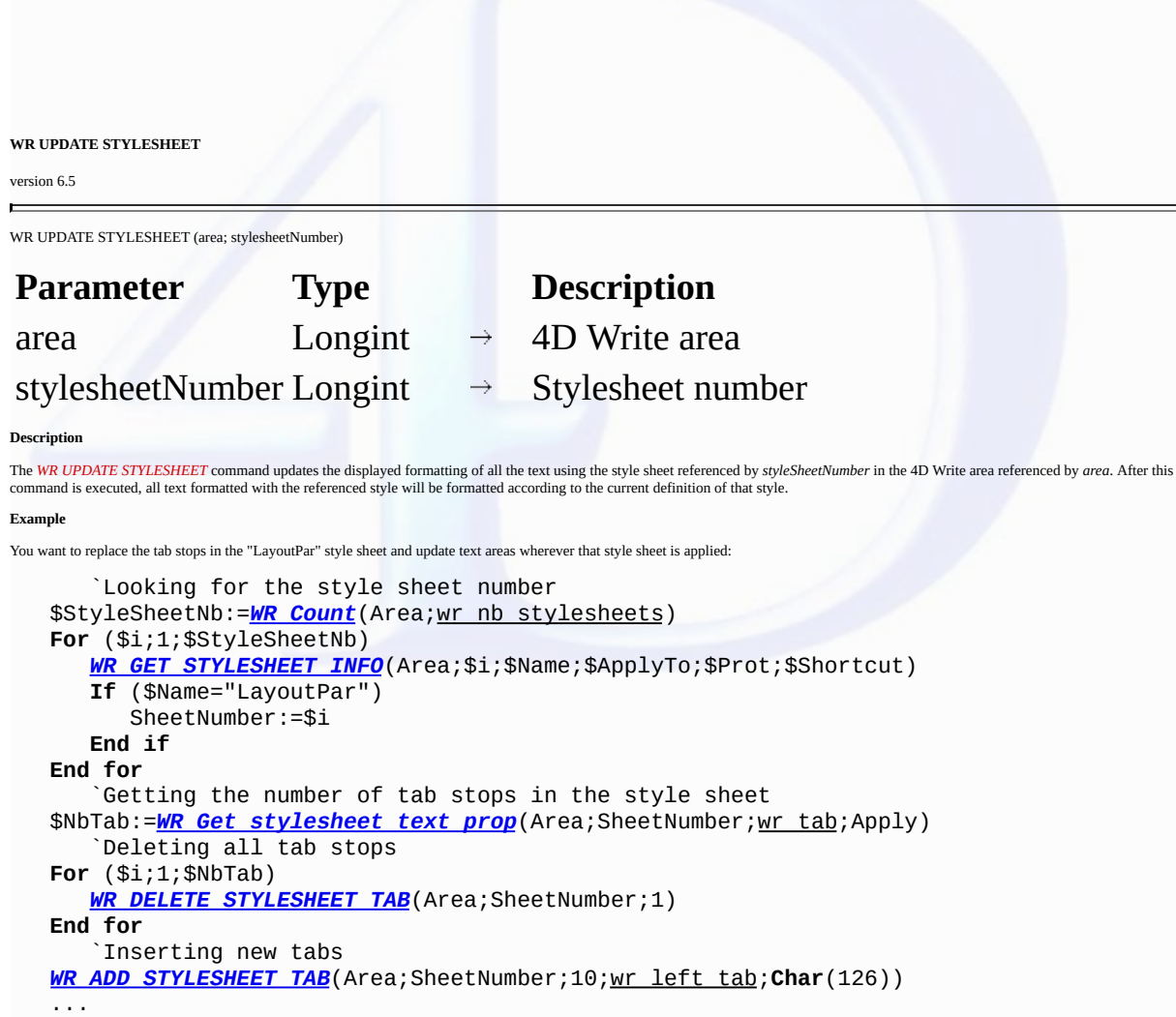

`Updating each paragraph that the style sheet is applied to *WR UPDATE STYLESHEET*(Area;SheetNumber)

**See Also**

WR APPLY [STYLESHEET](#page-125-0), WR Create [stylesheet](#page-126-0).

### <span id="page-140-0"></span>**WR Text Manipulation**

- $\bullet$  $\bullet$
- $\bullet$
- 
- Text [Manipulation,](#page-141-0) Introduction<br>
WR [BACKSPACE](#page-142-0) (area)<br>
WR DELETE [SELECTION](#page-151-0) (area)<br> [WR](#page-153-0) DELETE SELECTION (area)<br>
WR DELETE SELECTION (area)<br>
WR Get I onta (area; sameFont) → String<br>
WR Get I onta (area; sameFont) → String<br>
W  $\bullet$
- 
- 
- 
- 
- 
- $\bullet$
- 
- $\bullet$
- 
- $\bullet$
- **WR Get text [property](#page-154-0)** (area; property; sameProperty) → Real<br> **WR GET [WORDS](#page-156-0)** (area; beginSel; endSel; smartCutPaste)<br> **WR [INSERT](#page-158-0) TEXT** (area; text)<br> **WR INSERT TEXT** (area; text)<br> **WR INSERT TEXT** (area; text)<br> **WR INSER**
- $\bullet$
- $\bullet$
- $\ddot{\phantom{a}}$

Þ

- **Other related commands: GET MOUSE** (mouseX; mouseY; mouseButton{; \*}) -- *4D*  $\bullet$
- $\bullet$ WR [INSERT](#page-60-0) FIELD (area; table; field{; numFormat{; dateFormat{; timeFormat}}}) -- Theme: WR [Database](#page-54-0) Objects<br>WR INSERT [EXPRESSION](#page-58-0) (area; expression{; numFormat{; dateFormat{; timeFormat}})) -- Theme: WR Database Objects<br>WR
- 
- 
- $\bullet$
- 
- WR Get [stylesheet](#page-129-0) font (area; stylesheetNumber) \_\_\_\_\_\_\_ String -- Theme: <u>WR Style [Sheet](#page-122-0)</u><br>WR FONTS TO [ARRAY](#page-180-0) (fonts) -- Theme: <u>WR [Utilities](#page-173-0)</u>
- 
- **WR [Count](#page-176-0)** (area; objectNumber) Longint -- *Theme: WR [Utilities](#page-173-0)*

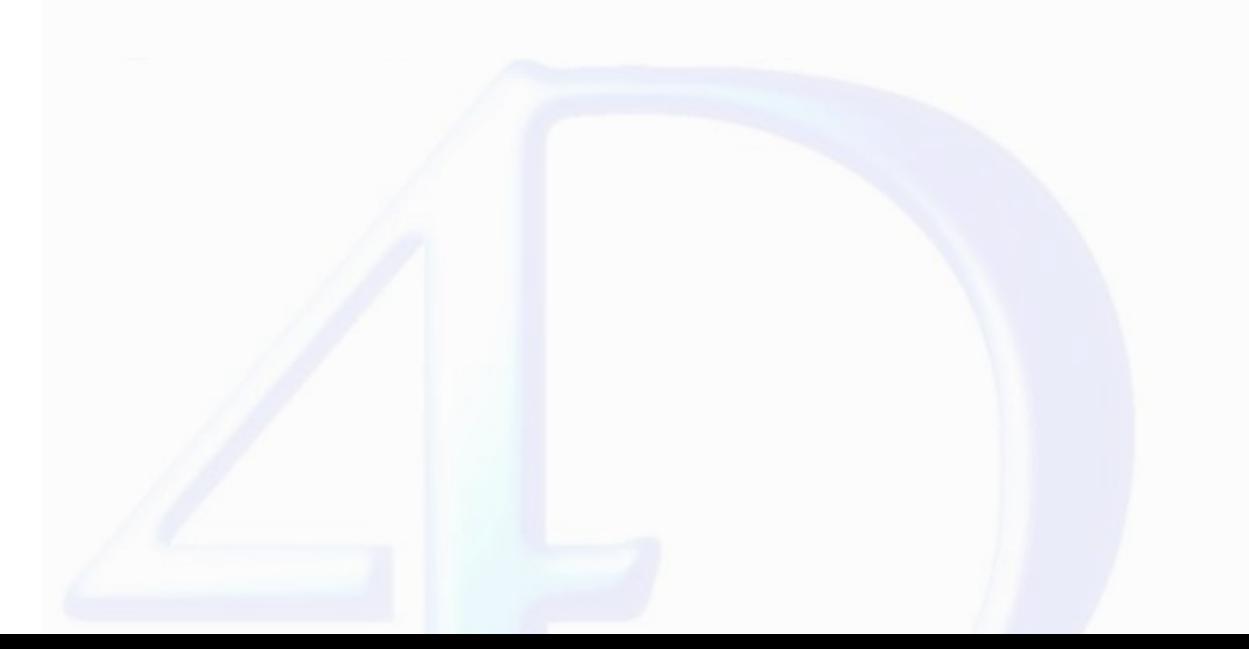

# <span id="page-141-0"></span>**Text Manipulation, Introduction**

## version 6.5 (Modified)

 $\equiv$ 

The commands and functions of the "WR Text Manipulation" theme allow you to handle text. These commands are useful for placing text into or retrieving text from a 4D Write area.

Standard searching and replacing features are also available in this theme.

<span id="page-142-0"></span>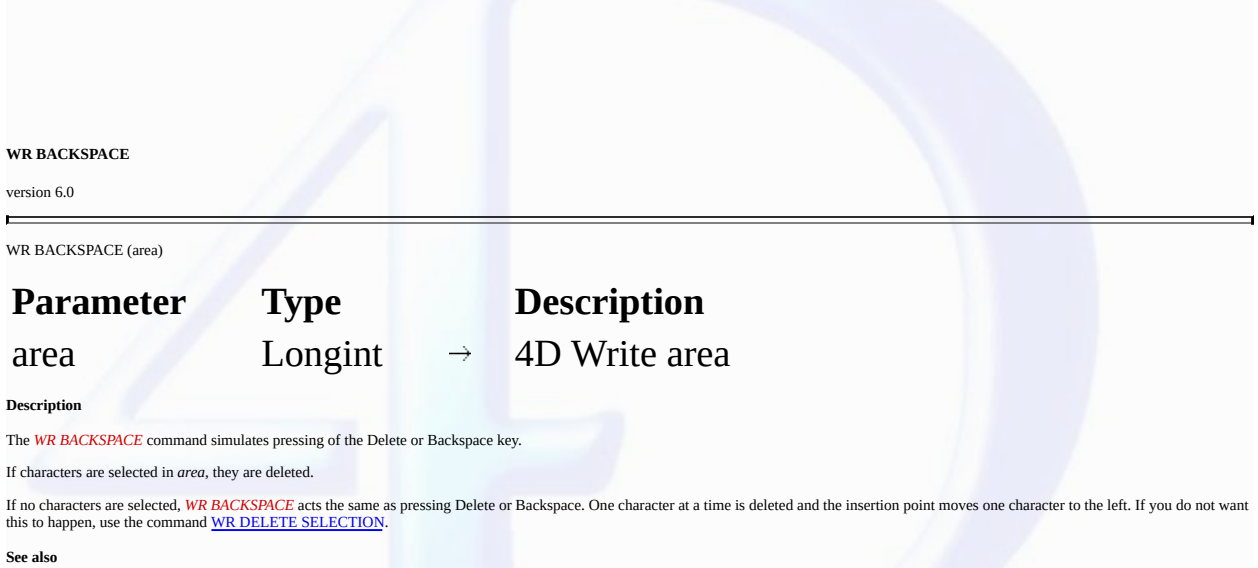

WR DELETE [PICTURE](#page-94-0) IN PAGE, WR DELETE [SELECTION](#page-143-0).

<span id="page-143-0"></span>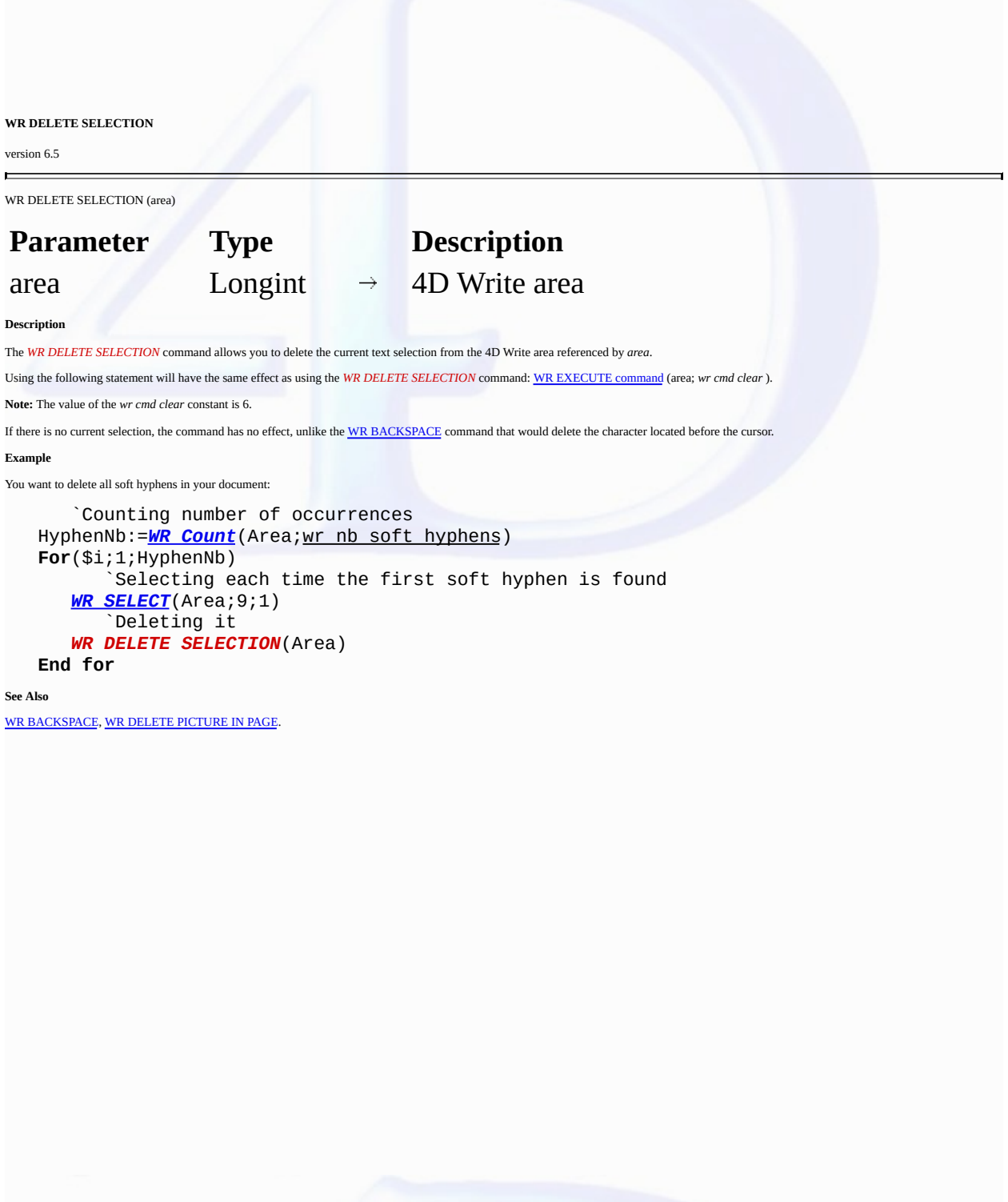

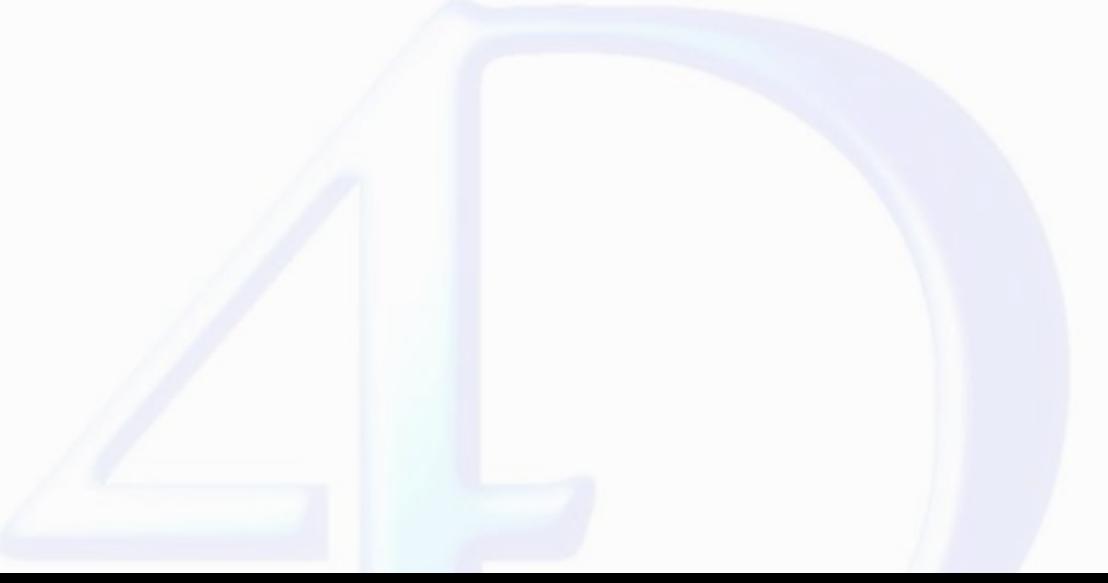
### <span id="page-144-0"></span>**WR Direct find**

version 6.5

E

WR Direct find (blob; charString; wholeWord; upperCase)  $\rightarrow$  Longint

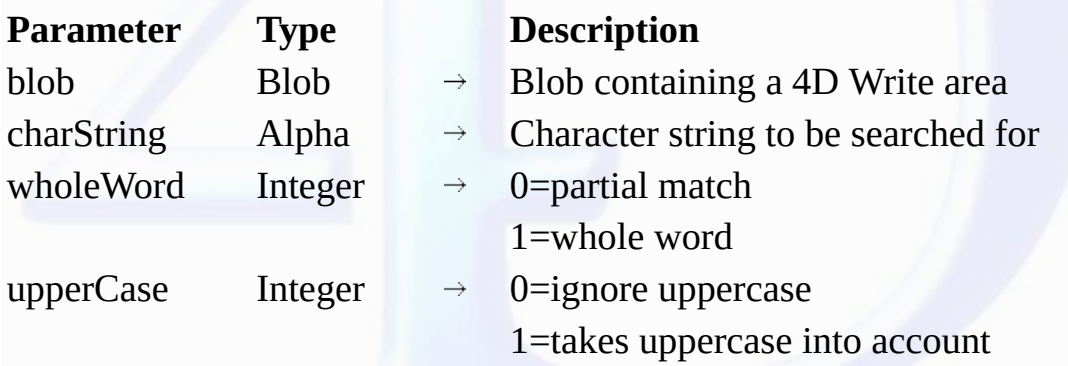

Function result Longint  $\leftarrow$  Search status

### **Description**

The *WR Direct find* command allows you to directly search for a character string in a BLOB that contains a 4D Write area. Using this command does not require the BLOB to be opened in a 4D Write<br>area first. This means that

If the character string is found, *WR Direct find* returns the position of the character string in the text.

If the search was unsuccessful, *WR Direct find* returns -1.

If *blob* does not represent the contents of a 4D Write area, *WR Direct find* returns -2.

*wholeWord* and *upperCase* allow you to choose some options for the search.

In the *wholeWord* parameter, you can pass one of the following constants, found in the **WR [Parameters](#page-224-0)** theme:

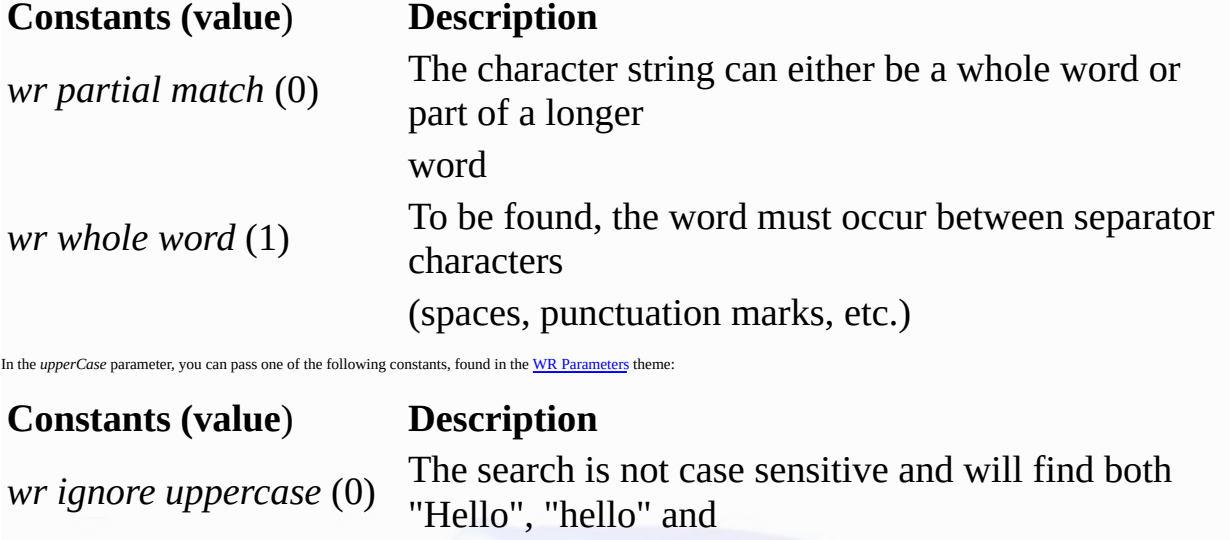

"HELLO"... if you search for "HELLO"

*wr case sensitive* (1) The search is case sensitive and will not find "Hello" if you are

searching for "HELLO"

### **Example**

This example proposes a keyword-based search method that searches in a selection of records. Your database manages cooking recipes. The 4D Write areas are saved in BLOB fields. You want to be able<br>to find all recipes that

ToFind:=**Request**("Enter the ingredient(s) to find:") `Creating an empty set in which all found records will be placed

```
CREATE EMPTY SET([MyRecipes];"FoundRecords")
                               `Browsing all the table selection
  While (Not(End selection([MyRecipes])))
      If (WR Direct find ([MyRecipes]BlobRecipe_;ToFind;wr whole word;wr case sensitive)>0)
            `If the ingredient is found, the record is added to the set
         ADD TO SET([MyRecipes];"FoundRecords")
      End if
      NEXT RECORD([MyRecipes])
   End while
   USE SET("FoundRecords")
   OUTPUT FORM([MyRecipes];"Output")
   MODIFY SELECTION([MyRecipes];*)
See Also
WR Find.
```
# <span id="page-146-0"></span>**WR Find**

version 6.5

 $\blacksquare$ 

WR Find (area; charString; wholeWord; upperCase; wrap)  $\rightarrow$  Longint

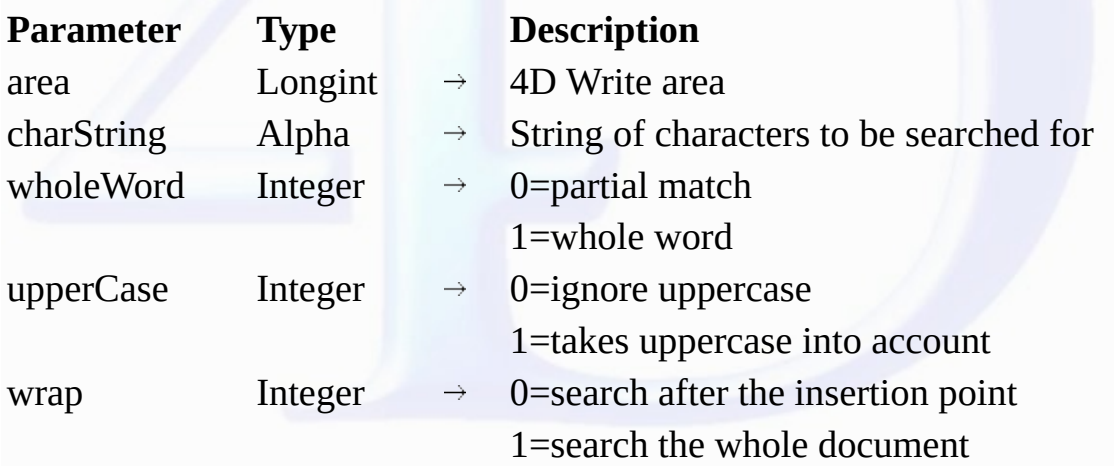

 $\text{Function result Longint} \longleftarrow \text{Search status}$ 

### **Description**

The WR Find command allows you to search for a character string in a 4D Write area. You can retrieve the position of the words found using the WR GET [WORDS](#page-156-0) command. You can retrieve the position of the selection found using the WR GET [SELECTION](#page-151-0) command. If the character string is found, *WR Find* returns 1 and select the first occurence.

If the search was unsuccessful, *WR Find* returns 0 and the current selection is not modified. If *area* does not exist, *WR Find* returns -1.

*wholeWord* and *upperCase* allow you to define some options of the search.

In the *wholeWord* parameter, you can pass one of the following constants, found in the WR [Parameters](#page-224-0) theme:

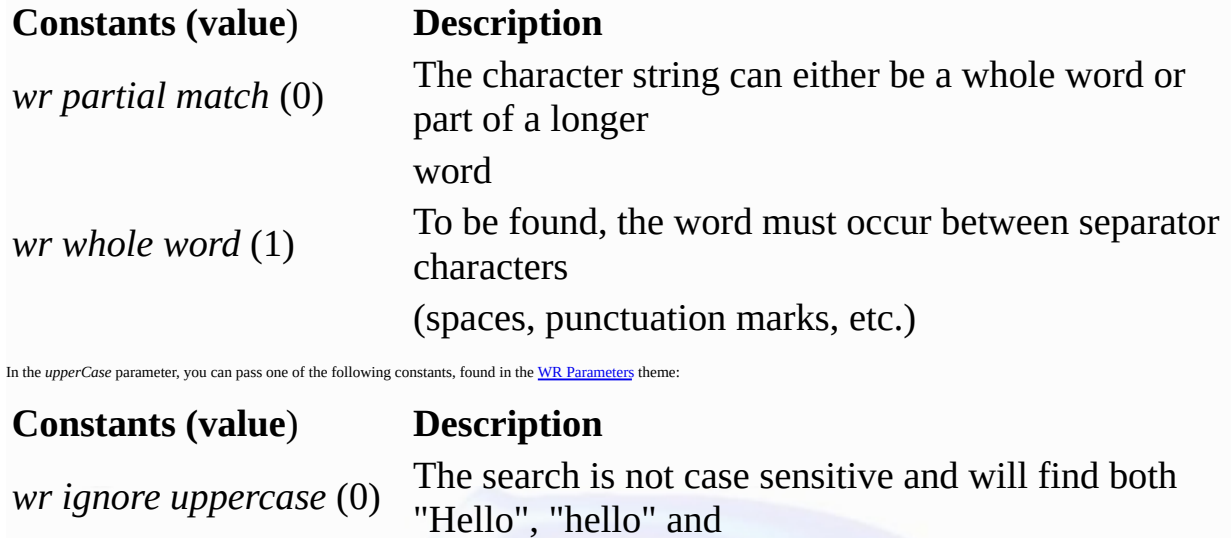

"HELLO"... if you search for "HELLO"

*wr case sensitive* (1) The search is case sensitive and will not find "Hello" if you are

searching for "HELLO"

*wrap* allows you to define whether the search applies to the entire document.

In this parameter, you can pass one of the following constants, found in the WR [Parameters](#page-224-0) theme:

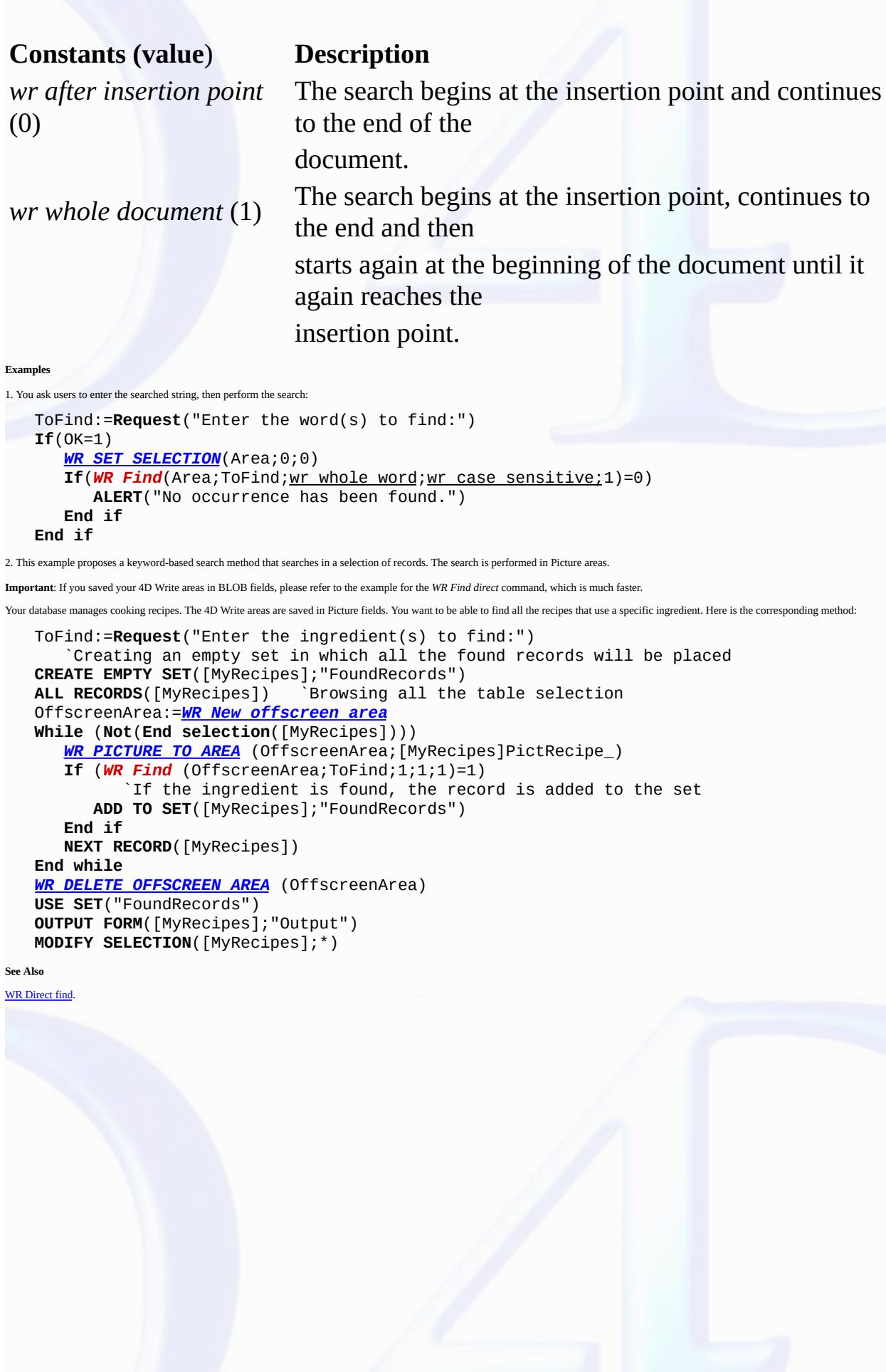

<span id="page-148-0"></span>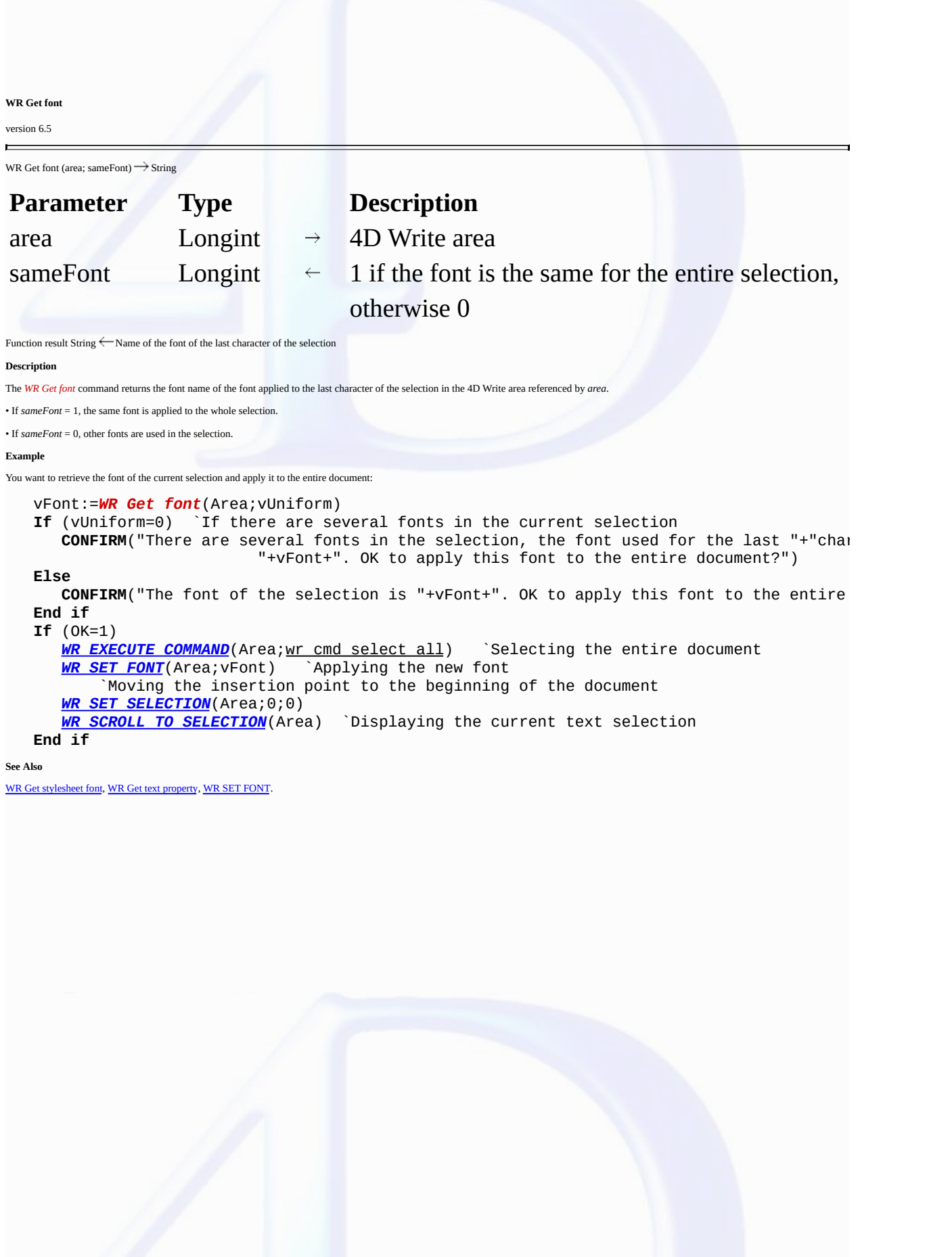

#### <span id="page-149-0"></span>**WR GET PARAGRAPHS**

# version 6.5

 $\blacksquare$ 

WR GET PARAGRAPHS (area; beginPara; endPara)

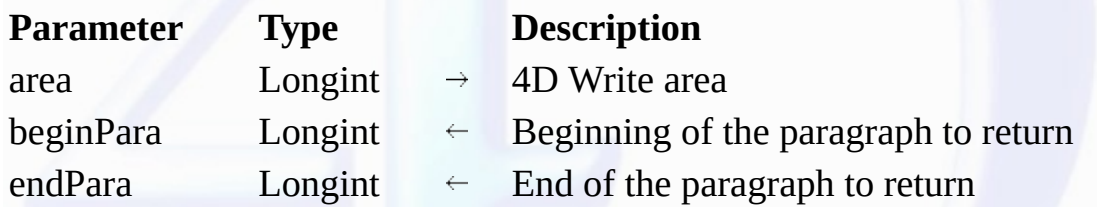

**Description**

The WR GET PARAGRAPHS command returns the position of the first character of the first paragraph of the selection and the position of the carriage return of the last paragraph of the selection, in the<br>4D Write area referen

# **Example**

The following example scans the document and retrieves the position of the first and last character for each paragraph.

`Locating the cursor at the beginning of the area *WR SET [SELECTION](#page-166-0)* (area;0;0) `Counting the number of paragraphs in the document nbPara:=*WR [Count](#page-176-0)*(Zone;wr nb paragraphs) `Processing paragraphs one by one **For** (\$i;1;nbPara) `Retrieving the position of the first and last characters *WR GET PARAGRAPHS*(area;begin;Pos) `Relocating after the last processed paragraph *WR SET [SELECTION](#page-166-0)* (area;Pos;Pos) **End for**

# **See Also**

WR Get [selected](#page-150-0) text, WR GET [SELECTION](#page-151-0), [WR](#page-153-0) Get text.

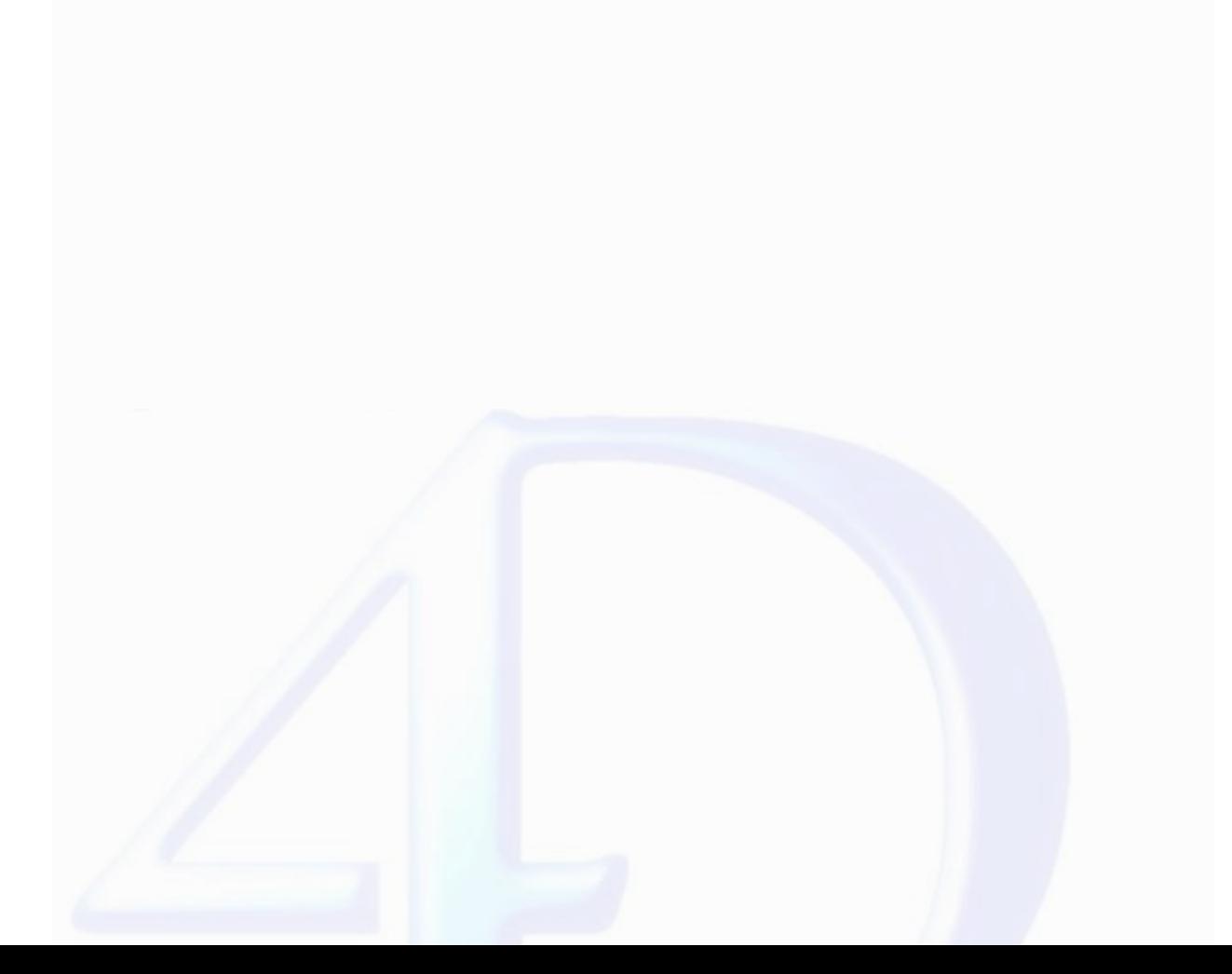

<span id="page-150-0"></span>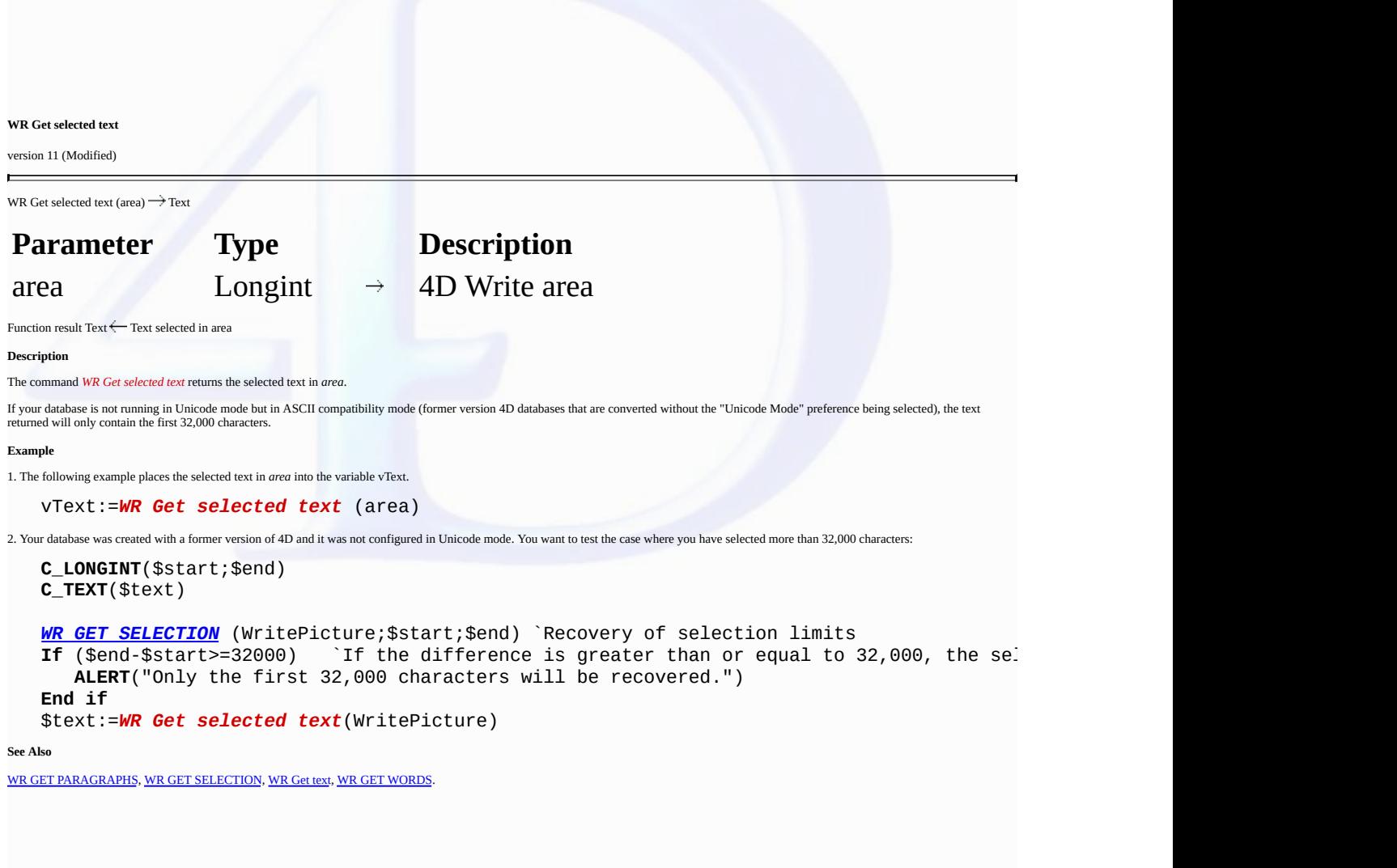

<span id="page-151-0"></span>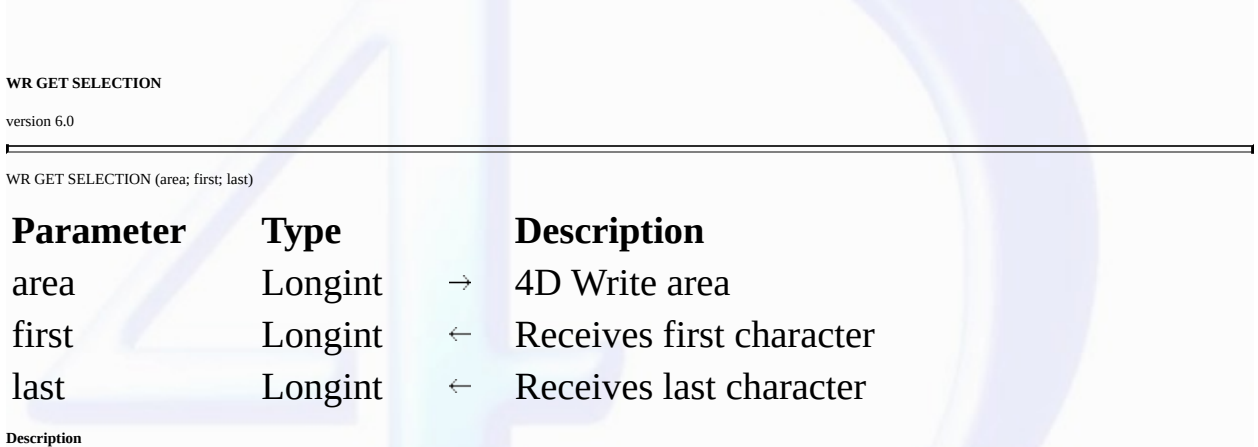

The *WR GET SELECTION* command returns, in the *first* and *last* variables, the positions of the selected text in Area.

*first* is always one less than the first character selected. *lost* is always equal to the last character selected. If *first* and *lost* are equal, no text is selected and the insertion point is positioned after the<br>char

### **Example**

The following example sets the margins of the whole document and retrieves the original selection:

*WR GET SELECTION*(area;StartSel;EndSel) `Re-reading the current selection *WR [EXECUTE](#page-14-0) COMMAND*(area;wr cmd select all) `Select all `Setting margins *WR SET TEXT [PROPERTY](#page-167-0)*(area;wr left margin;49) *WR SET TEXT [PROPERTY](#page-167-0)*(area;wr first indent;49) *WR SET TEXT [PROPERTY](#page-167-0)*(area;wr right margin;504) *WR SET [SELECTION](#page-166-0)*(area;StartSel;EndSel) `Resetting the selection

**See Also**

WR Get [selected](#page-150-0) text, [WR](#page-153-0) Get text, WR SET [SELECTION](#page-166-0).

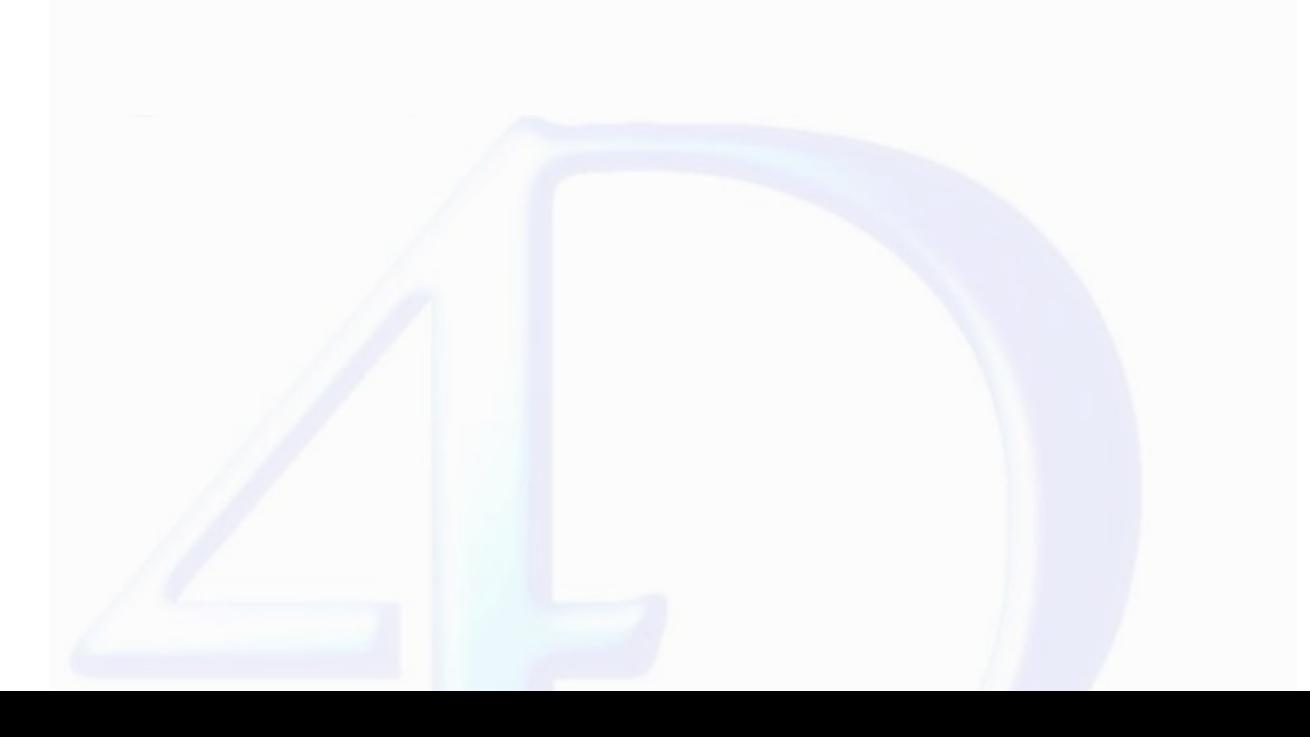

<span id="page-152-0"></span>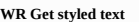

version 6.5

 $\blacksquare$ 

WR Get styled text (area)  $\rightarrow$  BLOB

**Parameter Type Description** area  $\qquad \qquad$  Longint  $\rightarrow$  4D Write area

Function result  $\text{BLOB} \longleftarrow$  Formatted text

#### **Description**

The *WR Get styled text* command returns the selected text in the 4D Write area referenced by *area* a BLOB field or variable. The structure of the BLOB returned represents the selected text with both<br>character and paragra

Text that is returned using the <mark>WR Get styled text</mark> command can be placed into another 4D Write document using the <u>WR INSERT [STYLED](#page-157-0) TEXT</u> command. The page layout of the 4D Write document<br>into which the styled text is in

By using the *WR Get styled text* and the **WR INSERT [STYLED](#page-157-0) TEXT** commands you can simulate a Copy/Paste operation while using a BLOB as a buffer instead of the clipboard.

**Warning:** The BLOB returned by *WR Get styled text* cannot be used with the WR BLOB TO [AREA](#page-50-0) command since it does not include all the elements of a 4D Write area.

# **Example**

See the example for the WR INSERT [STYLED](#page-157-0) TEXT command.

**See Also**

WR INSERT [STYLED](#page-157-0) TEXT.

#### <span id="page-153-0"></span>**WR Get text**

E

version 11 (Modified)

WR Get text (area; first; last)  $\rightarrow$  Text

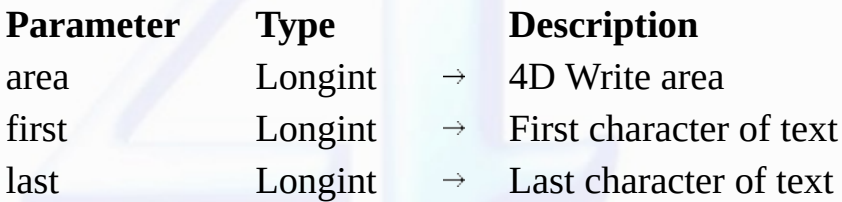

Function result Text  $\leftarrow$  Text between first and last characters

# **Description**

The *WR Get text* command returns the text in *area* between the character described by *first* and the character described by *last*.

The maximum number of characters 4D can store in a field or variable is 2 GB. Therefore, WR Get text can return a maximum of 2 GB if the database is running in Unicode mode or 32,000 characters if<br>the databsae is running i

last - first > 32 000, database in ASCII mode

last < first

*WR Get text* does not change the selected text in *area*.

# **Example**

The following example places the first 100 characters of *area* into the variable vText.

vText:=*WR Get text* (area;0;100)

**See Also**

WR GET [PARAGRAPHS,](#page-149-0) WR Get [selected](#page-150-0) text, WR GET [SELECTION](#page-151-0).

**If**.**.**. **WR Get text**.**.**.

returns an empty string and generates the error 1024

returns an empty string and generates the error 1013

last > Length of *area* returns the text contained in *area*

#### <span id="page-154-0"></span>**WR Get text property**

version 2003 (Modified)

WR Get text property (area; property; sameProperty)  $\rightarrow$  Real

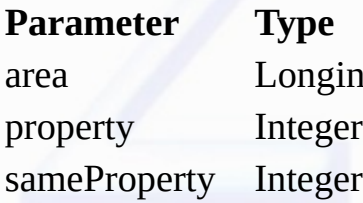

# **Description**

area  $\rightarrow$  4D Write area

 $\rightarrow$  Property number

 $\leftarrow$  1 if the whole selection has that property, 0 if part or all of the selection does not have the property

Function result  $\text{Real} \longleftarrow \text{Depends on the property}$ 

# **Description**

The *WR Get text property* command allows you to determine whether the property passed in *property* is used in the current selection of the 4D Write area referenced by *area*.

• If *sameProperty* is equal to 1, the property is applied to the whole selection.

• If *sameProperty* is equal to 0, the property is not applied to the whole selection.

The returned value then corresponds to the status of the last character of the selection.

The *property* parameter lets you set the property to be examined. For more information, refer to the description of the WR SET TEXT [PROPERTY](#page-167-0) command.

If you pass an invalid property number, the error 1075 is returned.

#### **Examples**

(1) You want to make sure that margin sizes do not exceed a fixed value:

```
Left:=WR Get text property(Area;wr left margin;$Uniform)
If(Left<3) Setting the left margin to 3
   WR SET TEXT PROPERTY(Area;wr left margin;3)
End if
Right:=WR Get text property(Area;wr right margin;$Uniform)
If(Right>43) `Setting the right margin to 43
   WR SET TEXT PROPERTY(Area;wr right margin;43)
End if
```
(2) You want users to be able to set the line spacing and alignment, but you do not want them to have access to menus and rulers. The input form contains a button labeled **Info** and two variables, LineSpacing and Alignment, each of them attached to a method.

- The following is the object method for the **Info** button, it retrieves information about the current cursor position:

LineSpacing:=*WR Get text property*(Area;wr line spacing;\$Uniform) **If**(\$Uniform=0) **ALERT**("The selection contains several types of line spacings.") \$Assign:=**True Else** \$Assign:=**False End if** Alignment:=*WR Get text property*(Area;wr justification;\$Uniform) **If**(\$Uniform=0) **ALERT**("The selection contains several types of alignments.") **End if**

- LineSpacing object method sets the user's choice for line spacing:

*WR SET TEXT [PROPERTY](#page-167-0)*(Area;LineSpacing)

- Alignment object method sets the user's choice for alignment:

*WR SET TEXT [PROPERTY](#page-167-0)*(Area;Alignment)

- In the *On load* form event, you hide menus and rulers:

**If**(**Form event**=On load) *WR SET DOC [PROPERTY](#page-22-0)*(Area;wr view menubar;0) *WR SET DOC [PROPERTY](#page-22-0)*(Area;wr view rulers;0)

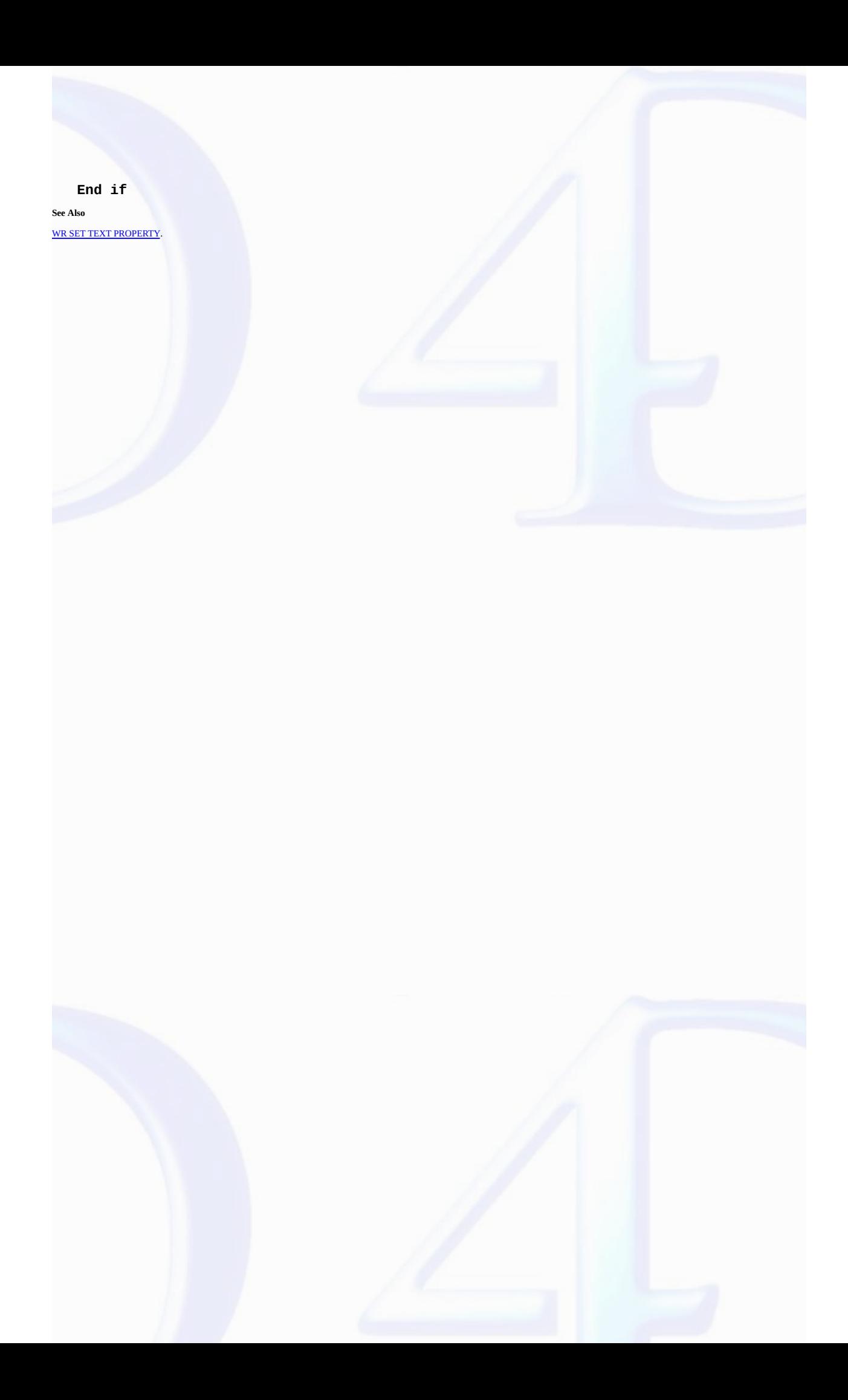

#### <span id="page-156-0"></span>**WR GET WORDS**

# version 6.5

 $\blacksquare$ 

WR GET WORDS (area; beginSel; endSel; smartCutPaste)

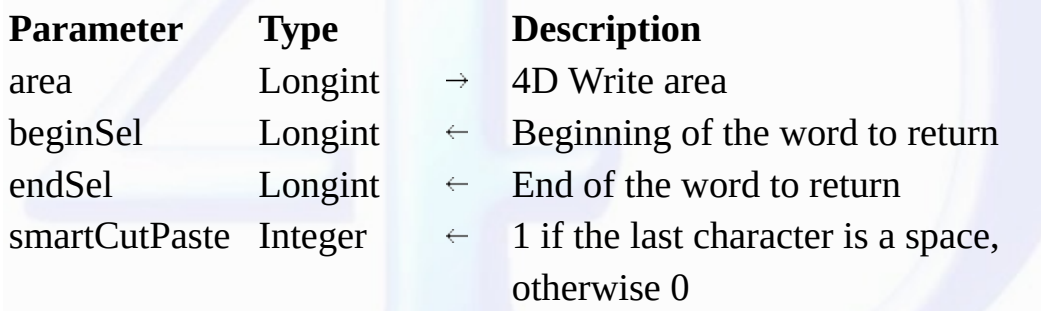

#### **Description**

The <mark>WR GET WORDS</mark> command returns the position of the first character of the first word of the selection and the position of the last character of the last word of the selection. It also specifies if the last<br>character of

This command has no effect on the current selection.

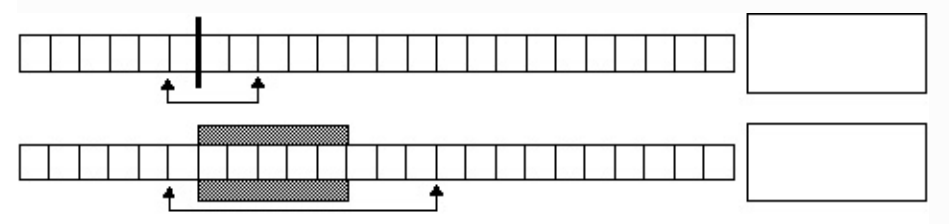

If the selection begins in the middle of a word (or between the last character of a word and the next following space), *beginSel* will return the position of the first character of that word.

If the selection ends in the middle of a word, there are two possible cases:

• If the word is followed by a space, *endSel* will include the space and *smartCutPaste* will return 1.

• If the word is not followed by a space, *endSel* will include the last character of the word and *smartCutPaste* will return 0.

### **Example**

The following example scans the document and retrieves the position of the first and last characters for each word.

```
`Placing the cursor at the beginning of the area
WR SET SELECTION (area;0;0)
    Counting the number of words in the document
nbWords:=WR Count(area;wr nb words)
   `Processing the words one by one
For ($i;1;nbWords)
      `Retrieving the position of the first and last character of the word
   WR GET WORDS(area;beginning;pos)
      `Relocating after the last processed word
   WR SET SELECTION (area;Pos;Pos)
End for
```

```
See Also
WR Get selected text, WR Get text.
```
<span id="page-157-0"></span>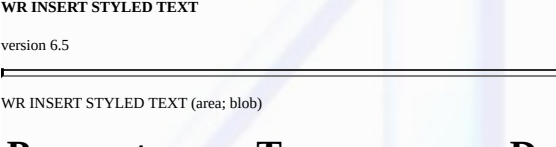

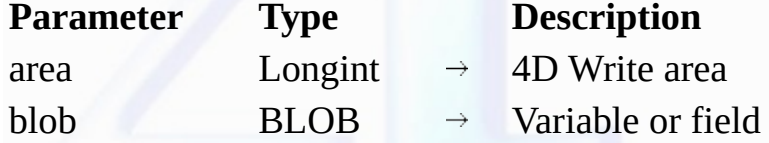

#### **Description**

The WR INSERT STYLED TEXT command inserts into the 4D Write area referenced by *area* the contents of blob. The insertion will either take place at the cursor location or it will replace the current<br>selection. blob can eit

The internal format used to represent the styled text in *blob* is platform independent. It can be created using a Mac OS computer and be inserted later into a Windows document, or vice versa.

*blob* contains a selection of 4D Write text with all its text attributes (color, style...) except for style sheets, as well as its paragraph attributes (margins, tab stops, formats...).

#### **Example**

You want to store in the table [Letters] the most frequently used templates of your business letters, while still saving hard disk space. To do this, you create in the table a BLOB field called "Templates'. In<br>the input fo

**Case of :** (**Form event**=On Load) **If** (**Record number**([Letters])#-3) *WR INSERT STYLED TEXT*(Area;[Letters]Templates) **End if** : (**Form event**=On Data Change) *WR [EXECUTE](#page-14-0) COMMAND*(Area;wr cmd select all) [Letters]Templates:=*WR Get [styled](#page-152-0) text*(Area) **End case**

#### **See Also**

WR Get [styled](#page-152-0) text, WR [INSERT](#page-158-0) TEXT.

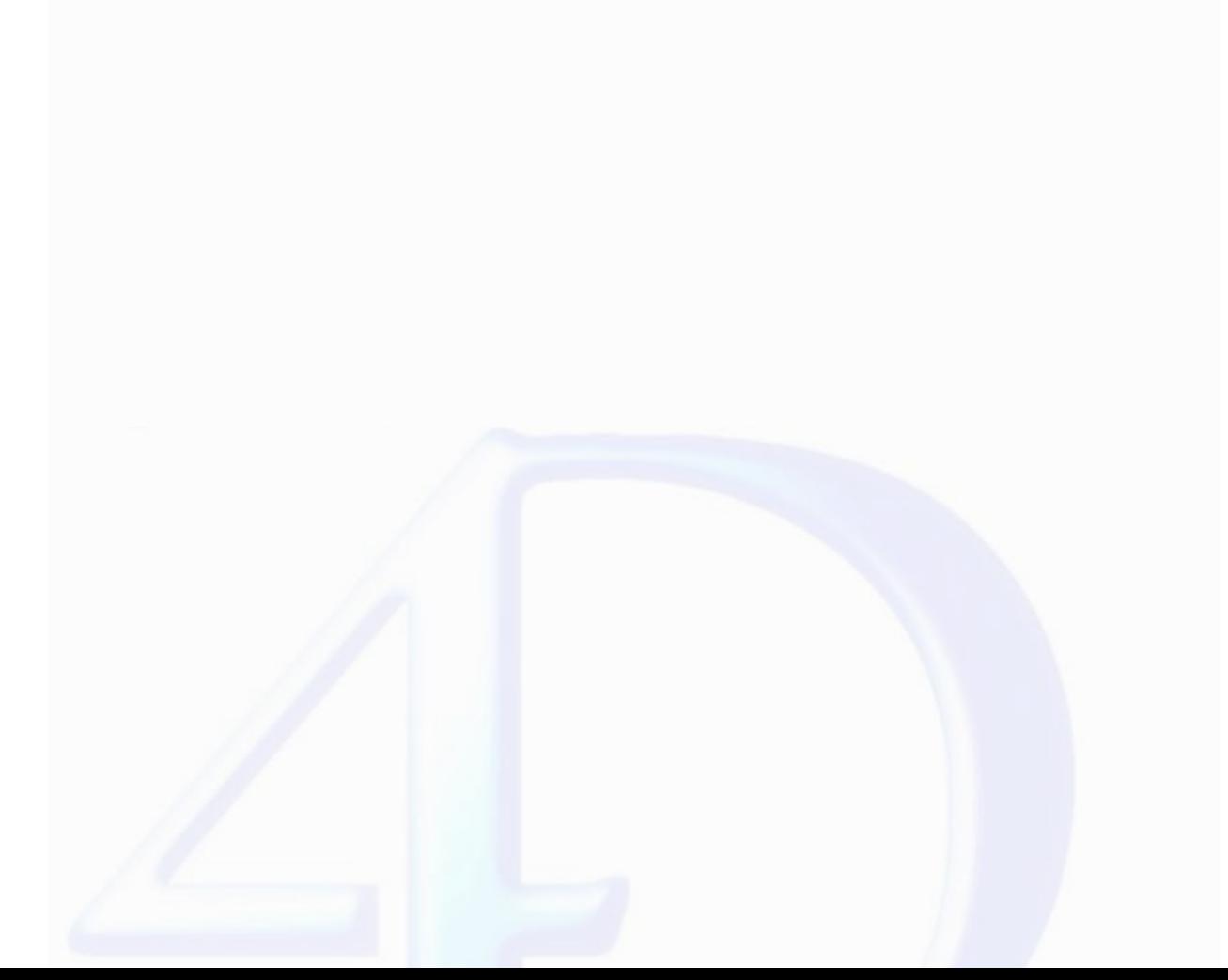

<span id="page-158-0"></span>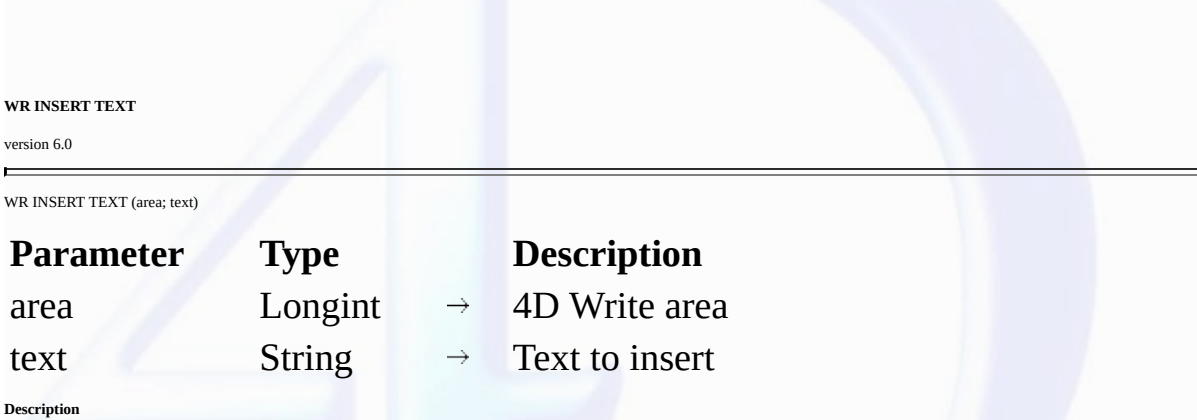

The WR [INSERT](#page-60-0) TEXT command inserts text into *area,* replacing any selected characters. If no characters are selected, text is placed at the insertion point. This command can be used in place of <u>WR</u><br>INSERT [EXPRESSION](#page-58-0) or <u></u>

### **Example**

The following example inserts the text in the variable *vText* into *area*.

*WR INSERT TEXT* (Area;vText)

# **See Also**

WR INSERT [EXPRESSION,](#page-58-0) WR [INSERT](#page-60-0) FIELD, WR INSERT [STYLED](#page-157-0) TEXT.

### **WR Mouse to selection**

# version 6.5 (Modified)

 $\blacksquare$ 

WR Mouse to selection (area; posHoriz; posVert; beginSel; endSel)  $\rightarrow$  Integer

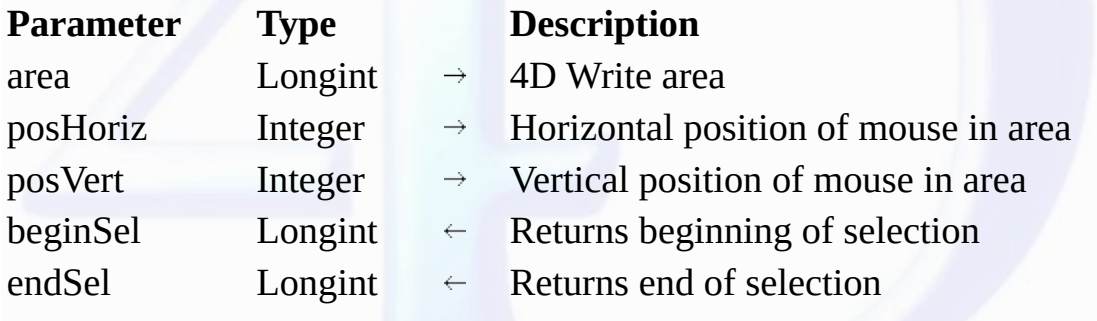

Function result Integer  $\overleftarrow{\phantom{x}}$  Selection matching the position of the cursor

# **Description**

The *WR Mouse to selection* command returns the selection matching the position of the cursor. The command returns 0 if the cursor points to text and returns 1 if it points to a picture.

*WR Mouse to selection* is used in conjunction with the Drag and Drop manager to find the location of the cursor when the mouse was released and an object was pasted.

*beginSel* and *endSel* return a particular value when you release the mouse button on a reference. Warning: In this case*, endSel = beginSel* +1. In other words, a reference = 1 character regardless of the<br>number of chara

The *posHoriz* and *posVert* parameters return 0000 by default. In order for them to return a value, you must use the 4D *GET MOUSE* command beforehand. For more information, please refer to the<br>documentation of this comma

**See Also**

GET MOUSE.

# <span id="page-160-0"></span>**WR Replace**

version 6.5

 $\blacksquare$ 

WR Replace (area; searchedFor; replaceWith; wholeWord; upperCase; replaceAll; wrap)  $\rightarrow$  Longint

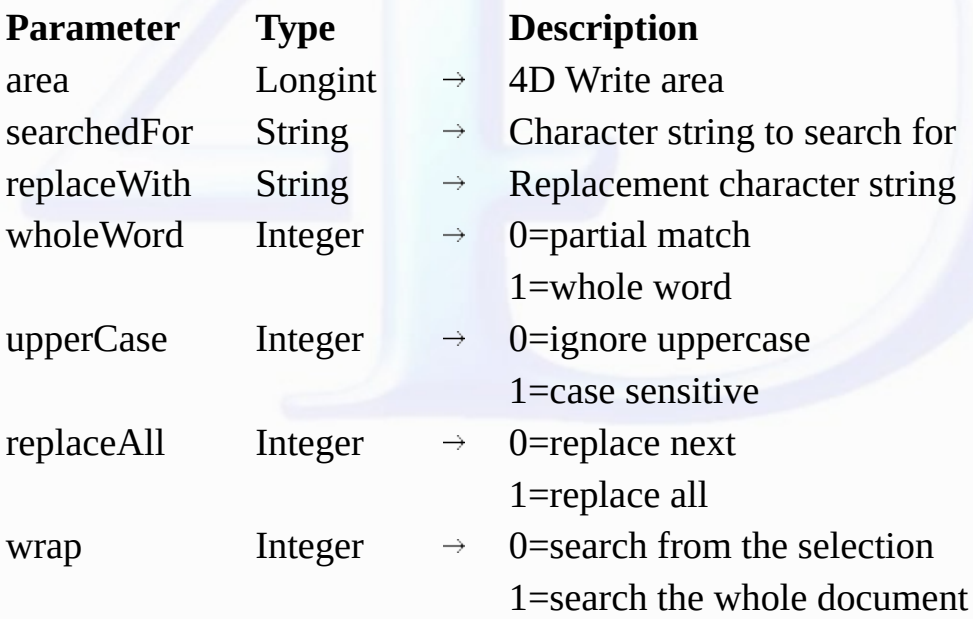

Function result Longint  $\longleftarrow$  Number of occurrences replaced

*wr case sensitive* (1)

# **Description**

The *WR Replace* command allows you to emulate the **Replace** command menu of the **Edit** menu.

In the *wholeWord* parameter, you can pass one of the following constants, found in the WR [Parameters](#page-224-0) theme:

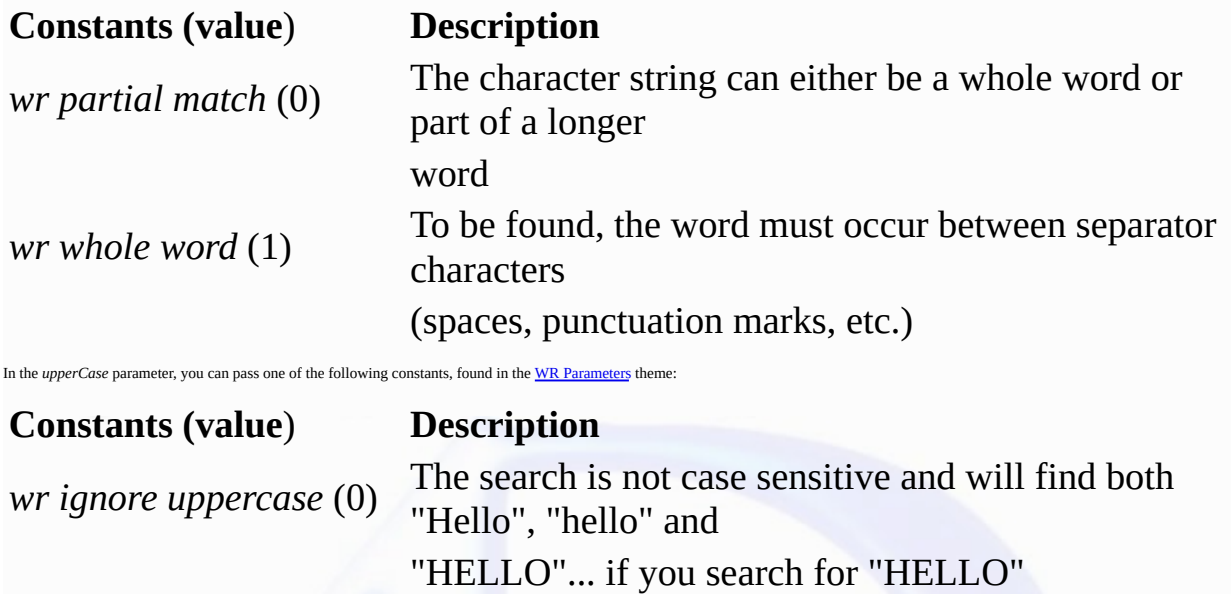

The search is case sensitive and will not find "Hello" if you are

searching for "HELLO"

In the *replaceAll* parameter, you can pass one of the following constants, found in the **WR [Parameters](#page-224-0)** theme:

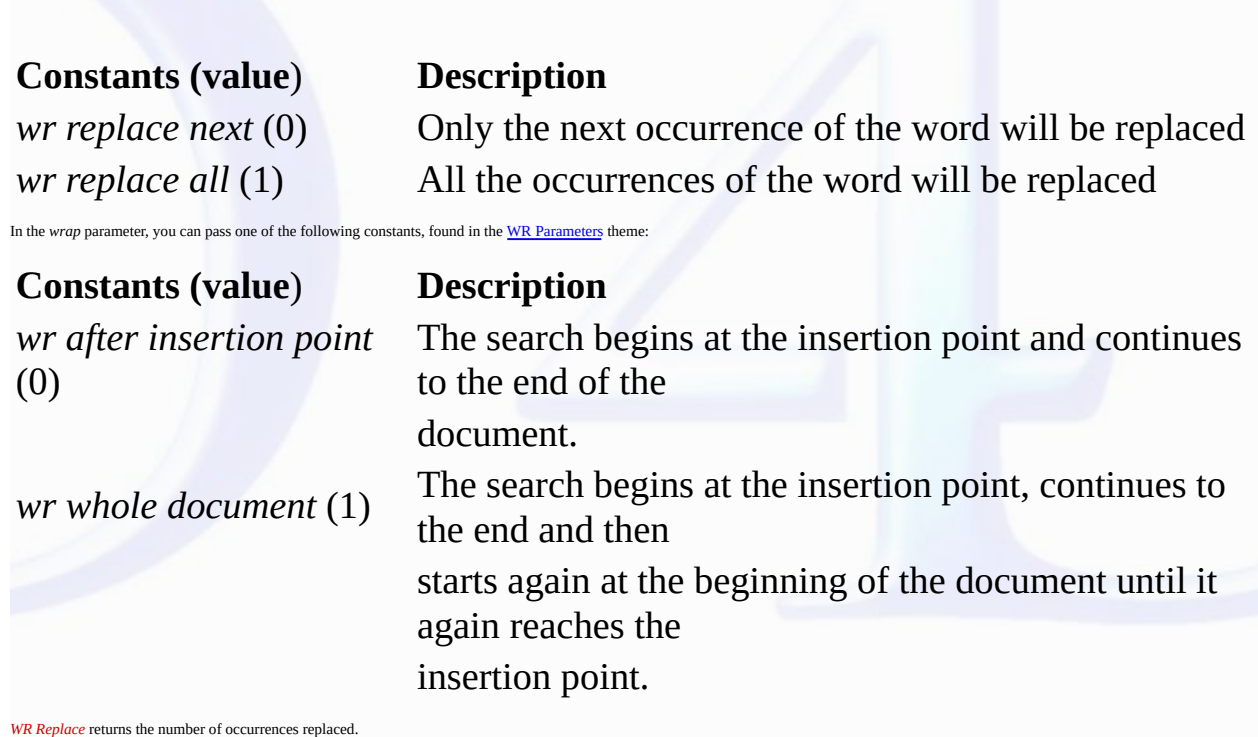

**Example**

You want to remove all unnecessary double spaces in your document:

```
`Assigning a variable that contains double space characters
ToFind: = <math>''</math> "`While occurrences are found
While(WR Find(Area;ToFind;wr partial match;wr ignore uppercase;wr whole document)=1)
      `Replacing double space by a single one
   $n:=<mark>WR Replace</mark>(Area;ToFind;" ";<u>wr partial match;wr ignore uppercase;wr replace all;wr</u>
End while
```
**See Also**

WR [Find](#page-146-0), WR [SELECT.](#page-162-0)

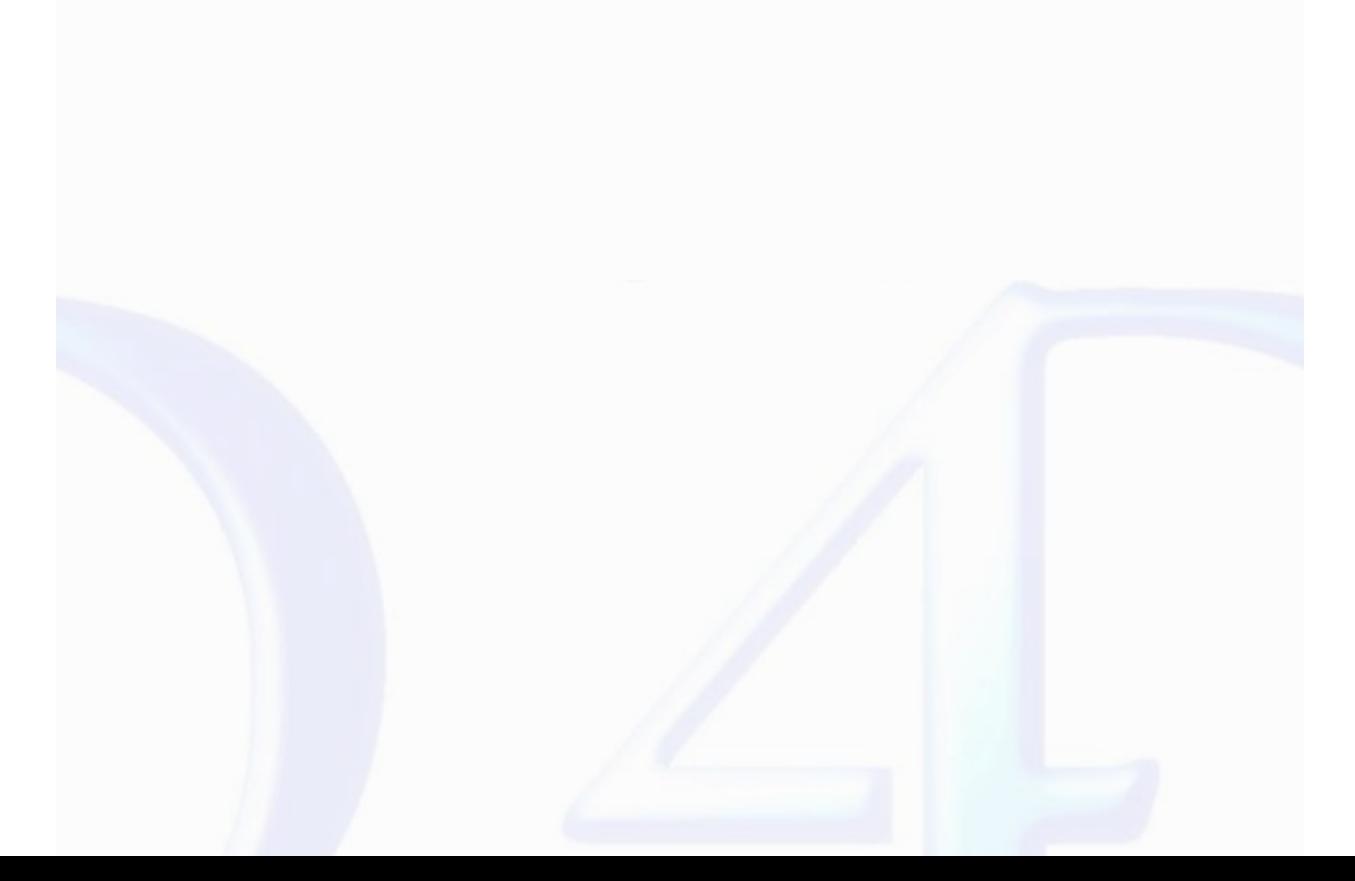

# <span id="page-162-0"></span>**WR SELECT**

 $\qquad \qquad \blacksquare$ 

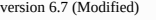

WR SELECT (area; type; begin{; end})

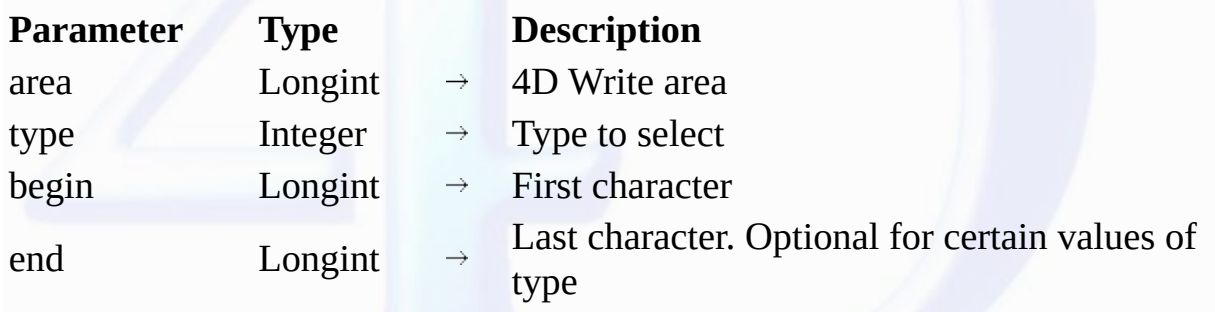

**Description**

The *WR SELECT* command selects text defined by *type*, *begin*, and *end*. *WR SELECT* does not change the current selection if the value searched for does not exist.

Set the *type* parameter using one of the following constants, found in the "WR [Select](#page-229-0) type" theme:

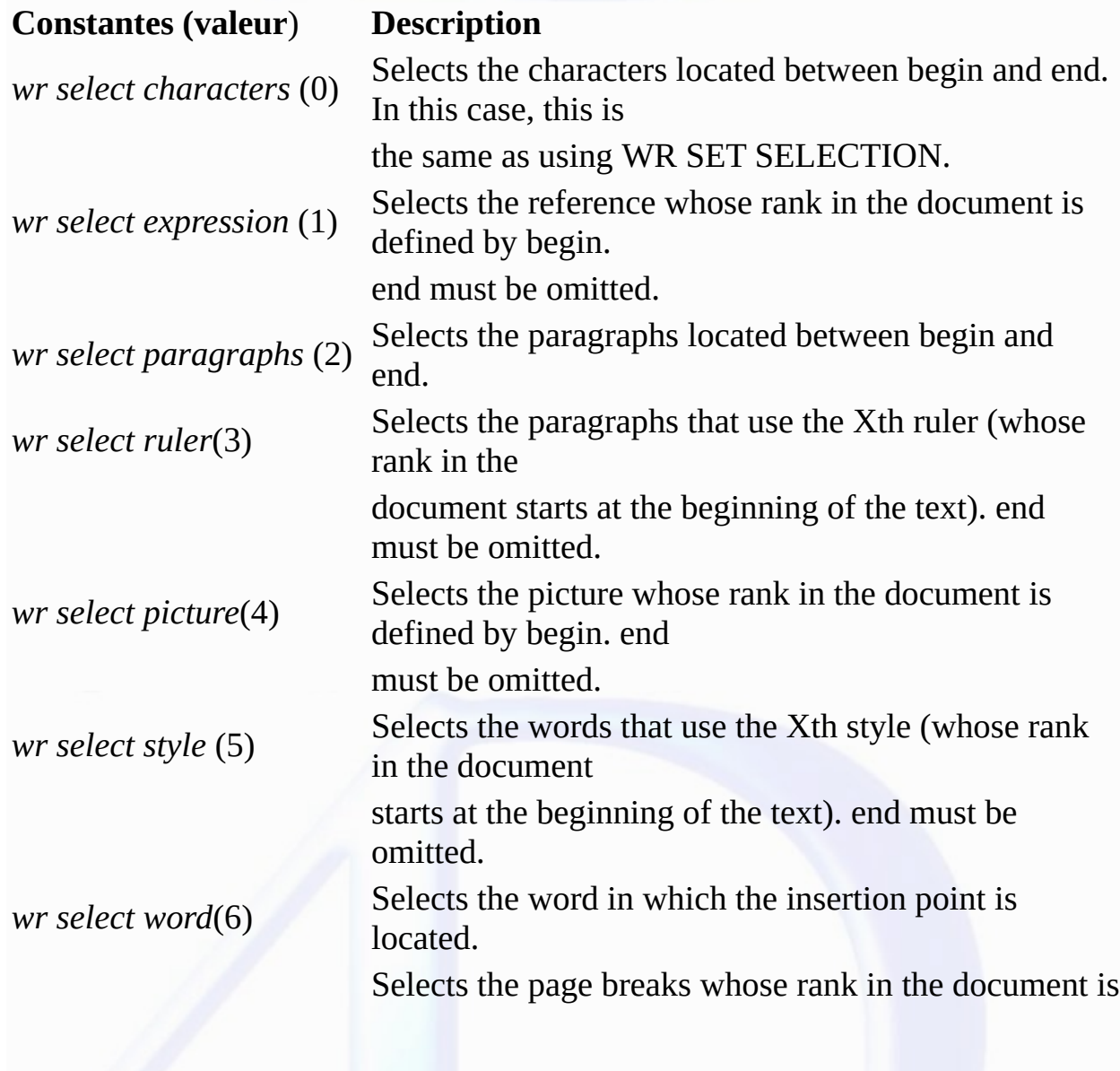

*wr select page break* (7) defined by

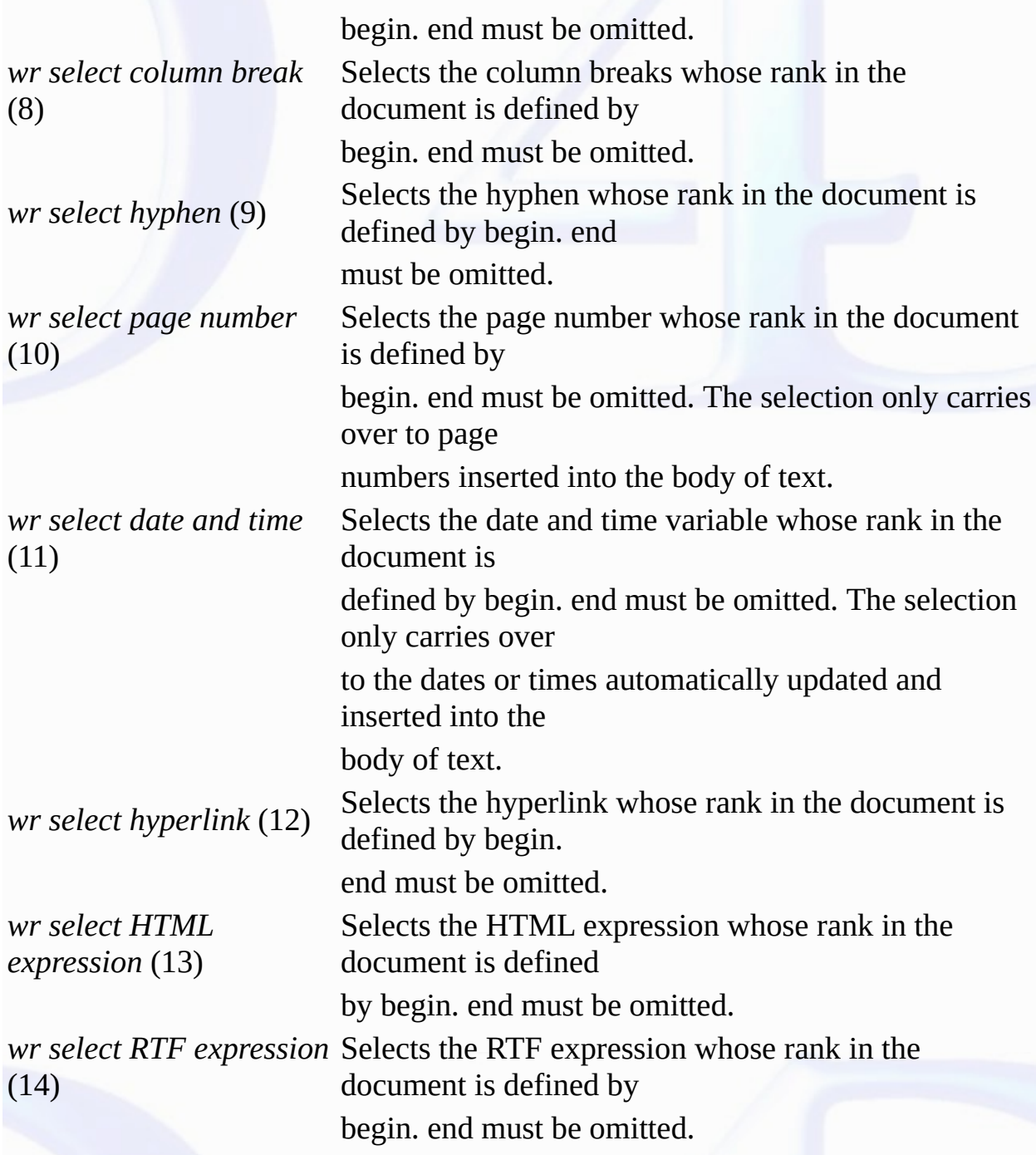

1. The following example executes different functions based on the presence or the absence of a Page break: `Setting the selection *WR SET [SELECTION](#page-166-0)* (area;0;0) `Try to select the first page break *WR SELECT* (area;wr select page break;1) `Retrieving the limits of the new selection *WR GET [SELECTION](#page-151-0)* (area;\$vlbegin;\$vlend)

**Examples**

```
If (($vlbegin=0) & ($vlend=0))
      `There is no page break
Else
      `Do something with the page break
End if
```
2. The following example selects the references in the 4D Write area referenced by *area* and applies to them a style that makes them easy to spot:

```
NbObjects:=WR Count(area;4)
   `Counting the number of references
For (i;1;NbObjects)
   WR SELECT(area;wr select expression;i)
      `Selecting each reference
   WR GET REFERENCE(area;TableNo;FieldNo;vName;vType)
   WR SET TEXT PROPERTY(area;wr bold;1)
   WR SET TEXT PROPERTY(area;wr text color;wr blue)
      `Applying Blue and Bold to the selection
End for
```
**See Also**

WR [Count,](#page-176-0) WR [Replace,](#page-160-0) WR SELECT [PICTURE](#page-100-0) IN PAGE.

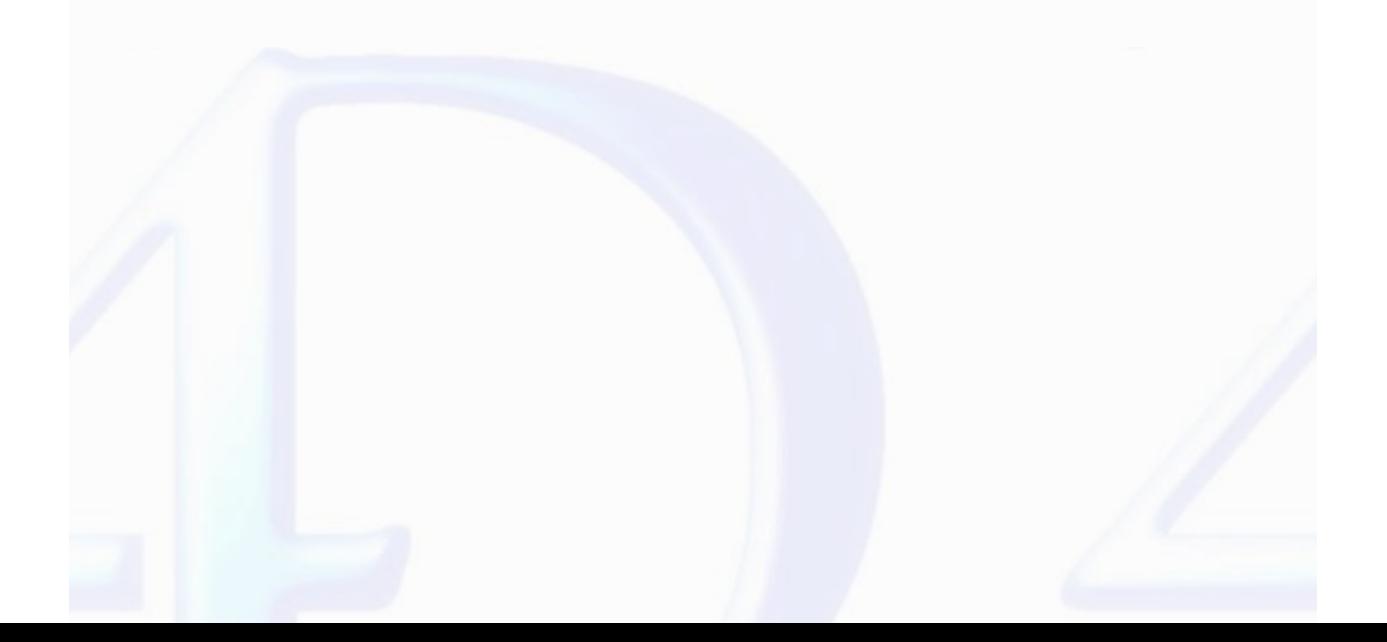

# <span id="page-165-0"></span>**WR SET FONT** version 6.5  $\blacksquare$ WR SET FONT (area; font) **Parameter Type Description** area  $\longrightarrow$  Longint  $\rightarrow$  4D Write area font String  $\rightarrow$  Font name **Description**

The *WR SET FONT* command allows you to set the font for the current selection in the 4D Write area referenced by *area*.

Pass in *font* the name of the font you want to apply. If *font* is not installed in the system, the error 1077 is returned.

# **Example**

See the example for the command WR Get [font.](#page-148-0)

# **See Also**

WR FONTS TO [ARRAY,](#page-180-0) WR Get [font,](#page-148-0) WR SET [STYLESHEET](#page-134-0) FONT.

# <span id="page-166-0"></span>**WR SET SELECTION** version 6.0  $\blacksquare$ WR SET SELECTION (area; first; last) **Parameter Type Description** area  $\qquad \qquad$  Longint  $\rightarrow$  4D Write area first Longint  $\rightarrow$  First character last  $Longint \rightarrow$  Last character

**Description**

The command *WR SET SELECTION* selects the text in *area* described by the numbers *first* and *last*. Text is selected from *first* + 1 characters to *last*.

If first and last are equal, <mark>WR SET SELECTION</mark> places the insertion point after the character described by first. If last is greater than the length of the text in Area, WR SET SELECTION selects the text to<br>the end of the

# **Example**

The following example selects the first ten characters in area:

*WR SET SELECTION* (area;0;10)

#### **See Also**

WR GET [SELECTION.](#page-151-0)

#### <span id="page-167-0"></span>**WR SET TEXT PROPERTY**

version 2004.3 (Modified)

 $\blacksquare$ 

WR SET TEXT PROPERTY (area; property; value)

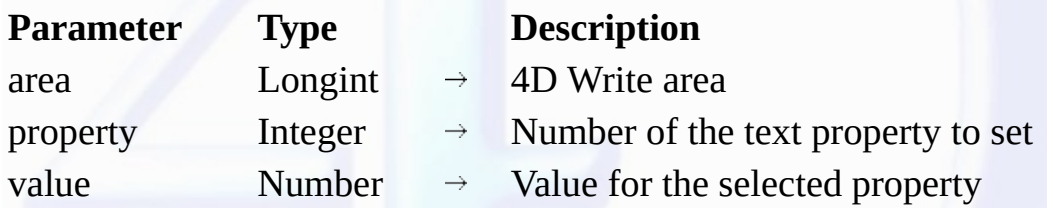

#### **Description**

The *WR SET TEXT PROPERTY* command allows you to modify the text properties of the current selection in the 4D Write area referenced by *area*.

*property* and *value* are to be used jointly.

Tip: We advise you to use the WR SET [FONT](#page-165-0) command instead of WR SET TEXT PROPERTY (Area;wr font number; Value), because font numbers are managed dynamically and may be different between operating systems.

If you pass an illegal property number, the error 1075 will be generated.

If you pass an illegal value for the selected property, the error 1076 will be generated.

#### **Notes:**

• *property* and *value* can be set using constants. A list of text [properties](#page-234-0) and a list of values for text properties values are available in the "<u>WR Text properties</u>" and "<u>WR Text properties values</u>" constants<br>themes.

•The list of error codes is available in [Appendix](#page-199-0) C: Error Codes.

The following constants and values can be used with the *WR SET TEXT PROPERTY* and WR Get text [property](#page-154-0) commands:

# **property (WR Text properties**)

# **used to set or get (value or WR Text**

# **properties values**)**:**

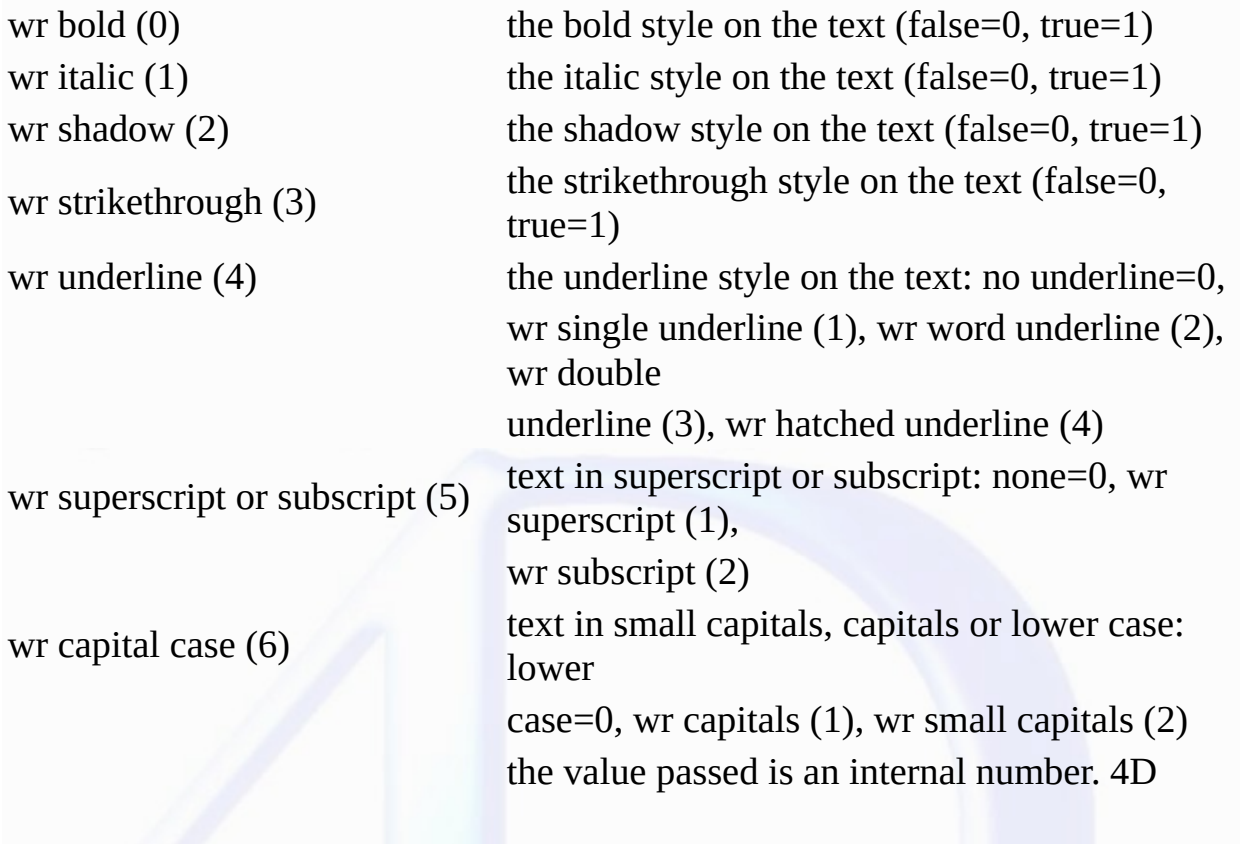

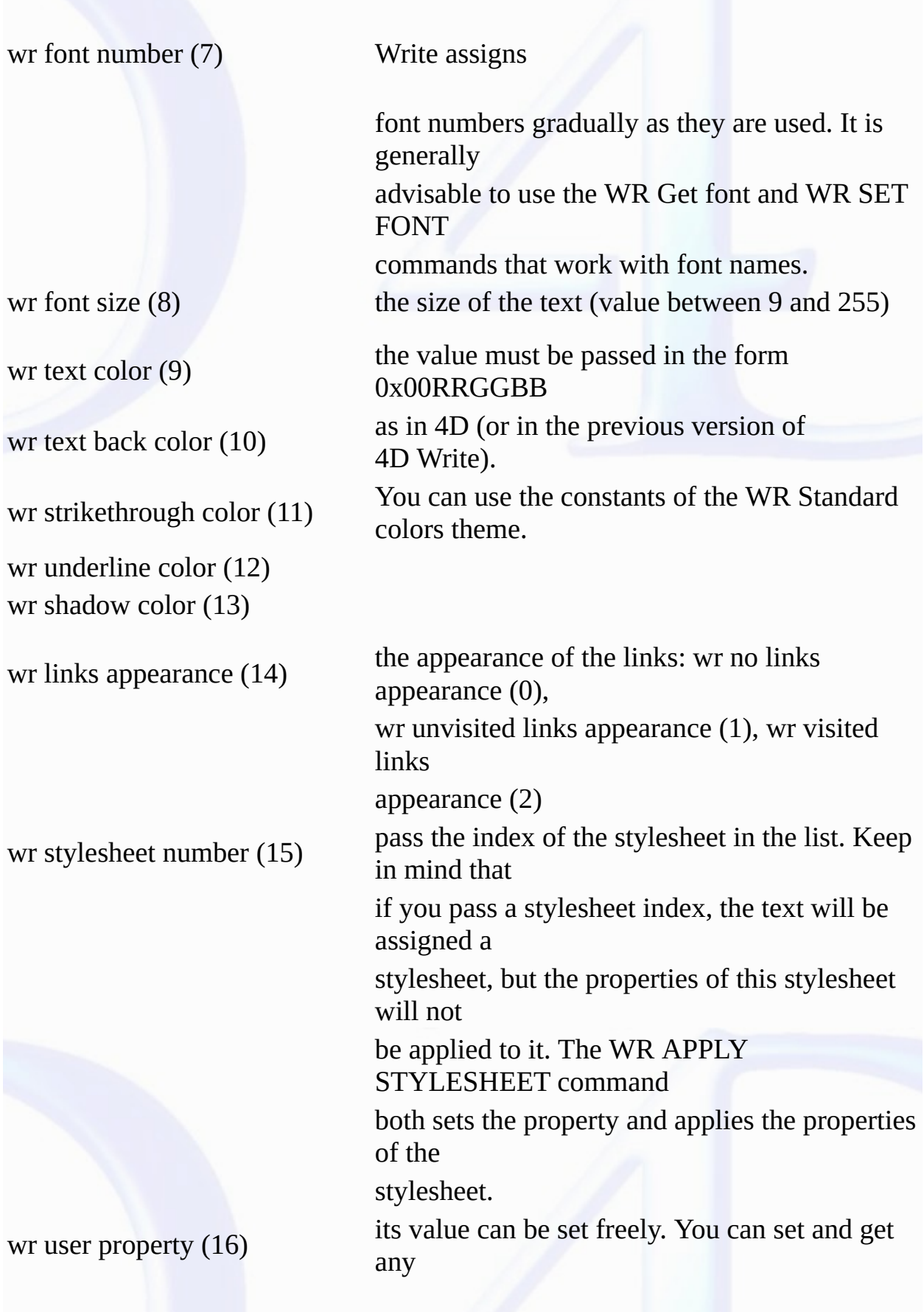

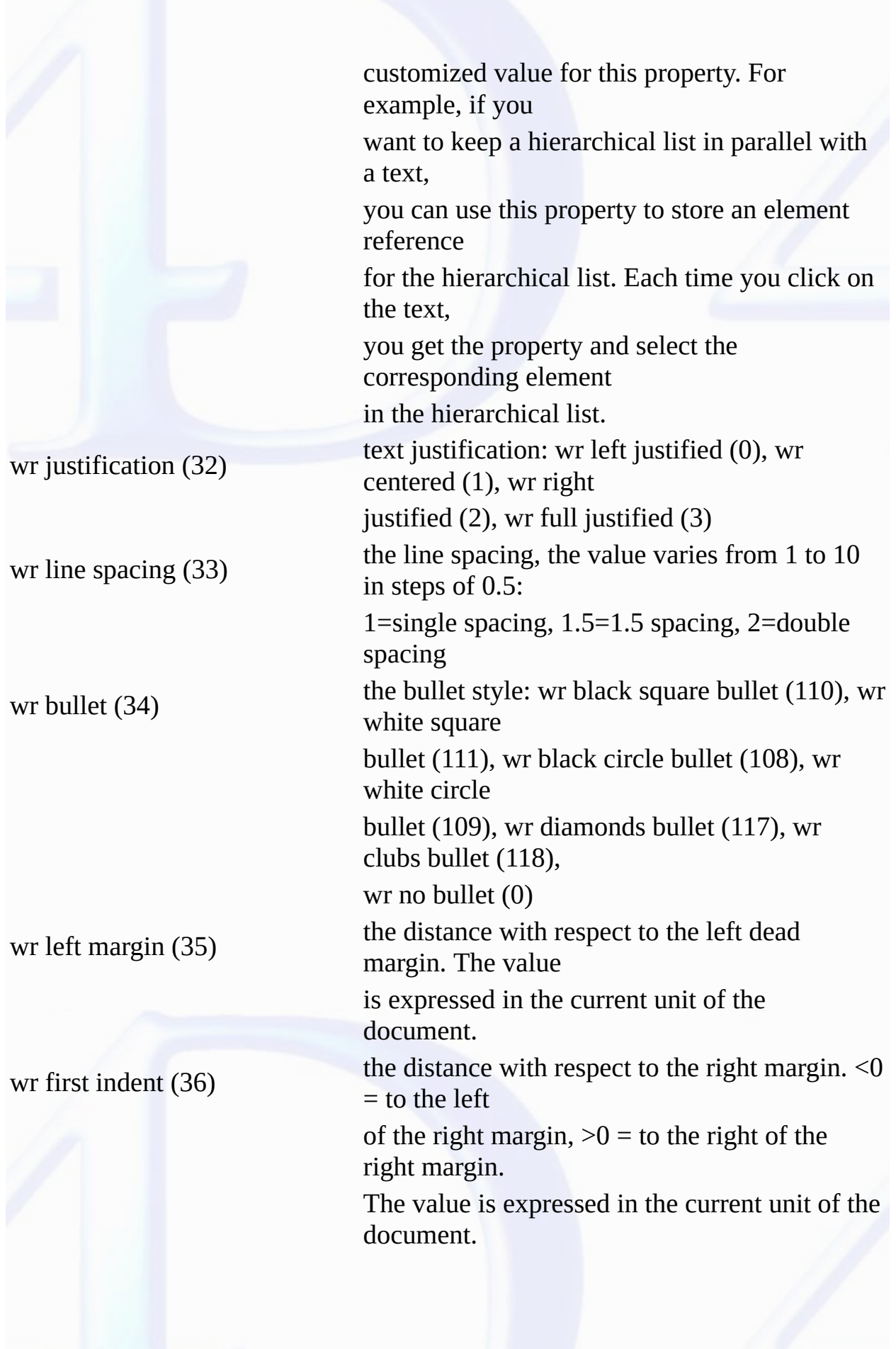

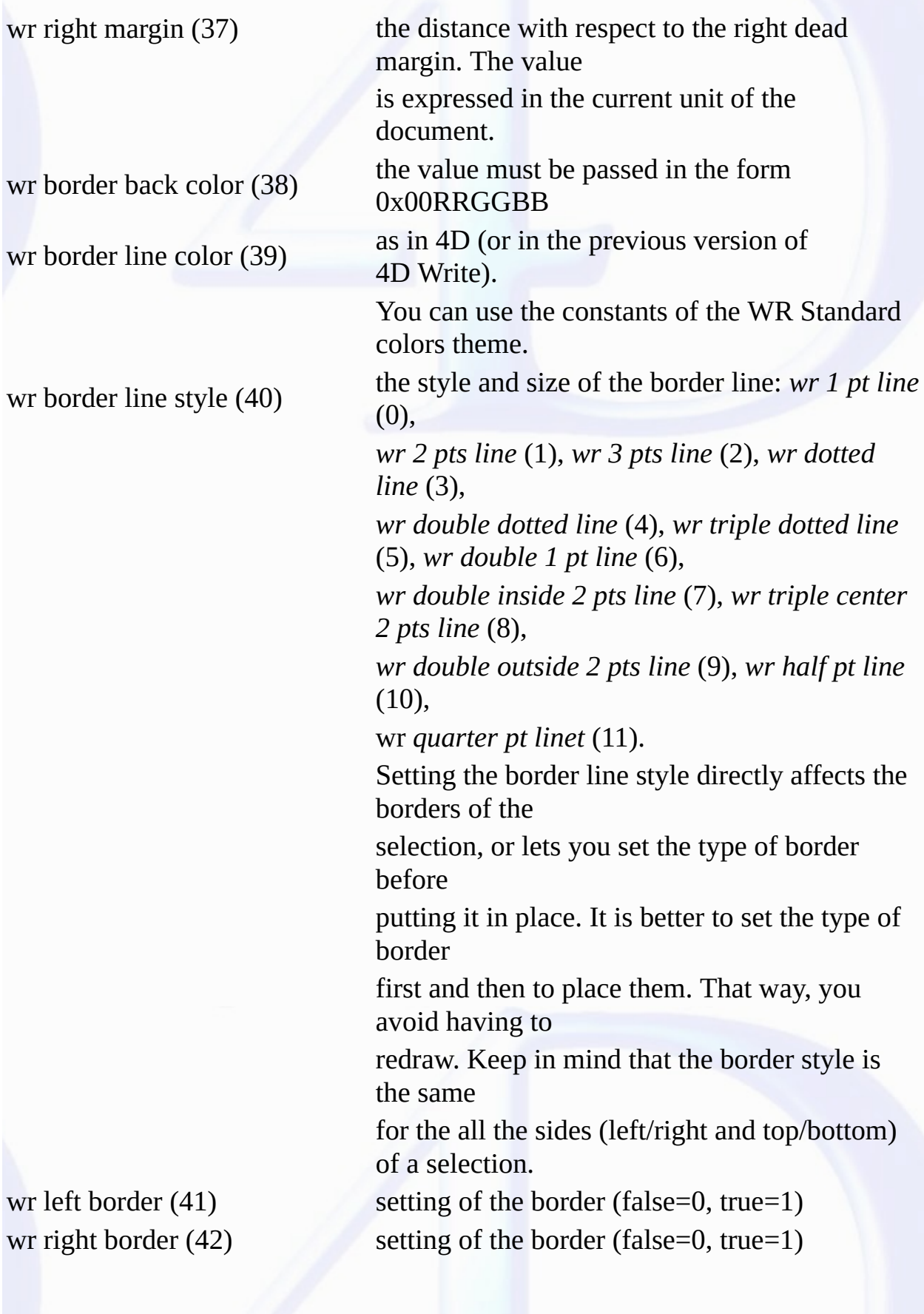

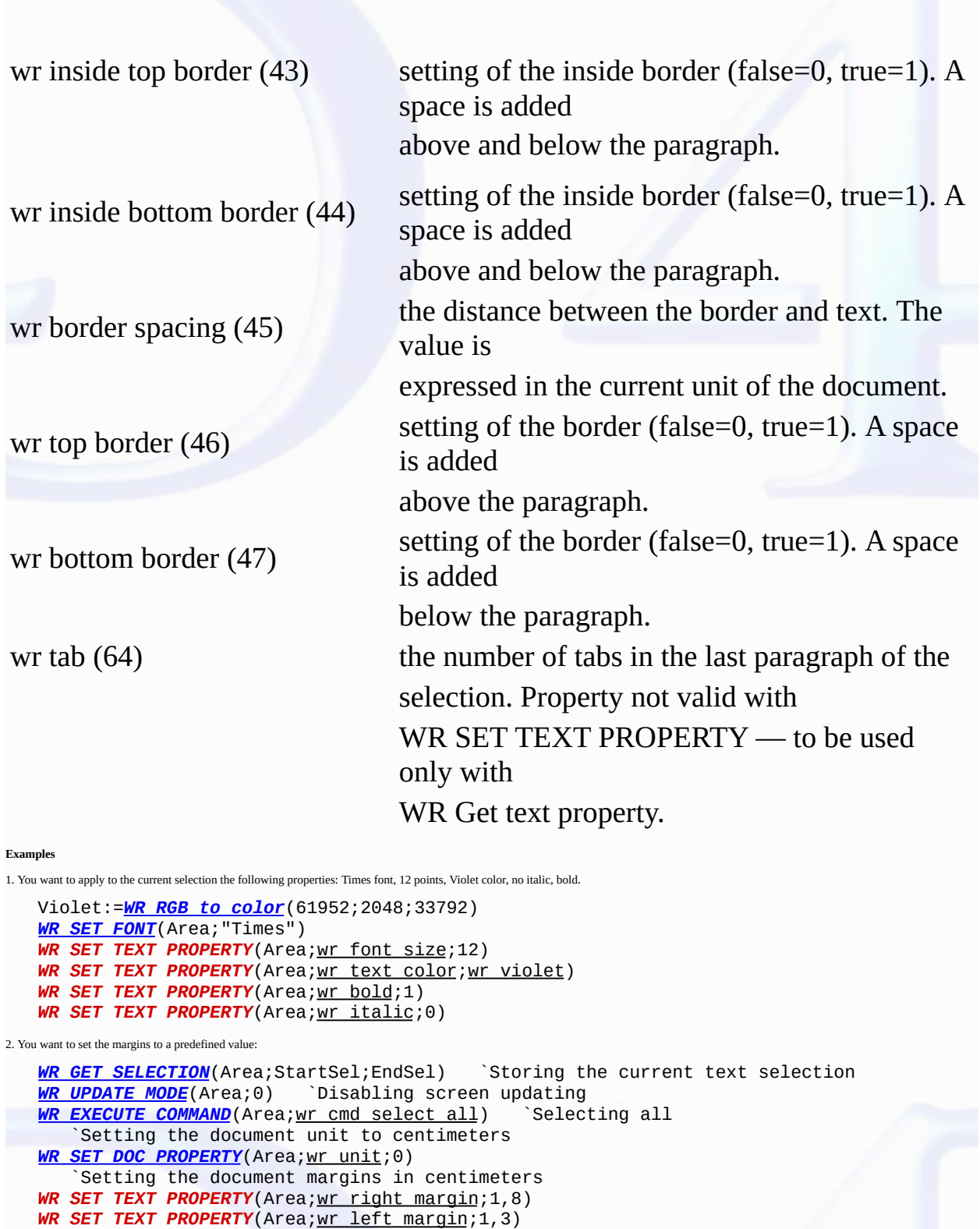

*WR SET [SELECTION](#page-166-0)*(Area;StartSel;EndSel) `Setting back the selection

*WR [UPDATE](#page-31-0) MODE*(Area;1) `Enables screen updating

**See Also**

WR Get text [property](#page-154-0).

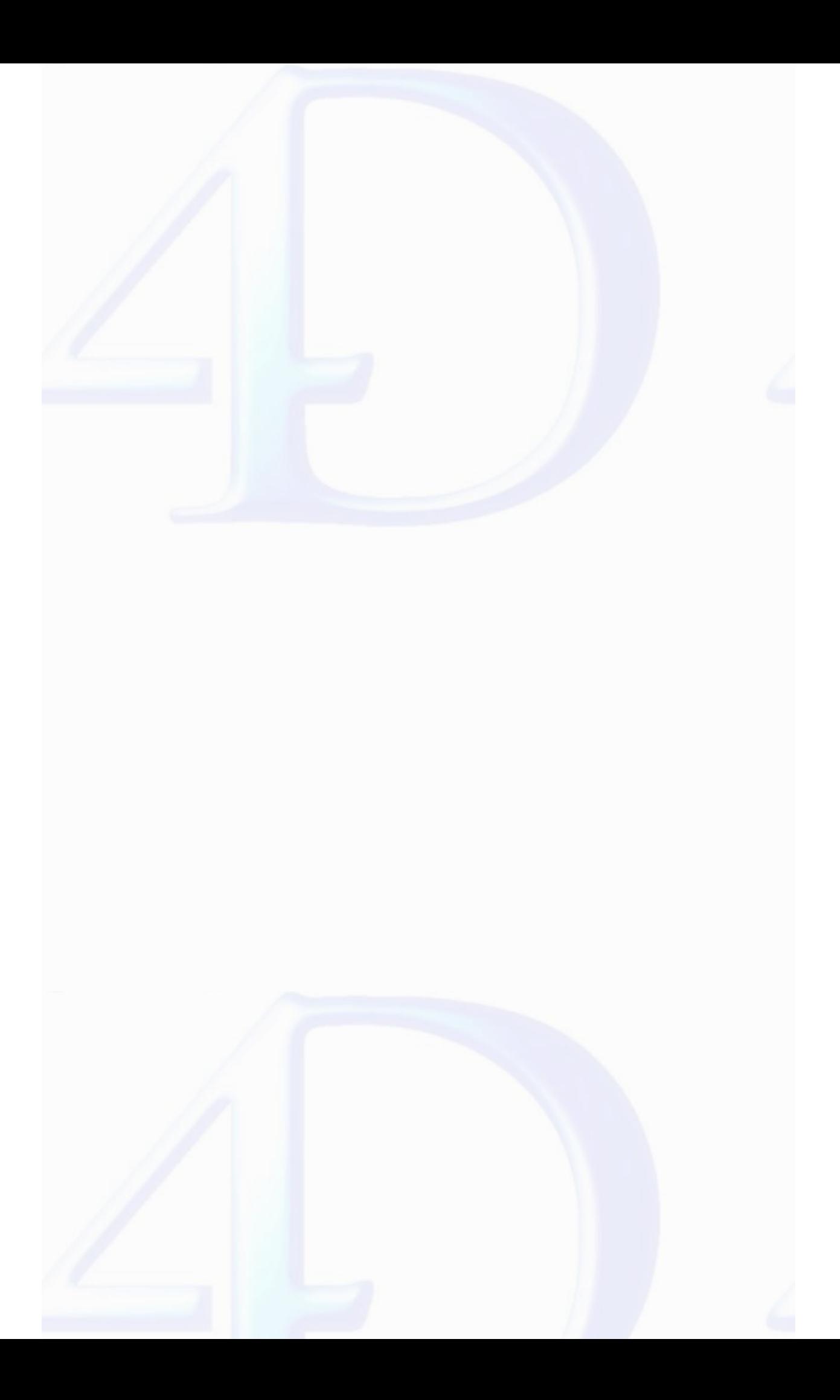

#### **WR Utilities**

E

- 
- 
- 
- 
- 
- 
- 
- 
- Utilities, [Introduction](#page-174-0)<br>
<u>WR [COLOR](#page-175-0) TO RGB</u> (color; red; green; blue)<br>
<u>WR [Count](#page-176-0)</u> (area; objectNumber)  $\rightarrow$  Longint<br>
<u>WR Error [number](#page-178-0)</u> (area)  $\rightarrow$  Integer<br>
<u>WR [Error](#page-179-0) text</u> (error)  $\rightarrow$  String<br>
<u>WR ON ERRON</u> ([method](#page-186-0))<br>
<u>WR O</u>

E

- 
- Other related commands:<br><u>[Appendix](#page-199-0) C: Error Codes</u> -- *Theme: <u>[Appendixes](#page-188-0)</u><br><u>WR [SELECT](#page-162-0)</u> (area; type; begin{; end}) -- Theme: <u>WR Text [Manipulation](#page-140-0)</u><br>WR SET [FONT](#page-165-0) (area; font) -- <i>Theme: WR Text Manipulation*
- **WR [Replace](#page-160-0)** (area; searchedFor; replaceWith; wholeWord; upperCase; replaceAll; wrap) Longint -- *Theme: WR Text [Manipulation](#page-140-0)*

### <span id="page-174-0"></span>**Utilities, Introduction**

# version 6.5 (Modified)

 $\blacksquare$ 

The commands and functions of the "WR Utilities" theme provide utilities for activities such as handling errors and events, allowing you to control your 4D Write areas.

The WR [Count](#page-176-0) function allows you to get basic information on the contents of your 4D Write area. The WR FONTS TO [ARRAY](#page-180-0) command lists the fonts currently installed in your Operating System. Also, the color management commands enable you to manage the display of colors in your 4D Write areas.

# <span id="page-175-0"></span>**WR COLOR TO RGB** version 6.0  $\blacksquare$ WR COLOR TO RGB (color; red; green; blue) **Parameter Type Description** color Longint Color red Longint  $\leftarrow$  Receives red value (0 to 65535) green Longint  $\leftarrow$  Receives green value (0 to 65535) blue Longint  $\leftarrow$  Receives blue value (0 to 65535)

# **Description**

The *WR COLOR TO RGB* command maps the color defined by *color* into its three components: *red*, *green*, and *blue*. These values range from 0 to 65535.

*color* is an internal number used by 4D Write and can be obtained with the **WR [RGB](#page-187-0)** to color function.

# **Example**

The following example calculates the closest grey for a given color:

*WR COLOR TO RGB* (Color;Red;Green;Blue) Blue:=(Blue+Green+Red)/3 Grey:=*WR RGB To [color](#page-187-0)* (Blue;Blue;Blue)

# **See Also**

WR RGB to [color.](#page-187-0)

#### <span id="page-176-0"></span>**WR Count**

 $\blacksquare$ 

version 6.7 (Modified)

WR Count (area; objectNumber)  $\rightarrow$  Longint

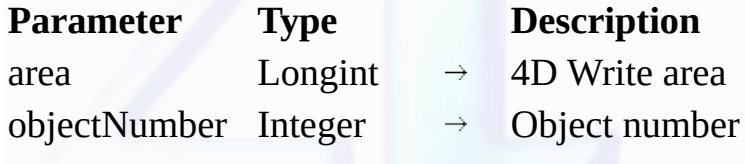

Function result Longint  $\leftarrow$  Number of objects

**Description**

The *WR Count* command allows you to count the number of occurrences of a specific object in a specific area.

Objects that can be counted are:

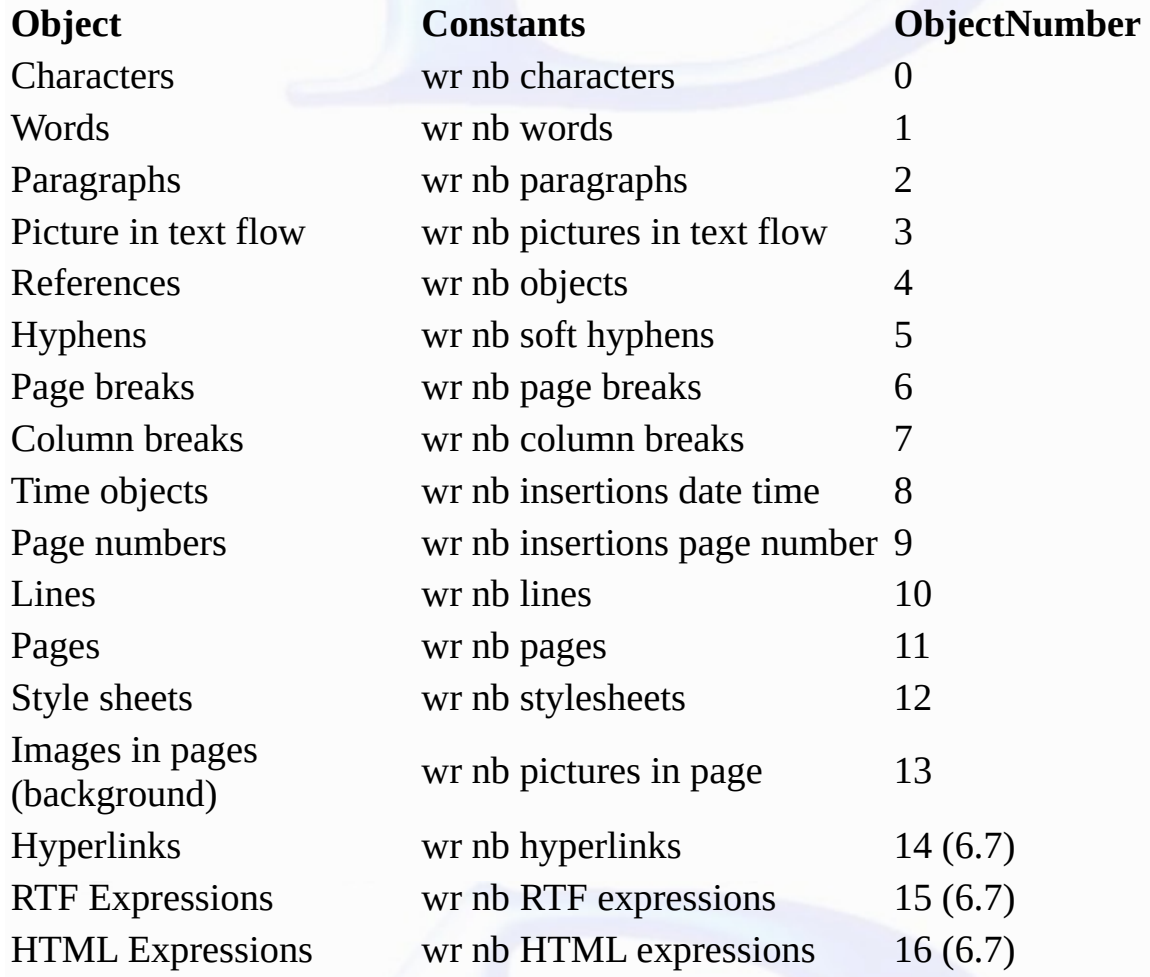

• If *objectNumber* equals 3, background pictures will be ignored (if you want background pictures to be counted, *objectNumber* must equal 13).

• If *objectNumber* equals 12, *WR Count* returns the number of style sheets, including the standard style sheets (default style sheet).

• If *objectNumber* equals 13 and if an image is repeated in several pages (as selected in the picture properties dialog), the image counts as one.

If you pass a wrong *area* reference to the command, the error 1022 will be returned.

# **Examples**

See examples for the following commands: <u>WR [SELECT](#page-162-0), WR INSERT PAGE [NUMBER](#page-63-0), WR DELETE [PICTURE](#page-94-0) IN PAGE, WR GET [WORDS](#page-156-0), WR GET [PARAGRAPHS](#page-149-0)</u> and <u>WR UPDATE</u><br>STYLESHEET.

#### **See Also**

WR [Replace](#page-160-0), WR [SELECT.](#page-162-0)

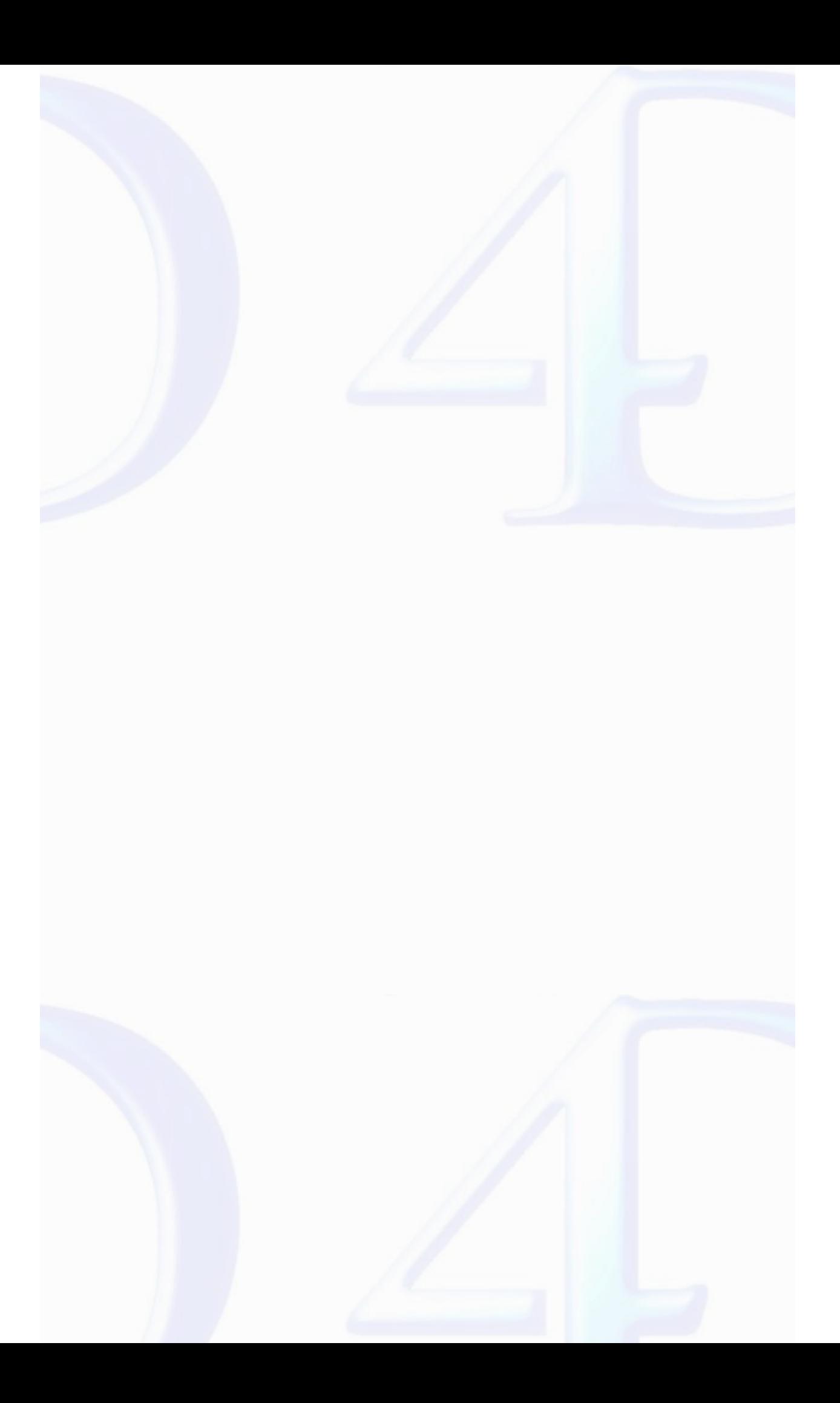

<span id="page-178-0"></span>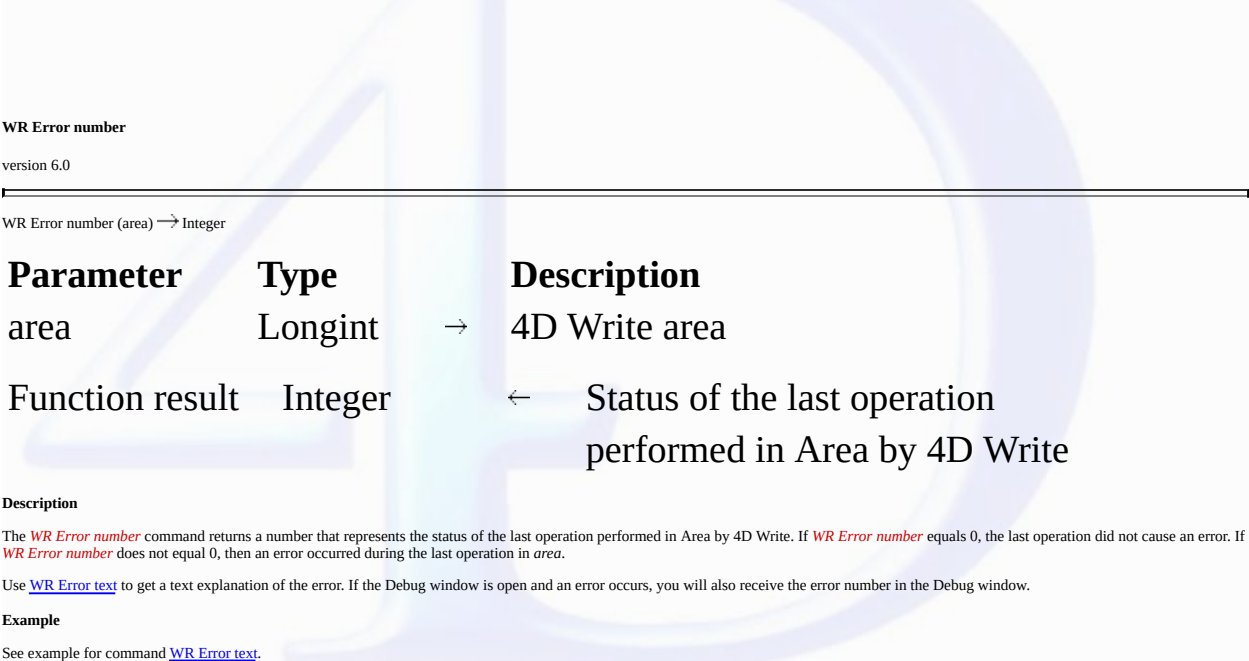

**See Also**

[Appendix](#page-199-0) C: Error Codes, WR [Error](#page-179-0) text, WR ON [ERROR](#page-181-0).

<span id="page-179-0"></span>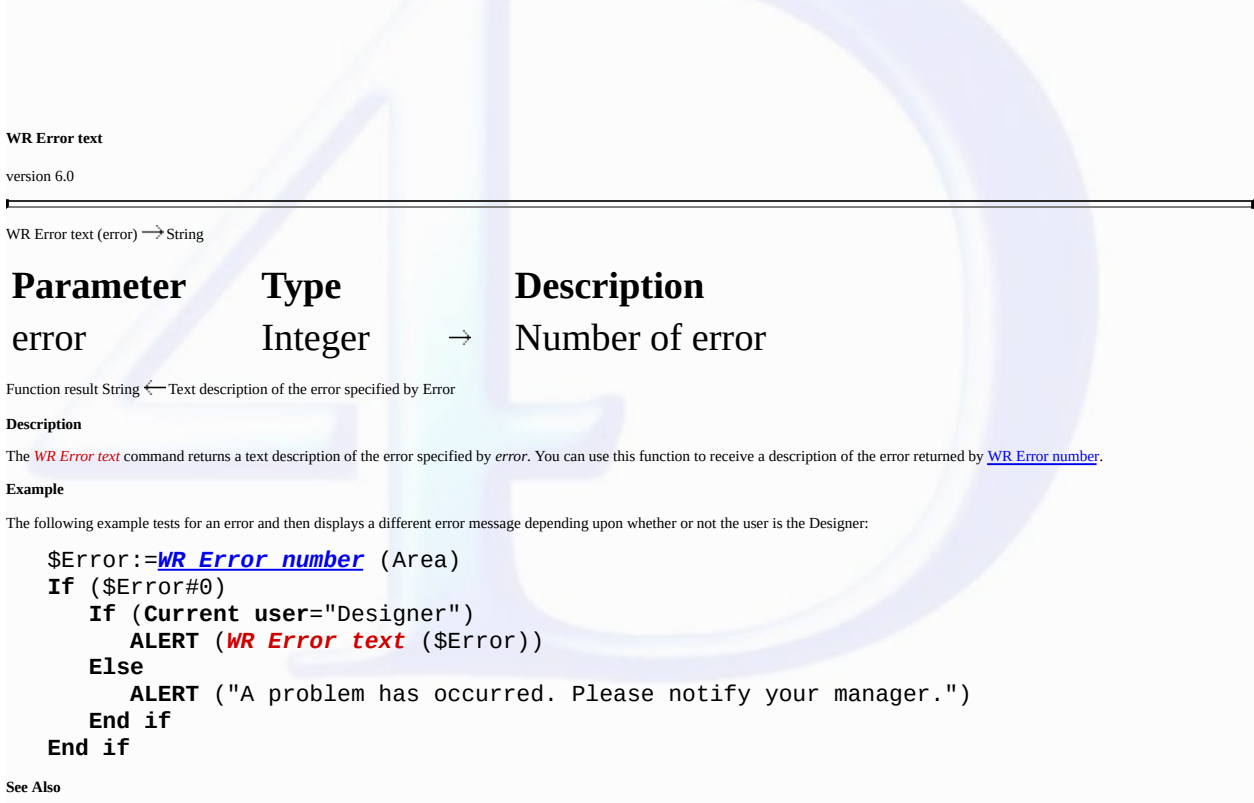

[Appendix](#page-199-0) C: Error Codes, WR Error [number,](#page-178-0) WR ON [ERROR](#page-181-0).
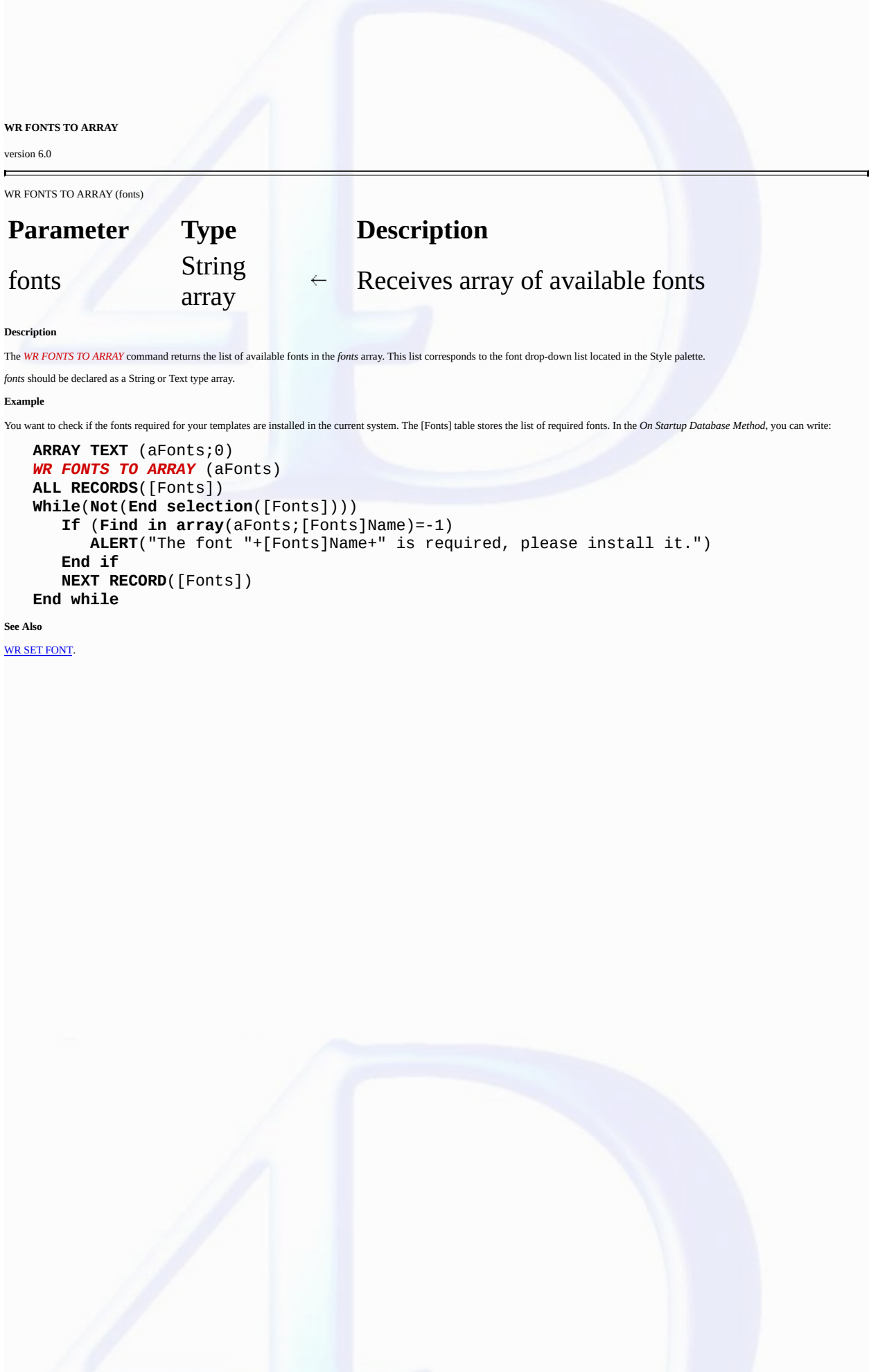

<span id="page-181-0"></span>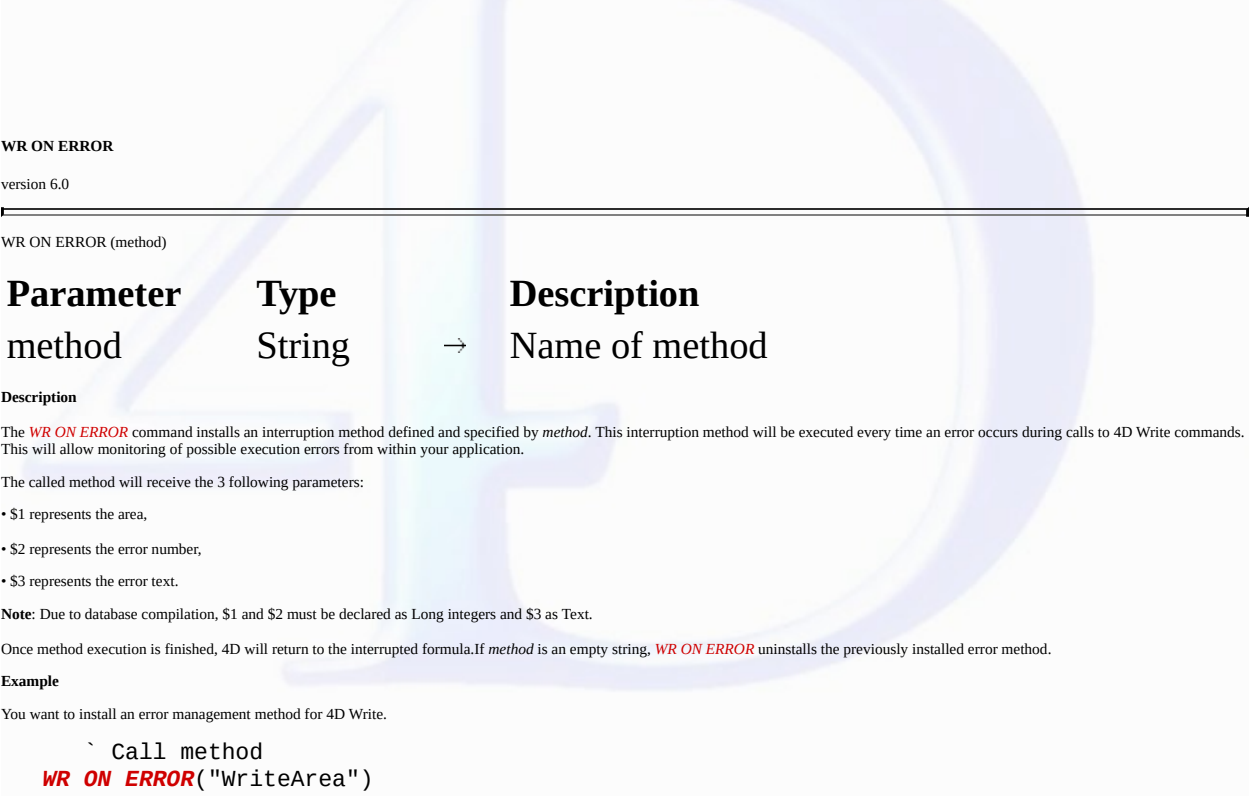

` The WriteArea method displays the number and the error description that provoked th $\,$ **ALERT** ("Error number "+**String**(\$2)+**Char**(13)+\$3)

### **See Also**

[Appendix](#page-199-0) C: Error Codes, WR Error [number,](#page-178-0) WR Get on error [method](#page-182-0), WR ON [EVENT](#page-183-0).

<span id="page-182-0"></span>**WR Get on error method**

version 6.7.2

 $\blacksquare$ 

WR Get on error method  $\rightarrow$  String

# **Parameter Type Description** This command does not require any parameters

Function result String  $\leftarrow$  Name of on error method

### **Description**

The *WR Get on error method* command returns the on error method installed by WR ON [ERROR](#page-181-0).

If no on error method has been installed, an empty string ("") is returned.

**See Also**

WR ON [ERROR.](#page-181-0)

## <span id="page-183-0"></span>**WR ON EVENT**

 $\blacksquare$ 

version 2004.1 (Modified)

WR ON EVENT (area; event; method)

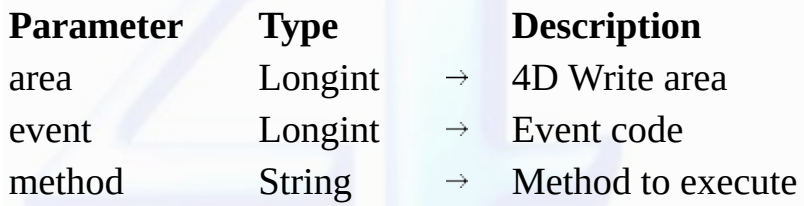

### **Description**

The WR ON EVENT command installs method as the method to be called whenever the event described by event occurs in area. Events are passed directly to method before being handled by 4D Write. If *area* equals 0, *method* becomes the default event method for all 4D Write areas until the database is closed. If an area has a specific event method installed, that method is called instead of the default. In the *event* parameter, pass a value indicating the event to intercept. You can use one of the following predefined constants, located in the WR [Events](#page-221-0) theme:

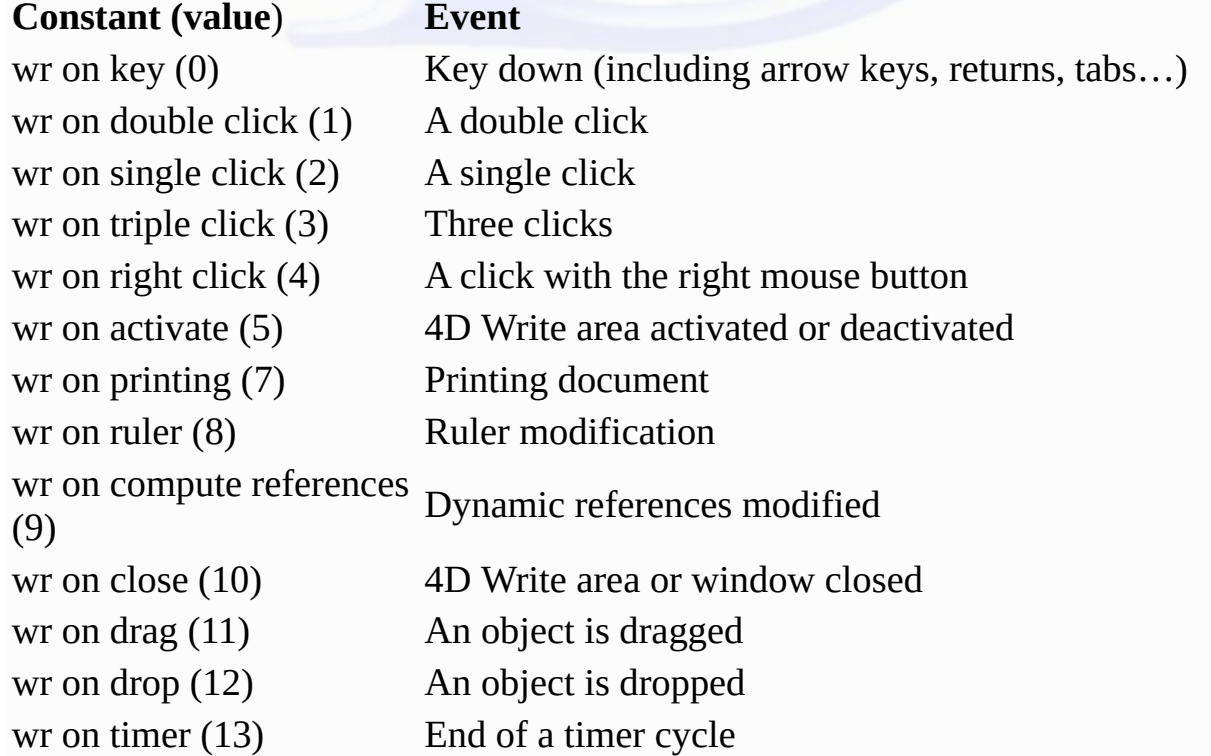

To activate *method* for all events, pass -1 in *event*.

When called, *method* receives seven parameters that describe the state of *area* at the time of the event. You must explicitly type these parameters using compiler directives. The following table describes<br>the parameters

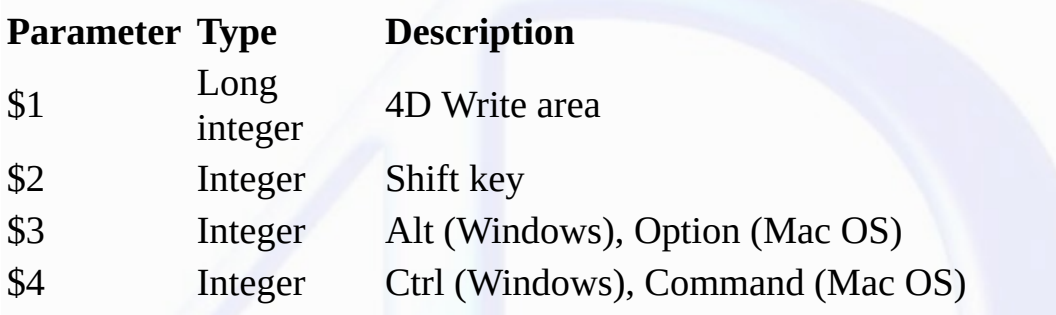

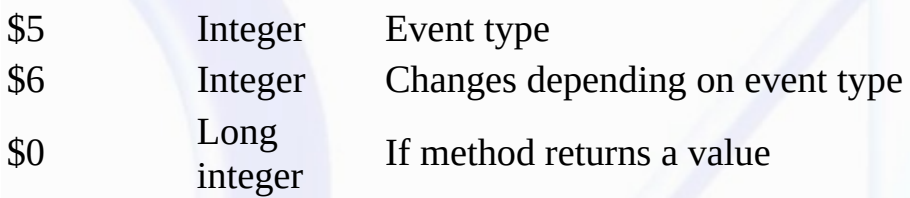

\$1 returns the long integer that is the area ID where the event took place. \$2, \$3, and \$4 describe whether a specific modifier key was depressed at the time of the event. If the value equals 0, the key was not pressed. If the value equals 1, the key was pressed. \$5 returns the event type. \$6 varies depending on the type of event.

### **Method Variables and the Event Parameter (\$6)**

• If *event* equals 0, \$6 returns the code of the key calling the event.

• If *event* equals 1 or 2, \$6 indicates whether you single- or double-clicked a reference. If \$6 equals 0, no reference was selected. If \$6 equals 1, a reference was selected.

**Note:** *method* can be called before managing a click if you perform one of the following actions:

- Single- or double-click a reference (hypertext link, 4D or HTML expression)

- Right-click (on Windows) or Control-click (on Mac OS). On Mac OS,

pressing the Control key while clicking typically displays a pop-up menu.

On Windows, right-clicking typically displays a drop-down menu. Both these

menus display the list of the database fields. For better compatibility, it is

recommended to use event 4 (wr on right click).

• If *event* equals 3, \$6 concerns the paragraph selection. A triple click can be made on a reference unless a called event method has been installed for the double click and this has been intercepted by \$0:=1. In this case, \$6 is not significant.

• If *event* equals 4, \$6 indicates the type of contextual menu about to be displayed (according to the location of the click):

- If \$6 equals 1, a type 1 contextual menu (click in header/footer) is displayed.

- If \$6 equals 2, a type 2 contextual menu (click in the text of the body area) is displayed.
- If \$6 equals 3, a type 3 contextual menu (click on a picture of the body area) is displayed.

• If *event* equals 5, \$6 describes whether or not the area is activated. If \$6 equals 0, the 4D Write area is deactivated. If \$6 equals 1, the 4D Write area is activated.

• If *event* equals 7 and the print job is a mail merge, \$6 indicates the table number for the table used. If the print job is not a mail merge, \$6 equals 0.

• If *event* equals 8 (an action occurs in the ruler), \$6 does not return a significant value. Initialize \$0 to 1 if you want to prevent any action in the ruler.

• If *event* equals 9, \$6 indicates where margins have been reset in the document. If \$6 equals 0, the margins have been reset in the body. If \$6 equals 1, the margins have been reset in the header. If \$6 equals 2, the margins have been reset in the footer.

•If *event* equals 13, the *method* will be called automatically every X ticks (a tick = 1/60th of a second), regardless of user actions. The timer can be used more particularly to implement an automatic<br>back-up security m command. Be careful, the *method* must not carry out too large an amount of processing since its repeated execution can significantly slow down the application.

To filter events, you must use *method* as a function that returns 0 or 1. This enables you to specify characters in the document that 4D Write will ignore.

Initialize \$0 to 1 to make the method trap a particular event. Initialize \$0 to 0 if you do not want to trap a particular event. For example, if you do not want the character "@" to appear in your document, filter all characters appearing in the document. If the \$6 variable is equal to the character code of the "@" character, you initialize \$0 to 1 and ignore it.

**Note:** If you filter all characters, operations may slow down considerably since the method will be called for each keystroke.

### **Example**

In the following examples, some actions are executed depending on the type of event:

```
`Form method:
If (Form event=On load)
   WR ON EVENT (Area;wr on key;"ProcName")
       Call for all keystrokes
   WR ON EVENT (Area;wr on activate;"ProcName")
       `Check for area status
   DISABLE MENU ITEM(2;1)
```

```
`Disable menu item "Change font"
      WR SET AREA PROPERTY(Area;wr timer frequency;54000)
         `Timer event every 15 min
      WR ON EVENT (Area;wr on timer;"ProcName")
         `Setting up auto-save
  End if
      `ProcName method:
  Case of
      : ($5=wr on key)
            `Intercepts the keystrokes
         If ($6=199) | ($6=200)
               `ASCII codes corresponding
            BEEP
            $0:=1
         Else
               `Leave the event to 4D Write
            $0:-0End if
      : ($5=wr on activate)
            `Intercept change in status of area
         If ($6=0)
               `If the area is inactive
            DISABLE MENU ITEM(2;1)
         Else
            ENABLE MENU ITEM(2;1)
         End if
      : ($5=wr on timer)
         `Every 15 min
      $DocName:="C:\\Temp\\Docs\\TheArea.4W7"
      WR SAVE DOCUMENT(TheArea;$DocName;"4WR7")
  End case
See Also
```
WR Get on event [method,](#page-186-0) WR ON [ERROR](#page-181-0).

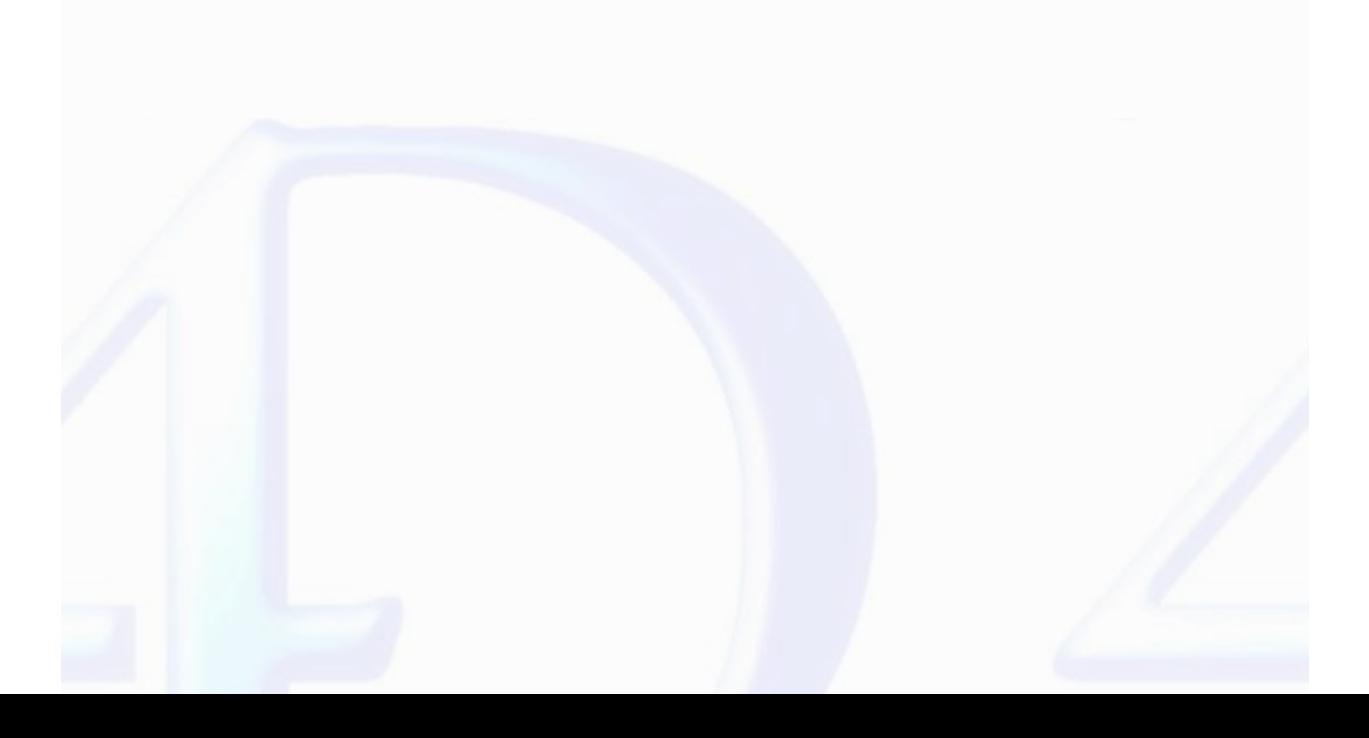

### <span id="page-186-0"></span>**WR Get on event method**

version 2004.1 (Modified)

WR Get on event method (area; event)  $\rightarrow$  String

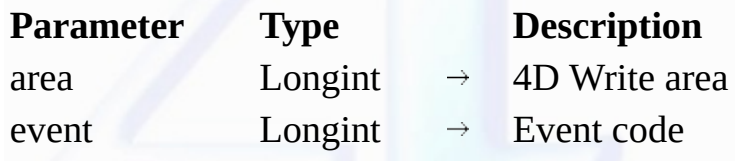

Function result String  $\leftarrow$  Name of the installed on event method **Description**

The WR Get on event method command allows knowing the name of the on event method installed by WR ON [EVENT](#page-183-0) for the event defined by the event parameter in the specified 4D Write area. If no on event method has been installed, an empty string ("") is returned.

In the *event* parameter, pass a value indicating the event for which to get the method. You can use one of the following predefined constants, located in the WR [Events](#page-221-0) theme:

# **Constant (value**) **Event**

wr on key (0) Key down (including arrow keys, returns, tabs...) wr on double click (1) A double click wr on single click  $(2)$  A single click wr on triple click (3) Three clicks wr on right click (4) A click with the right mouse button wr on activate (5) 4D Write area activated or deactivated wr on printing (7) Printing document wr on ruler (8) Ruler modification wr on compute references (9) Dynamic references modified wr on close (10) 4D Write area or window closed wr on drag (11) An object is dragged wr on drop (12) An object is dropped wr on timer (13) End of a timer cycle **See Also**

WR ON [EVENT](#page-183-0).

# **WR RGB to color** version 6.0  $\blacksquare$ WR RGB to color (red; green; blue)  $\rightarrow$  Longint **Parameter Type Description** red Longint  $\rightarrow$  Red component (0 to 65535) green Longint  $\rightarrow$  Green component (0 to 65535) blue Longint  $\rightarrow$  Blue component (0 to 65535)

Function result Longint Color

**Description**

The WR RGB to color command returns a compact number that is used by 4D Write to manage colors. This number represents the three component colors: *red, green,* and *blue.* The *red, green,* and *blue*<br>parameters are the s

The following table shows the values for *red*, *green*, and *blue* in commonly used colors:

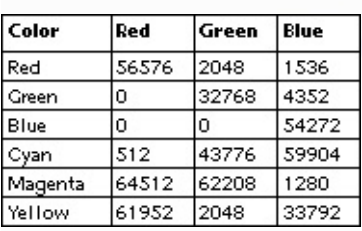

**Example**

The following example returns a color between two colors:

*WR [COLOR](#page-175-0) TO RGB* (c1;r1;g1;b1) *WR [COLOR](#page-175-0) TO RGB* (c2;r2;g2;b2) c3:=*WR RGB To color* ((r1+r2)/2;(g1+g2)/2;(b1+b2)/2)

**See Also**

WR [COLOR](#page-175-0) TO RGB.

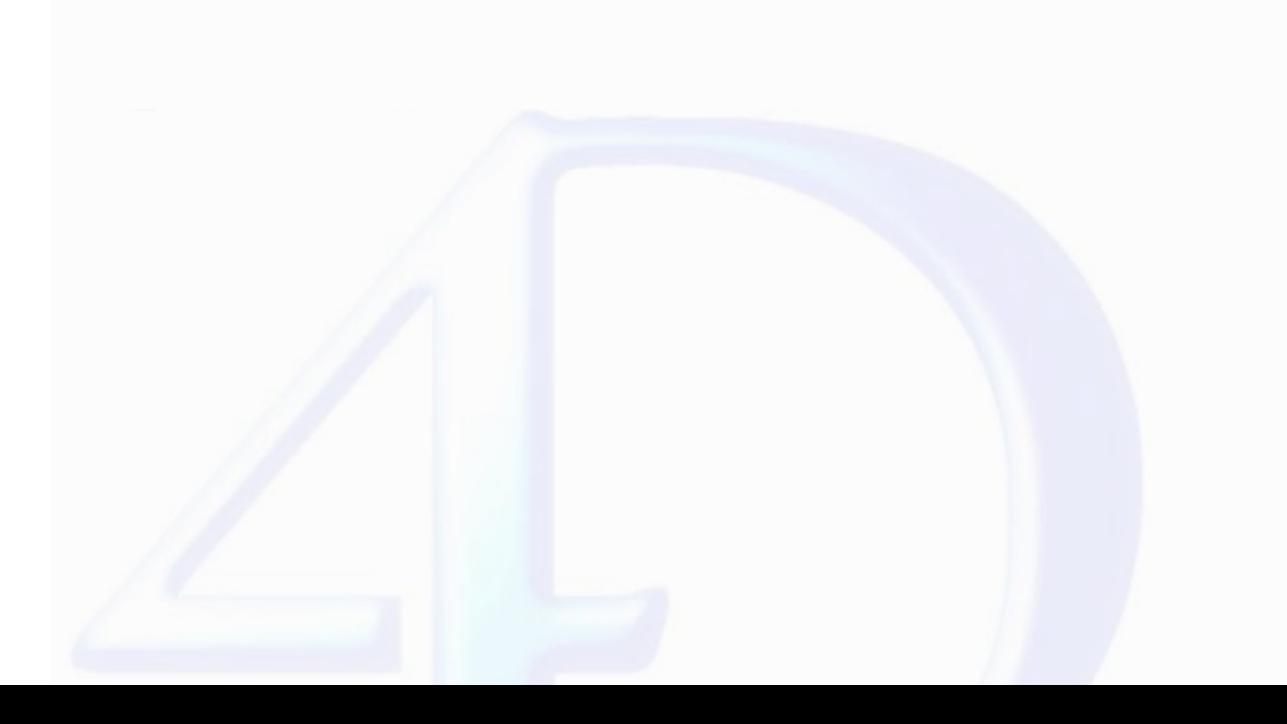

### **Appendixes**

 $\blacksquare$ 

- 
- 
- [Appendix](#page-199-0) A: Shortcuts<br>Appendix B: Menu Item Numbers<br>Appendix C: Error Codes<br>Appendix D: Removed V6.0.x [Commands](#page-202-0)<br>Appendix E: Obsolete [commands](#page-203-0)
- $\blacksquare$

- 
- Other related commands:<br><u>WR ON [COMMAND](#page-17-0)</u> (area; 4DRepMethod) -- *Theme: <u>WR Area [Control](#page-11-0)</u><br>WR EXECUTE COMMAND (*area; cmdNumber) -- *Theme: <u>WR Area Control</u><br>WR GET COMMAND INFO (area; commandNumber; applied; stringValue; na*
- 
- **WR Error [number](#page-178-0)** (area) Integer -- *Theme: WR [Utilities](#page-173-0)*
- **WR [Error](#page-179-0) text** (error) String -- *Theme:* WR *[Utilities](#page-173-0)*<br>
WR ON **[ERROR](#page-181-0)** (method) -- *Theme:* WR *Utilities*

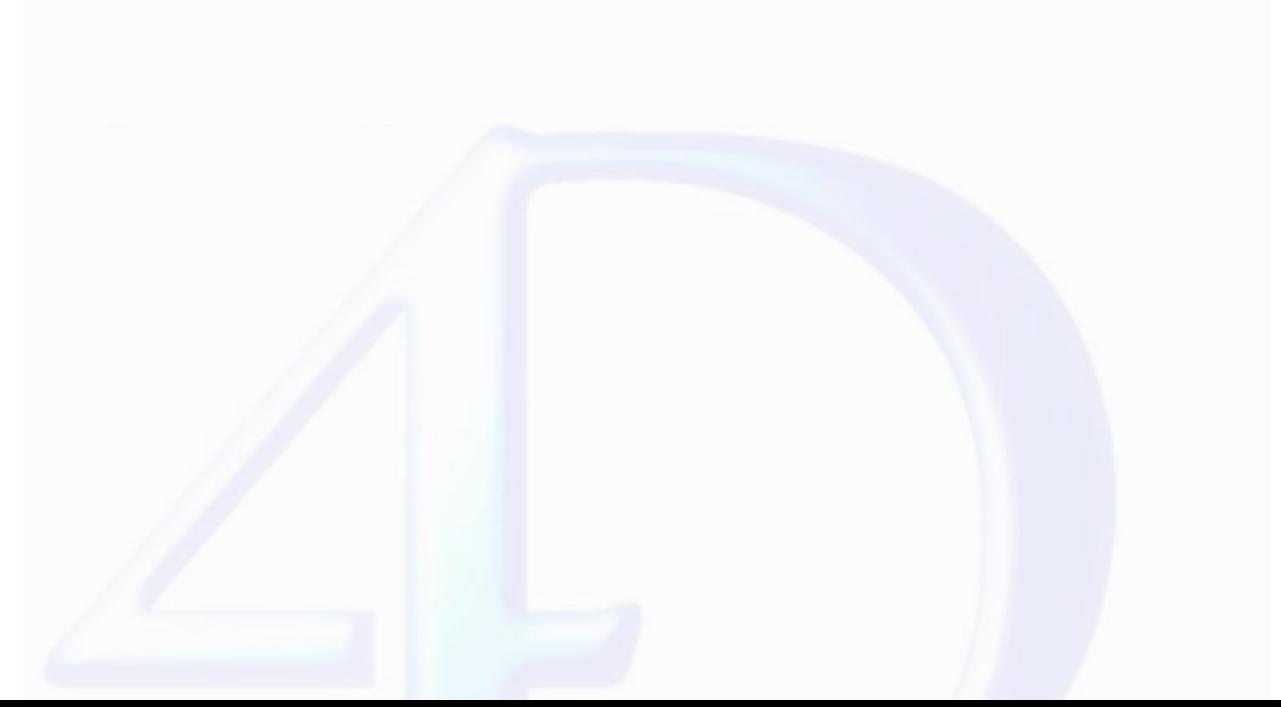

# <span id="page-189-0"></span>**Appendix A: Shortcuts**

version 6.7 (Modified)

## **Special Keys**

 $\qquad \qquad$ 

In addition to scrolling,  $4\mathrm{D}$  Write allows you to use the following key combinations.

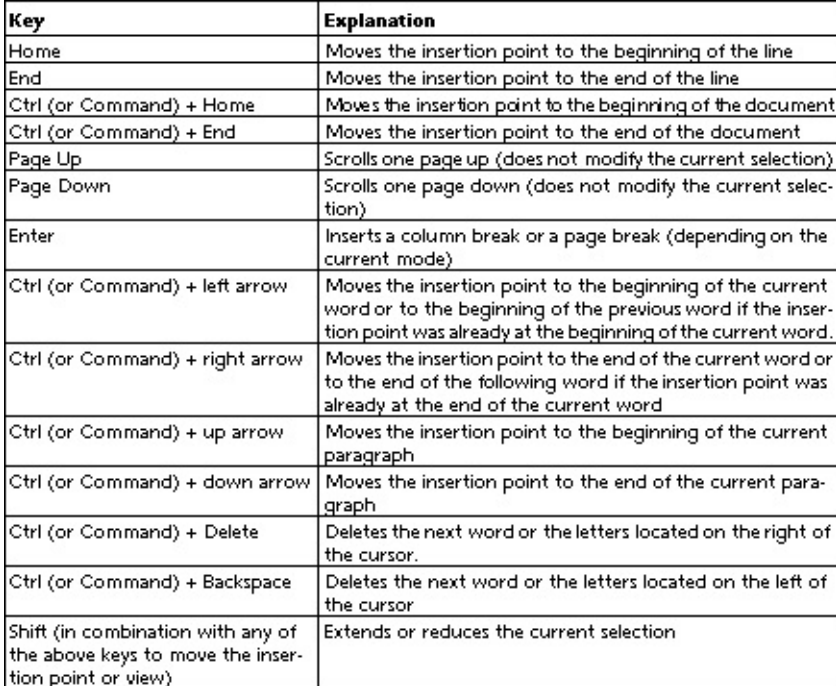

### **Click Combinations**

4D Write allows you to use the following mouse click combinations:

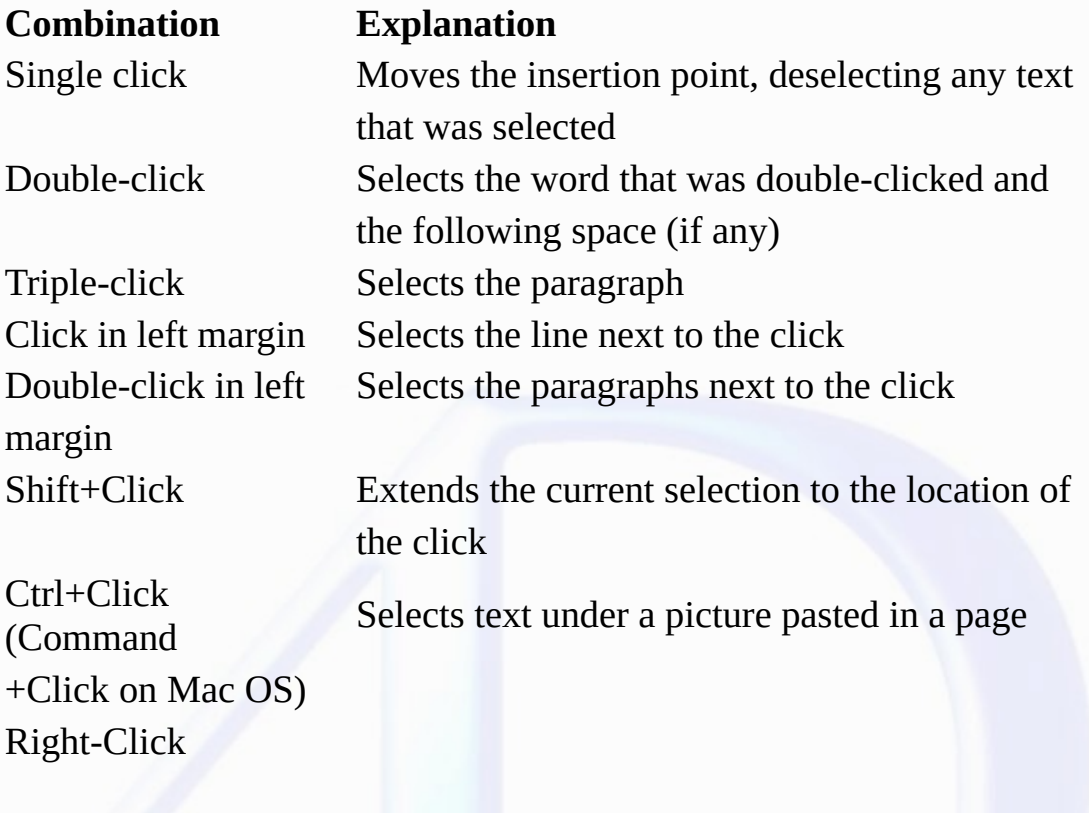

(Windows) Displays a pop-up menu allowing you to Control+Click (Mac) insert a field at the insertion point

# <span id="page-191-0"></span>**Appendix B: Menu Item Numbers**

version 2004.5 (Modified)

 $\blacksquare$ 

The following table lists the command value for each menu item. These numbers will remain the same, even if menu items are modified or moved in future versions of 4D Write. For more information,<br>refer to the description of

When using these commands you can either pass the menu item number or the constant. Constants are also listed in the "WR [Commands](#page-208-0)" theme.

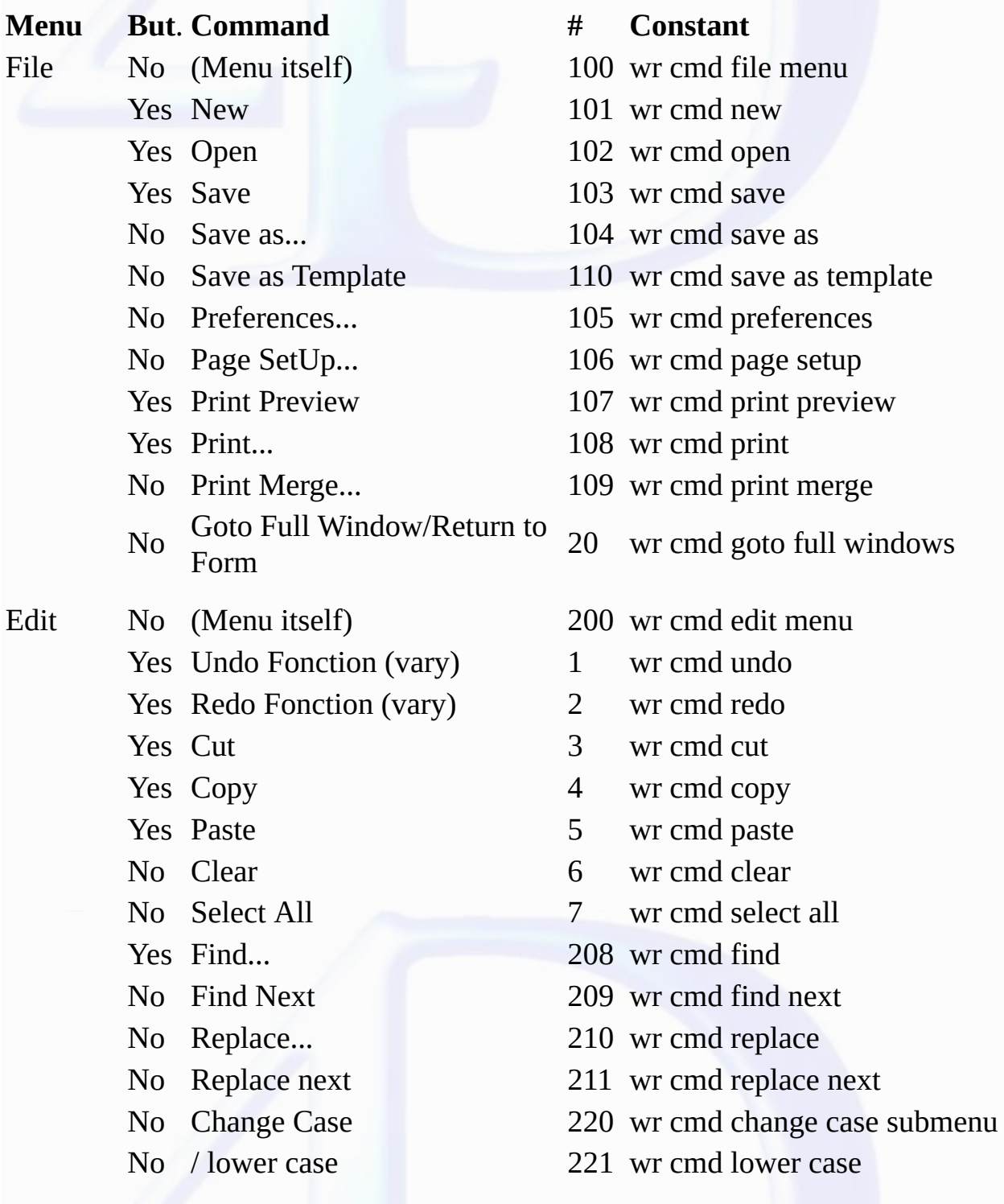

- No / UPPER CASE 222 wr cmd upper case
- 
- 
- 
- 
- View No (Menu itself) 300 wr cmd view menu
	-
	-
	-
	- No / View Standard Toolbar 331 wr cmd view standard toolbar
	-
	-
	-
	-
	-
	-
	-
	-
	-
	-
	- No View Horizontal Scrollbar 318 wr cmd view HScrollbar
	-
	-
	-
- Insert No (Menu itself) 400 wr cmd insert menu
	-
	-
	-
	-
	-
	-
	-
- 
- No / Title Case 223 wr cmd title case
- No / tOGGLE cASE 224 wr cmd toggle case
- No Show Selection 309 wr cmd show selection
- No Goto Page... 807 wr cmd goto page
	-
- No Normal 302 wr cmd view normal
- No Page 303 wr cmd view page
- No Toolbars 330 wr cmd toolbars submenu
	-
- No / View Format Toolbar 332 wr cmd view format toolbar
- No / View Style Toolbar 333 wr cmd view style toolbar
- No / View Borders Toolbar 334 wr cmd view borders toolbar
- No View Ruler 311 wr cmd view ruler
- No View Header 312 wr cmd view header
- No View Footer 313 wr cmd view footer
- Yes View References 314 wr cmd view references
- No View Pictures 315 wr cmd view pictures
- Yes View Invisibles 316 wr cmd view invisibles
- No View Frames 317 wr cmd view frames
	-
- No View Vertical Scrollbar 319 wr cmd view VScrollbar
- No View MenuBar 310 wr cmd view menubar
- No View Status Bar 320 wr cmd status bar
	-
- No Date and Time... 401 wr cmd insert date and time
- Yes Current Hour 411 wr cmd insert current hour
- Yes Current Date 412 wr cmd insert current date
- No Page Number... 402 wr cmd insert page number
- No Special Character... 409 wr cmd insert special character
- No Soft Hyphen 404 wr cmd insert soft hyphen
- No Non Breaking Space 405 wr cmd insert No break space

No HTML Expression...

- No Plain 501 wr cmd plain Yes Bold 502 wr cmd bold Yes Italic 503 wr cmd italic No Shadow 504 wr cmd shadow No Underline 520 No Capitals 508 wr cmd capitals Text 601
	-
	-
- No Column Break 410 wr cmd insert column break
- No Page Break 406 wr cmd insert page break
	- 414 wr cmd insert HTML expression
- No Hyperlink... 413 wr cmd insert hyperlink
- No 4D Expression... 407 wr cmd insert 4D expression
- Style No (Menu itself) 500 wr cmd style menu
	-
	-
	-
	-
	- No StrikeThrough 505 wr cmd strikethrough
		-
	- No / No Underline 521 wr cmd no underline
	- No / Single Underline 522 wr cmd continuous underline
	- No / Word Underline 523 wr cmd word underline
	- No / Double Underline 524 wr cmd double underline
	- No / Hatched Underline 525 wr cmd hatched unde
	- Yes Button Underline 530 wr cmd underline button
	- No Superscript 506 wr cmd superscript
	- No Subscript 507 wr cmd subscript
		-
	- No Small Capitals 509 wr cmd small capitals
- Colors No (Menu itself) 600 wr cmd colors menu
	- / Black Text 602 wr cmd black text
	- / Red Text 603 wr cmd red text
	- / Orange Text 604 wr cmd orange text
	- / Yellow Text 605 wr cmd yellow text
	- / Green Text 606 wr cmd green text
	- / Blue Text 607 wr cmd blue text
	- / Violet Text 608 wr cmd violet text
- -
	-
	-
	-
	-

# Back 615

/ No Back Color 628 wr cmd no back color / White Back 616 wr cmd white back / LightRed Back 617 wr cmd light red back / Black Back 626 wr cmd black back Strikethrough 631 / Automatic Strikethrough Color / Red Strikethrough 634 wr cmd red striketh

- 
- 
- 
- 

/ White 609 wr cmd white text / LightGrey Text 610 wr cmd light grey text / MediumGrey Text 611 wr cmd medium grey text / DarkGrey Text 612 wr cmd dark grey / Other Text Color... 613 wr cmd other text color

- 
- 
- / LightOrange Back 618 wr cmd light orange back
- / LightYellow Back 619 wr cmd light yellow back
- / LightGreen Back 620 wr cmd light green back
- / LightBlue Back 621 wr cmd light blue back
- / LightViolet Back 622 wr cmd light violet back
- / LightGrey Back 623 wr cmd light grey back
- / MediumGrey Back 624 wr cmd medium grey back
- / DarkGrey Back 625 wr cmd dark grey back
	-
- / Other Back Color... 627 wr cmd other back color

632 wr cmd auto striketh color

- / Black Strikethrough 633 wr cmd black striketh
	-
- / Orange Strikethrough 635 wr cmd orange striketh
- / Yellow Strikethrough 636 wr cmd yellow striketh
- / Green Strikethrough 637 wr cmd green striketh
- / Blue Strikethrough 638 wr cmd blue striketh
- / Violet Strikethrough 639 wr cmd violet striketh
- / White Strikethrough 640 wr cmd white striketh
- / LightGrey Strikethrough 641 wr cmd light grey striketh

/ MediumGrey Strikethrough 642 wr cmd medium grey striketh

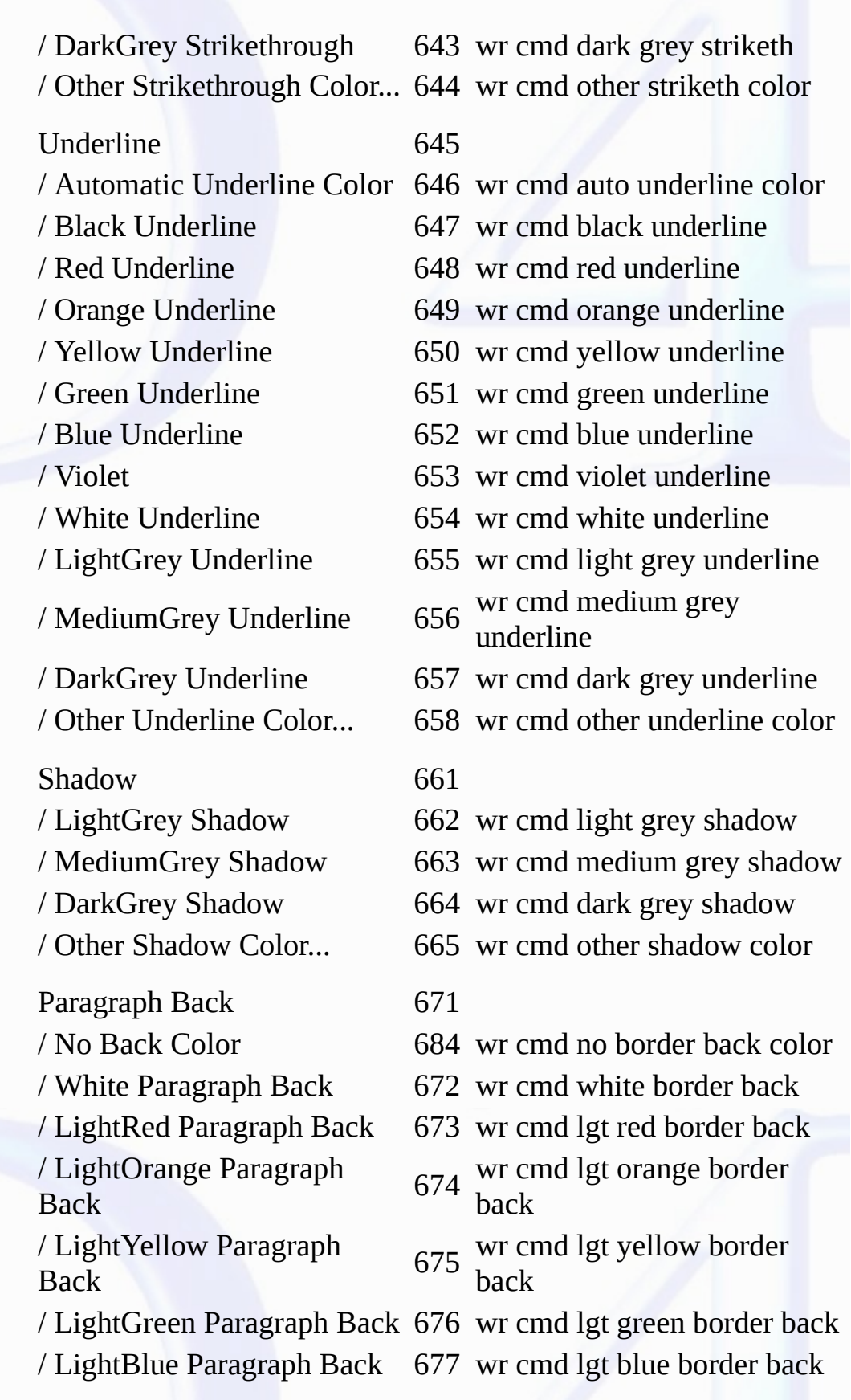

/ LightViolet Paragraph Back 678 wr cmd lgt violet border back

/ MediumGrey Paragraph **Back** 

/ DarkGrey Paragraph Back 681

/ Other Paragraph Back Color...

# Border 685

- 
- 
- 
- 
- 
- 
- 
- 
- 
- 
- 
- -
	-
	-
	- No Bullet -> 1020
	-
	-
	-
	-
	- No / White Circle 2025 wr cmd white circle bullet
	-
- 
- / LightGrey Paragraph Back 679 wr cmd lgt grey border back wr cmd med grey border
	- 680 back
		- wr cmd dark grey border back
- / Black Paragraph Back 682 wr cmd black border back
	- 683 wr cmd other border back color

- / Black Border 686 wr cmd black border
- / Red Border 687 wr cmd red border
- / Orange Border 688 wr cmd orange border
- / Yellow Border 689 wr cmd yellow border
- / Green Border 690 wr cmd green border
- / Blue Border 691 wr cmd blue border
- / Violet Border 692 wr cmd violet border
- / White Border 693 wr cmd white border
- / LightGrey Border 694 wr cmd light grey border
- / MediumGrey Border 695 wr cmd medium grey border
- / DarkGrey Border 696 wr cmd dark grey border
- / Other Border Color... 697 wr cmd other border color
- Paragraph No (Menu itself) 700 wr cmd paragraph menu
	- No Copy Ruler 701 wr cmd copy ruler
	- No Paste Ruler 702 wr cmd paste ruler
	- Yes (Bullet) 1012 wr cmd standard bullet
	- No / No Bullet 1021 wr cmd no bullet
	- No / Black Square 1022 wr cmd black square bullet
	- No / White Square 1023 wr cmd white square bullet
	- No / Black Circle 1024 wr cmd black circle bullet
		-
		-
	- No / Diamonds 1026 wr cmd diamonds bullet
- Yes Align Left 711 wr cmd align left Yes Align Center 712 wr cmd align center Yes Align Right 713 wr cmd align right
- 

Format No (Menu itself) 750 wr cmd format menu

- 
- 
- 
- 
- 
- 
- 
- 
- 
- 
- 
- 
- 
- 
- 
- 
- -
	-
	-
	-

No / Clubs 1027 wr cmd clubs bullet

- No / Other Bullet... 1028 wr cmd other bullet
	-
	-
	-
- Yes Full Justification 714 wr cmd full justification
- Yes Single Spaced 721 wr cmd single spaced
- Yes 1.5 Line Spaced 722 wr cmd 1.5 line space
- Yes Double Spaced 723 wr cmd double spaced
- No Other Line Spacing 724 wr cmd other line spacing
	-
- No Character... 751 wr cmd character
- No Paragraph... 752 wr cmd paragraph
- No Tabs... 753 wr cmd tabs
- No Borders... 754 wr cmd borders
- Yes Left border 1005 wr cmd left border
- Yes Top border 1015 wr cmd top border
- Yes Right border 1007 wr cmd right border
- Yes Bottom border 1016 wr cmd bottom border
- Yes Bottom border 1008 wr cmd inside top border
- Yes Bottom border 1006 wr cmd inside bottom border
- Yes All borders 1009 wr cmd all borders
- Yes Borders inside 1010 wr cmd borders inside
- Yes No borders 1011 wr cmd no borders
- No Style Sheets... 255 wr cmd stylesheets
- No Columns... 756 wr cmd columns
- Tools No (Menu itself) 800 wr cmd tools menu
	- No Table Wizard... 408 wr cmd table wizard
	- No Spelling... 805 wr cmd spellcheck
	- No Language... 806 wr cmd language
	- No Document Information... 801 wr cmd doc information
- No Document Statistics... 802 wr cmd doc statistics
- -
- 
- No Compute References Now 803 wr cmd compute references
	-
- No Freeze References 804 wr cmd freeze references

**About menus and submenus**

Some of these constants refer to menus (for example, *wr cmd view menu*) or submenus (for example, *wr cmd change case submenu*).

These constants can only be used with the WR GET [COMMAND](#page-17-0) INFO and WR LOCK COMMAND commands (WR LOCK COMMAND deactivates or reactivates the totality of the menu or submenu).

When these constants are used with the **WR EXECUTE [COMMAND](#page-19-0)** or **WR ON COMMAND** commands, these latter have no effect.

**See Also**

WR EXECUTE [COMMAND](#page-14-0), WR GET [COMMAND](#page-15-0) INFO, WR LOCK [COMMAND,](#page-17-0) WR ON [COMMAND](#page-19-0).

### <span id="page-199-0"></span>**Appendix C: Error Codes**

version 2004 (Modified)

The following is a list of error codes returned by 4D Write. These codes are used by the WR Error [number](#page-178-0), WR [Error](#page-179-0) text and WR ON [ERROR](#page-181-0) commands

# **Code Text Error**

- Error while printing.
- Invalid left margin parameter (too close to the right margin).
- Invalid indent parameter (too close to the right margin).
- 1005 Invalid right margin parameter (too close to the left margin and/or indent).
- Invalid tab parameter.
- 1007 Invalid array parameter: Array is not a valid type or size, or is not an array at all array at all.
- The file has not been saved.
- 1013 Invalid selection (either start  $<$  0 or end  $<$  start).
- The file has not been read.
- Invalid menu or item reference.
- This field does not seem to be a 4D Write field.
- Invalid area parameter passed to an external command.
- Invalid 4D file reference number.
- A 4D text variable or field allows a maximum of 32000 characters.
- Invalid position passed to WR Select.
- This file does not exist.
- There is no picture selected.
- Invalid size parameter.
- Invalid position parameter.
- This style does not exist.
- 1041 Not enough memory to execute this command.
- Invalid event type.
- Invalid field reference.
- Invalid option number.
- This path does not exist.
- First parameter is invalid.
- Second parameter is invalid.
- Third parameter is invalid.
- Fourth parameter is invalid.
- You cannot insert a subfield.
- This picture does not seem to be valid.
- You cannot create more than 256 tab stops.
- Invalid tab position.
- Invalid tab justification.
- You cannot insert a Blob.
- There is no hyphen to remove.
- Invalid expression.
- Invalid Blob.
- Text property out of range.
- Text property value out of range.
- Font not in system.
- Unknown stylesheet.
- Document property out of range.
- Document property value out of range.
- Selection has changed during printing.
- Invalid destination number.
- Invalid picture in page number.
- Invalid tab number.
- Page number format out of range.
- Invalid page number.
- Invalid column number.
- Invalid line number.
- Invalid option number.
- Invalid statistic number.
- Invalid frame reference.
- Invalid command number.
- Cannot print. Document is already printing.
- Reserved StyleSheet.
- Cannot Open File.
- Cannot open fast saved Word file.
- The document was damaged and has been repaired.
- Invalid number of characters.
- Invalid page layout information.
- Some pictures cannot be imported from the Word document.

**See Also**

WR Error [number,](#page-178-0) WR [Error](#page-179-0) text, WR ON [ERROR](#page-181-0).

# <span id="page-202-0"></span>**Appendix D: Removed V6.0.x Commands**

version 6.5

 $\blacksquare$ 

The following 4D Write version 6.0.x commands are no longer maintain since version 6.5. These commands will appear prefixed with the letter "R" (as below) and will simply be ignored by the current version of 4D Write.

WR R Append break

WR R Append document

WR R Close document

WR R Create document

WR R EXPORT TRANSLATORS

WR R IMPORT TRANSLATORS

WR R INSTALL DEBUG WINDOW

WR R ModuleInfo

WR R REMOVE DEBUG WINDOW

WR R SET GLOBAL OPTIONS

WR R SUBSCRIBE

### **See Also**

Appendix E: Obsolete [commands.](#page-203-0)

## <span id="page-203-0"></span>**Appendix E: Obsolete commands**

## version 11 (Modified)

 $\blacksquare$ 

Several commands and functions found in previous versions of 4D Write have been replaced starting in version 6.5 with new routines that are more powerful and that make use of the new functionalities of the new functionalit

Beginning with version 11 of 4D Write, these commands will no longer appear in the lists of plug-in commands. Their maintenance will no longer be ensured in future versions. From now on, it is<br>strongly recommended to syste

The table below lists the obsolete commands and indicates the alternative provided in the current version of 4D Write.

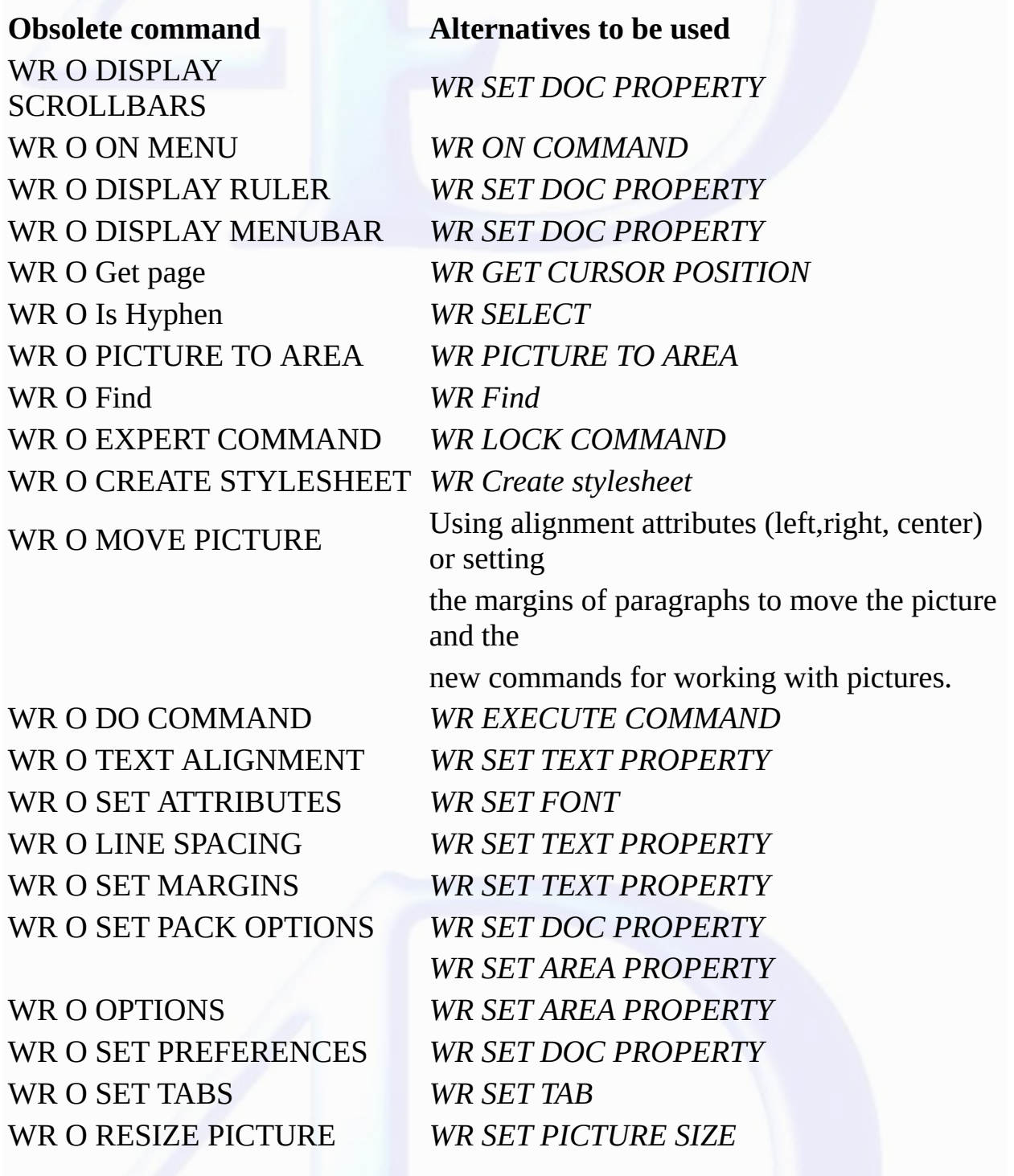

WR O Area to picture *WR Area to picture* WR O Picture to offscreen area *WR New offscreen area* WR O INSERT HYPHEN *WR EXECUTE COMMAND* WR O INSERT PICTURE *WR INSERT PICTURE* WR O Get ScrollBars *WR Get doc property* WR O GET ATTRIBUTES *WR Get font* WR O GET STYLESHEET *WR GET STYLESHEET INFO* WR O GET PICTURE *WR GET PICTURE SIZE* WR O GET MARGINS *WR Get text property* WR O Get pack options *WR Get doc property* WR O GET PREFERENCES *WR Get doc property* WR O GET RULER *WR Get text property* WR O GET TABS *WR GET TAB* WR O SET STYLESHEET *WR SET STYLESHEET INFO* WR O CHANGE STYLE *WR SET TEXT PROPERTY* WR O Font name Use 4D commands. WR O Count Stylesheet *WR Count* WR O Page number *WR INSERT PAGE NUMBER* WR O Font number Use 4D commands. WR O COMPUTE NOW *WR EXECUTE COMMAND* WR O Replace *WR Replace* WR O AUTO SAVE *WR Area to picture* WR O STATISTICS *WR Count* WR O MENU STATUS *WR GET COMMAND INFO* WR O REMOVE HYPHEN *WR SELECT*

WR O DELETE STYLESHEET *WR DELETE STYLESHEET* WR O STRUCTURE ACCESS *WR LOCK COMMAND* WR O Save to picture *WR Area to picture*

**See Also**

Appendix D: Removed V6.0.x [Commands](#page-202-0).

*WR DELETE SELECTION*

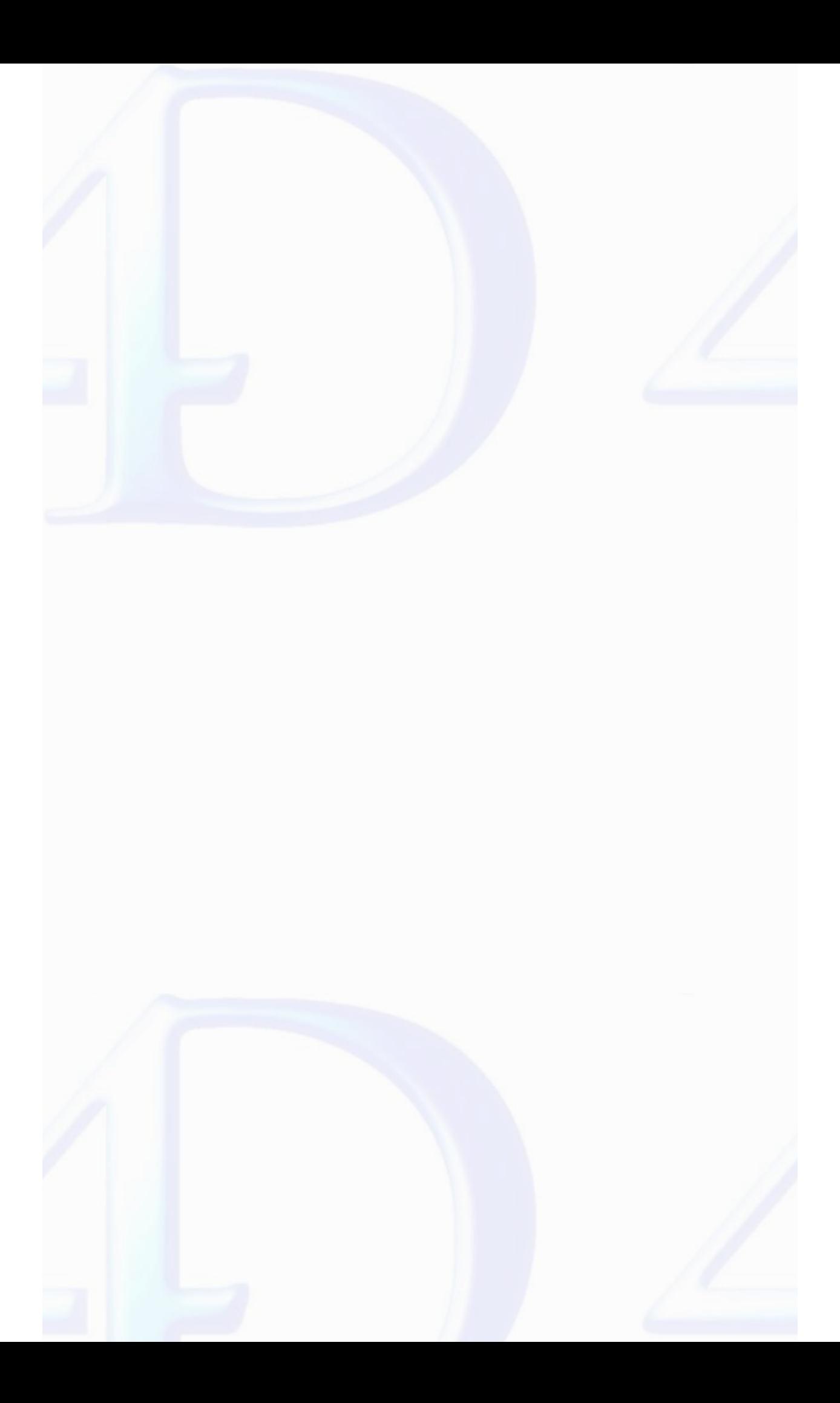

## **4D Write, Constant Theme List**

- $\blacksquare$
- 
- 
- WR Commands<br>WR Commands<br>WR Document types<br>WR Document types<br>WR Events<br>WR Frames<br>WR Page number formats<br>WR Parameters<br>WR Parameters<br>WR Standard colors<br>WR Tabs<br>WR Text [properties](#page-232-0)
- 
- 
- 
- 
- 
- 
- 
- WR Text [properties](#page-234-0) values

## <span id="page-207-0"></span>**Commands and Topics for WR Area properties**

# **Related command(s):** WR GET AREA [PROPERTY](#page-35-0) WR SET AREA [PROPERTY](#page-40-0)

 $\blacksquare$ 

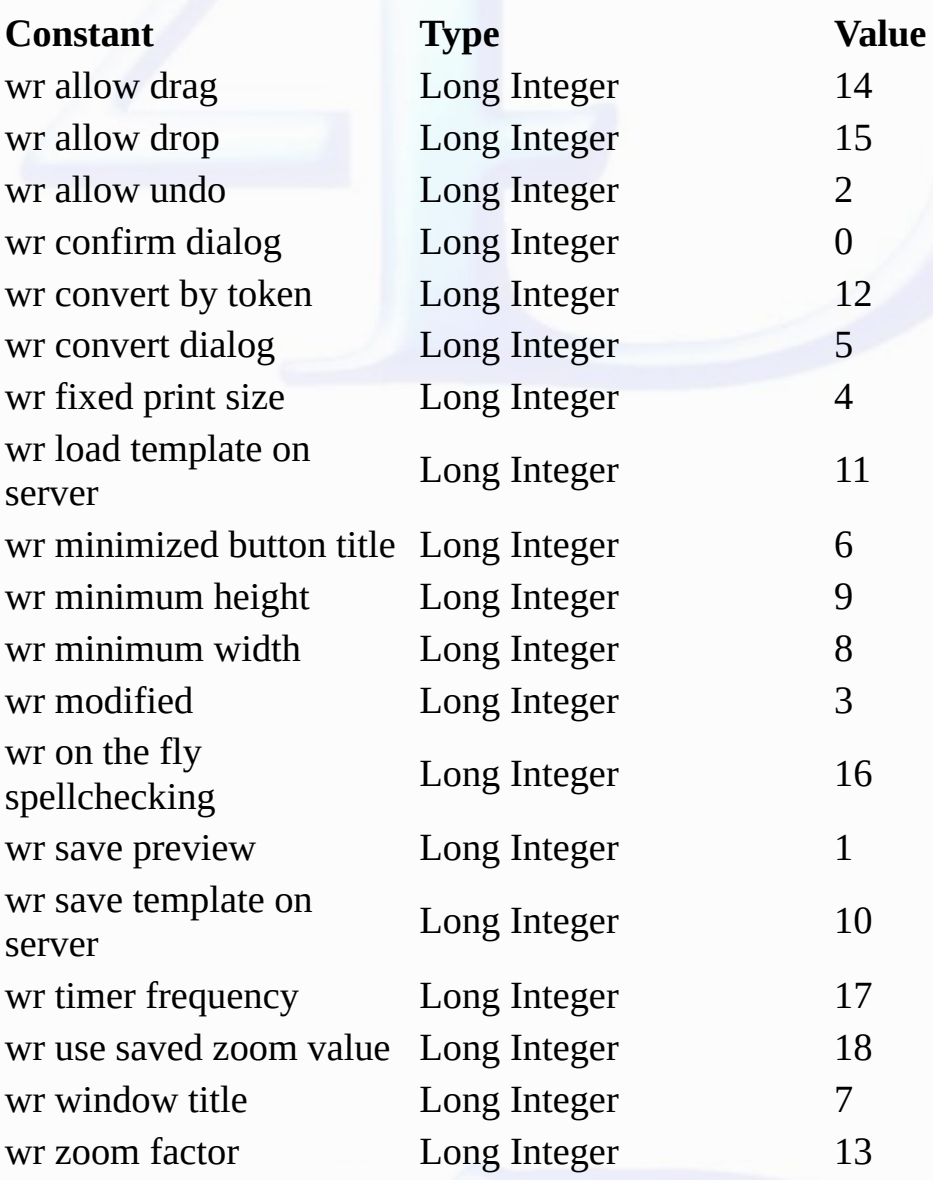

<span id="page-208-0"></span>**Commands and Topics for WR Commands**

**Related command(s):** WR EXECUTE [COMMAND](#page-14-0) WR GET [COMMAND](#page-15-0) INFO WR LOCK [COMMAND](#page-17-0) WR ON [COMMAND](#page-19-0)

 $\blacksquare$ 

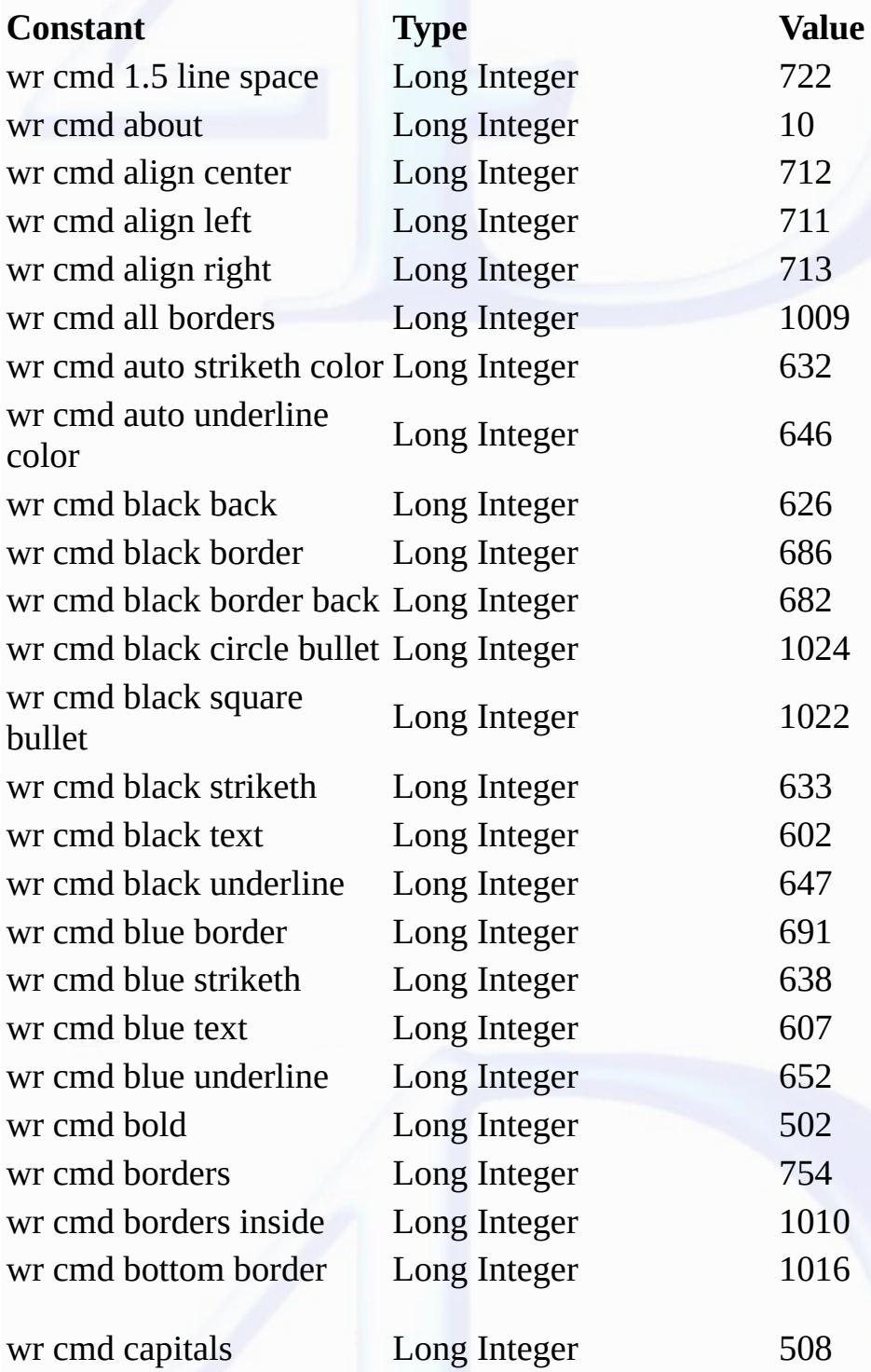

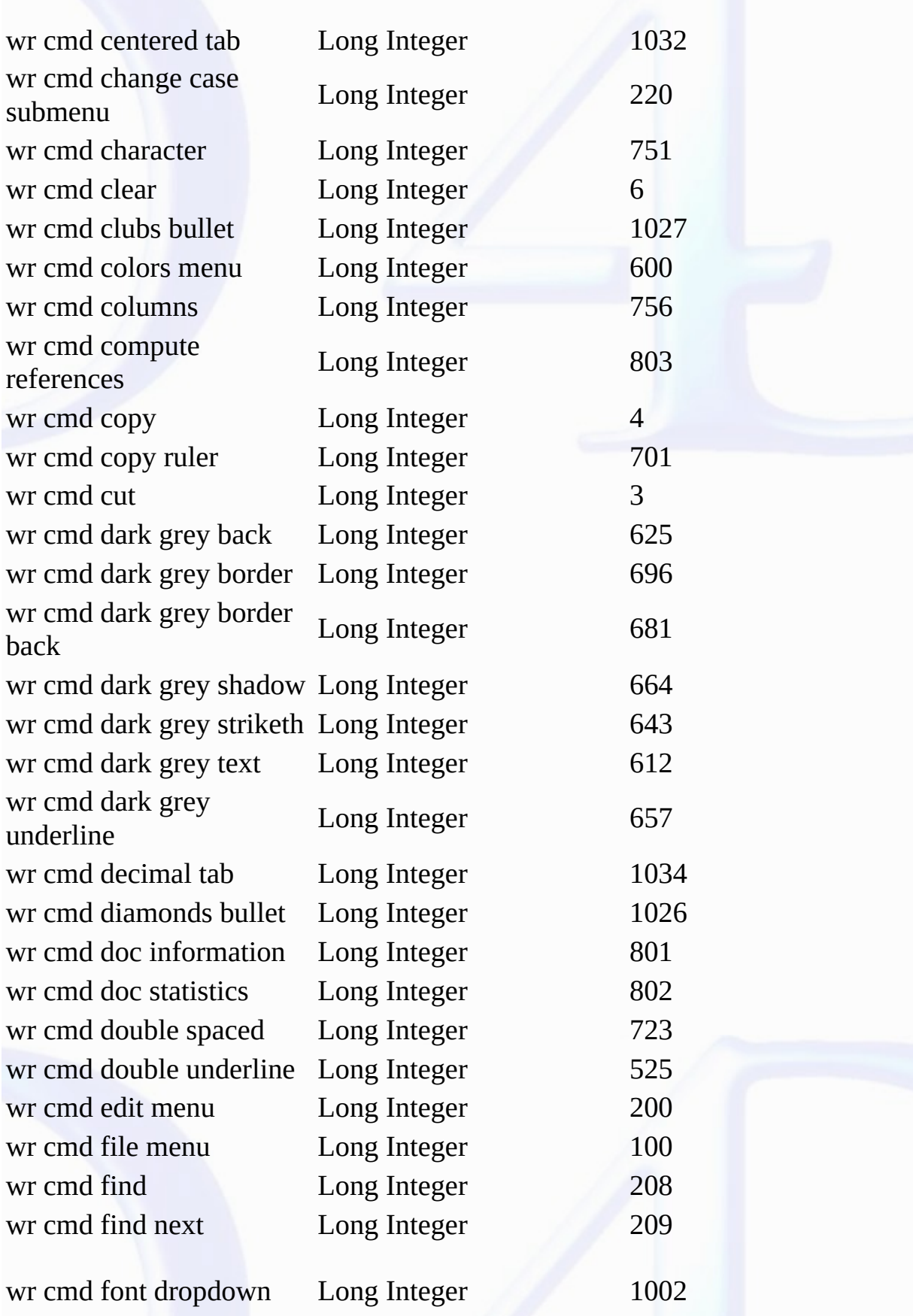

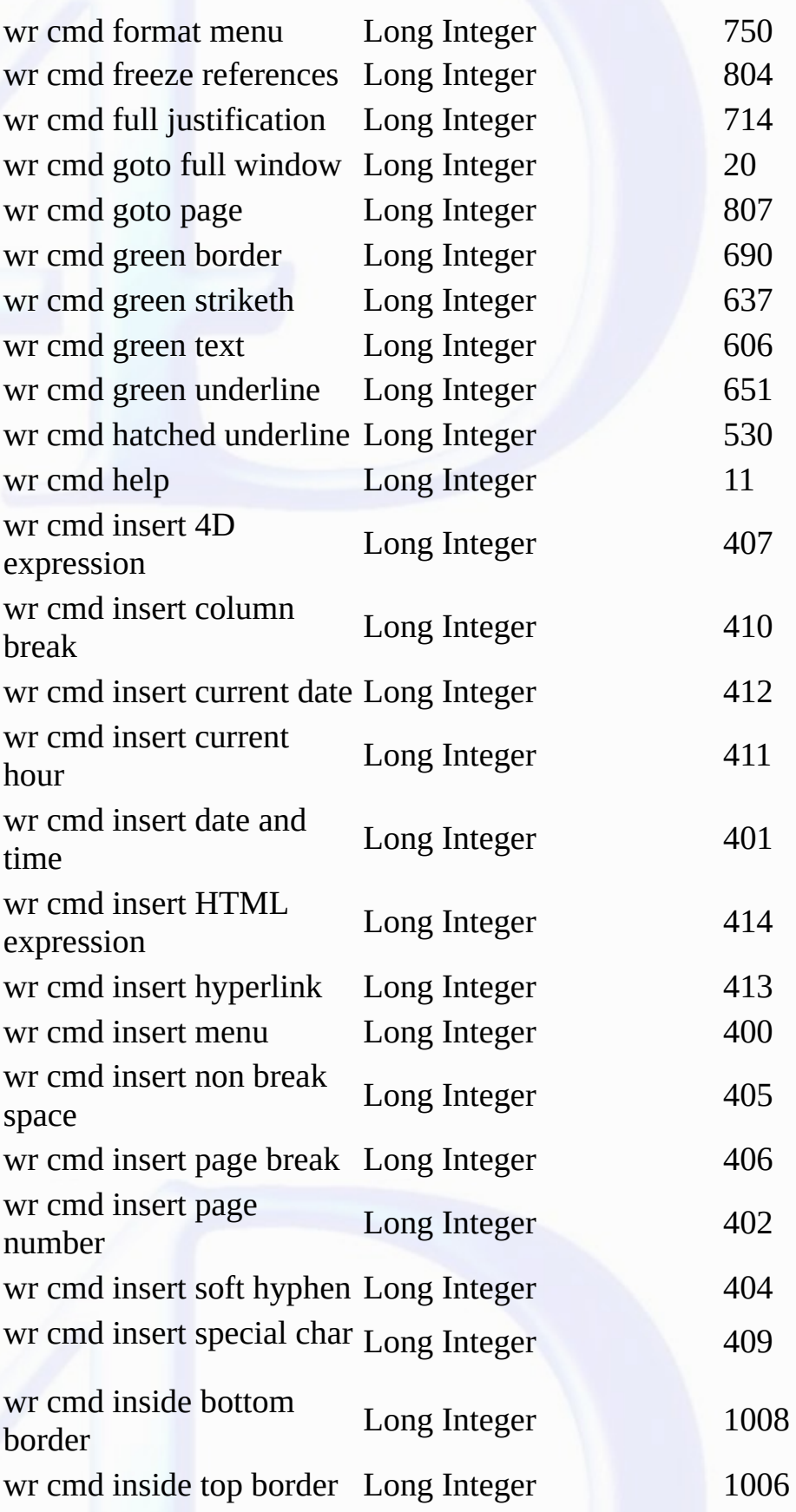

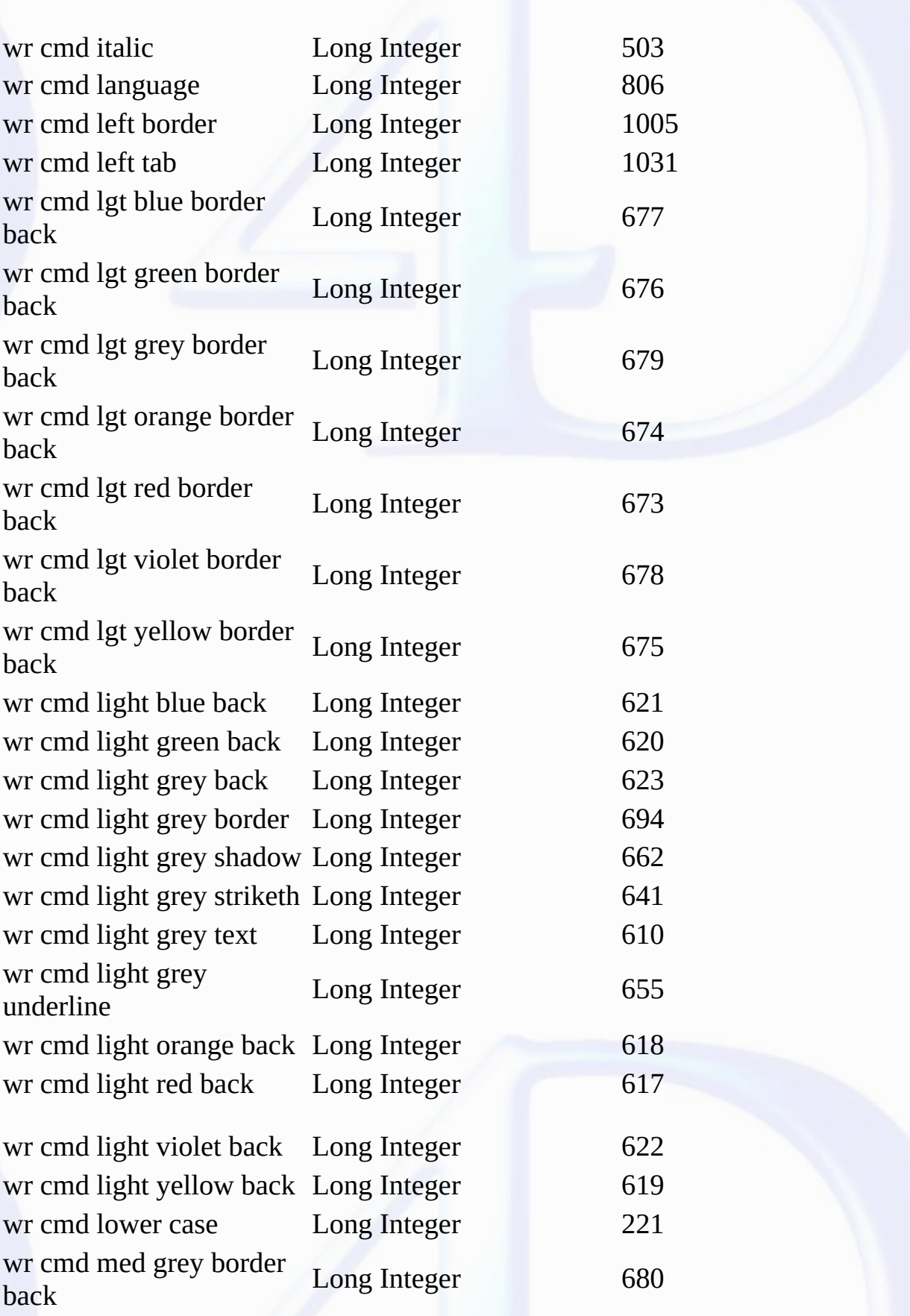

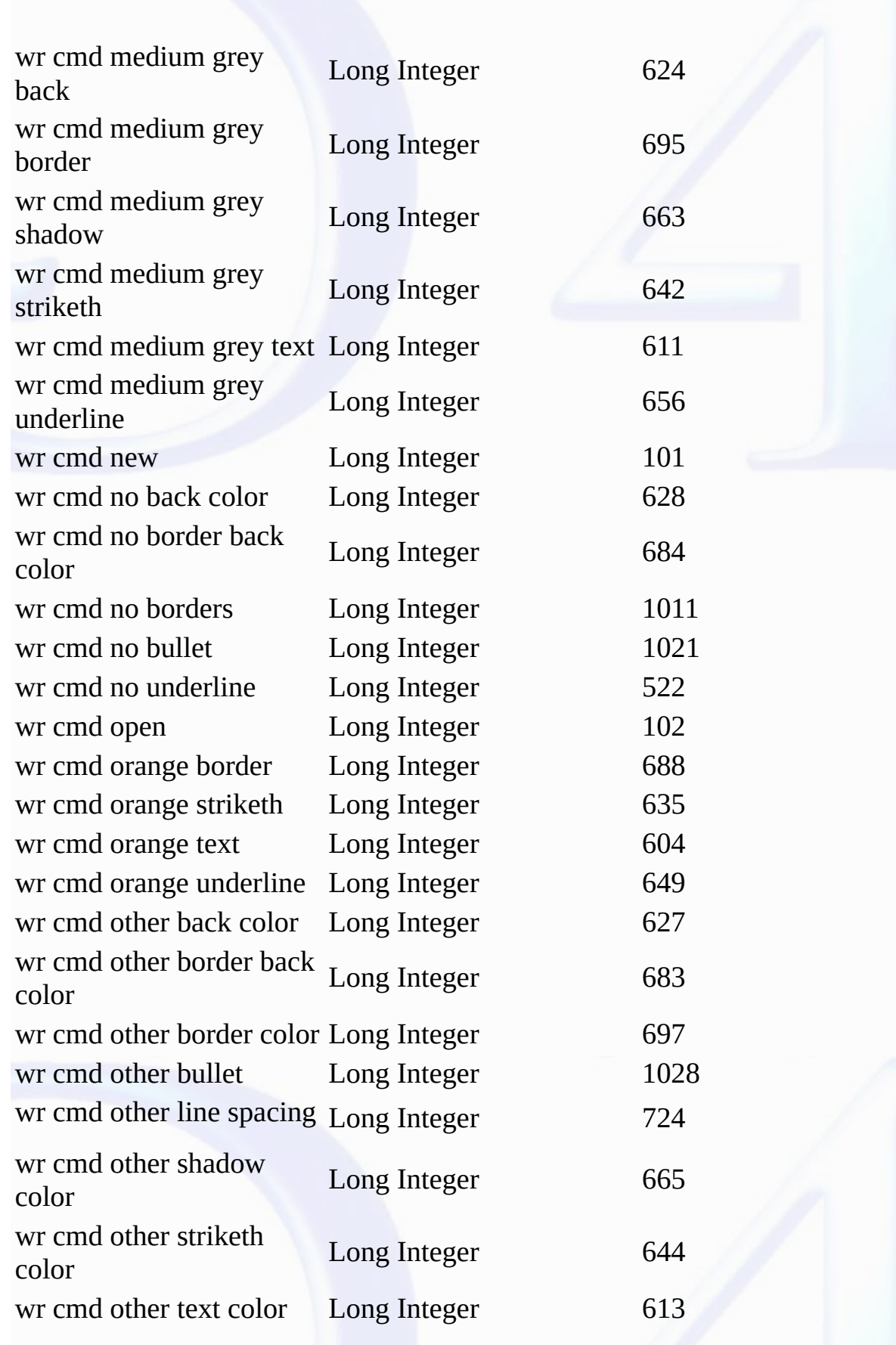

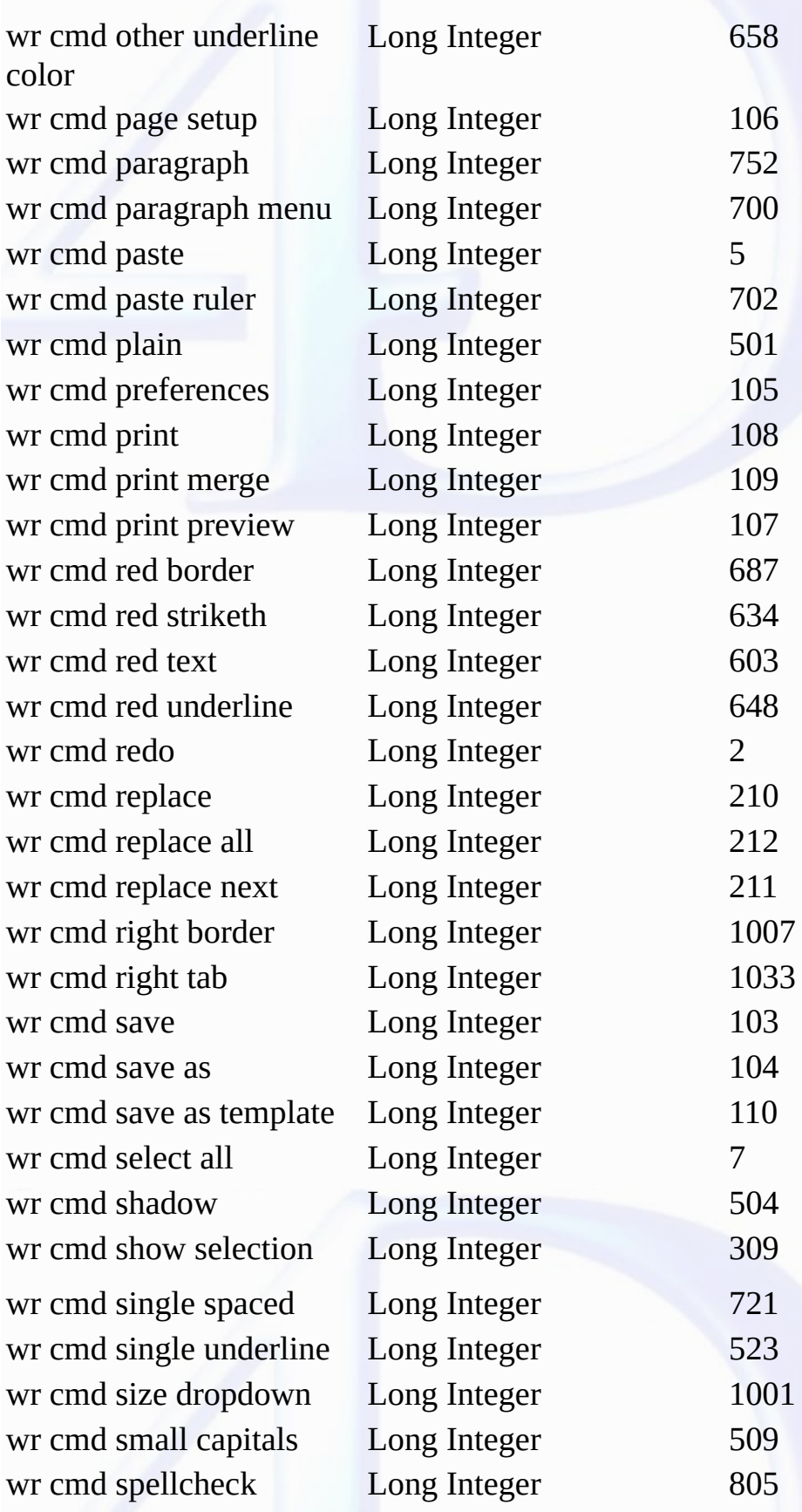

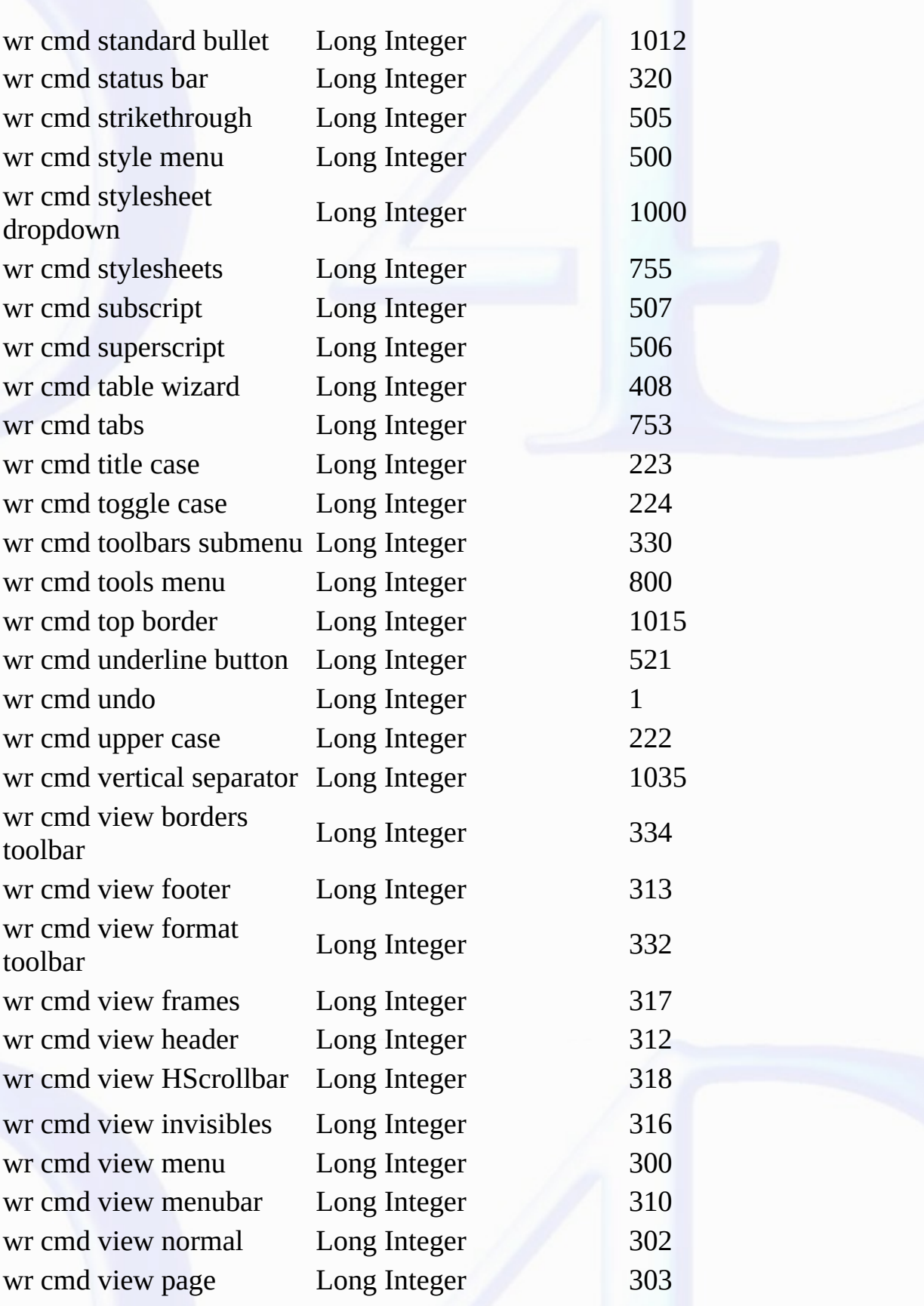

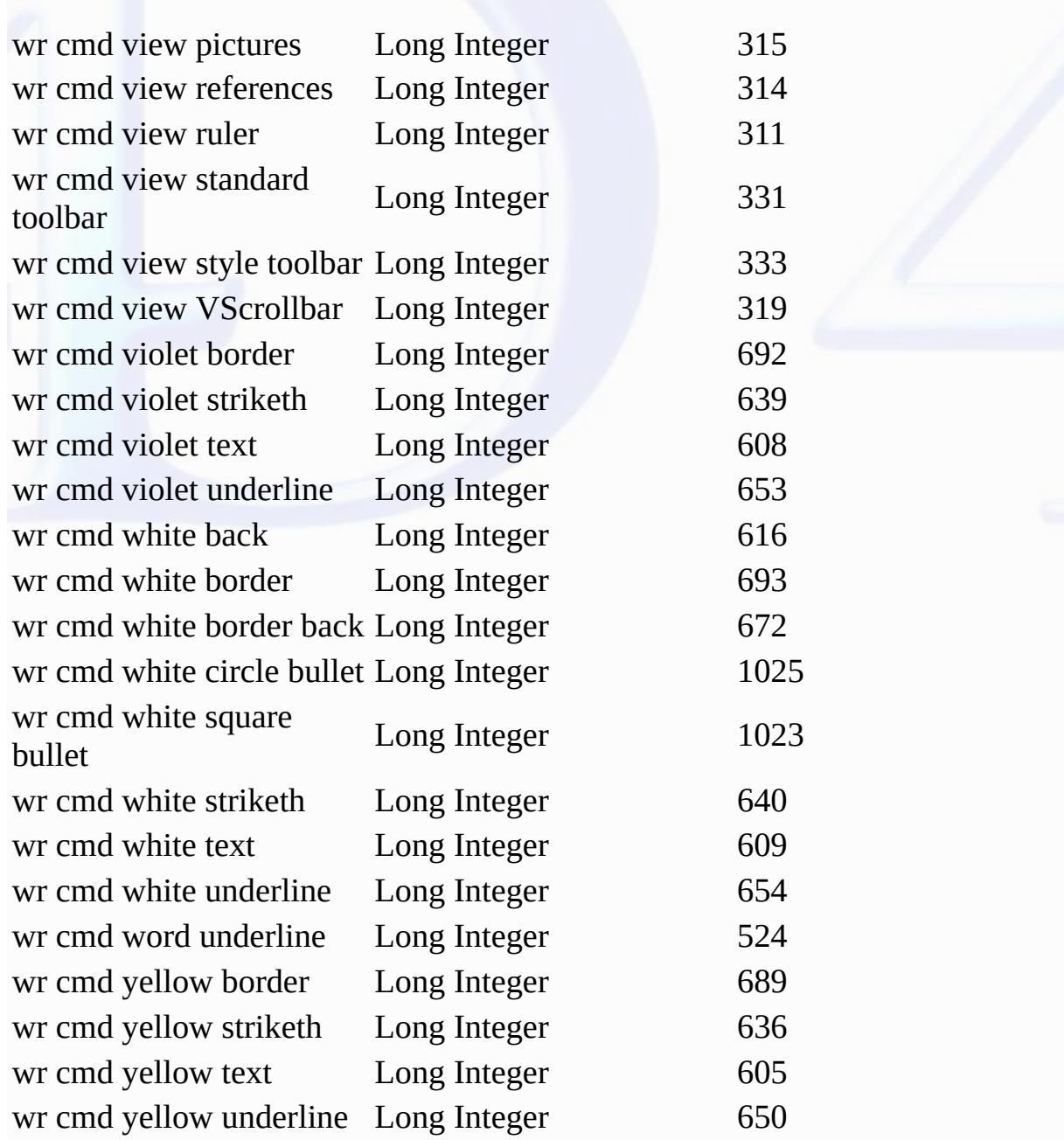
**Commands and Topics for WR Count**

**Related command(s):** WR [Count](#page-176-0)

E

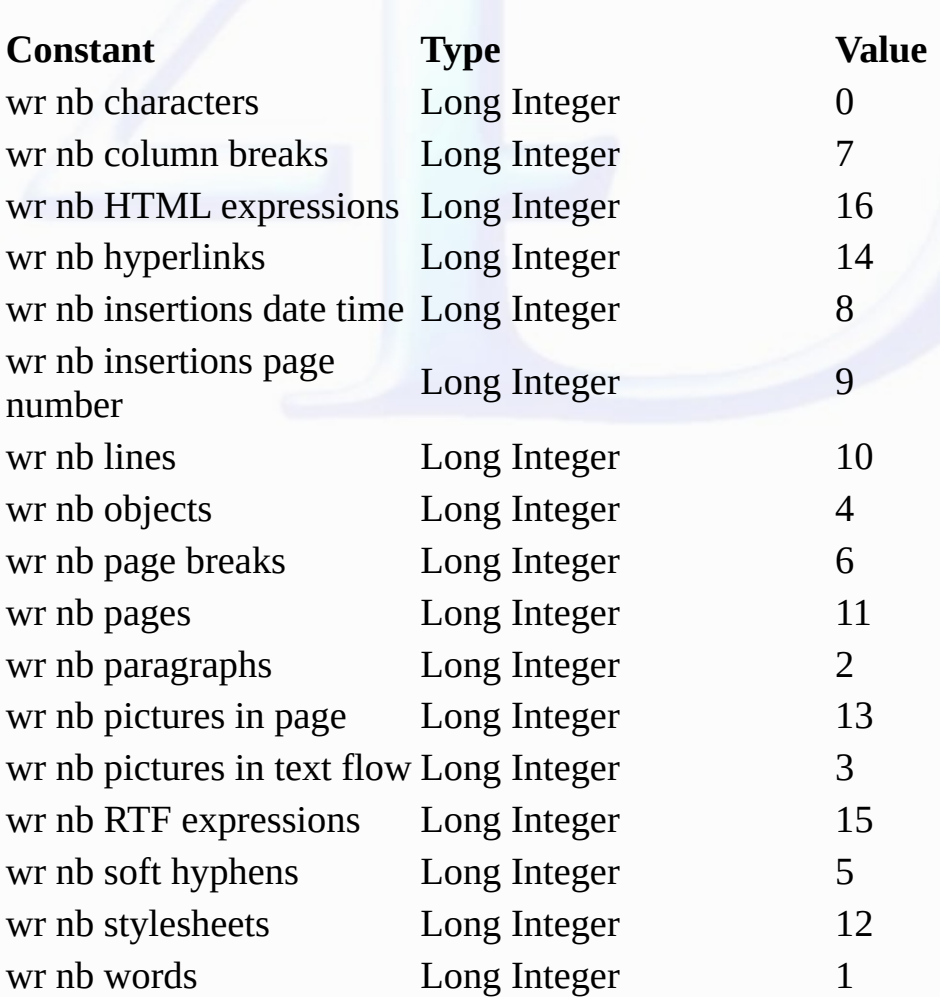

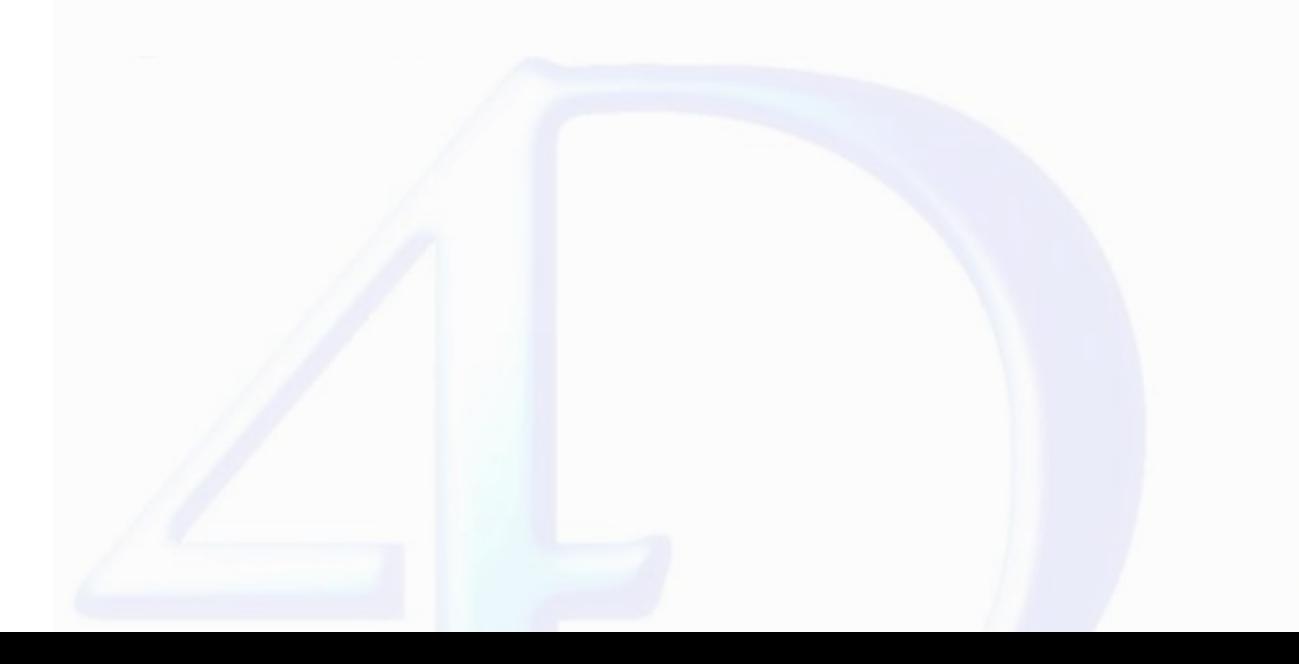

#### **Commands and Topics for WR Document properties**

**Related command(s):** WR Get doc [property](#page-16-0) WR SET DOC [PROPERTY](#page-22-0)

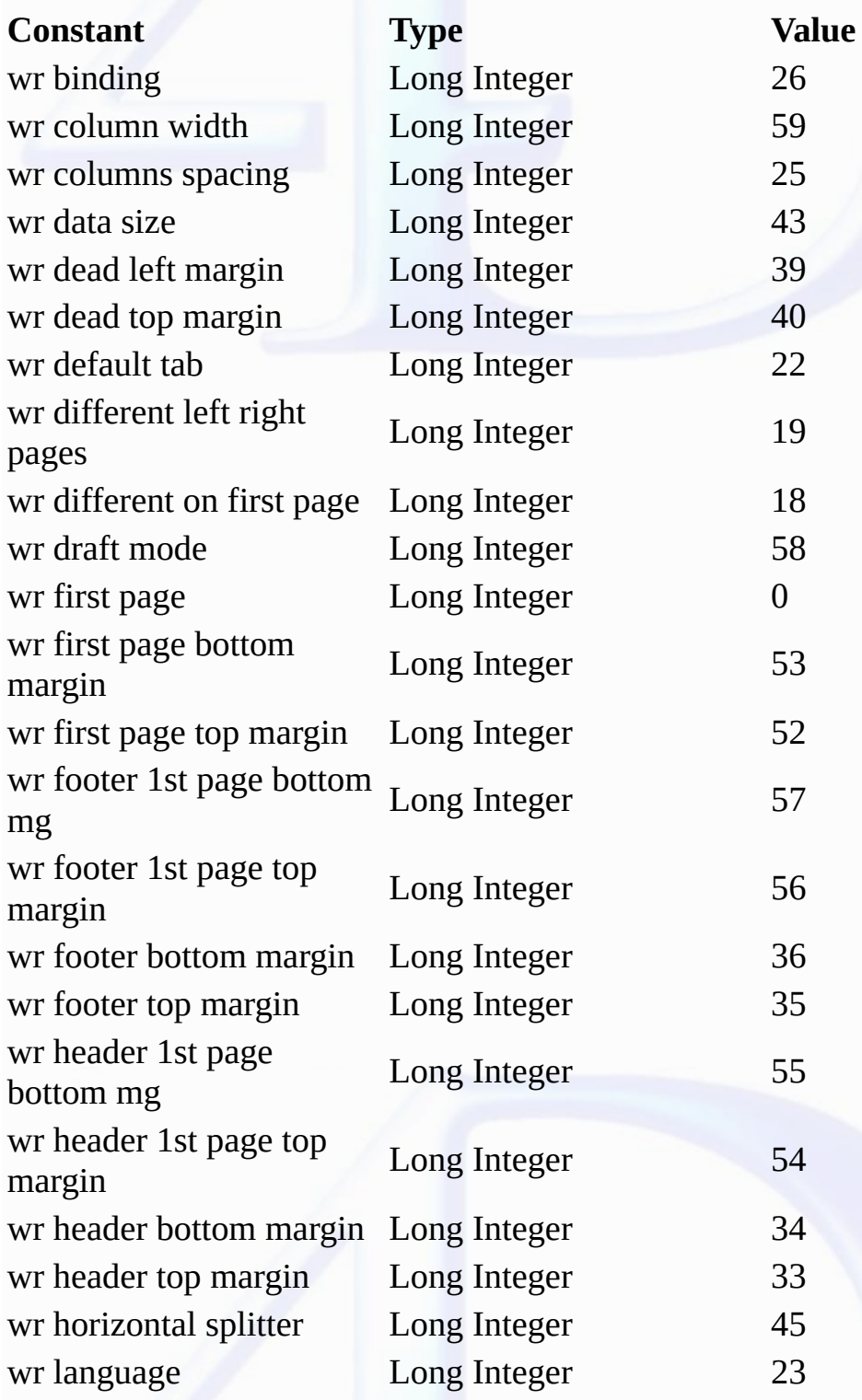

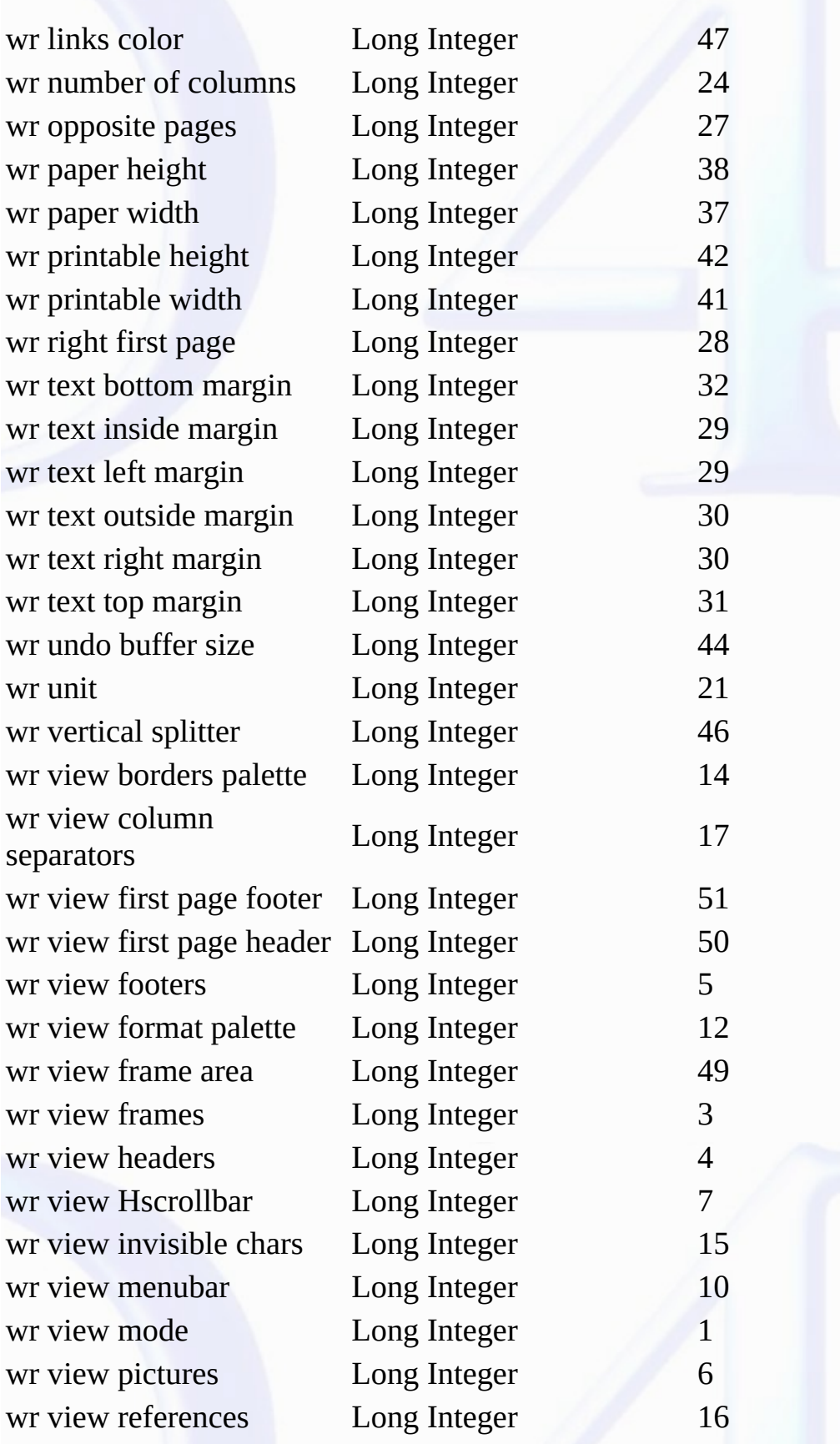

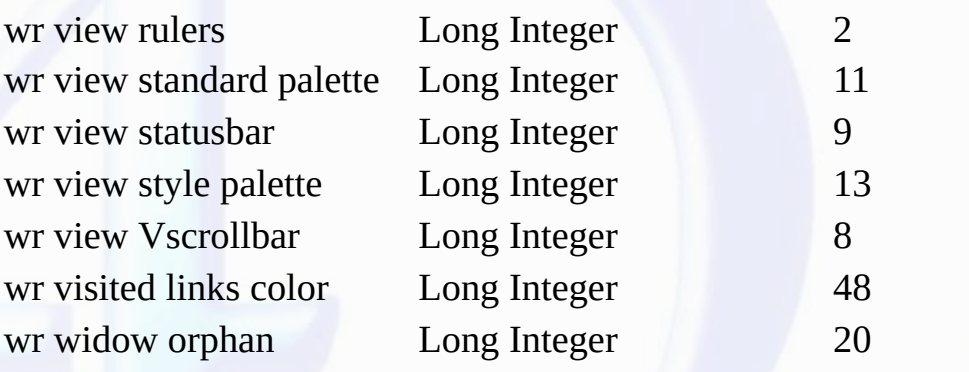

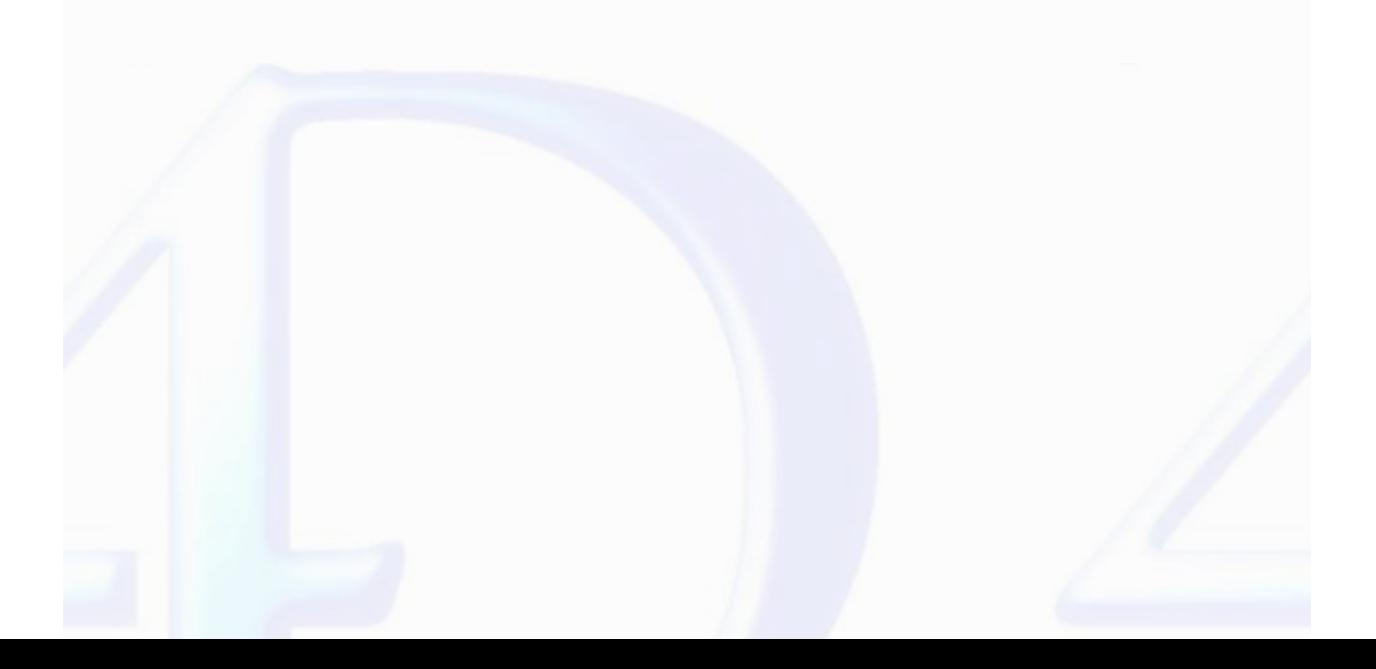

#### **Commands and Topics for WR Document types**

#### Related command(s):<br><u>[W](#page-80-0)R OPEN DOCUMENT</u><br>WR S[AV](#page-82-0)E DOCUMENT

E

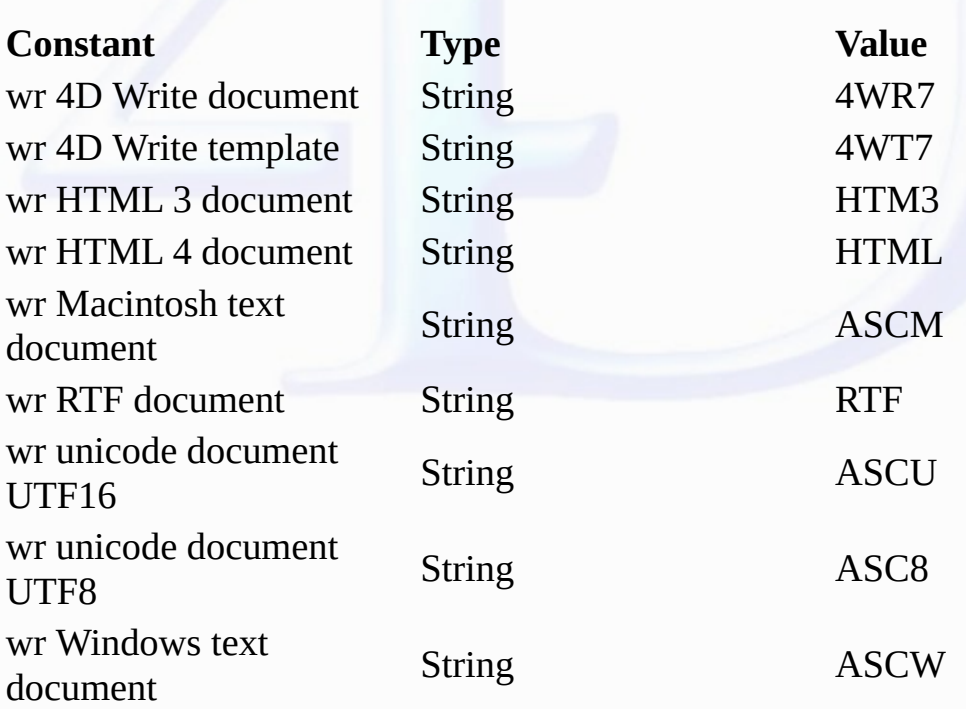

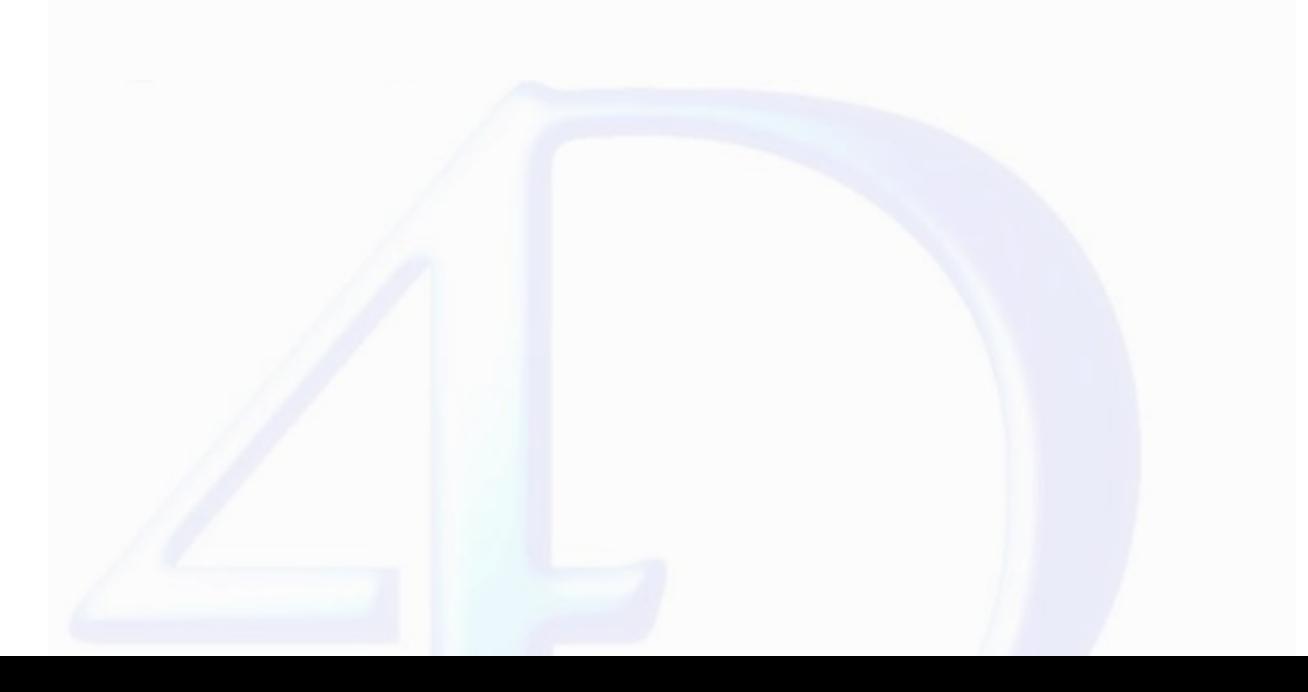

**Commands and Topics for WR Events**

**Related command(s):** WR Get on event [method](#page-186-0) WR ON [EVENT](#page-183-0)

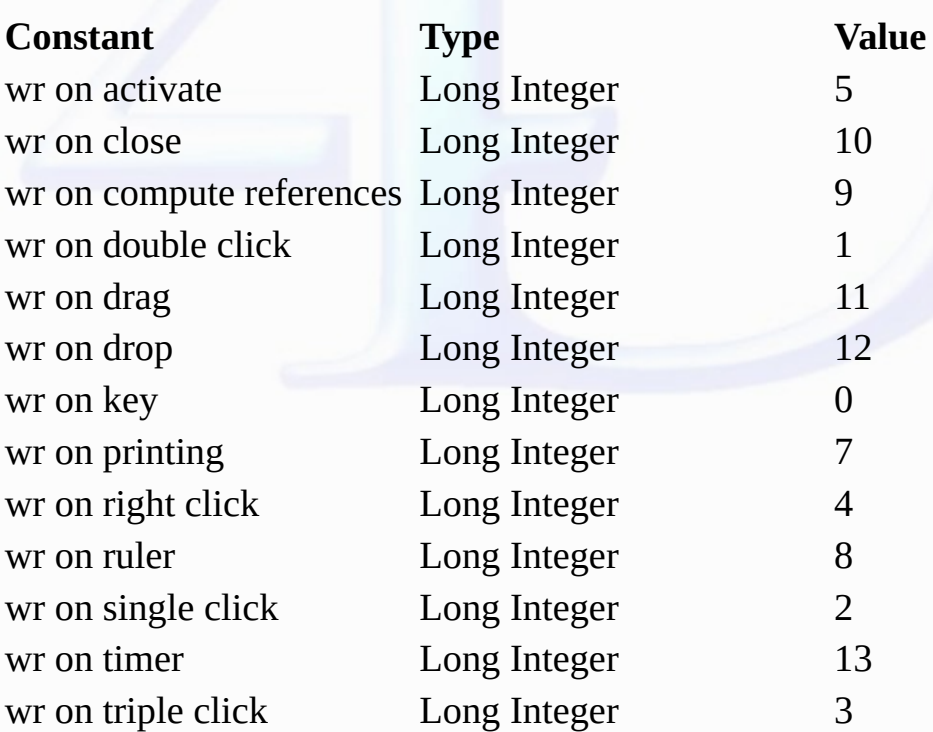

**Commands and Topics for WR Frames** 

#### **Related command(s):<br>[W](#page-44-0)R SET FRAME**

E

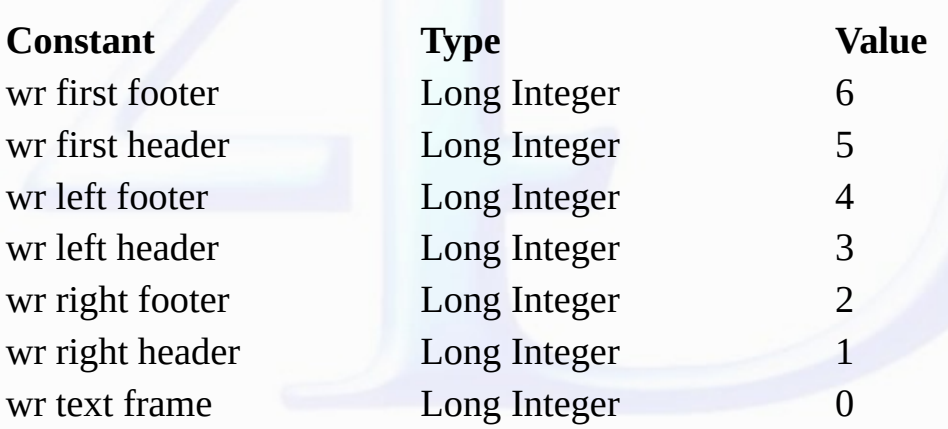

**Commands and Topics for WR Page number formats**

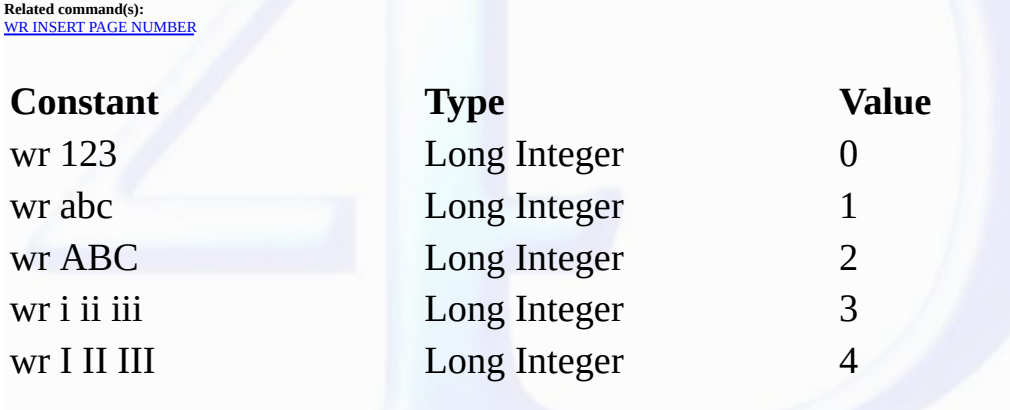

#### **Commands and Topics for WR Parameters**

 $\blacksquare$ 

**Related command(s):**<br>
WR BLOB TO PRINT [SETTINGS](#page-114-0)<br>
WR Create [stylesheet](#page-126-0)<br>
WR Create stylesheet<br>
WR [INSERT](#page-65-0) DATE AND TIME<br>
WR INSERT PAGE NOTIFICAL<br>
WR INSERT [PICTURE](#page-101-0)<br>
WR INSERT PICTURE<br>
WR INSERT PICTURE<br>
WR ROLOCK [DOCUMENT](#page-79-0)<br>

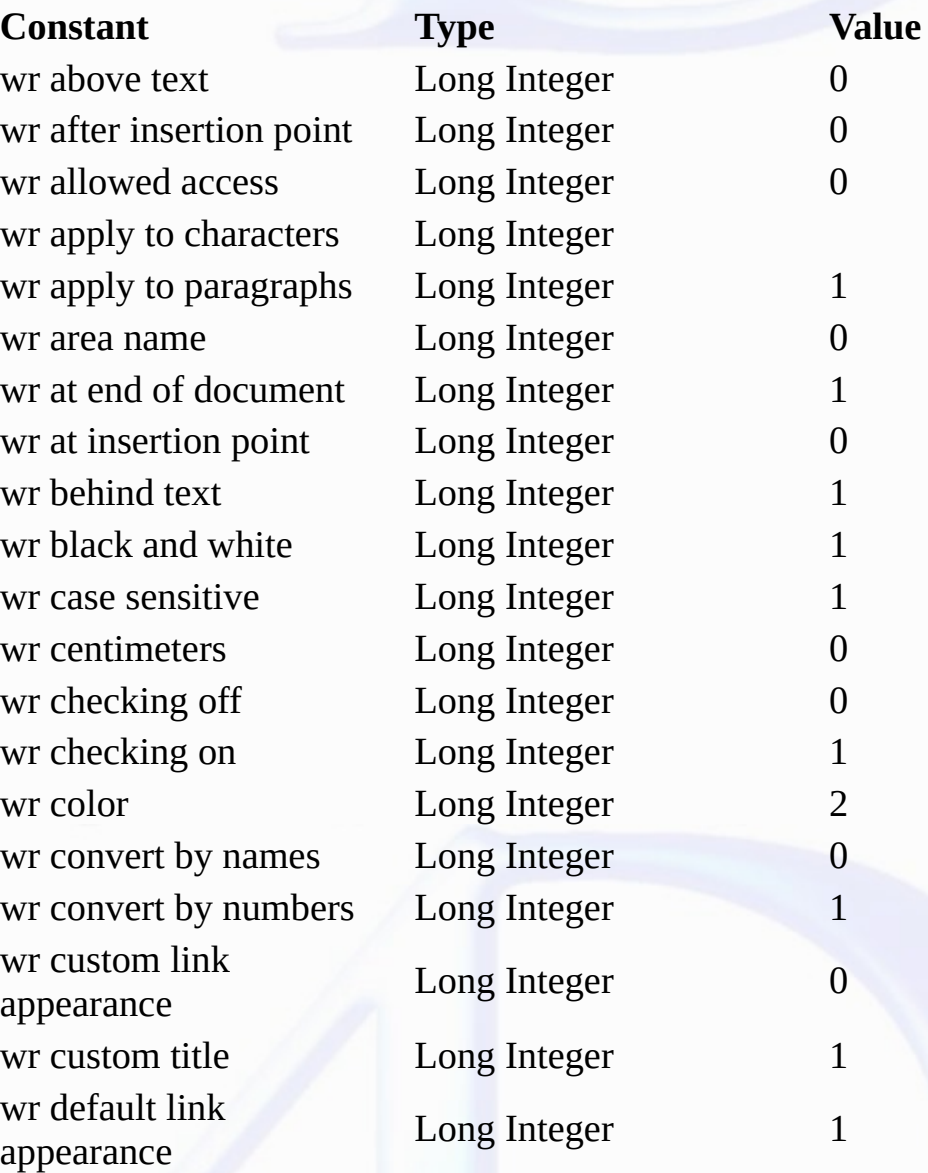

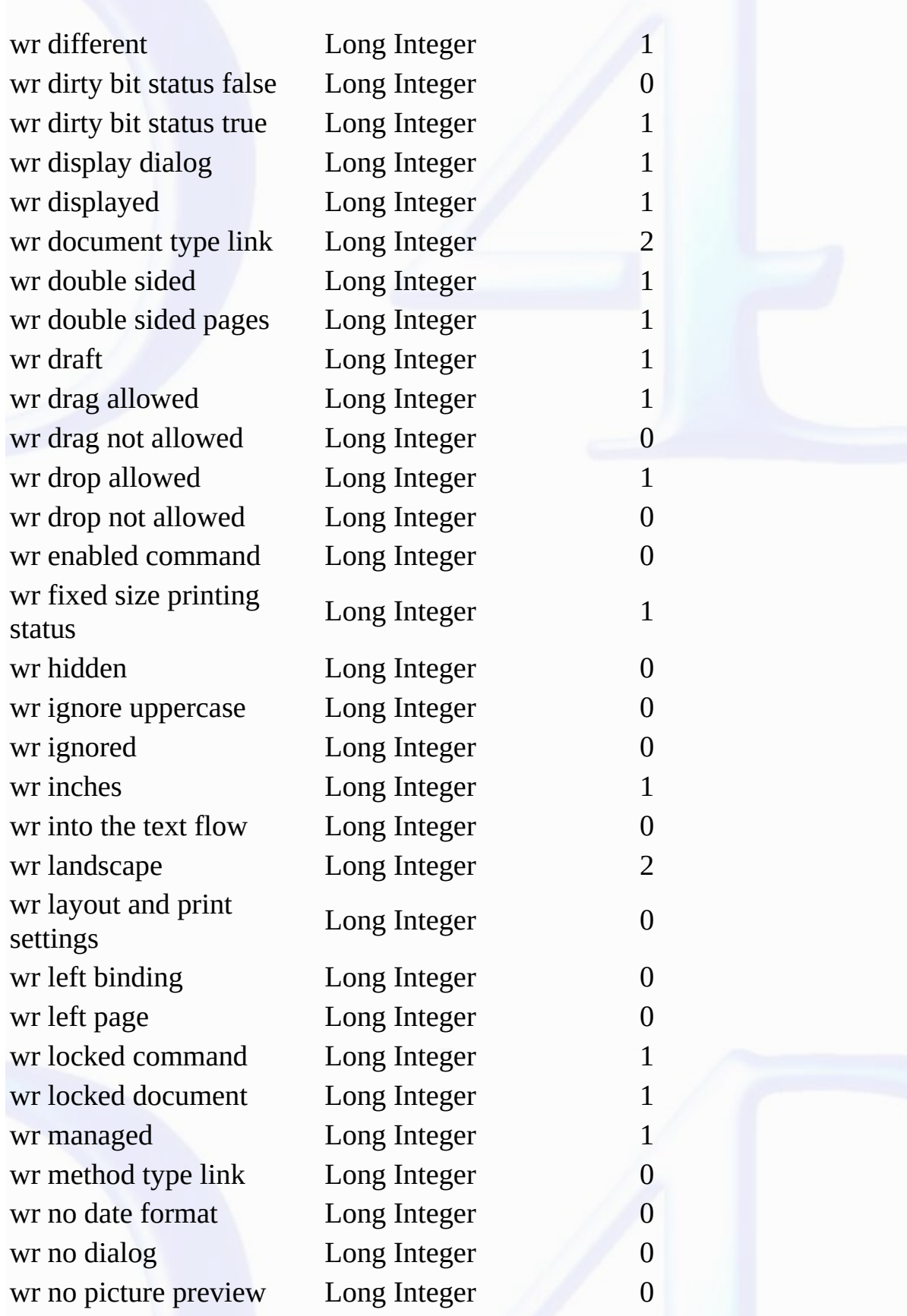

wr no print settings dialog Long Integer 0

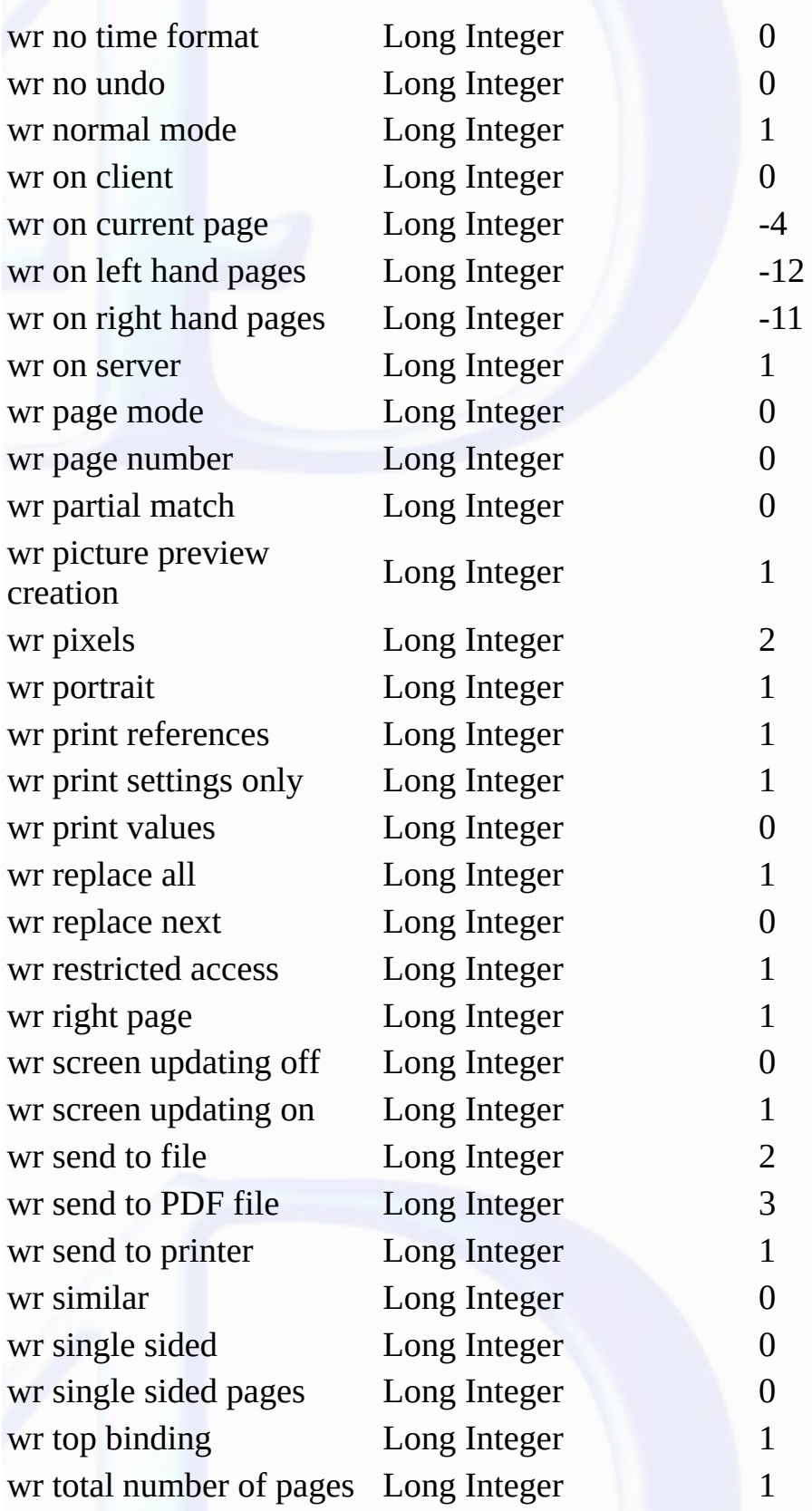

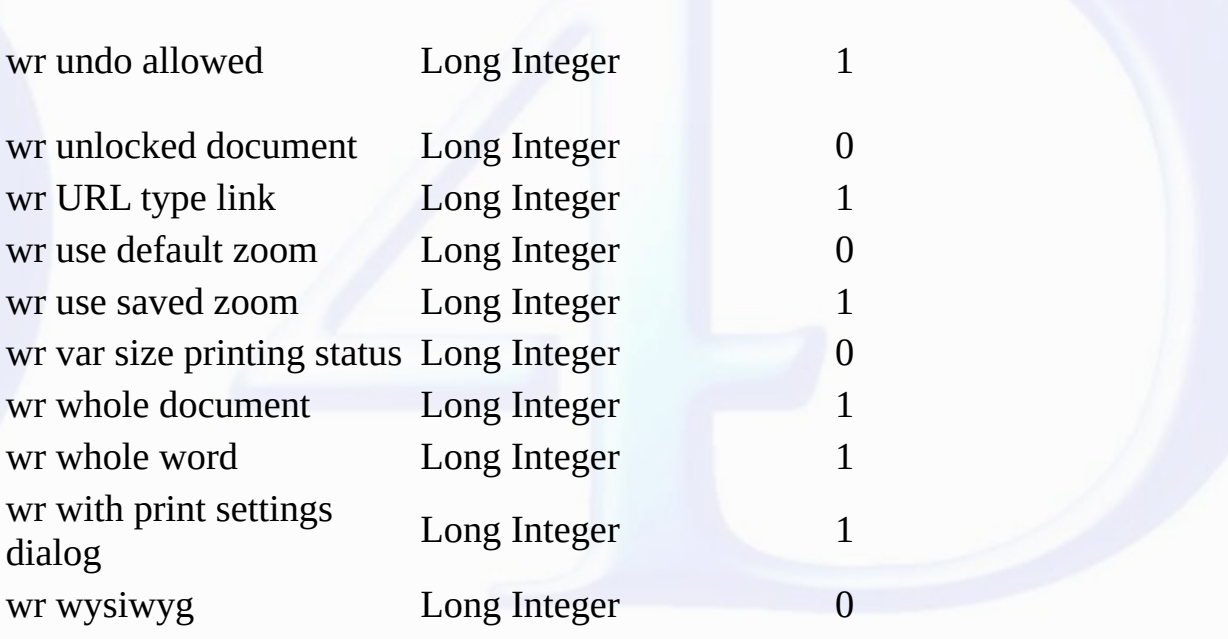

#### **Commands and Topics for WR Print options**

#### **Related command(s):** WR GET PRINT [OPTION](#page-111-0) WR SET PRINT [OPTION](#page-108-0)

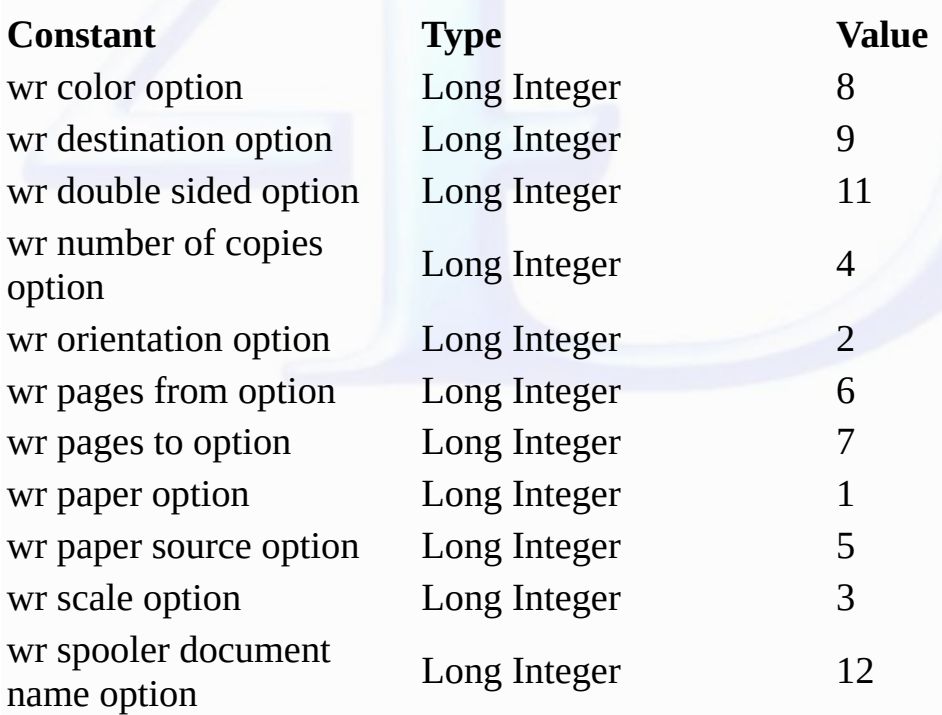

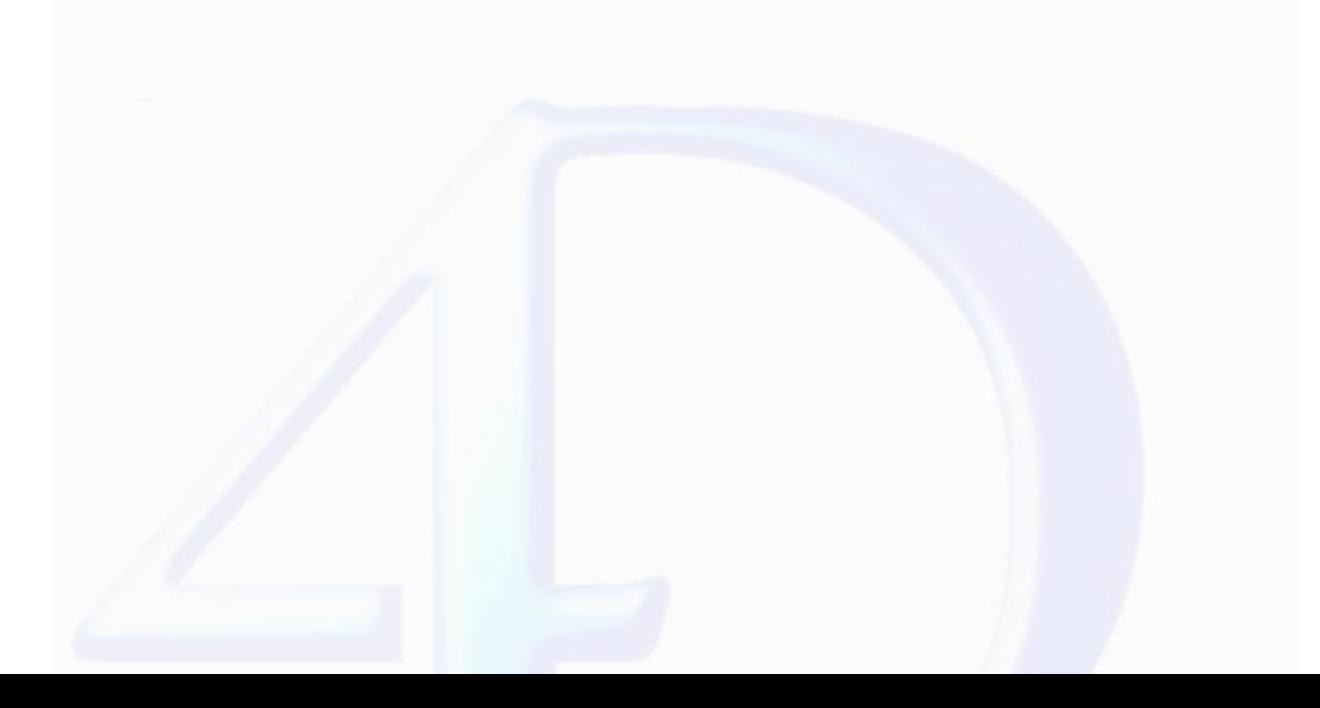

**Commands and Topics for WR Select type**

#### **Related command(s):** WR [SELECT](#page-162-0)

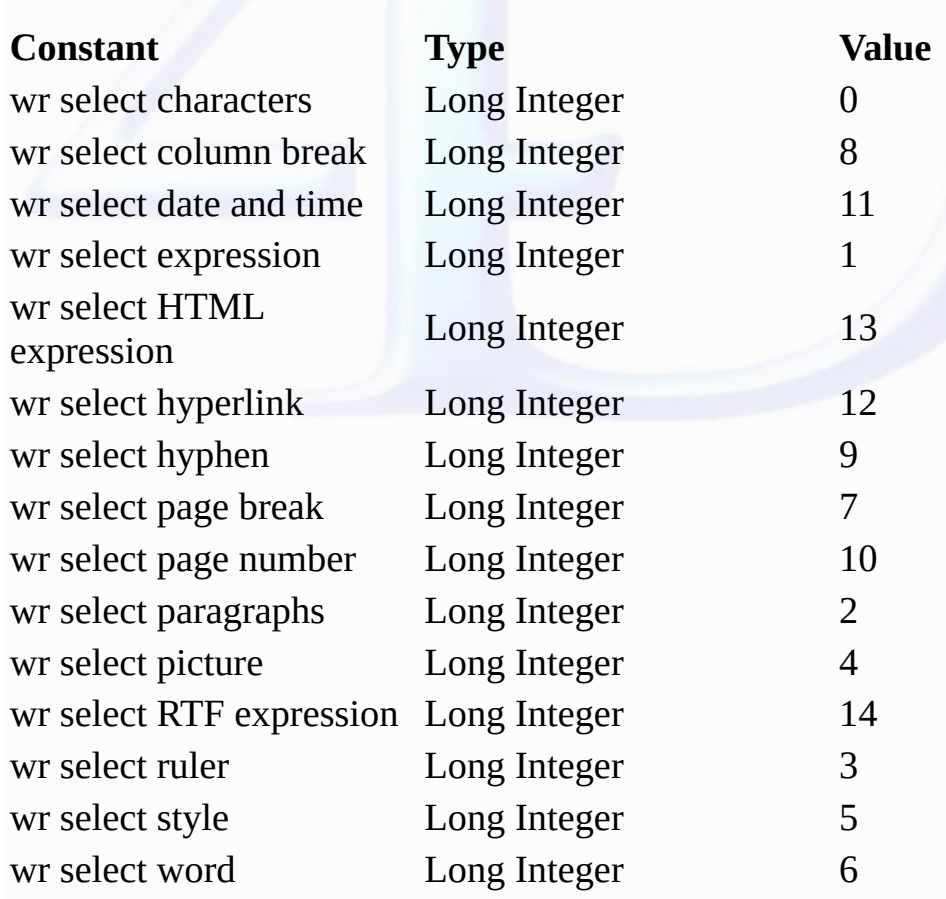

**Commands and Topics for WR Standard colors** 

Related command(s):<br><u>[W](#page-138-0)R COLOR TO RGB</u><br>WR SET STYLESHEET TEXT PROP<br>WR SET TEXT PROPE[RT](#page-167-0)Y

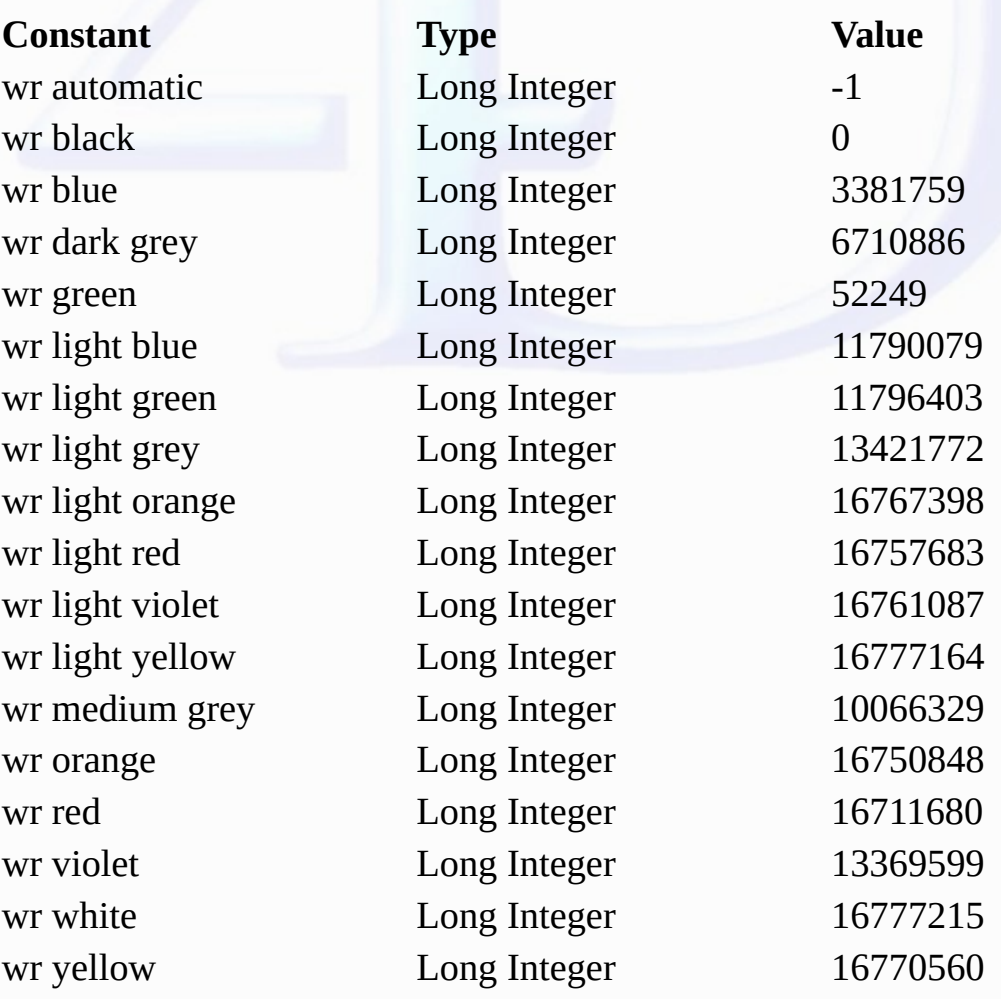

**Commands and Topics for WR Tabs**

**Related command(s):** WR ADD [STYLESHEET](#page-124-0) TAB WR [ADD](#page-117-0) TAB WR SET [STYLESHEET](#page-137-0) TAB WR SET [TAB](#page-120-0)

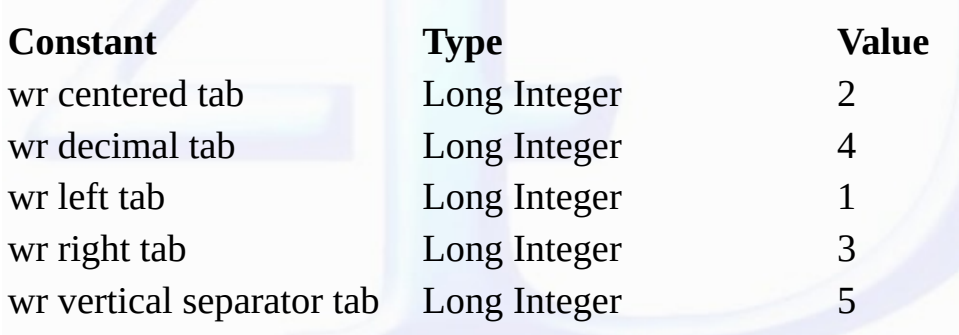

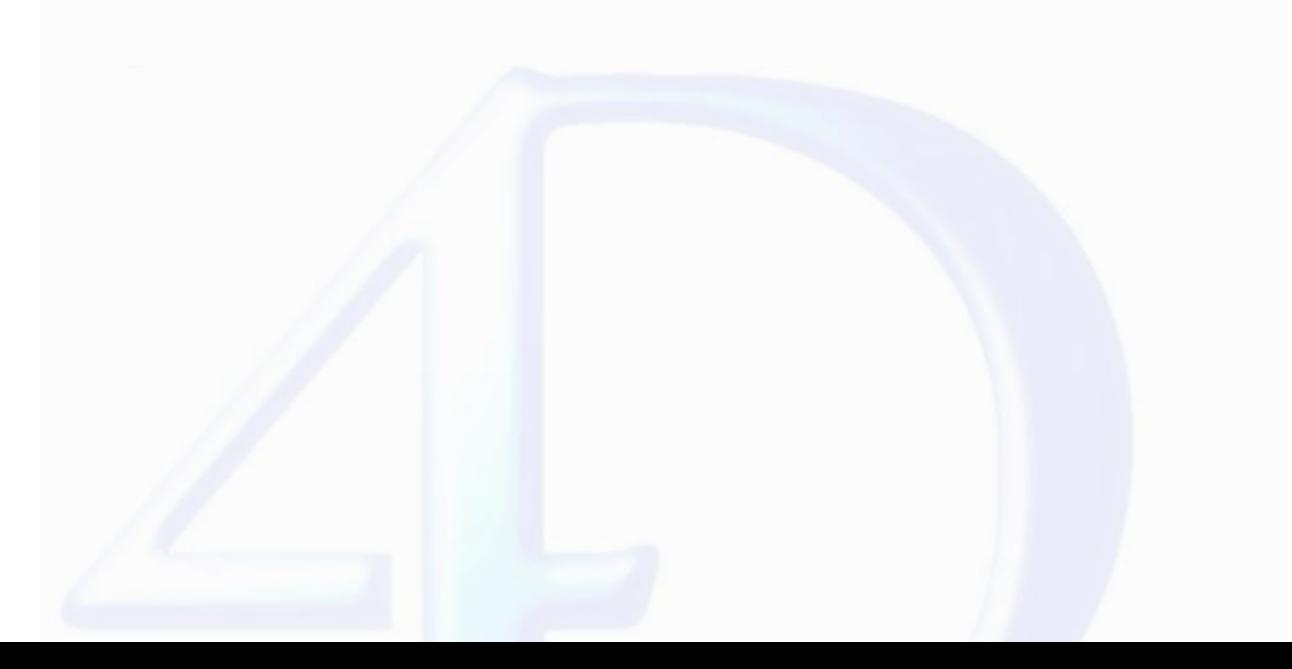

#### **Commands and Topics for WR Text properties**

**Related command(s):<br><u>WR Get [stylesheet](#page-133-0) ext prop</u><br><u>WR Get ext [property](#page-154-0)</u><br>WR SET [STYLESHEET](#page-138-0) TEXT PROP<br>WR SET TEXT [PROPERTY](#page-167-0)** 

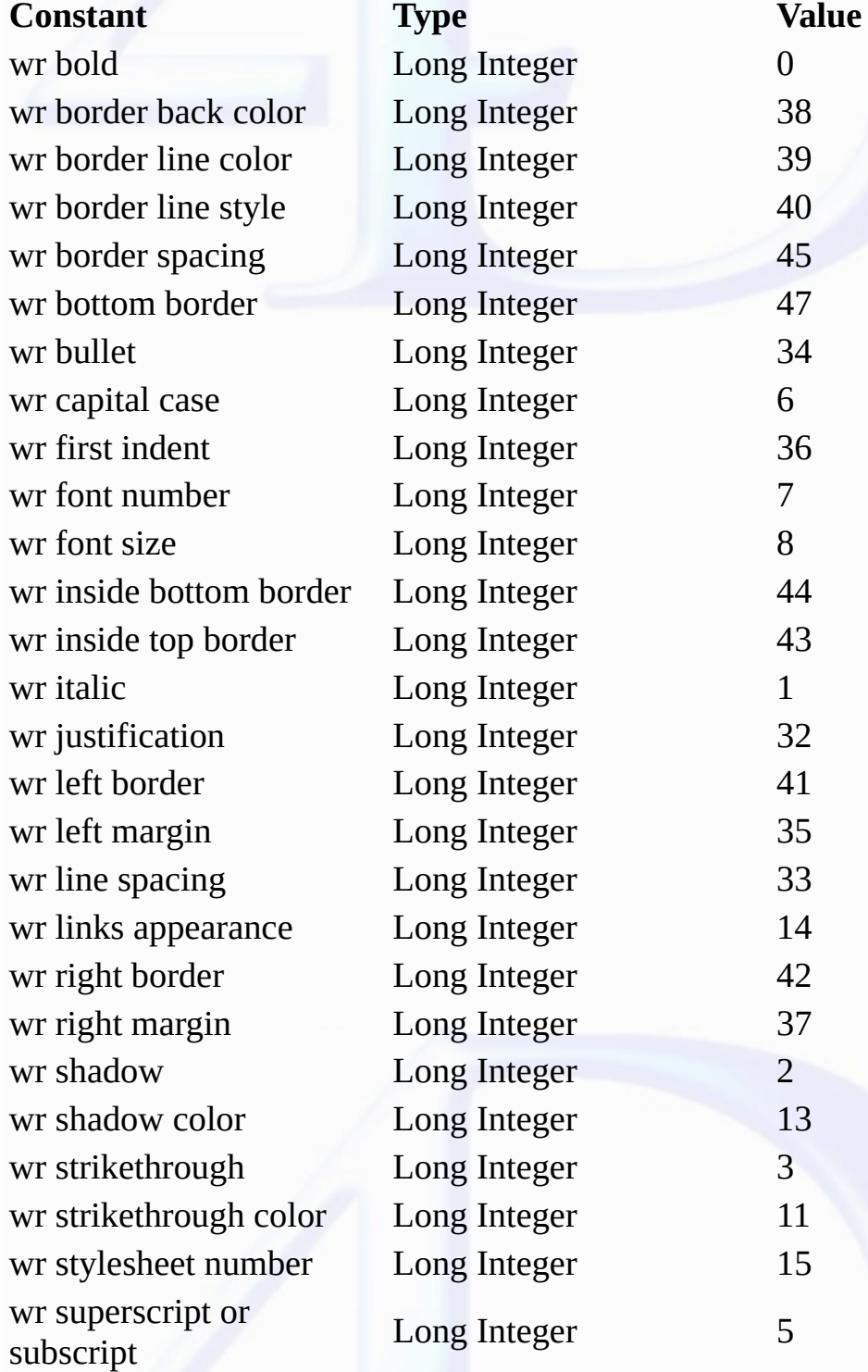

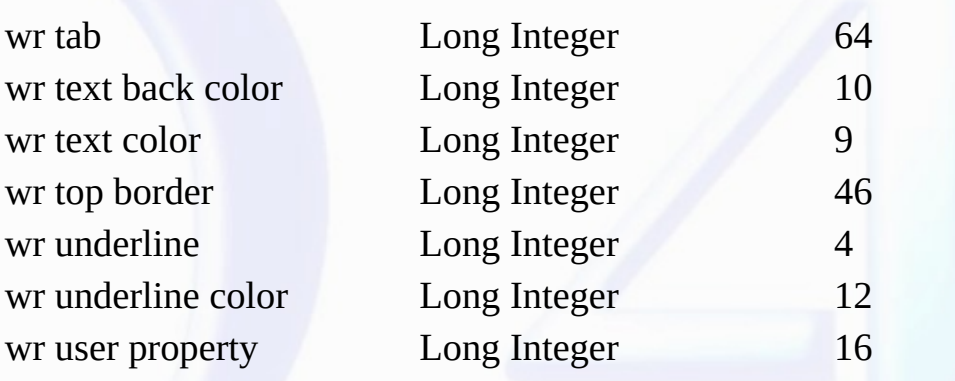

**Commands and Topics for WR Text properties values**

**Related command(s):** WR SET [STYLESHEET](#page-138-0) TEXT PROP WR SET TEXT [PROPERTY](#page-167-0)

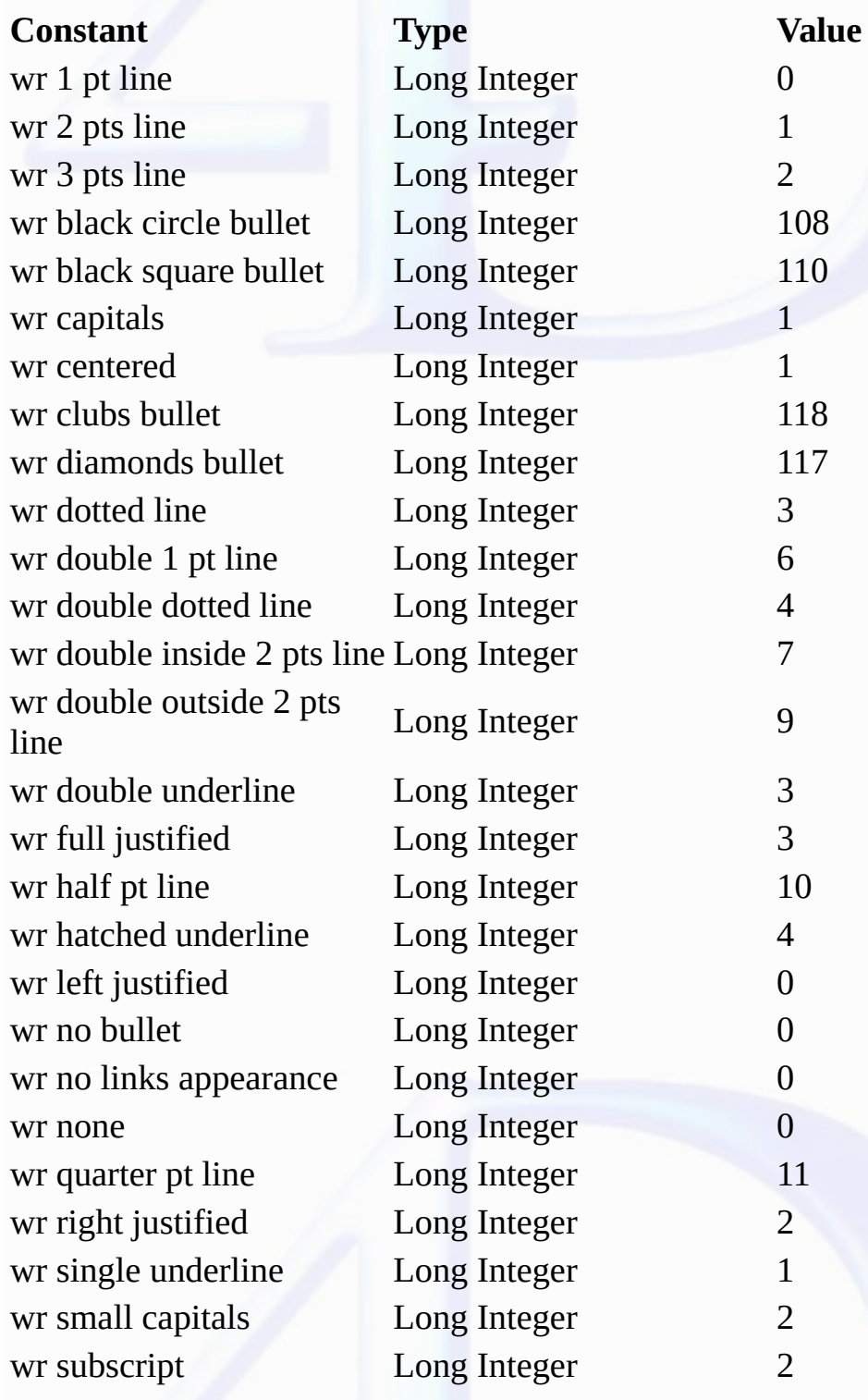

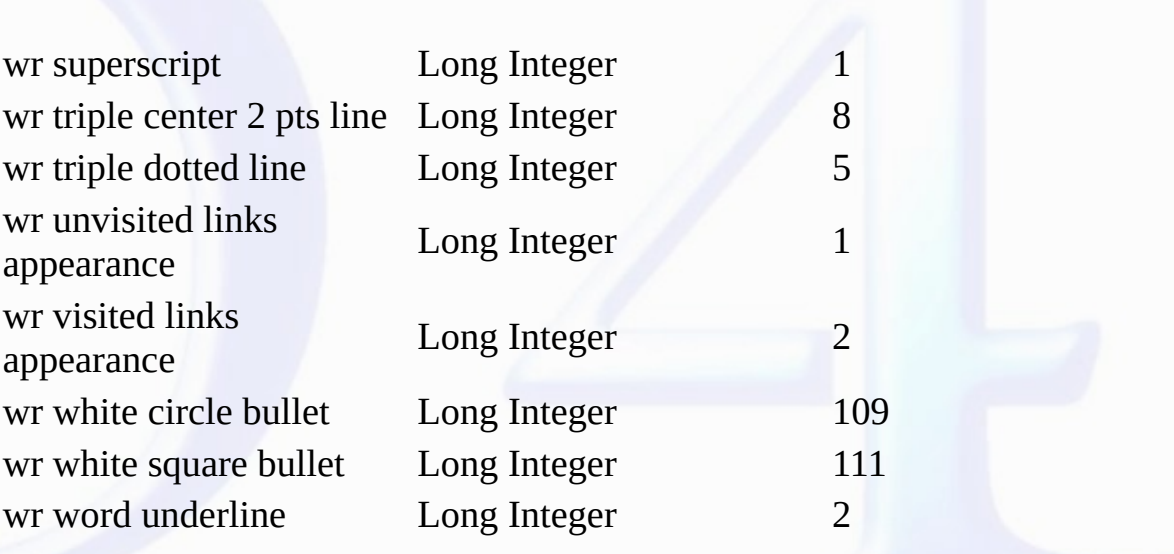

#### <span id="page-236-0"></span>**A[B](#page-237-0)[C](#page-238-0)[D](#page-239-0)[E](#page-240-0)[F](#page-241-0)[G](#page-242-0)H[I](#page-243-0)JK[L](#page-244-0)[M](#page-245-0)[N](#page-246-0)[O](#page-247-0)[P](#page-248-0)Q[R](#page-249-0)[S](#page-250-0)[T](#page-251-0)[U](#page-252-0)VWXYZ**

- $\bullet$  $\bullet$
- $\bullet$
- Appendix E: Obsolete [commands](#page-203-0)<br>[Appendix](#page-199-0) A: Shortcuts<br>Appendix B: Menu Item Numbers<br>Appendix C: Error Codes<br>Appendix D: Removed V6.0.x [Commands](#page-202-0)  $\bullet$
- $\bullet$
- **Area Control, [Introduction](#page-12-0)al Area Options, Introduction**
- 
- <u>Area Options, [Introduction](#page-47-0)</u><br><u>Areas, Introduction</u><br>WR ADD [STYLESHEET](#page-125-0) TAB (area; styleSheetNumber; location{; justification{; fillCharacter}})<br>WR [ADD](#page-117-0) TAB (area; position; justification; fillCharacter)<br>WR Are<u>a to bloto</u> (a  $\bullet$
- $\ddot{\phantom{a}}$
- 
- 

# <span id="page-237-0"></span>**[A](#page-236-0)B[C](#page-238-0)[D](#page-239-0)[E](#page-240-0)[F](#page-241-0)[G](#page-242-0)H[I](#page-243-0)JK[L](#page-244-0)[M](#page-245-0)[N](#page-246-0)[O](#page-247-0)[P](#page-248-0)Q[R](#page-249-0)[S](#page-250-0)[T](#page-251-0)[U](#page-252-0)VWXYZ**

- 
- 
- <mark>WR [BACKSPACE](#page-142-0)</mark> (area)<br><mark>WR BLOB TO [AREA](#page-50-0)</mark> (area; blob)<br><mark>WR BLOB TO PRINT [SETTINGS](#page-114-0)</mark> (area; printSettings{; paramType})<br><mark>WR Build [preview](#page-34-0)</mark> (area; page) → Picture

### <span id="page-238-0"></span>**[A](#page-236-0)[B](#page-237-0)C[D](#page-239-0)[E](#page-240-0)[F](#page-241-0)[G](#page-242-0)H[I](#page-243-0)JK[L](#page-244-0)[M](#page-245-0)[N](#page-246-0)[O](#page-247-0)[P](#page-248-0)Q[R](#page-249-0)[S](#page-250-0)[T](#page-251-0)[U](#page-252-0)VWXYZ**

- $\bullet$  $\bullet$
- 
- <u>[Commands](#page-5-0) in the Method Editor</u><br><mark>WR [COLOR](#page-175-0) TO RGB</mark> (color; red; green; blue)<br><mark>WR [Count](#page-176-0) (area; object</mark>Number) → Longint<br><mark>WR Create styleshee</mark>t (area; name{; applyTo{; shortCut}}) → Longint

## <span id="page-239-0"></span>**[A](#page-236-0)[B](#page-237-0)[C](#page-238-0)D[E](#page-240-0)[F](#page-241-0)[G](#page-242-0)H[I](#page-243-0)JK[L](#page-244-0)[M](#page-245-0)[N](#page-246-0)[O](#page-247-0)[P](#page-248-0)Q[R](#page-249-0)[S](#page-250-0)[T](#page-251-0)[U](#page-252-0)VWXYZ**

- 
- 
- 
- 
- 
- **Database Objects, [Introduction](#page-88-0)<br>[Documents](#page-7-0) in 4D Write Area<br>Documents, Introduction<br>WR DELETE [OFFSCREEN](#page-51-0) AREA (area)<br>WR DELETE OFFSCREEN AREA (area)<br>WR DELETE [SELECTION](#page-143-0) (area)<br>WR DELETE [STYLESHEET](#page-128-0) (area; stylesheetNum)<br>WR DE**
- 
- 

# <span id="page-240-0"></span>**[A](#page-236-0)[B](#page-237-0)[C](#page-238-0)[D](#page-239-0)E[F](#page-241-0)[G](#page-242-0)H[I](#page-243-0)JK[L](#page-244-0)[M](#page-245-0)[N](#page-246-0)[O](#page-247-0)[P](#page-248-0)Q[R](#page-249-0)[S](#page-250-0)[T](#page-251-0)[U](#page-252-0)VWXYZ**

- 
- **WR Error [number](#page-178-0)** (area)→ Integer<br><mark>WR [Error](#page-179-0) text</mark> (error)→ String<br><mark>WR EXECUTE [COMMAND](#page-14-0)</mark> (area; cmdNumber)

## <span id="page-241-0"></span>**[A](#page-236-0)[B](#page-237-0)[C](#page-238-0)[D](#page-239-0)[E](#page-240-0)F[G](#page-242-0)H[I](#page-243-0)JK[L](#page-244-0)[M](#page-245-0)[N](#page-246-0)[O](#page-247-0)[P](#page-248-0)Q[R](#page-249-0)[S](#page-250-0)[T](#page-251-0)[U](#page-252-0)VWXYZ**

**<u>WR [Find](#page-146-0)</u> (area; charString; wholeWord; upperCase; wrap) → Longint WR FONTS TO [ARRAY](#page-180-0)** (fonts)

### <span id="page-242-0"></span>**[A](#page-236-0)[B](#page-237-0)[C](#page-238-0)[D](#page-239-0)[E](#page-240-0)[F](#page-241-0)GH[I](#page-243-0)JK[L](#page-244-0)[M](#page-245-0)[N](#page-246-0)[O](#page-247-0)[P](#page-248-0)Q[R](#page-249-0)[S](#page-250-0)[T](#page-251-0)[U](#page-252-0)VWXYZ**

- **WR GET AREA [PROPERTY](#page-35-0)** (area; option; value; stringValue)
- 
- 
- 
- 
- **WR GET [COMMAND](#page-15-0) INFO (area; commandNumber; applied; stringValue; name; status)**<br>WR GET CURSOR [COORDINATES](#page-36-0) (area; posfloriz; pos<sup>t</sup>ert, height)<br>WR GET CURSOR COORDINATES (area; page; column; line; position)<br>WR GET DATE AND
- 
- **WR GET DRAG [SOURCE](#page-89-0)** (area; source) **WR GET [DROP](#page-91-0) INFO** (area; frame; cursor) **WR GET DROP [TARGET](#page-90-0)** (area; target)
- 
- 
- 
- **[WR](#page-148-0) Get font (area; sameFont)** → String<br> **WR Get [frame](#page-39-0) (area)** → Longint<br> **WR Get HTML [expression](#page-69-0)** (area) → Text<br> **WR GET [HYPERLINK](#page-75-0)** (area) → String<br> **WR Get on [command](#page-20-0) [method](#page-186-0)** (area) → String<br> **WR Get on event method** →
- 
- 
- 
- 
- <mark>WR GET [PARAGRAPHS](#page-149-0)</mark> (area; beginPara; endPara)<br><mark>WR GET [PICTURE](#page-96-0) IN PAGE INFO</mark> (area; pictureNumber; page; behind; firstPage; horizPos; verticalPos; width; height; origWidth; origHeight)<br><mark>WR GET PICTURE SIZE</mark> (area; width; h
- 
- 
- 
- 
- 
- 
- 
- 
- 
- **WR GET PRINT [OPTION](#page-111-0)** (area; option; value1; value2; value3)<br> **WR GET [REFERENCE](#page-56-0)** (area; info1; info2; name; type{; numFormat{; dateFormat{; timeFormat}}})<br> **WR Get [selected](#page-150-0) picture** (area; status)  $\rightarrow$  Picture<br> **[WR](#page-153-0) Get se**
- 
- 
- 
- **WR** Get text (area, mst, 1ast)<br>
WR Get text property (area; property; sameProperty)  $\rightarrow$  Real<br>
WR GET [WORDS](#page-156-0) (area; beginSel; endSel; smartCutPaste)

## <span id="page-243-0"></span>**[A](#page-236-0)[B](#page-237-0)[C](#page-238-0)[D](#page-239-0)[E](#page-240-0)[F](#page-241-0)[G](#page-242-0)HIJK[L](#page-244-0)[M](#page-245-0)[N](#page-246-0)[O](#page-247-0)[P](#page-248-0)Q[R](#page-249-0)[S](#page-250-0)[T](#page-251-0)[U](#page-252-0)VWXYZ**

- 
- 
- 
- 
- 
- 
- **[Introduction](#page-1-0) TIME (area;** dateFormat; timeFormat)<br> **WR [INSERT](#page-158-0) DATE AND TIME** (area; expression{; numFormat{; dateFormat{; timeFormat}}))<br> **WR INSERT [EXPRESSION](#page-70-0)** (area; expression{; numFormat{; dateFormat{; timeFormat}}))<br>
- 
- 
- 

# <span id="page-244-0"></span>**[A](#page-236-0)[B](#page-237-0)[C](#page-238-0)[D](#page-239-0)[E](#page-240-0)[F](#page-241-0)[G](#page-242-0)H[I](#page-243-0)JKL[M](#page-245-0)[N](#page-246-0)[O](#page-247-0)[P](#page-248-0)Q[R](#page-249-0)[S](#page-250-0)[T](#page-251-0)[U](#page-252-0)VWXYZ**

- **Language [Conventions](#page-4-0) in this Manual WR LOCK [COMMAND](#page-17-0)** (area; cmdNumber; locked) **WR LOCK [DOCUMENT](#page-79-0)** (area; status)
- 

# <span id="page-245-0"></span>**[A](#page-236-0)[B](#page-237-0)[C](#page-238-0)[D](#page-239-0)[E](#page-240-0)[F](#page-241-0)[G](#page-242-0)H[I](#page-243-0)JK[L](#page-244-0)M[N](#page-246-0)[O](#page-247-0)[P](#page-248-0)Q[R](#page-249-0)[S](#page-250-0)[T](#page-251-0)[U](#page-252-0)VWXYZ**

**[Multi-platform](#page-2-0) Document Management WR Mouse to [selection](#page-159-0)** (area; posHoriz; posVert; beginSel; endSel) Integer

<span id="page-246-0"></span>**4D Write, Command Alphabetical List, N**

# **[A](#page-236-0)[B](#page-237-0)[C](#page-238-0)[D](#page-239-0)[E](#page-240-0)[F](#page-241-0)[G](#page-242-0)H[I](#page-243-0)JK[L](#page-244-0)[M](#page-245-0)N[O](#page-247-0)[P](#page-248-0)Q[R](#page-249-0)[S](#page-250-0)[T](#page-251-0)[U](#page-252-0)VWXYZ**

**WR New [offscreen](#page-52-0) area**  $\rightarrow$  Longint

## <span id="page-247-0"></span>**[A](#page-236-0)[B](#page-237-0)[C](#page-238-0)[D](#page-239-0)[E](#page-240-0)[F](#page-241-0)[G](#page-242-0)H[I](#page-243-0)JK[L](#page-244-0)[M](#page-245-0)[N](#page-246-0)O[P](#page-248-0)Q[R](#page-249-0)[S](#page-250-0)[T](#page-251-0)[U](#page-252-0)VWXYZ**

- 
- 
- **WR ON [COMMAND](#page-19-0)** (area; 4DRepMethod) **WR ON [ERROR](#page-181-0)** (method) **WR ON [EVENT](#page-183-0)** (area; event; method) **WR OPEN [DOCUMENT](#page-80-0)** (area; document{; type})

### <span id="page-248-0"></span>**[A](#page-236-0)[B](#page-237-0)[C](#page-238-0)[D](#page-239-0)[E](#page-240-0)[F](#page-241-0)[G](#page-242-0)H[I](#page-243-0)JK[L](#page-244-0)[M](#page-245-0)[N](#page-246-0)[O](#page-247-0)PQ[R](#page-249-0)[S](#page-250-0)[T](#page-251-0)[U](#page-252-0)VWXYZ**

- 
- 
- 
- <u>Picture Control, [Introduction](#page-105-0)</u><br><u>Printing, Introduction</u><br>WR [PICTURE](#page-53-0) TO AREA (area; picture)<br><u>WR [PRINT](#page-106-0) (area;</u> mode; nbCopies)<br><u>WR Print [settings](#page-113-0) to BLOB</u> (area) → BLOB

### <span id="page-249-0"></span>**[A](#page-236-0)[B](#page-237-0)[C](#page-238-0)[D](#page-239-0)[E](#page-240-0)[F](#page-241-0)[G](#page-242-0)H[I](#page-243-0)JK[L](#page-244-0)[M](#page-245-0)[N](#page-246-0)[O](#page-247-0)[P](#page-248-0)QR[S](#page-250-0)[T](#page-251-0)[U](#page-252-0)VWXYZ**

- $\bullet$
- <mark>Referring to [Characters](#page-10-0)</mark><br><mark>WR [REDRAW](#page-21-0)</mark> (area)<br><mark>WR [Replace](#page-160-0) (</mark>area; searchedFor; replaceWith; wholeWord; upperCase; replaceAll; wrap) → Longint<br><mark>WR [RGB](#page-187-0) to color</mark> (red; green; blue) → Longint
- 

### <span id="page-250-0"></span>**[A](#page-236-0)[B](#page-237-0)[C](#page-238-0)[D](#page-239-0)[E](#page-240-0)[F](#page-241-0)[G](#page-242-0)H[I](#page-243-0)JK[L](#page-244-0)[M](#page-245-0)[N](#page-246-0)[O](#page-247-0)[P](#page-248-0)Q[R](#page-249-0)S[T](#page-251-0)[U](#page-252-0)VWXYZ**

- $\bullet$
- $\ddot{\phantom{0}}$
- 
- <u>Style Sheet, [Introduction](#page-123-0)</u><br><mark>WR SAVE [DOCUMENT](#page-82-0)</mark> (area; document{; type})<br><mark>WR SCROLL TO [SELECTION](#page-13-0)</mark> (area)<br><u>WR [SELECT](#page-162-0) (area; type; begin{;</u> end})<br>WR SELECT [PICTURE](#page-100-0) IN PAGE (area; pictureNum)
- 
- 
- WR SET AREA [PROPERTY](#page-22-0) (area; option; value { ; stringValue })<br>WR SET CURSOR [POSITION](#page-43-0) (area; page; column; line; position)<br>WR SET DOC PROPERTY (area; property; value)<br>WR SET FOOTUMENT INFO (area; title; subject; author; comp
- 
- 
- WR SET PRAME (area; frame)<br>
WR SET [PICTURE](#page-103-0) IN PAGE INFO (area; pictureNumber; page; behind; firstPage; horizPos; verticalPos; width; height)<br>
WR SET PICTURE SIZE (area; width; height)<br>
WR SET PRINT [OPTION](#page-108-0) (area; origin; la
- 
- 
- 
- 
- 
- $\bullet$
- $\ddot{\phantom{0}}$
- 

# <span id="page-251-0"></span>**[A](#page-236-0)[B](#page-237-0)[C](#page-238-0)[D](#page-239-0)[E](#page-240-0)[F](#page-241-0)[G](#page-242-0)H[I](#page-243-0)JK[L](#page-244-0)[M](#page-245-0)[N](#page-246-0)[O](#page-247-0)[P](#page-248-0)Q[R](#page-249-0)[S](#page-250-0)T[U](#page-252-0)VWXYZ**

- 
- **Tabs, [Introduction](#page-116-0) Text [Manipulation,](#page-141-0) Introduction WR TEXT [ACCESS](#page-45-0)** (area; mode)
## **[A](#page-236-0)[B](#page-237-0)[C](#page-238-0)[D](#page-239-0)[E](#page-240-0)[F](#page-241-0)[G](#page-242-0)H[I](#page-243-0)JK[L](#page-244-0)[M](#page-245-0)[N](#page-246-0)[O](#page-247-0)[P](#page-248-0)Q[R](#page-249-0)[S](#page-250-0)[T](#page-251-0)UVWXYZ**

- 
- **Utilities, [Introduction](#page-174-0) WR [UPDATE](#page-31-0) MODE** (area; mode) **WR UPDATE [STYLESHEET](#page-139-0)** (area; stylesheetNumber)